# **SoftLayer API Python Client Documentation**

*Release latest*

**SoftLayer Technologies, Inc.**

**Mar 17, 2023**

# **CONTENTS**

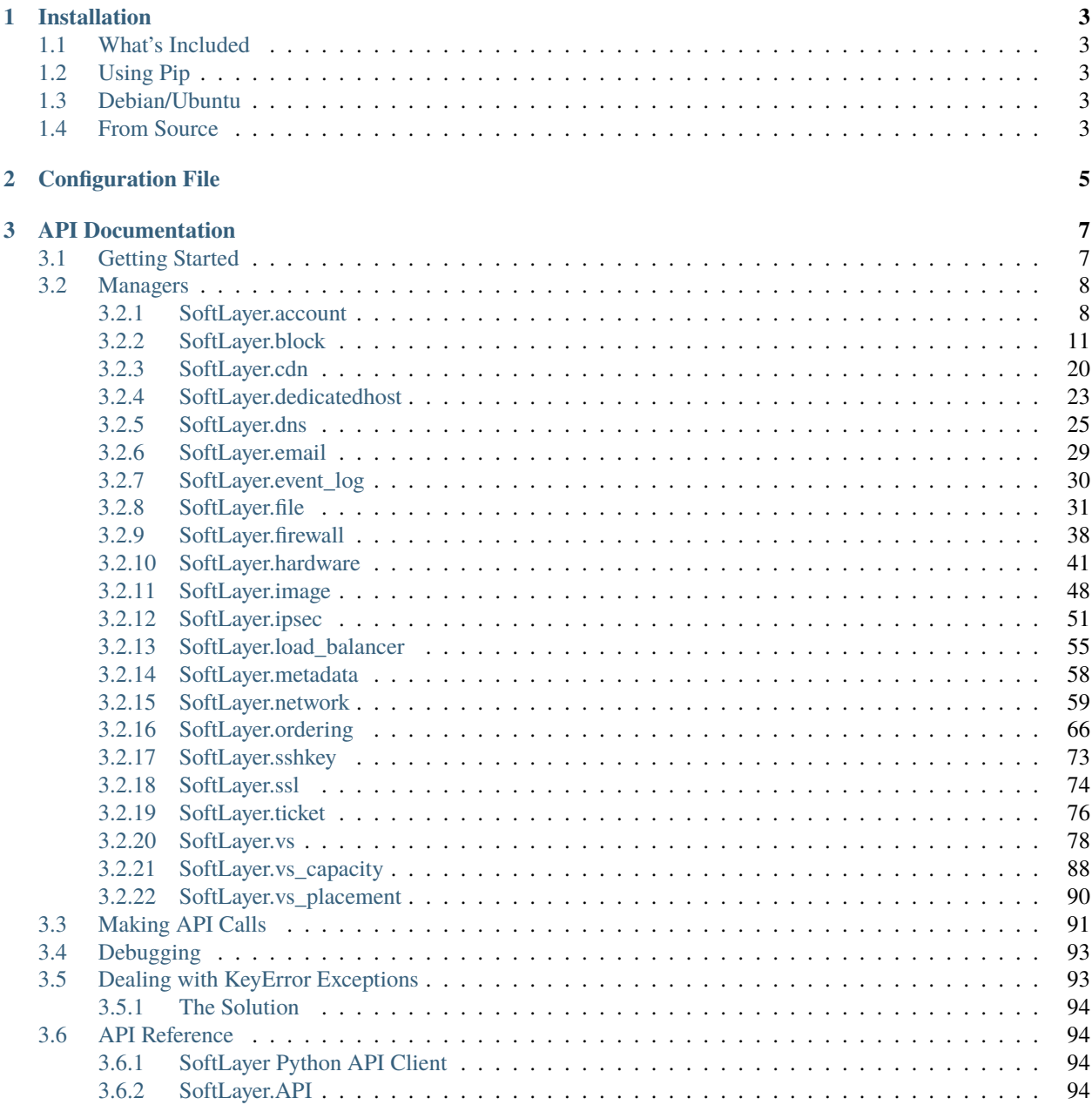

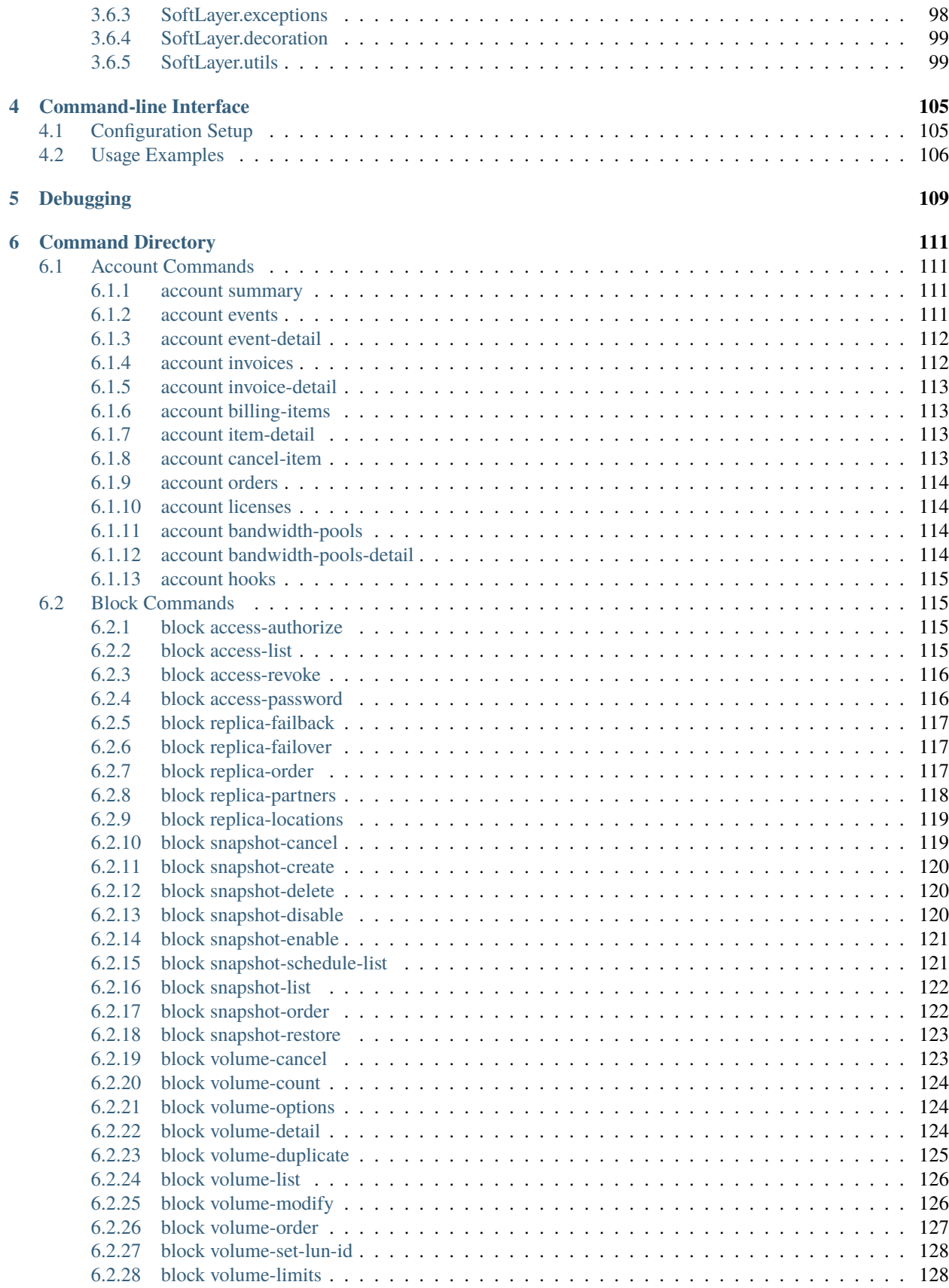

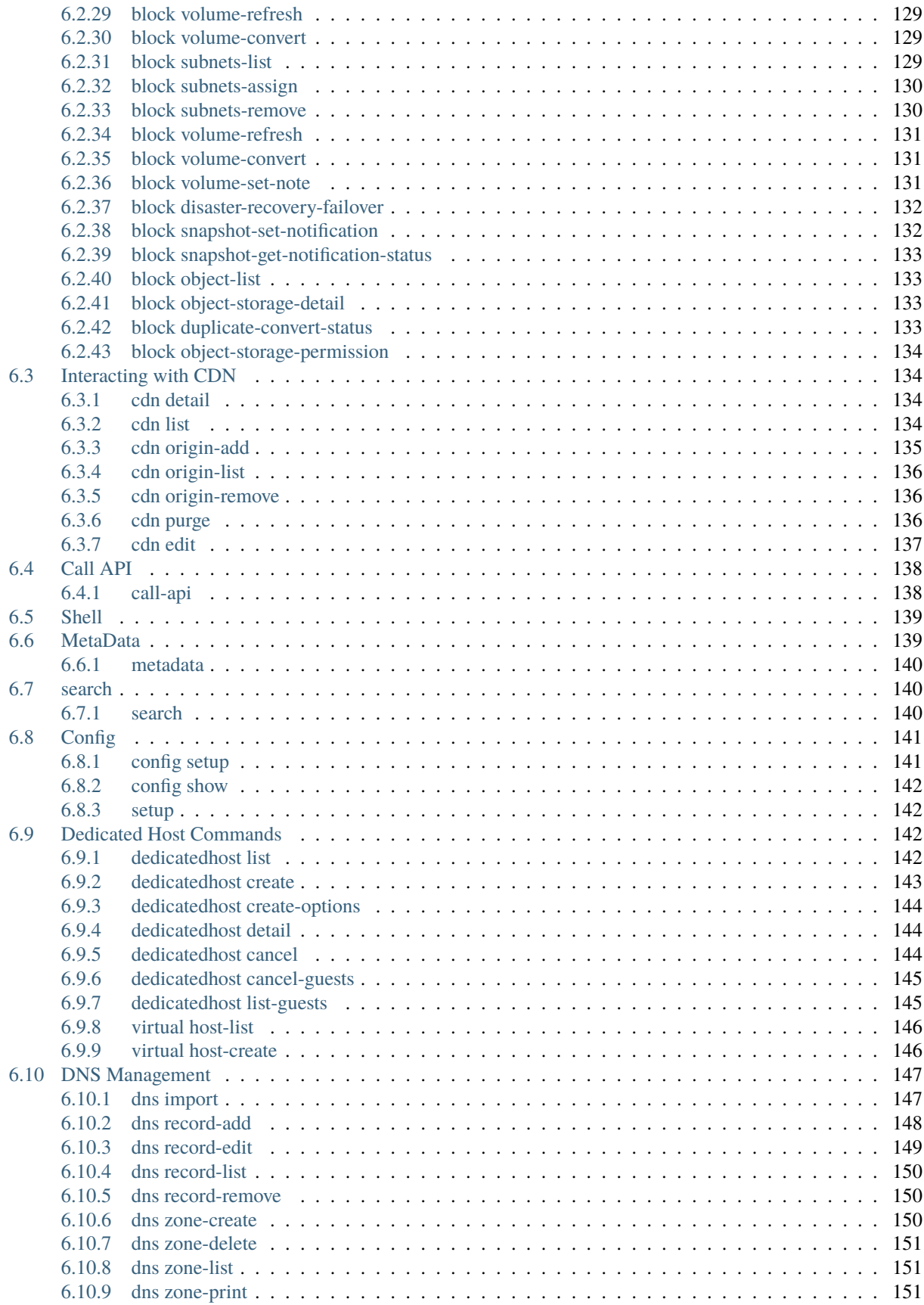

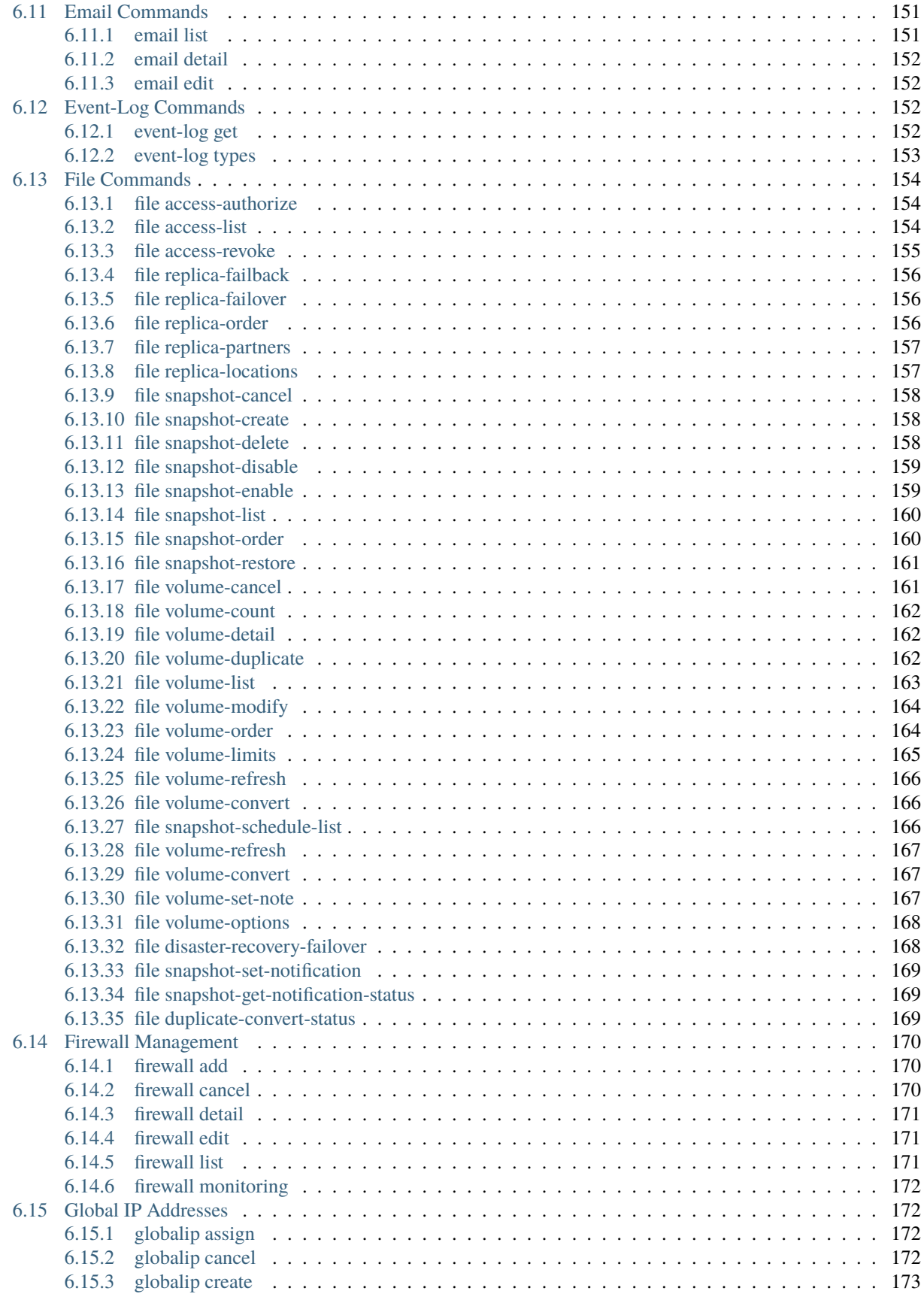

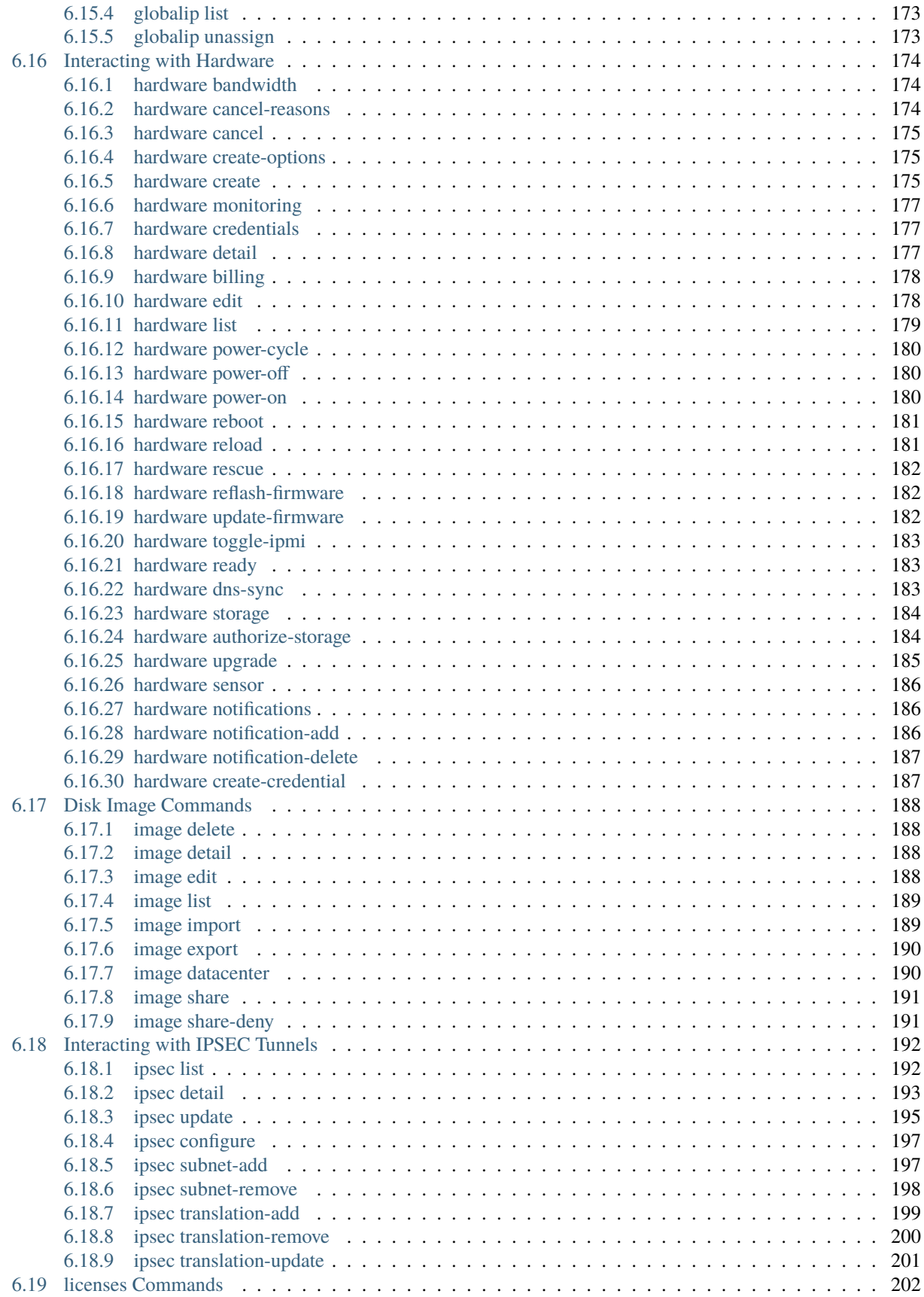

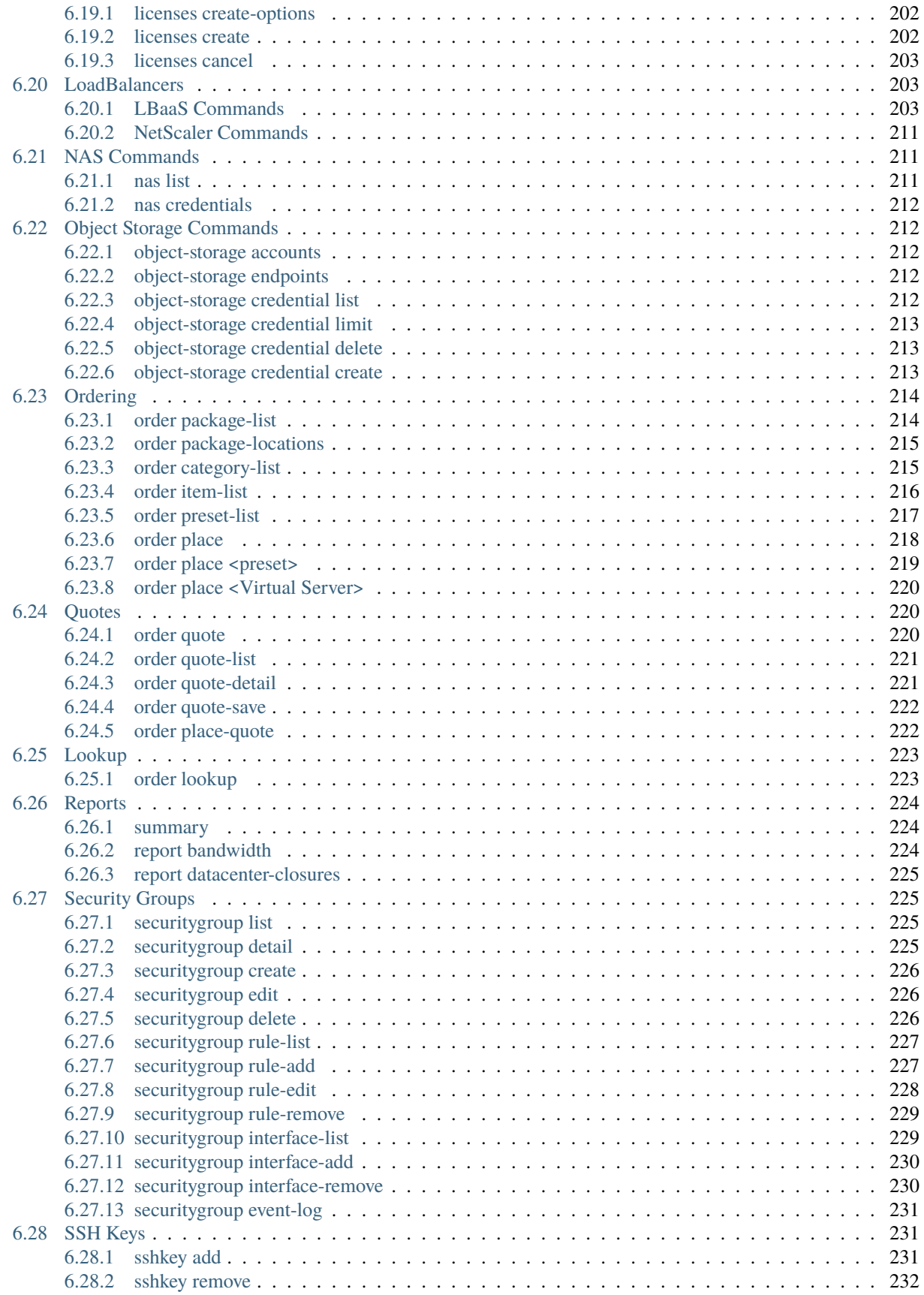

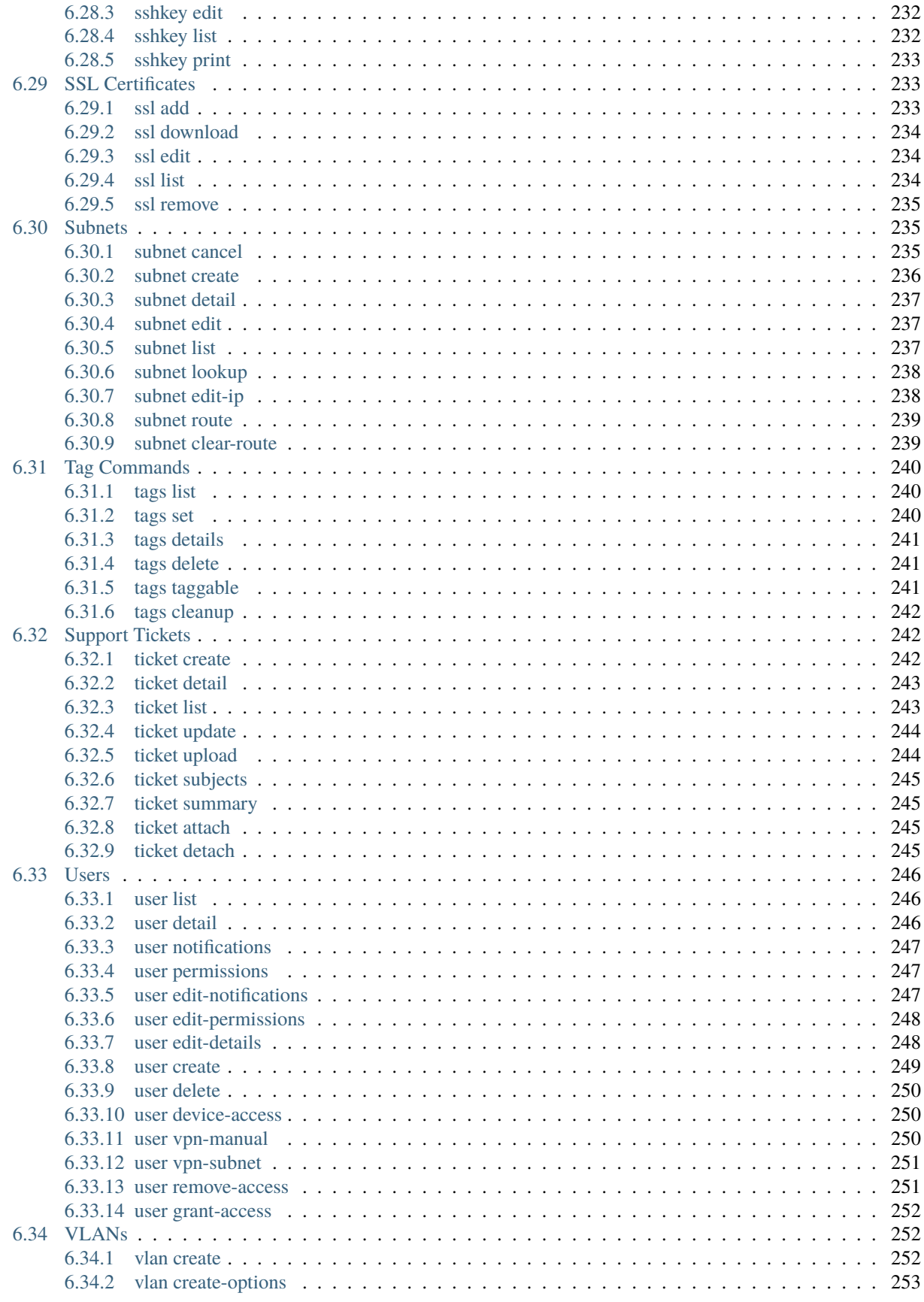

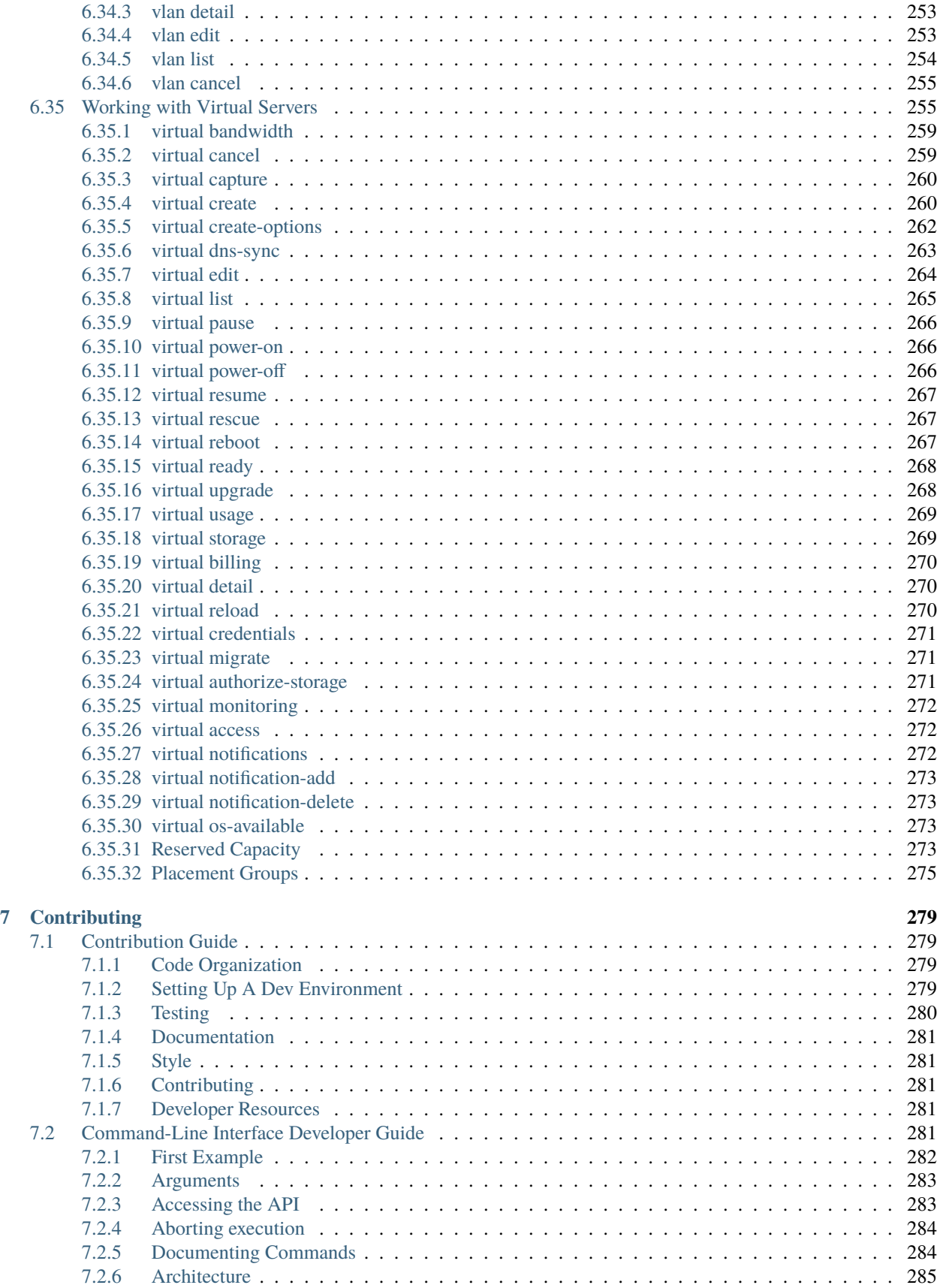

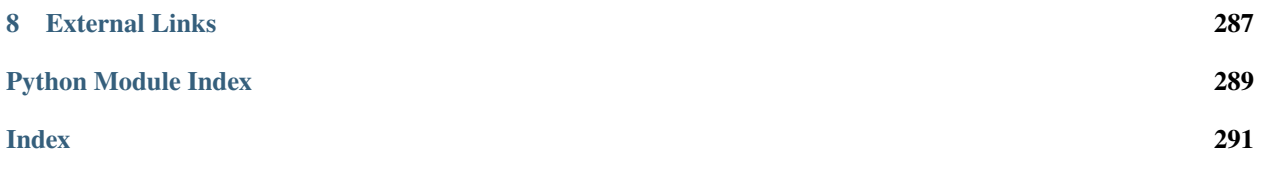

# [API Docs](https://softlayer.github.io/reference/softlayerapi/) | [GitHub](https://github.com/softlayer/softlayer-python) | [Issues](https://github.com/softlayer/softlayer-python/issues) | [Pull Requests](https://github.com/softlayer/softlayer-python/pulls) | [PyPI](https://pypi.python.org/pypi/softlayer/) |

This is the documentation to SoftLayer's Python API Bindings. These bindings use SoftLayer's [XML-RPC interface](https://softlayer.github.io/article/xml-rpc/) in order to manage SoftLayer services.

# **CHAPTER**

# **ONE**

# **INSTALLATION**

# <span id="page-14-1"></span><span id="page-14-0"></span>**1.1 What's Included**

When you install softlayer-python you you will get the following:

- a python package called 'SoftLayer' (casing is important) available in your python path.
- a command-line client placed in your system path named 'slcli'.

# <span id="page-14-2"></span>**1.2 Using Pip**

Install via pip:

```
$ pip install softlayer
```
# <span id="page-14-3"></span>**1.3 Debian/Ubuntu**

For Debian "jessie" (currently testing) and Ubuntu 14.04, official system packages are available. **These are typically a couple versions behind so it is recommended to install from pypi if problems are encountered.**

```
$ sudo apt-get install python-softlayer
```
# <span id="page-14-4"></span>**1.4 From Source**

The project is developed on GitHub, at [https://github.com/softlayer/softlayer-python.](https://github.com/softlayer/softlayer-python)

Install from source via pip (requires [git\)](http://git-scm.com):

\$ pip install git+git://github.com/softlayer/softlayer-python.git

You can clone the public repository:

\$ git clone git@github.com:softlayer/softlayer-python.git

Or, Download the [tarball:](https://github.com/softlayer/softlayer-python/tarball/master)

\$ curl -OL https://github.com/softlayer/softlayer-python/tarball/master

Or, download the [zipball:](https://github.com/softlayer/softlayer-python/zipball/master)

\$ curl -OL https://github.com/softlayer/softlayer-python/zipball/master

Once you have a copy of the source you can install it with one of the following commands:

\$ python setup.py install

Or:

\$ pip install .

For more information about working with the source, or contributing to the project, please see the *[Contribution Guide](#page-290-1)*.

# **CHAPTER**

**TWO**

# **CONFIGURATION FILE**

<span id="page-16-0"></span>The SoftLayer API bindings load your settings from a number of different locations.

- Input directly into SoftLayer.create\_client\_from\_env(...)
- Enviorment variables (*SL\_USERNAME*, *SL\_API\_KEY*)
- Config file locations (*~/.softlayer*, */etc/softlayer.conf* )
- Or argument (*-C/path/to/config* or *–config=/path/to/config*)

The configuration file is INI-based and requires the *softlayer* section to be present. The only required fields are *username* and *api\_key*. You can optionally supply the *endpoint\_url* as well. This file is created automatically by the *slcli setup* command detailed here: *[Configuration Setup](#page-116-1)*.

*Config Example*

```
[softlayer]
username = username
api_key = oyVmeipYQCNrjVS4rF9bHWV7D75S6pa1fghFl384v7mwRCbHTfuJ8qRORIqoVnha
endpoint_url = https://api.softlayer.com/xmlrpc/v3/
timeout = 40
```
*Cloud.ibm.com Config Example*

```
[softlayer]
usename = apikeyapi_key = 123cNyhzg45Ab6789ADyzwR_2LAagNVbySgY73tAQOz1
endpoint_url = https://api.softlayer.com/rest/v3.1/
timeout = 40
```
# **CHAPTER**

# **THREE**

# **API DOCUMENTATION**

<span id="page-18-0"></span>This is the primary API client to make API calls. It deals with constructing and executing XML-RPC calls against the SoftLayer API. Below are some links that will help to use the SoftLayer API.

- [SoftLayer API Documentation](https://softlayer.github.io/reference/softlayerapi/)
- [Source on GitHub](https://github.com/softlayer/softlayer-python)

```
>>> import SoftLayer
>>> client = SoftLayer.create_client_from_env(username="username", api_key="api_key")
>>> resp = client.call('Account', 'getObject')
>>> resp['companyName']
'Your Company'
```
# <span id="page-18-1"></span>**3.1 Getting Started**

You can pass in your username and api\_key when creating a SoftLayer client instance. However, you can also set these in the environmental variables 'SL\_USERNAME' and 'SL\_API\_KEY'.

Creating a client instance by passing in the username/api\_key:

```
import SoftLayer
client = SoftLayer.create_client_from_env(username='YOUR_USERNAME', api_key='YOUR_API_KEY
˓→')
```
Creating a client instance with environmental variables set:

```
$ export SL_USERNAME=YOUR_USERNAME
$ export SL_API_KEY=YOUR_API_KEY
$ python
>>> import SoftLayer
>>> client = SoftLayer.create_client_from_env()
```
Below is an example of creating a client instance with more options. This will create a client with the private API endpoint (only accessible from the SoftLayer private network) and a timeout of 4 minutes.

```
client = SoftLayer.create_client_from_env(username='YOUR_USERNAME',
                                          api_key='YOUR_API_KEY'
                                          endpoint_url=SoftLayer.API_PRIVATE_ENDPOINT,
                                          timeout=240)
```
# <span id="page-19-0"></span>**3.2 Managers**

For day-to-day operation, most users will find the managers to be the most convenient means for interacting with the API. Managers abstract a lot of the complexities of using the API into classes that provide a simpler interface to various services. These are higher-level interfaces to the SoftLayer API.

```
from SoftLayer import VSManager, Client
client = Client(...)vs = VSManager(client)
vs.list_instances()
[...]
```
**Available managers**:

# <span id="page-19-1"></span>**3.2.1 SoftLayer.account**

Account manager

**license**

MIT, see License for more details.

# class SoftLayer.managers.account.AccountManager(*client*)

Common functions for getting information from the Account service

#### **Parameters**

client ([SoftLayer.API.BaseClient](#page-105-4)) – the client instance

# ack\_event(*event\_id*)

Acknowledge an event. This mostly prevents it from appearing as a notification in the control portal.

**Parameters** event\_id (int) – Notification\_Occurrence\_Event ID you want to ack

# **Returns**

True on success, Exception otherwise.

# static add\_event\_filter(*\_filter*, *event\_type*, *date\_min=None*)

Add data to the object filter.

# **Param**

\_filter: event filter.

# **Param**

string event\_type: event type.

# **Param**

string date\_min: greater Than Date to data recovery, default is 2 days ago.

cancel\_item(*identifier*, *reason='No longer needed'*, *note=None*)

Cancels a specific billing item with a reason

- identifier  $(int)$  Billing\_Item id
- reason  $(string) A$  cancellation reason
- note (string) Custom note to set when cancelling. Defaults to information about who canceled the item.

**Returns** bool

# getBandwidthDetail(*identifier*)

Gets bandwidth pool detail.

# **Returns**

bandwidth pool detail

# get\_account\_all\_billing\_orders(*limit=100*, *mask=None*)

Gets all the topLevelBillingItems currently active on the account

**Parameters** mask (string) – Object Mask

**Returns**

Billing\_Item

# get\_account\_billing\_items(*mask=None*)

Gets all the topLevelBillingItems currently active on the account

**Parameters** mask (string) – Object Mask

**Returns** Billing\_Item

# get\_active\_account\_licenses()

Gets all active account licenses.

# **Returns**

Active account Licenses

# get\_active\_virtual\_licenses()

Gets all active virtual licenses account.

# **Returns**

active virtual licenses account

#### get\_bandwidth\_pool\_counts(*identifier*)

Gets a count of all servers in a bandwidth pool

Getting the server counts individually is significantly faster than pulling them in with the get\_bandwidth\_pools api call.

#### get\_bandwidth\_pools(*mask=None*)

Gets all the bandwidth pools on an account

# get\_billing\_item(*identifier*, *mask=None*)

Gets details about a billing item

# **Parameters**

- identifier  $(int)$  Billing\_Item id
- mask  $(string)$  Object mask to use.

# **Returns**

Billing\_Item

# get\_billing\_item\_from\_invoice(*identifier*, *mask=None*)

Gets details about a billing item of a billing invoice item

# **Parameters**

- identifier (int) Billing\_Invoice\_Item id
- mask Object mask to use.

**Returns**

Billing\_Item

# get\_billing\_items(*identifier*)

Gets all topLevelBillingItems from a specific invoice

**Parameters** identifier (int) – Invoice Id

#### **Returns**

Billing\_Invoice\_Item

# get\_event(*event\_id*)

Gets details about a maintenance event

# **Parameters**

event\_id (int) – Notification\_Occurrence\_Event ID

#### **Returns**

Notification\_Occurrence\_Event

# get\_invoices(*limit=50*, *closed=False*, *get\_all=False*)

Gets an accounts invoices.

# **Parameters**

- limit  $(int)$  Number of invoices to get back in a single call.
- closed (bool) If True, will also get CLOSED invoices
- get\_all (bool) If True, will paginate through invoices until all have been retrieved.

#### **Returns**

Billing\_Invoice

#### get\_item\_detail(*identifier*)

Gets details about a billing item

# **Parameters**

identifier (int) - Billing\_Item id or Billing\_Invoice\_Item

# **Returns**

Billing\_Item

# get\_network\_message\_delivery\_accounts()

Gets all Network Message delivery accounts.

# **Returns**

Network Message delivery accounts

# get\_provisioning\_scripts()

Gets a provisioning hooks.

### **Returns**

provisioning hook

#### get\_routers(*location=None*, *mask=None*)

Gets all the routers currently active on the account

# **Parameters**

- mask (string) Object Mask
- location  $(string)$  location string

**Returns**

Routers

# get\_summary()

Gets some basic account information

**Returns**

Account object

# get\_upcoming\_events(*event\_type*, *date\_min=None*)

Retrieves a list of Notification\_Occurrence\_Events that have not ended yet

# **Param**

String event\_type: notification event type.

# **Param**

String date\_min: greater Than Date to data recovery, default is 2 days ago.

### **Returns**

SoftLayer\_Notification\_Occurrence\_Event

# resolve\_ids(*identifier*)

Takes a string and tries to resolve to a list of matching ids.

What exactly 'identifier' can be depends on the resolvers

# **Parameters** identifier (string) – identifying string

# **Returns list**

# <span id="page-22-0"></span>**3.2.2 SoftLayer.block**

#### Block Storage Manager

# **license**

MIT, see LICENSE for more details.

# class SoftLayer.managers.block.BlockStorageManager(*client*)

Manages SoftLayer Block Storage volumes.

See product information here: <https://www.ibm.com/cloud/block-storage>

# assign\_subnets\_to\_acl(*access\_id*, *subnet\_ids*)

Assigns subnet records to ACL for the access host.

access\_id is the host\_id obtained by: slcli block access-list <volume\_id>

- $access_id(integer) id$  of the access host
- subnet\_ids  $(list)$  The ids of the subnets to be assigned

# **Returns**

Returns int array of assigned subnet ids

authorize\_host\_to\_volume(*volume\_id*, *hardware\_ids=None*, *virtual\_guest\_ids=None*, *ip\_address\_ids=None*, *subnet\_ids=None*)

Authorizes hosts to Storage Volumes

# **Parameters**

- **volume\_id** The File volume to authorize hosts to
- hardware\_ids A List of SoftLayer Hardware ids
- virtual\_guest\_ids A List of SoftLayer\_Virtual\_Guest ids
- ip\_address\_ids A List of SoftLayer\_Network\_Subnet\_IpAddress ids
- subnet\_ids A List of SoftLayer\_Network\_Subnet ids. Only use with File volumes.

#### **Returns**

Returns an array of SoftLayer\_Network\_Storage\_Allowed\_Host objects which now have access to the given volume

cancel\_block\_volume(*volume\_id*, *reason='No longer needed'*, *immediate=False*)

Cancels the given block storage volume.

# **Parameters**

- volume\_id  $(integer)$  The volume ID
- reason  $(string)$  The reason for cancellation
- immediate\_flag (boolean) Cancel immediately or on anniversary date

cancel\_snapshot\_space(*volume\_id*, *reason='No longer needed'*, *immediate=False*)

Cancels snapshot space for a given volume.

#### **Parameters**

- volume\_id  $interger$ ) The volume ID
- reason  $(string)$  The reason for cancellation
- **immediate\_flag** (boolean) Cancel immediately or on anniversary date

cancel\_volume(*volume\_id*, *reason='No longer needed'*, *immediate=False*)

Cancels the given storage volume.

# **Parameters**

- volume\_id  $(integer)$  The volume ID
- reason  $(string)$  The reason for cancellation
- **immediate\_flag** (boolean) Cancel immediately or on anniversary date

# convert\_dep\_dupe(*volume\_id*)

Convert a dependent duplicate volume to an independent volume.

#### **Parameters**

**volume\_id** ( $integer$ ) – The id of the volume.

# convert\_dupe\_status(*volume\_id*)

Get the Clone split/move status completion of a duplicate volume

# **Parameters**

**volume\_id** ( $integer$ ) – The id of the volume.

# create\_or\_update\_lun\_id(*volume\_id*, *lun\_id*)

Set the LUN ID on a volume.

# **Parameters**

- volume\_id  $(integer)$  The id of the volume
- $\text{lm\_id}$  (integer) LUN ID to set on the volume

# **Returns**

a SoftLayer\_Network\_Storage\_Property object

# create\_snapshot(*volume\_id*, *notes=''*, *\*\*kwargs*)

Creates a snapshot on the given block volume.

#### **Parameters**

- volume\_id  $(integer)$  The id of the volume
- notes (string) The notes or "name" to assign the snapshot

# **Returns**

Returns the id of the new snapshot

deauthorize\_host\_to\_volume(*volume\_id*, *hardware\_ids=None*, *virtual\_guest\_ids=None*, *ip\_address\_ids=None*, *subnet\_ids=None*)

Revokes authorization of hosts to File Storage Volumes

#### **Parameters**

- volume\_id The File volume to deauthorize hosts to
- hardware\_ids A List of SoftLayer\_Hardware ids
- virtual\_guest\_ids A List of SoftLayer\_Virtual\_Guest ids
- ip\_address\_ids A List of SoftLayer\_Network\_Subnet\_IpAddress ids
- subnet\_ids A List of SoftLayer\_Network\_Subnet ids. Only use with File volumes

# **Returns**

Returns an array of SoftLayer\_Network\_Storage\_Allowed\_Host objects which have access to the given File volume

# delete\_snapshot(*snapshot\_id*)

Deletes the specified snapshot object.

#### **Parameters**

snapshot\_id – The ID of the snapshot object to delete.

# disable\_snapshots(*volume\_id*, *schedule\_type*)

Disables snapshots for a specific block volume at a given schedule

# **Parameters**

- volume\_id  $(integer)$  The id of the volume
- schedule\_type (string) 'HOURLY'|'DAILY'|'WEEKLY'

# **Returns**

Returns whether successfully disabled or not

# disaster\_recovery\_failover\_to\_replicant(*volume\_id*, *replicant\_id*)

Disaster Recovery Failover to a volume replicant.

# **Parameters**

- volume\_id  $(integer)$  The id of the volume
- replicant (integer) ID of replicant to failover to

# **Returns**

Returns whether failover to successful or not

enable\_snapshots(*volume\_id*, *schedule\_type*, *retention\_count*, *minute*, *hour*, *day\_of\_week*, *\*\*kwargs*)

Enables snapshots for a specific block volume at a given schedule

# **Parameters**

- volume\_id  $interger$ ) The id of the volume
- schedule\_type (string) 'HOURLY'|'DAILY'|'WEEKLY'
- retention\_count  $(integer)$  Number of snapshots to be kept
- minute  $(integer)$  Minute when to take snapshot
- hour  $(integer)$  Hour when to take snapshot
- day\_of\_week  $(string)$  Day when to take snapshot

#### **Returns**

Returns whether successfully scheduled or not

# failback\_from\_replicant(*volume\_id*)

Failback from a volume replicant.

# **Parameters**

**volume\_id**  $(integer)$  – The id of the volume

# **Returns**

Returns whether failback was successful or not

#### failover\_to\_replicant(*volume\_id*, *replicant\_id*)

Failover to a volume replicant.

#### **Parameters**

- volume\_id  $(integer)$  The id of the volume
- replicant\_id  $(integer) ID$  of replicant to failover to

#### **Returns**

Returns whether failover was successful or not

# get\_block\_volume\_access\_list(*volume\_id*, *\*\*kwargs*)

Returns a list of authorized hosts for a specified volume.

# **Parameters**

- volume\_id ID of volume.
- kwargs –

### **Returns**

Returns a list of authorized hosts for a specified volume.

# get\_block\_volume\_details(*volume\_id*, *\*\*kwargs*)

Returns details about the specified volume.

# **Parameters**

- volume  $id$  ID of volume.
- kwargs –

**Returns**

Returns details about the specified volume.

# get\_block\_volume\_snapshot\_list(*volume\_id*, *\*\*kwargs*)

Returns a list of snapshots for the specified volume.

#### **Parameters**

- volume  $id ID$  of volume.
- kwargs –

# **Returns**

Returns a list of snapshots for the specified volume.

# get\_buckets(*object\_id*)

Return buckets data of the cloud storage.

:param object\_id cloud object storage identifier

Returns: Get buckets

# get\_cloud\_list()

Returns a list cloud object storage.

return: Returns a list cloud object storage.

### get\_end\_points(*object\_id*)

Returns a collection of endpoint URLs available to this IBM Cloud Object Storage account.

:param object\_id cloud object storage identifier Returns: Returns a collection of endpoint URLs.

# get\_network\_message\_delivery\_accounts(*object\_id*)

Return object data of the cloud storage.

:param object\_id cloud object storage identifier Returns: Get instances

# get\_replication\_locations(*volume\_id*)

Acquires list of the datacenters to which a volume can be replicated.

# **Parameters**

volume\_id – The ID of the primary volume to be replicated

#### **Returns**

Returns an array of SoftLayer\_Network\_Storage objects

# get\_replication\_partners(*volume\_id*)

Acquires list of replicant volumes pertaining to the given volume.

# **Parameters** volume\_id – The ID of the primary volume to be replicated

#### **Returns**

Returns an array of SoftLayer\_Location objects

# get\_subnets\_in\_acl(*access\_id*)

Returns a list of subnet records for the access host.

access\_id is the host\_id obtained by: slcli block access-list <volume\_id>

# **Parameters**

 $\text{access_id}$  (integer) – id of the access host

#### **Returns**

Returns an array of SoftLayer\_Network\_Subnet objects

# get\_volume\_access\_list(*volume\_id*, *\*\*kwargs*)

Returns a list of authorized hosts for a specified volume.

#### **Parameters**

• volume\_id – ID of volume.

# • kwargs –

# **Returns**

Returns a list of authorized hosts for a specified volume.

# get\_volume\_count\_limits()

Returns a list of block volume count limit.

#### **Returns**

Returns a list of block volume count limit.

# get\_volume\_details(*volume\_id*, *\*\*kwargs*)

Returns details about the specified volume.

# **Parameters**

- volume\_id ID of volume.
- kwargs –

#### **Returns**

Returns details about the specified volume.

# get\_volume\_snapshot\_list(*volume\_id*, *\*\*kwargs*)

Returns a list of snapshots for the specified volume.

# **Parameters**

- volume\_id ID of volume.
- kwargs –

# **Returns**

Returns a list of snapshots for the specified volume.

# get\_volume\_snapshot\_notification\_status(*volume\_id*)

returns Enabled/Disabled status of snapshot space usage threshold warning for a given volume.

# **Parameters**

volume\_id – ID of volume.

# **Returns**

Enables/Disables snapshot space usage threshold warning for a given volume.

# list\_block\_volume\_limit()

Returns a list of block volume count limit.

# **Returns**

Returns a list of block volume count limit.

list\_block\_volumes(*datacenter=None*, *username=None*, *storage\_type=None*, *order=None*, *\*\*kwargs*)

Returns a list of block volumes.

# **Parameters**

- datacenter Datacenter short name (e.g.: dal09)
- username Name of volume.
- storage\_type Type of volume: Endurance or Performance
- **order** Volume order id.
- kwargs –

# **Returns**

Returns a list of block volumes.

# list\_volume\_schedules(*volume\_id*)

Lists schedules for a given volume

# **Parameters volume\_id**  $(integer)$  – The id of the volume

# **Returns**

Returns list of schedules assigned to a given volume

order\_block\_volume(*storage\_type*, *location*, *size*, *os\_type*, *iops=None*, *tier\_level=None*, *snapshot\_size=None*, *service\_offering='storage\_as\_a\_service'*, *hourly\_billing\_flag=False*)

Places an order for a block volume.

# **Parameters**

- storage\_type 'performance' or 'endurance'
- **location** Datacenter in which to order iSCSI volume
- size Size of the desired volume, in GB
- os\_type OS Type to use for volume alignment, see help for list
- **iops** Number of IOPs for a "Performance" order
- tier\_level Tier level to use for an "Endurance" order
- snapshot\_size The size of optional snapshot space, if snapshot space should also be ordered (None if not ordered)
- service\_offering Requested offering package to use in the order ('storage\_as\_a\_service', 'enterprise', or 'performance')
- hourly\_billing\_flag Billing type, monthly (False) or hourly (True), default to monthly.

order\_duplicate\_volume(*origin\_volume\_id*, *origin\_snapshot\_id=None*, *duplicate\_size=None*, *duplicate\_iops=None*, *duplicate\_tier\_level=None*, *duplicate\_snapshot\_size=None*, *hourly\_billing\_flag=False*, *dependent\_duplicate=False*)

Places an order for a duplicate volume.

# **Parameters**

- origin\_volume\_id The ID of the origin volume to be duplicated
- origin\_snapshot\_id Origin snapshot ID to use for duplication
- duplicate\_size Size/capacity for the duplicate volume
- duplicate\_iops The IOPS per GB for the duplicate volume
- duplicate\_tier\_level Tier level for the duplicate volume
- duplicate\_snapshot\_size Snapshot space size for the duplicate
- **hourly\_billing\_flag** Billing type, monthly (False) or hourly (True), default to monthly.

# **Returns**

Returns a SoftLayer\_Container\_Product\_Order\_Receipt

order\_modified\_volume(*volume\_id*, *new\_size=None*, *new\_iops=None*, *new\_tier\_level=None*)

Places an order for modifying an existing block volume.

# **Parameters**

- **volume\_id** The ID of the volume to be modified
- new\_size The new size/capacity for the volume
- new\_iops The new IOPS for the volume
- new\_tier\_level The new tier level for the volume

#### **Returns**

Returns a SoftLayer\_Container\_Product\_Order\_Receipt

order\_replicant\_volume(*volume\_id*, *snapshot\_schedule*, *location*, *tier=None*, *os\_type=None*, *iops=None*)

Places an order for a replicant volume.

# **Parameters**

- **volume\_id** The ID of the primary volume to be replicated
- snapshot\_schedule The primary volume's snapshot schedule to use for replication
- location The location for the ordered replicant volume
- tier The tier (IOPS per GB) of the primary volume
- os\_type The OS type of the primary volume

#### **Returns**

Returns a SoftLayer\_Container\_Product\_Order\_Receipt

order\_snapshot\_space(*volume\_id*, *capacity*, *tier*, *upgrade*, *iops=None*, *\*\*kwargs*)

Orders snapshot space for the given block volume.

- volume\_id  $interger$ ) The id of the volume
- capacity  $(integer)$  The capacity to order, in GB
- $\cdot$  tier (float) The tier level of the block volume, in IOPS per GB

• upgrade  $(boolean)$  – Flag to indicate if this order is an upgrade

# **Returns**

Returns a SoftLayer\_Container\_Product\_Order\_Receipt

refresh\_dupe(*volume\_id*, *snapshot\_id*, *force\_refresh=False*)

"Refresh a duplicate volume with a snapshot from its parent.

# **Parameters**

- volume\_id  $(integer)$  The id of the volume
- snapshot\_id  $(integer)$  The id of the snapshot
- force\_refresh (boolean) Force refreshing the volume if True

# remove\_subnets\_from\_acl(*access\_id*, *subnet\_ids*)

Removes subnet records from ACL for the access host.

access\_id is the host\_id obtained by: slcli block access-list <volume\_id>

### **Parameters**

- $access_id(integer) id$  of the access host
- subnet\_ids  $(list)$  The ids of the subnets to be removed

#### **Returns**

Returns int array of removed subnet ids

# resolve\_ids(*identifier*)

Takes a string and tries to resolve to a list of matching ids.

What exactly 'identifier' can be depends on the resolvers

**Parameters** identifier (string) – identifying string

# **Returns list**

# restore\_from\_snapshot(*volume\_id*, *snapshot\_id*)

Restores a specific volume from a snapshot

# **Parameters**

- volume\_id  $interger$ ) The id of the volume
- snapshot\_id  $(integer)$  The id of the restore point

#### **Returns**

Returns whether succesfully restored or not

# set\_credential\_password(*access\_id*, *password*)

Sets the password for an access host

# **Parameters**

- $access_id(integer) id$  of the access host
- password  $(string)$  password to set

# set\_volume\_snapshot\_notification(*volume\_id*, *enable*)

Enables/Disables snapshot space usage threshold warning for a given volume.

# **Parameters**

• **volume\_id** – ID of volume.

• enable – Enable/Disable flag for snapshot warning notification.

# **Returns**

Enables/Disables snapshot space usage threshold warning for a given volume.

# volume\_set\_note(*volume\_id*, *note*)

Set the notes for an existing block volume.

# **Parameters**

- volume  $id$  The ID of the volume to be modified
- note the note

**Returns**

Returns true if success

# <span id="page-31-0"></span>**3.2.3 SoftLayer.cdn**

# CDN Manager/helpers

# **license**

MIT, see LICENSE for more details.

# class SoftLayer.managers.cdn.CDNManager(*client*)

Manage Content Delivery Networks in the account.

See product information here: <https://www.ibm.com/cloud/cdn> [https://cloud.ibm.com/docs/infrastructure/](https://cloud.ibm.com/docs/infrastructure/CDN?topic=CDN-about-content-delivery-networks-cdn) [CDN?topic=CDN-about-content-delivery-networks-cdn-](https://cloud.ibm.com/docs/infrastructure/CDN?topic=CDN-about-content-delivery-networks-cdn)

# **Parameters**

client ([SoftLayer.API.BaseClient](#page-105-4)) – the client instance

add\_origin(*unique\_id*, *origin*, *path*, *origin\_type='server'*, *header=None*, *port=80*, *protocol='http'*, *bucket\_name=None*, *file\_extensions=None*, *optimize\_for='web'*, *cache\_query='include all'*)

Creates an origin path for an existing CDN.

- unique\_id  $(str)$  The unique ID associated with the CDN.
- path (str) relative path to the domain provided, e.g. "/articles/video"
- origin  $(str)$  ip address or hostname if origin\_type=server, API endpoint for your S3 object storage if origin\_type=storage
- **origin\_type**  $(str) it$  can be 'server' or 'storage' types.
- header  $(str)$  the edge server uses the host header to communicate with the origin. It defaults to hostname. (optional)
- port  $(int)$  the http port number (default: 80)
- **protocol**  $(str)$  the protocol of the origin (default: HTTP)
- bucket\_name  $(str)$  name of the available resource
- file\_extensions  $(str)$  file extensions that can be stored in the CDN, e.g. "jpg,png"
- **optimize\_for**  $(str)$  performance configuration, available options: web, video, and file where:
	- **–** 'web' = 'General web delivery'
- **–** 'video' = 'Video on demand optimization'
- **–** 'file' = 'Large file optimization'
- cache\_query  $(str)$  rules with the following formats: 'include-all', 'ignore-all', 'include: space separated query-names', 'ignore: space separated query-names'.'

#### **Returns**

a CDN origin path object

edit(*identifier*, *header=None*, *http\_port=None*, *https\_port=None*, *origin=None*, *respect\_headers=None*, *cache=None*, *performance\_configuration=None*)

Edit the cdn object.

# **Parameters**

- $\cdot$  identifier (string) The CDN identifier.
- header The cdn Host header.
- http\_port The cdn HTTP port.
- https\_port The cdn HTTPS port.
- origin The cdn Origin server address.
- respect\_headers The cdn Respect headers.
- cache The cdn Cache key optimization.
- performance\_configuration The cdn performance configuration.

#### **Returns**

SoftLayer\_Container\_Network\_CdnMarketplace\_Configuration\_Mapping[].

# property end\_date

Retrieve the cdn usage metric end date.

# static get\_cache\_key\_query\_rule(*cache\_type*, *cache*)

Get the cdn object detail.

# **Parameters**

- cache\_type  $(string)$  Cache type.
- cache Cache description.

# **Returns**

string value.

get\_cdn(*unique\_id*, *\*\*kwargs*)

Retrieves the information about the CDN account object.

# **Parameters**

- unique\_id  $(str)$  The unique ID associated with the CDN.
- \*\* kwargs  $(dict)$  header-level option (mask)

#### **Returns**

The CDN object

# get\_origins(*unique\_id*, *\*\*kwargs*)

Retrieves list of origin pull mappings for a specified CDN account.

- unique\_id  $(str)$  The unique ID associated with the CDN.
- \*\* kwargs  $(dict)$  header-level options (mask, limit, etc.)

# **Returns**

The list of origin paths in the CDN object.

get\_usage\_metrics(*unique\_id*, *history=30*, *frequency='aggregate'*)

Retrieves the cdn usage metrics.

It uses the 'days' argument if start\_date and end\_date are None.

# **Parameters**

- unique\_id  $(int)$  The CDN uniqueId from which the usage metrics will be obtained.
- history  $(int)$  Last N days, default days is 30.
- **frequency**  $(str) It$  can be day, week, month and aggregate. The default is "aggregate".

#### **Returns**

A Container\_Network\_CdnMarketplace\_Metrics object

# list\_cdn(*\*\*kwargs*)

Lists Content Delivery Networks for the active user.

# **Parameters**

\*\*kwargs (dict) – header-level options (mask, limit, etc.)

#### **Returns**

The list of CDN objects in the account

# purge\_content(*unique\_id*, *path*)

Purges a URL or path from the CDN.

# **Parameters**

- unique\_id  $(str)$  The unique ID associated with the CDN.
- path  $(str) A$  string of url or path that should be purged.

# **Returns**

A Container\_Network\_CdnMarketplace\_Configuration\_Cache\_Purge array object

### remove\_origin(*unique\_id*, *path*)

Removes an origin pull mapping with the given origin pull ID.

# **Parameters**

- unique\_id  $(str)$  The unique ID associated with the CDN.
- **path**  $(str)$  The origin path to delete.

# **Returns**

A string value

# resolve\_ids(*identifier*)

Takes a string and tries to resolve to a list of matching ids.

What exactly 'identifier' can be depends on the resolvers

**Parameters** identifier (string) - identifying string

# **Returns list**

### property start\_data

Retrieve the cdn usage metric start date.

# <span id="page-34-0"></span>**3.2.4 SoftLayer.dedicatedhost**

#### DH Manager/helpers

# **license**

MIT, see License for more details.

class SoftLayer.managers.dedicated\_host.DedicatedHostManager(*client*, *ordering\_manager=None*) Manages SoftLayer Dedicated Hosts.

See product information here <https://www.ibm.com/cloud/dedicated>

#### **Parameters**

- client ([SoftLayer.API.BaseClient](#page-105-4)) the client instance
- ordering\_manager (SoftLayer.managers.OrderingManager) an optional manager to handle ordering. If none is provided, one will be auto initialized.

# cancel\_guests(*host\_id*)

Cancel all guests into the dedicated host immediately.

To cancel an specified guest use the method VSManager.cancel\_instance()

# **Parameters**

host\_id – The ID of the dedicated host.

# **Returns**

The id, fqdn and status of all guests into a dictionary. The status could be 'Cancelled' or an exception message, The dictionary is empty if there isn't any guest in the dedicated host.

### **Example::**

# Cancel guests of dedicated host id 12345 result = mgr.cancel\_guests(12345)

# cancel\_host(*host\_id*)

Cancel a dedicated host immediately, it fails if there are still guests in the host.

# **Parameters**

host\_id – The ID of the dedicated host to be cancelled.

# **Returns**

True on success or an exception

### **Example::**

# Cancels dedicated host id 12345 result = mgr.cancel\_host(12345)

# get\_create\_options()

Returns valid options for ordering a dedicated host.

#### get\_host(*host\_id*, *\*\*kwargs*)

Get details about a dedicated host.

:param integer : the host ID :returns: A dictionary containing host information.

Example:

```
# Print out host ID 12345.
dh = mgr.get\_host(12345)print dh
# Print out only name and backendRouter for instance 12345
object\_mask = "mask[name,backendRouter[id]]"dh = mgr.get\_host(12345, mask=mask)print dh
```
# get\_router\_options(*datacenter=None*, *flavor=None*)

Returns available backend routers for the dedicated host.

list\_guests(*host\_id*, *tags=None*, *cpus=None*, *memory=None*, *hostname=None*, *domain=None*, *local\_disk=None*, *nic\_speed=None*, *public\_ip=None*, *private\_ip=None*, *\*\*kwargs*)

Retrieve a list of all virtual servers on the dedicated host.

Example:

```
# Print out a list of instances with 4 cpu cores in the host id 12345.
for vsi in mgr.list_guests(host_id=12345, cpus=4):
  print vsi['fullyQualifiedDomainName'], vsi['primaryIpAddress']
# Using a custom object-mask. Will get ONLY what is specified
object_mask = "mask[hostname,monitoringRobot[robotStatus]]"
for vsi in mgr.list_guests(mask=object_mask,cpus=4):
   print vsi
```
### **Parameters**

- host\_id (integer) the identifier of dedicated host
- tags  $(list)$  filter based on list of tags
- cpus (integer) filter based on number of CPUS
- **memory** (integer) filter based on amount of memory
- hostname  $(string)$  filter based on hostname
- **domain**  $(string)$  filter based on domain
- local\_disk (string) filter based on local\_disk
- nic\_speed (*integer*) filter based on network speed (in MBPS)
- **public\_ip** (string) filter based on public ip address
- private\_ip (string) filter based on private ip address
- \*\* kwargs  $(dict)$  response-level options (mask, limit, etc.)

#### **Returns**

Returns a list of dictionaries representing the matching virtual servers

```
list_instances(tags=None, hostname=None, datacenter=None, order=None, owner=None)
```
Retrieve a list of all dedicated hosts on the account
- tags  $(list)$  filter based on list of tags
- cpus (integer) filter based on number of CPUS
- memory (integer) filter based on amount of memory
- hostname (string) filter based on hostname
- disk  $(string)$  filter based on disk
- datacenter  $(string)$  filter based on datacenter
- \*\*kwargs (dict) response-level options (mask, limit, etc.)

#### **Returns**

Returns a list of dictionaries representing the matching dedicated host.

<span id="page-36-0"></span>place\_order(*hostname*, *domain*, *location*, *flavor*, *hourly*, *router=None*)

Places an order for a dedicated host.

See get create options() for valid arguments.

### **Parameters**

- hostname (string) server hostname
- **domain**  $(string)$  server domain name
- location (string) location (datacenter) name
- hourly (boolean) True if using hourly pricing (default). False for monthly.
- router  $(int)$  an optional value for selecting a backend router

# resolve\_ids(*identifier*)

Takes a string and tries to resolve to a list of matching ids.

What exactly 'identifier' can be depends on the resolvers

# **Parameters** identifier (string) – identifying string

# **Returns list**

verify\_order(*hostname*, *domain*, *location*, *hourly*, *flavor*, *router=None*) Verifies an order for a dedicated host.

See [place\\_order\(\)](#page-36-0) for a list of available options.

# **3.2.5 SoftLayer.dns**

DNS Manager/helpers

### **license**

MIT, see LICENSE for more details.

### class SoftLayer.managers.dns.DNSManager(*client*)

Manage SoftLayer DNS.

See product information here: <https://www.ibm.com/cloud/dns>

### **Parameters**

client ([SoftLayer.API.BaseClient](#page-105-0)) – the client instance

# create\_record(*zone\_id*, *record*, *record\_type*, *data*, *ttl=60*)

Create a resource record on a domain.

# **Parameters**

- id  $(integer)$  the zone's ID
- **record** the name of the record to add
- record\_type the type of record (A, AAAA, CNAME, TXT, etc.)
- data the record's value
- **ttl** (integer) the TTL or time-to-live value (default: 60)

create\_record\_mx(*zone\_id*, *record*, *data*, *ttl=60*, *priority=10*)

Create a mx resource record on a domain.

# **Parameters**

- id  $(integer)$  the zone's ID
- **record** the name of the record to add
- data the record's value
- ttl (integer) the TTL or time-to-live value (default: 60)
- priority  $(integer)$  the priority of the target host

# create\_record\_ptr(*record*, *data*, *ttl=60*)

Create a reverse record.

# **Parameters**

- record the public ip address of device for which you would like to manage reverse DNS.
- data the record's value
- ttl (integer) the TTL or time-to-live value (default: 60)

create\_record\_srv(*zone\_id*, *record*, *data*, *protocol*, *port*, *service*, *ttl=60*, *priority=20*, *weight=10*) Create a resource record on a domain.

- id  $(integer)$  the zone's ID
- **record** the name of the record to add
- data the record's value
- **protocol** (string) the protocol of the service, usually either TCP or UDP.
- **port** (integer) the TCP or UDP port on which the service is to be found.
- service (string) the symbolic name of the desired service.
- **ttl** (integer) the TTL or time-to-live value (default: 60)
- priority  $(integer)$  the priority of the target host (default: 20)
- weight (integer) relative weight for records with same priority (default: 10)

### create\_zone(*zone*, *serial=None*)

Create a zone for the specified zone.

# **Parameters**

- **zone** the zone name to create
- serial serial value on the zone (default: strftime(% $Y\%m\%d01$ ))

### delete\_record(*record\_id*)

Delete a resource record by its ID.

**Parameters**  $id$  (integer) – the record's ID

### delete\_zone(*zone\_id*)

Delete a zone by its ID.

# **Parameters zone\_id** ( $integer$ ) – the zone ID to delete

# dump\_zone(*zone\_id*)

Retrieve a zone dump in BIND format.

# **Parameters**

 $id$  (integer) – The zone ID to dump

### edit\_record(*record*)

Update an existing record with the options provided.

The provided dict must include an 'id' key and value corresponding to the record that should be updated.

### **Parameters**

**record**  $(dict)$  – the record to update

# edit\_zone(*zone*)

Update an existing zone with the options provided.

The provided dict must include an 'id' key and value corresponding to the zone that should be updated.

### **Parameters**

**zone**  $(dict)$  – the zone to update

### get\_record(*record\_id*)

Get a DNS record.

# **Parameters**

 $id(integer) - the record's ID$ 

get\_records(*zone\_id*, *ttl=None*, *data=None*, *host=None*, *record\_type=None*)

List, and optionally filter, records within a zone.

- **zone** the zone name in which to search.
- ttl  $(int)$  time in seconds
- data  $(str)$  the records data
- host  $(str)$  record's host
- record\_type  $(str)$  the type of record

### **Returns**

A list of dictionaries representing the matching records within the specified zone.

get\_zone(*zone\_id*, *records=True*)

Get a zone and its records.

# **Parameters**

zone – the zone name

### **Returns**

A dictionary containing a large amount of information about the specified zone.

# list\_zones(*\*\*kwargs*)

Retrieve a list of all DNS zones.

### **Parameters**

\*\***kwargs**  $(dict)$  – response-level options (mask, limit, etc.)

# **Returns**

A list of dictionaries representing the matching zones.

# resolve\_ids(*identifier*)

Takes a string and tries to resolve to a list of matching ids.

What exactly 'identifier' can be depends on the resolvers

# **Parameters** identifier (string) - identifying string

### **Returns list**

```
sync_host_record(zone_id, hostname, ip_address, record_type='a', ttl=7200)
```
For a given zone\_id, will set hostname's A record to ip\_address

### **Parameters**

- zone\_id  $(integer)$  The zone id for the domain
- hostname  $(string)$  host part of the record
- ip\_address (string) data part of the record
- ttl (integer) TTL for the record
- record\_type  $(string) 'a'$  or 'aaaa'

### sync\_ptr\_record(*ptr\_domains*, *ip\_address*, *fqdn*, *ttl=7200*)

Sync PTR record.

- ptr\_domains (dict) result from SoftLayer\_Virtual\_Guest.getReverseDomainRecords or SoftLayer\_Hardware\_Server.getReverseDomainRecords
- ip\_address  $(string)$  ip address to sync with
- fqdn (string) Fully Qualified Domain Name
- ttl  $(integer)$  TTL for the record

# **3.2.6 SoftLayer.email**

Email manager

### **license**

MIT, see License for more details.

### class SoftLayer.managers.email.EmailManager(*client*)

Common functions for getting information from the email service

### **Parameters**

client ([SoftLayer.API.BaseClient](#page-105-0)) – the client instance

#### editObject(*identifier*, *username=None*, *password=None*)

Edit email delivery account related details.

### **Parameters**

- identifier  $(int)$  The ID of the email account
- username (string) username of the email account.
- **email** (string) email of the email account.
- **password** (string) password of the email account to be updated to.

### get\_account\_overview(*identifier*)

Gets all the Network Message Delivery Account Overview

#### **Returns**

Network Message Delivery Account overview

# get\_instance(*identifier*)

Gets the Network\_Message\_Delivery\_Email\_Sendgrid instance

# **Returns**

Network\_Message\_Delivery\_Email\_Sendgrid

#### get\_statistics(*identifier*, *days=30*)

gets statistics from email accounts

# **Days**

range number

#### **Returns**

statistics Network Message Delivery Account

# resolve\_ids(*identifier*)

Takes a string and tries to resolve to a list of matching ids.

What exactly 'identifier' can be depends on the resolvers

# **Parameters**

identifier (string) – identifying string

# **Returns list**

update\_email(*identifier*, *email*)

Edit email address delivery account .

- identifier  $(int)$  The ID of the email account
- email (string) email of the email account.

# **3.2.7 SoftLayer.event\_log**

Network Manager/helpers

### **license**

MIT, see LICENSE for more details.

# class SoftLayer.managers.event\_log.EventLogManager(*client*)

Provides an interface for the SoftLayer Event Log Service.

See product information here: [http://sldn.softlayer.com/reference/services/SoftLayer\\_Event\\_Log](http://sldn.softlayer.com/reference/services/SoftLayer_Event_Log)

# static build\_filter(*date\_min=None*, *date\_max=None*, *obj\_event=None*, *obj\_id=None*, *obj\_type=None*, *utc\_offset=None*)

Returns a query filter that can be passed into EventLogManager.get\_event\_logs

### **Parameters**

- date\_min (string) Lower bound date in MM/DD/YYYY format
- date\_max (string) Upper bound date in MM/DD/YYYY format
- obj\_event (string) The name of the events we want to filter by
- obj\_id  $(int)$  The id of the event we want to filter by
- obj\_type (string) The type of event we want to filter by
- utc\_offset (string) The UTC offset we want to use when converting date\_min and date max. (default  $+0000'$ )

#### **Returns**

dict: The generated query filter

### get\_event\_log\_types()

Returns a list of event log types

# **Returns**

List of event log types

### get\_event\_logs(*request\_filter=None*, *log\_limit=20*, *iterator=True*)

Returns a list of event logs

Example:

```
event_mgr = SoftLayer.EventLogManager(env.client)
request_filter = event_mgr.build_filter(date_min="01/01/2019", date_max="02/01/
\rightarrow2019")
logs = event_mgr.get_event_logs(request_filter)
for log in logs:
    print("Event Name: {}".format(log['eventName']))
```
# **Parameters**

- request\_filter  $(dict)$  filter dict
- log\_limit (int) number of results to get in one API call
- iterator (bool) False will only make one API call for log\_limit results. True will keep making API calls until all logs have been retreived. There may be a lot of these.

#### **Returns**

List of event logs. If iterator=True, will return a python generator object instead.

# **3.2.8 SoftLayer.file**

File Storage Manager

### **license**

MIT, see LICENSE for more details.

# class SoftLayer.managers.file.FileStorageManager(*client*)

Manages file Storage volumes.

authorize\_host\_to\_volume(*volume\_id*, *hardware\_ids=None*, *virtual\_guest\_ids=None*, *ip\_address\_ids=None*, *subnet\_ids=None*)

Authorizes hosts to Storage Volumes

### **Parameters**

- volume\_id The File volume to authorize hosts to
- hardware\_ids A List of SoftLayer Hardware ids
- virtual\_guest\_ids A List of SoftLayer\_Virtual\_Guest ids
- ip\_address\_ids A List of SoftLayer\_Network\_Subnet\_IpAddress ids
- subnet\_ids A List of SoftLayer\_Network\_Subnet ids. Only use with File volumes.

#### **Returns**

Returns an array of SoftLayer\_Network\_Storage\_Allowed\_Host objects which now have access to the given volume

cancel\_file\_volume(*volume\_id*, *reason='No longer needed'*, *immediate=False*)

Cancels the given file storage volume.

# **Parameters**

- volume\_id  $(integer)$  The volume ID
- reason  $(string)$  The reason for cancellation
- **immediate** (boolean) Cancel immediately or on anniversary date

cancel\_snapshot\_space(*volume\_id*, *reason='No longer needed'*, *immediate=False*)

Cancels snapshot space for a given volume.

### **Parameters**

- volume\_id  $(integer)$  The volume ID
- reason  $(string)$  The reason for cancellation
- immediate\_flag (boolean) Cancel immediately or on anniversary date

cancel\_volume(*volume\_id*, *reason='No longer needed'*, *immediate=False*)

Cancels the given storage volume.

- volume\_id  $(integer)$  The volume ID
- reason  $(string)$  The reason for cancellation
- immediate\_flag (boolean) Cancel immediately or on anniversary date

# convert\_dep\_dupe(*volume\_id*)

Convert a dependent duplicate volume to an independent volume.

### **Parameters**

**volume\_id** ( $integer$ ) – The id of the volume.

### convert\_dupe\_status(*volume\_id*)

Get the Clone split/move status completion of a duplicate volume

### **Parameters**

**volume\_id**  $(integer)$  – The id of the volume.

# create\_snapshot(*volume\_id*, *notes=''*, *\*\*kwargs*)

Creates a snapshot on the given block volume.

# **Parameters**

- volume\_id  $(integer)$  The id of the volume
- notes (string) The notes or "name" to assign the snapshot

### **Returns**

Returns the id of the new snapshot

deauthorize\_host\_to\_volume(*volume\_id*, *hardware\_ids=None*, *virtual\_guest\_ids=None*, *ip\_address\_ids=None*, *subnet\_ids=None*)

Revokes authorization of hosts to File Storage Volumes

### **Parameters**

- volume\_id The File volume to deauthorize hosts to
- hardware\_ids A List of SoftLayer Hardware ids
- virtual\_guest\_ids A List of SoftLayer\_Virtual\_Guest ids
- ip\_address\_ids A List of SoftLayer\_Network\_Subnet\_IpAddress ids
- subnet\_ids A List of SoftLayer\_Network\_Subnet ids. Only use with File volumes

### **Returns**

Returns an array of SoftLayer\_Network\_Storage\_Allowed\_Host objects which have access to the given File volume

### delete\_snapshot(*snapshot\_id*)

Deletes the specified snapshot object.

### **Parameters**

snapshot\_id – The ID of the snapshot object to delete.

# disable\_snapshots(*volume\_id*, *schedule\_type*)

Disables snapshots for a specific block volume at a given schedule

# **Parameters**

- volume\_id  $(integer)$  The id of the volume
- schedule\_type (string) 'HOURLY'|'DAILY'|'WEEKLY'

### **Returns**

Returns whether successfully disabled or not

### disaster\_recovery\_failover\_to\_replicant(*volume\_id*, *replicant\_id*)

Disaster Recovery Failover to a volume replicant.

# **Parameters**

- volume\_id  $(integer)$  The id of the volume
- replicant (integer) ID of replicant to failover to

# **Returns**

Returns whether failover to successful or not

enable\_snapshots(*volume\_id*, *schedule\_type*, *retention\_count*, *minute*, *hour*, *day\_of\_week*, *\*\*kwargs*)

Enables snapshots for a specific block volume at a given schedule

### **Parameters**

- volume\_id  $interger$ ) The id of the volume
- schedule\_type (string) 'HOURLY'|'DAILY'|'WEEKLY'
- retention\_count (integer) Number of snapshots to be kept
- minute  $(integer)$  Minute when to take snapshot
- hour  $(integer)$  Hour when to take snapshot
- day\_of\_week  $(string)$  Day when to take snapshot

#### **Returns**

Returns whether successfully scheduled or not

# failback\_from\_replicant(*volume\_id*)

Failback from a volume replicant.

### **Parameters**

**volume\_id**  $(integer)$  – The id of the volume

### **Returns**

Returns whether failback was successful or not

#### failover\_to\_replicant(*volume\_id*, *replicant\_id*)

Failover to a volume replicant.

#### **Parameters**

- volume\_id  $(integer)$  The id of the volume
- replicant\_id  $(integer) ID$  of replicant to failover to

### **Returns**

Returns whether failover was successful or not

# get\_end\_points(*object\_id*)

Returns a collection of endpoint URLs available to this IBM Cloud Object Storage account.

:param object\_id cloud object storage identifier Returns: Returns a collection of endpoint URLs.

# get\_file\_volume\_access\_list(*volume\_id*, *\*\*kwargs*)

Returns a list of authorized hosts for a specified volume.

- volume\_id ID of volume.
- kwargs –

### **Returns**

Returns a list of authorized hosts for a specified volume.

### get\_file\_volume\_details(*volume\_id*, *\*\*kwargs*)

Returns details about the specified volume.

### **Parameters**

- volume\_id ID of volume.
- kwargs –

# **Returns**

Returns details about the specified volume.

# get\_file\_volume\_snapshot\_list(*volume\_id*, *\*\*kwargs*)

Returns a list of snapshots for the specified volume.

### **Parameters**

• volume\_id – ID of volume.

### • kwargs –

### **Returns**

Returns a list of snapshots for the specified volume.

# get\_network\_message\_delivery\_accounts(*object\_id*)

Return object data of the cloud storage.

:param object\_id cloud object storage identifier Returns: Get instances

### get\_replication\_locations(*volume\_id*)

Acquires list of the datacenters to which a volume can be replicated.

# **Parameters**

volume\_id – The ID of the primary volume to be replicated

### **Returns**

Returns an array of SoftLayer\_Network\_Storage objects

# get\_replication\_partners(*volume\_id*)

Acquires list of replicant volumes pertaining to the given volume.

### **Parameters**

volume\_id – The ID of the primary volume to be replicated

#### **Returns**

Returns an array of SoftLayer\_Location objects

### get\_volume\_access\_list(*volume\_id*, *\*\*kwargs*)

Returns a list of authorized hosts for a specified volume.

# **Parameters**

- volume\_id ID of volume.
- kwargs –

# **Returns**

Returns a list of authorized hosts for a specified volume.

### get\_volume\_count\_limits()

Returns a list of block volume count limit.

# **Returns**

Returns a list of block volume count limit.

### get\_volume\_details(*volume\_id*, *\*\*kwargs*)

Returns details about the specified volume.

### **Parameters**

• volume\_id – ID of volume.

• kwargs –

### **Returns**

Returns details about the specified volume.

# get\_volume\_snapshot\_list(*volume\_id*, *\*\*kwargs*)

Returns a list of snapshots for the specified volume.

# **Parameters**

- volume\_id ID of volume.
- kwargs –

### **Returns**

Returns a list of snapshots for the specified volume.

# get\_volume\_snapshot\_notification\_status(*volume\_id*)

returns Enabled/Disabled status of snapshot space usage threshold warning for a given volume.

# **Parameters**

volume\_id – ID of volume.

### **Returns**

Enables/Disables snapshot space usage threshold warning for a given volume.

# list\_file\_volume\_limit()

Returns a list of block volume count limit.

# **Returns**

Returns a list of block volume count limit.

list\_file\_volumes(*datacenter=None*, *username=None*, *storage\_type=None*, *order=None*, *\*\*kwargs*)

Returns a list of file volumes.

### **Parameters**

- datacenter Datacenter short name (e.g.: dal09)
- username Name of volume.
- storage\_type Type of volume: Endurance or Performance
- **order** Volume order id.
- kwargs –

### **Returns**

Returns a list of file volumes.

# list\_volume\_schedules(*volume\_id*)

Lists schedules for a given volume

# **Parameters**

**volume\_id** ( $integer$ ) – The id of the volume

# **Returns**

Returns list of schedules assigned to a given volume

order\_duplicate\_volume(*origin\_volume\_id*, *origin\_snapshot\_id=None*, *duplicate\_size=None*, *duplicate\_iops=None*, *duplicate\_tier\_level=None*, *duplicate\_snapshot\_size=None*, *hourly\_billing\_flag=False*, *dependent\_duplicate=False*)

Places an order for a duplicate volume.

# **Parameters**

- origin\_volume\_id The ID of the origin volume to be duplicated
- origin\_snapshot\_id Origin snapshot ID to use for duplication
- duplicate\_size Size/capacity for the duplicate volume
- duplicate\_iops The IOPS per GB for the duplicate volume
- duplicate\_tier\_level Tier level for the duplicate volume
- duplicate\_snapshot\_size Snapshot space size for the duplicate
- hourly\_billing\_flag Billing type, monthly (False) or hourly (True), default to monthly.

# **Returns**

Returns a SoftLayer\_Container\_Product\_Order\_Receipt

order\_file\_volume(*storage\_type*, *location*, *size*, *iops=None*, *tier\_level=None*, *snapshot\_size=None*, *service\_offering='storage\_as\_a\_service'*, *hourly\_billing\_flag=False*)

Places an order for a file volume.

# **Parameters**

- storage\_type 'performance' or 'endurance'
- **location** Name of the datacenter in which to order the volume
- size Size of the desired volume, in GB
- iops Number of IOPs for a "Performance" order
- tier\_level Tier level to use for an "Endurance" order
- snapshot\_size The size of optional snapshot space, if snapshot space should also be ordered (None if not ordered)
- service\_offering Requested offering package to use in the order ('storage\_as\_a\_service', 'enterprise', or 'performance')
- hourly\_billing\_flag Billing type, monthly (False) or hourly (True), default to monthly.

# order\_modified\_volume(*volume\_id*, *new\_size=None*, *new\_iops=None*, *new\_tier\_level=None*)

Places an order for modifying an existing block volume.

- volume\_id The ID of the volume to be modified
- new\_size The new size/capacity for the volume
- new\_iops The new IOPS for the volume
- new\_tier\_level The new tier level for the volume

#### **Returns**

Returns a SoftLayer\_Container\_Product\_Order\_Receipt

order\_replicant\_volume(*volume\_id*, *snapshot\_schedule*, *location*, *tier=None*, *os\_type=None*, *iops=None*)

Places an order for a replicant volume.

# **Parameters**

- **volume\_id** The ID of the primary volume to be replicated
- snapshot\_schedule The primary volume's snapshot schedule to use for replication
- **location** The location for the ordered replicant volume
- tier The tier (IOPS per GB) of the primary volume
- os\_type The OS type of the primary volume

### **Returns**

Returns a SoftLayer\_Container\_Product\_Order\_Receipt

order\_snapshot\_space(*volume\_id*, *capacity*, *tier*, *upgrade*, *iops=None*, *\*\*kwargs*)

Orders snapshot space for the given block volume.

### **Parameters**

- volume\_id (integer) The id of the volume
- capacity  $(integer)$  The capacity to order, in GB
- tier  $(fload)$  The tier level of the block volume, in IOPS per GB
- upgrade (boolean) Flag to indicate if this order is an upgrade

# **Returns**

Returns a SoftLayer\_Container\_Product\_Order\_Receipt

refresh\_dupe(*volume\_id*, *snapshot\_id*, *force\_refresh=False*)

"Refresh a duplicate volume with a snapshot from its parent.

# **Parameters**

- volume\_id  $(integer)$  The id of the volume
- snapshot\_id  $(integer)$  The id of the snapshot
- force\_refresh (boolean) Force refreshing the volume if True

# resolve\_ids(*identifier*)

Takes a string and tries to resolve to a list of matching ids.

What exactly 'identifier' can be depends on the resolvers

```
Parameters
    identifier (string) – identifying string
Returns list
```
### restore\_from\_snapshot(*volume\_id*, *snapshot\_id*)

Restores a specific volume from a snapshot

### **Parameters**

- volume\_id  $(integer)$  The id of the volume
- snapshot\_id  $(integer)$  The id of the restore point

**Returns**

Returns whether succesfully restored or not

# set\_volume\_snapshot\_notification(*volume\_id*, *enable*)

Enables/Disables snapshot space usage threshold warning for a given volume.

#### **Parameters**

- volume\_id ID of volume.
- enable Enable/Disable flag for snapshot warning notification.

### **Returns**

Enables/Disables snapshot space usage threshold warning for a given volume.

volume\_set\_note(*volume\_id*, *note*)

Set the notes for an existing block volume.

### **Parameters**

- volume\_id The ID of the volume to be modified
- note the note

# **Returns**

Returns true if success

# **3.2.9 SoftLayer.firewall**

### Firewall Manager/helpers

### **license**

MIT, see LICENSE for more details.

### class SoftLayer.managers.firewall.FirewallManager(*client*)

Manages SoftLayer firewalls

See product information here: <https://www.ibm.com/cloud/network-security>

#### **Parameters**

client ([SoftLayer.API.BaseClient](#page-105-0)) – the client instance

# add\_standard\_firewall(*server\_id*, *is\_virt=True*)

Creates a firewall for the specified virtual/hardware server.

### **Parameters**

- server\_id  $(int)$  The ID of the server to create the firewall for
- is\_virt (bool) If true, will create the firewall for a virtual server, otherwise for a hardware server.

#### **Returns**

A dictionary containing the standard virtual server firewall order

### add\_vlan\_firewall(*vlan\_id*, *ha\_enabled=False*)

Creates a firewall for the specified vlan.

### **Parameters**

- vlan\_id  $(int)$  The ID of the vlan to create the firewall for
- ha\_enabled (bool) If True, an HA firewall will be created

# **Returns**

A dictionary containing the VLAN firewall order

### cancel\_firewall(*firewall\_id*, *dedicated=False*)

Cancels the specified firewall.

### **Parameters**

- firewall\_id  $(int)$  Firewall ID to be cancelled.
- dedicated  $(boo1)$  If true, the firewall instance is dedicated, otherwise, the firewall instance is shared.

# edit\_dedicated\_fwl\_rules(*firewall\_id*, *rules*)

Edit the rules for dedicated firewall.

### **Parameters**

- firewall\_id (integer) the instance ID of the dedicated firewall
- rules (list) the rules to be pushed on the firewall as defined by Soft-Layer\_Network\_Firewall\_Update\_Request\_Rule

# edit\_standard\_fwl\_rules(*firewall\_id*, *rules*)

Edit the rules for standard firewall.

# **Parameters**

- firewall\_id (integer) the instance ID of the standard firewall
- rules (list) the rules to be pushed on the firewall as defined by Soft-Layer\_Network\_Firewall\_Update\_Request\_Rule

### get\_dedicated\_fwl\_rules(*firewall\_id*)

Get the rules of a dedicated firewall.

# **Parameters**

firewall\_id (integer) – the instance ID of the dedicated firewall

### **Returns**

A list of the rules.

# get\_dedicated\_package(*ha\_enabled=False*)

Retrieves the dedicated firewall package.

#### **Parameters**

**ha\_enabled**  $(bool)$  – True if HA is to be enabled on the firewall False for No HA

#### **Returns**

A dictionary containing the dedicated virtual server firewall package

# get\_firewalls()

Returns a list of all firewalls on the account.

### **Returns**

A list of firewalls on the current account.

### get\_firewalls\_gatewalls()

Returns a list of all gateway firewalls (gatewalls) on the account.

returns: A list of gateway firewalls (gatewalls) on the current account.

# get\_instance(*firewall\_id*, *mask=None*)

Get the firewall information

# **Parameters**

**firewall\_id** ( $integer$ ) – the instance ID of the standard firewall

### get\_standard\_fwl\_rules(*firewall\_id*)

Get the rules of a standard firewall.

# **Parameters**

firewall\_id (integer) – the instance ID of the standard firewall

### **Returns**

A list of the rules.

# get\_standard\_package(*server\_id*, *is\_virt=True*)

Retrieves the standard firewall package for the virtual server.

### **Parameters**

• server\_id  $(int)$  – The ID of the server to create the firewall for

• is\_virt (bool) – True if the ID provided is for a virtual server, False for a server

### **Returns**

A dictionary containing the standard virtual server firewall package

### get\_summary(*identifier*, *start\_date*, *end\_date*)

Returns the metric data for the date range provided

:param integer metric\_tracking\_id

#### resolve\_ids(*identifier*)

Takes a string and tries to resolve to a list of matching ids.

What exactly 'identifier' can be depends on the resolvers

# **Parameters**

identifier (string) – identifying string

# **Returns list**

# SoftLayer.managers.firewall.has\_firewall(*vlan*)

Helper to determine whether or not a VLAN has a firewall.

# **Parameters**

**vlan**  $(dict)$  – A dictionary representing a VLAN

### **Returns**

True if the VLAN has a firewall, false if it doesn't.

# **3.2.10 SoftLayer.hardware**

Hardware Manager/helpers

**license**

MIT, see LICENSE for more details.

class SoftLayer.managers.hardware.HardwareManager(*client*, *ordering\_manager=None*)

Manage SoftLayer hardware servers.

Example:

```
# Initialize the Manager.
# env variables. These can also be specified in \sim/.softlayer,
# or passed directly to SoftLayer.Client()
# SL_USERNAME = YOUR_USERNAME
# SL_API_KEY = YOUR_API_KEY
import SoftLayer
client = SoftLayer.Client()
mgr = SoftLayer.HardwareManager(client)
```
See product information here: <https://www.ibm.com/cloud/bare-metal-servers>

### **Parameters**

- **client** ([SoftLayer.API.BaseClient](#page-105-0)) the client instance
- ordering\_manager (SoftLayer.managers.OrderingManager) an optional manager to handle ordering. If none is provided, one will be auto initialized.

add\_notification(*hardware\_id*, *user\_id*)

Create a user hardware notification entry

authorize\_storage(*hardware\_id*, *username\_storage*)

Authorize File or Block Storage to a Hardware Server.

**Parameters**

- hardware\_id  $(int)$  Hardware server id.
- username\_storage (string) Storage username.

**Returns**

bool.

<span id="page-52-0"></span>cancel\_hardware(*hardware\_id*, *reason='unneeded'*, *comment=''*, *immediate=False*)

Cancels the specified dedicated server.

Example:

```
# Cancels hardware id 1234
result = mgr.cancel_hardware(hardware_id=1234)
```
- hardware\_id  $(int)$  The ID of the hardware to be cancelled.
- **reason** (string) The reason code for the cancellation. This should come from [get\\_cancellation\\_reasons\(\)](#page-54-0).
- **comment** (string) An optional comment to include with the cancellation.

• **immediate**  $(bool) - If set to True, will automatically update the cancellation ticket to$ request the resource be reclaimed asap. This request still has to be reviewed by a human

### **Returns**

True on success or an exception

change\_port\_speed(*hardware\_id*, *public*, *speed*, *redundant=None*)

Allows you to change the port speed of a server's NICs.

### **Parameters**

- hardware\_id  $(int)$  The ID of the server
- **public** (bool) Flag to indicate which interface to change. True (default) means the public interface. False indicates the private interface.
- speed  $(int)$  The port speed to set.

**Warning:** A port speed of 0 will disable the interface.

Example:

```
#change the Public interface to 10Mbps on instance 12345
result = mgr.change_port_speed(hardware_id=12345,
                               public=True, speed=10)
# result will be True or an Exception
```
# create\_credential(*template*)

Create a password for a software component

```
edit(hardware_id, userdata=None, hostname=None, domain=None, notes=None, tags=None)
```
Edit hostname, domain name, notes, user data of the hardware.

Parameters set to None will be ignored and not attempted to be updated.

# **Parameters**

- hardware\_id  $(integer)$  the instance ID to edit
- userdata (string) user data on the hardware to edit. If none exist it will be created
- hostname (string) valid hostname
- domain (string) valid domain name
- notes (string) notes about this particular hardware
- tags (string) tags to set on the hardware as a comma separated list. Use the empty string to remove all tags.

Example:

```
# Change the hostname on instance 12345 to 'something'
result = mgr.edit(hardware_id=12345 , hostname="something")
#result will be True or an Exception
```
# get\_bandwidth\_allocation(*instance\_id*)

Combines getBandwidthAllotmentDetail() and getBillingCycleBandwidthUsage()

get\_bandwidth\_data(*instance\_id*, *start\_date=None*, *end\_date=None*, *direction=None*, *rollup=3600*)

Gets bandwidth data for a server

Will get averaged bandwidth data for a given time period. If you use a rollup over 3600 be aware that the API will bump your start/end date to align with how data is stored. For example if you have a rollup of 86400 your start\_date will be bumped to 00:00. If you are not using a time in the start/end date fields, this won't really matter.

# **Parameters**

- instance\_id  $(int)$  Hardware Id to get data for
- start\_date (date) Date to start pulling data for.
- end\_date  $(date)$  Date to finish pulling data for
- direction (string) Can be either 'public', 'private', or None for both.
- rollup  $(int) 300, 600, 1800, 3600, 43200$  or 86400 seconds to average data over.

# <span id="page-54-0"></span>get\_cancellation\_reasons()

Returns a dictionary of valid cancellation reasons.

These can be used when cancelling a dedicated server via [cancel\\_hardware\(\)](#page-52-0).

### get\_components(*hardware\_id*, *mask=None*, *filter\_component=None*)

Get details about a hardware components.

```
Parameters
   hardware_id (int) – the instance ID
```
#### **Returns**

A dictionary containing a large amount of information about the specified components.

### get\_create\_options(*datacenter=None*)

Returns valid options for ordering hardware.

# **Parameters**

datacenter  $(string)$  – short name, like dal09

### get\_hard\_drives(*instance\_id*)

Returns the hardware server hard drives.

# **Parameters**

**instance\_id** ( $int$ ) – Id of the hardware server

### get\_hardware(*hardware\_id*, *\*\*kwargs*)

Get details about a hardware device.

### **Parameters**  $id$  (integer) – the hardware ID

### **Returns**

A dictionary containing a large amount of information about the specified server.

Example:

```
object_mask = "mask[id,networkVlans[vlanNumber]]"
# Object masks are optional
result = mgr.get_hardware(hardware_id=1234,mask=object_mask)
```
### get\_hardware\_item\_prices(*location*)

Returns the hardware server item prices by location.

# **Parameters**

**location**  $(string)$  – location to get the item prices.

# get\_instance(*instance\_id*)

Get details about a hardware server instance.

### **Parameters (** $int$ **) – the instance ID**

#### **Returns**

A dictionary containing a large amount of information about the specified instance.

### get\_maintenance\_windows\_detail(*location\_id*)

Get the disks prices to be added or upgraded.

# **Parameters**

location\_id (int) – Hardware Server location id.

# **Return int**

# get\_notifications(*hardware\_id*)

Returns all hardware notifications.

### get\_sensors(*hardware\_id*)

Returns Hardware sensor data

# get\_software\_components(*hardware\_id*)

Returns a piece of hardware's installed software.

### get\_storage\_credentials(*instance\_id*)

Returns the hardware server storage credentials.

# **Parameters**

**instance\_id** ( $int$ ) – Id of the hardware server

### get\_storage\_details(*instance\_id*, *nas\_type*)

Returns the hardware server attached network storage.

### **Parameters**

- instance\_id  $(int)$  Id of the hardware server
- nas\_type storage type.

# get\_tracking\_id(*instance\_id*)

Returns the Metric Tracking Object Id for a hardware server

# **Parameters instance\_id**  $(int) - Id$  of the hardware server

list\_hardware(*tags=None*, *cpus=None*, *memory=None*, *hostname=None*, *domain=None*, *datacenter=None*, *nic\_speed=None*, *public\_ip=None*, *private\_ip=None*, *\*\*kwargs*)

List all hardware (servers and bare metal computing instances).

# **param list tags**

filter based on tags

# **param integer cpus**

filter based on number of CPUS

### **param integer memory**

filter based on amount of memory in gigabytes

### **param string hostname**

filter based on hostname

**param string domain** filter based on domain

# **param string datacenter**

filter based on datacenter

# **param integer nic\_speed**

filter based on network speed (in MBPS)

### **param string public\_ip** filter based on public ip address

**param string private\_ip** filter based on private ip address

### **param dict \*\*kwargs**

response-level options (mask, limit, etc.)

# **returns**

Returns a list of dictionaries representing the matching hardware. This list will contain both dedicated servers and bare metal computing instances

### Example:

```
# Using a custom object-mask. Will get ONLY what is specified
# These will stem from the SoftLayer_Hardware_Server datatype
object_mask = "mask[hostname,monitoringRobot[robotStatus]]"
result = mgr.list_hardware(mask=object_mask)
```
### <span id="page-56-0"></span>place\_order(*\*\*kwargs*)

Places an order for a piece of hardware.

See get\_create\_options() for valid arguments.

- size (string) server size name or presetId
- hostname (string) server hostname
- **domain**  $(string)$  server domain name
- **location** (string) location (datacenter) name
- os  $(string)$  operating system name
- port\_speed  $(int)$  Port speed in Mbps
- ssh\_keys  $(list)$  list of ssh key ids
- **post\_uri** (*string*) The URI of the post-install script to run after reload
- hourly (boolean) True if using hourly pricing (default). False for monthly.
- no\_public (boolean) True if this server should only have private interfaces
- extras  $(list)$  List of extra feature names

reflash\_firmware(*hardware\_id*, *ipmi=True*, *raid\_controller=True*, *bios=True*)

Reflash hardware firmware.

This will cause the server to be unavailable for  $~60$  minutes. The firmware will not be upgraded but rather reflashed to the version installed.

# **Parameters**

- hardware\_id  $(int)$  The ID of the hardware to have its firmware reflashed.
- $\mathbf{ipmi}$  (bool) Reflash the ipmi firmware.
- raid\_controller (bool) Reflash the raid controller firmware.
- bios  $(bool)$  Reflash the bios firmware.

### Example:

```
# Check the servers active transactions to see progress
result = mgr.reflash_firmware(hardware_id=1234)
```
reload(*hardware\_id*, *post\_uri=None*, *ssh\_keys=None*, *lvm=False*)

Perform an OS reload of a server with its current configuration.

[https://sldn.softlayer.com/reference/datatypes/SoftLayer\\_Container\\_Hardware\\_Server\\_Configuration/](https://sldn.softlayer.com/reference/datatypes/SoftLayer_Container_Hardware_Server_Configuration/) :param integer hardware\_id: the instance ID to reload :param string post\_uri: The URI of the post-install script to run after reload :param list ssh keys: The SSH keys to add to the root user :param bool lvm: A flag indicating that the provision should use LVM for all logical drives.

### remove\_notification(*identifier*)

Remove a user hardware notification entry

#### rescue(*hardware\_id*)

Reboot a server into the a recsue kernel.

**Parameters**

**instance\_id** ( $integer$ ) – the server ID to rescue

Example:

 $result = mqr.read(1234)$ 

### resolve\_ids(*identifier*)

Takes a string and tries to resolve to a list of matching ids.

What exactly 'identifier' can be depends on the resolvers

# **Parameters** identifier (string) - identifying string

### **Returns list**

update\_firmware(*hardware\_id*, *ipmi=True*, *raid\_controller=True*, *bios=True*, *hard\_drive=True*)

Update hardware firmware.

This will cause the server to be unavailable for ~20 minutes.

- hardware\_id  $(int)$  The ID of the hardware to have its firmware updated.
- **ipmi**  $(boo1)$  Update the ipmi firmware.
- raid\_controller (bool) Update the raid controller firmware.
- bios (bool) Update the bios firmware.
- hard\_drive (bool) Update the hard drive firmware.

# Example:

```
# Check the servers active transactions to see progress
result = mgr.update_firmware(hardware_id=1234)
```
upgrade(*instance\_id*, *memory=None*, *nic\_speed=None*, *drive\_controller=None*, *public\_bandwidth=None*, *disk=None*, *test=False*)

Upgrades a hardware server instance.

# **Parameters**

- instance\_id  $(int)$  Instance id of the hardware server to be upgraded.
- memory  $(int)$  Memory size.
- nic\_speed (string) Network Port Speed data.
- drive\_controller (string) Drive Controller data.
- public\_bandwidth  $(int)$  Public keyName data.
- $\cdot$  disk (list) List of disks to add or upgrade Hardware Server.
- test  $(bool)$  Test option to verify the request.

# **Returns**

bool

### verify\_order(*\*\*kwargs*)

Verifies an order for a piece of hardware.

See [place\\_order\(\)](#page-56-0) for a list of available options.

# wait\_for\_ready(*instance\_id*, *limit=14400*, *delay=10*, *pending=False*)

Determine if a Server is ready.

A server is ready when no transactions are running on it.

### **Parameters**

- instance\_id  $(int)$  The instance ID with the pending transaction
- **limit** (int) The maximum amount of seconds to wait.
- delay  $(int)$  The number of seconds to sleep before checks. Defaults to 10.

# SoftLayer.managers.hardware.find\_item\_in\_package(*cost\_key*, *items*, *location\_group\_id*, *price*) Find the item in the packages item list.

Will return the item cost.

- cost\_key (string) item cost key hourlyRecurringFee or recurringFee.
- items  $(list)$  items list.
- location\_group\_id  $(int)$  locationGroupId's to get price for.
- **price** price data.

SoftLayer.managers.hardware.get\_item\_price(*prices*, *location\_group\_id=None*)

Get item prices, optionally for a specific location.

Will return the default pricing information if there isn't any location specific pricing.

# **Parameters**

- list (prices) SoftLayer\_Product\_Item\_Price[]
- int (location\_group\_id) locationGroupId's to get price for.

# **3.2.11 SoftLayer.image**

### Image Manager/helpers

# **license**

MIT, see LICENSE for more details.

### class SoftLayer.managers.image.ImageManager(*client*)

Manages SoftLayer server images.

See product information here: <https://cloud.ibm.com/docs/image-templates>

### **Parameters**

client ([SoftLayer.API.BaseClient](#page-105-0)) – the client instance

# add\_locations(*image\_id*, *location\_names*)

Add available locations to an archive image template.

### **Parameters**

- **image\_id** ( $int$ ) The ID of the image
- location\_names Locations for the Image.

# delete\_image(*image\_id*)

Deletes the specified image.

### **Parameters**

 $image_id(int)$  – The ID of the image.

### deny\_share\_image(*image\_id*, *account\_id*)

Deny sharing image template with another account.

# **Parameters**

- image\_id  $(int)$  The ID of the image.
- account\_id  $(int)$  The ID of the another account to deny share the image.

edit(*image\_id*, *name=None*, *note=None*, *tag=None*)

Edit image related details.

- image\_id  $(int)$  The ID of the image
- name  $(string)$  Name of the Image.
- note  $(string)$  Note of the image.
- tag (string) Tags of the image to be updated to.

export\_image\_to\_uri(*image\_id*, *uri*, *ibm\_api\_key=None*)

Export image into the given object storage

### **Parameters**

- image\_id  $(int)$  The ID of the image
- uri (string) The URI for object storage of the format swift://<objectStorageAccount>@<cluster>/<container>/<objectPath> or cos://<regionName>/<bucketName>/<objectPath> if using IBM Cloud Object Storage
- **ibm\_api\_key** (string) Ibm Api Key needed to communicate with IBM Cloud Object Storage

# get\_image(*image\_id*, *\*\*kwargs*)

Get details about an image.

### **Parameters**

- image  $(int)$  The ID of the image.
- \*\* kwargs  $(dict)$  response-level options (mask, limit, etc.)

### get\_locations\_list(*image\_id*, *location\_names*)

Converts a list of location names to a list of locations.

### **Parameters**

- image\_id  $(int)$  The ID of the image.
- **location\_names**  $(list) A$  list of location names strings.

### **Returns**

A list of locations associated with the given location names in the image.

### get\_storage\_locations(*image\_id*)

Get available locations for public image storage.

### **Parameters**

 $image_id(int)$  – The ID of the image

import\_image\_from\_uri(*name*, *uri*, *os\_code=None*, *note=None*, *ibm\_api\_key=None*, *root\_key\_crn=None*, *wrapped\_dek=None*, *cloud\_init=False*, *byol=False*, *is\_encrypted=False*)

Import a new image from object storage.

- name  $(string)$  Name of the new image
- uri (string) The URI for an object storage object (.vhd/.iso file) of the format: swift://<objectStorageAccount>@<cluster>/<container>/<objectPath> or (.vhd/.iso/.raw file) of the format:  $cos://xregionName://bucketName://cobjectPath> if using IBM Cloud$ Object Storage
- **os\_code** (string) The reference code of the operating system
- **note**  $(\text{string})$  Note to add to the image
- ibm\_api\_key (string) Ibm Api Key needed to communicate with ICOS and your KMS
- root\_key\_crn (string) CRN of the root key in your KMS. Go to your KMS (Key Protect or Hyper Protect) provider to get the CRN for your root key. An example CRN:

crn:v1:bluemix:public:hs-crypto:us-south:acctID:serviceID:key:keyID' Used only when is\_encrypted is True.

- wrapped\_dek (string) Wrapped Data Encryption Key provided by your KMS. Used only when is\_encrypted is True.
- cloud\_init (boolean) Specifies if image is cloud-init
- byol (boolean) Specifies if image is bring your own license
- is\_encrypted (boolean) Specifies if image is encrypted

# list\_private\_images(*guid=None*, *name=None*, *\*\*kwargs*)

List all private images.

# **Parameters**

- guid (string) filter based on GUID
- name  $(string)$  filter based on name
- \*\* kwargs  $(dict)$  response-level options (mask, limit, etc.)

# list\_public\_images(*guid=None*, *name=None*, *\*\*kwargs*)

List all public images.

# **Parameters**

- guid  $(string)$  filter based on GUID
- name  $(string)$  filter based on name
- \*\* kwargs  $(dict)$  response-level options (mask, limit, etc.)

# remove\_locations(*image\_id*, *location\_names*)

Remove available locations from an archive image template.

# **Parameters**

- $image_id(int)$  The ID of the image
- location\_names Locations for the Image.

# resolve\_ids(*identifier*)

Takes a string and tries to resolve to a list of matching ids.

What exactly 'identifier' can be depends on the resolvers

**Parameters** identifier (string) – identifying string

# **Returns list**

# share\_image(*image\_id*, *account\_id*)

Permit sharing image template with another account.

- image\_id  $(int)$  The ID of the image.
- $account_id(int) The ID of the another account to share the image.$

# **3.2.12 SoftLayer.ipsec**

### IPSec VPN Manager

### **license**

MIT, see LICENSE for more details.

# class SoftLayer.managers.ipsec.IPSECManager(*client*)

Manage SoftLayer IPSEC VPN tunnel contexts.

This provides helpers to manage IPSEC contexts, private and remote subnets, and NAT translations.

# **Parameters**

- client ([SoftLayer.API.BaseClient](#page-105-0)) the client instance
- account ([SoftLayer.API.BaseClient](#page-105-0)) account service client
- context ([SoftLayer.API.BaseClient](#page-105-0)) tunnel context client
- customer\_subnet ([SoftLayer.API.BaseClient](#page-105-0)) remote subnet client

### add\_internal\_subnet(*context\_id*, *subnet\_id*)

Add an internal subnet to a tunnel context.

### **Parameters**

- **context\_id**  $(int)$  The id-value representing the context instance.
- subnet\_id  $(int)$  The id-value representing the internal subnet.

### **Return bool**

True if internal subnet addition was successful.

### add\_remote\_subnet(*context\_id*, *subnet\_id*)

Adds a remote subnet to a tunnel context.

### **Parameters**

- context\_id  $(int)$  The id-value representing the context instance.
- subnet\_id  $(int)$  The id-value representing the remote subnet.

### **Return bool**

True if remote subnet addition was successful.

# add\_service\_subnet(*context\_id*, *subnet\_id*)

Adds a service subnet to a tunnel context.

### **Parameters**

- context\_id  $(int)$  The id-value representing the context instance.
- subnet\_id  $(int)$  The id-value representing the service subnet.

# **Return bool**

True if service subnet addition was successful.

# apply\_configuration(*context\_id*)

Requests network configuration for a tunnel context.

# **Parameters**

**context\_id**  $(int)$  – The id-value representing the context instance.

### **Return bool**

True if the configuration request was successfully queued.

### cancel\_item(*identifier*, *immediate*, *reason*)

Cancels the specified billing item Ipsec.

Example:

```
# Cancels ipsec id 1234
result = mgr.cancel_item(billing_item_id=1234)
```
# **Parameters**

- billing\_id  $(int)$  The ID of the billing item to be cancelled.
- **reason** (string) The reason code for the cancellation. This should come from get\_cancellation\_reasons().
- immediate (bool) If set to True, will automatically update the cancelation ticket to request the resource be reclaimed asap. This request still has to be reviewed by a human

### **Returns**

True on success or an exception

### create\_remote\_subnet(*account\_id*, *identifier*, *cidr*)

Creates a remote subnet on the given account.

### **Parameters**

- account\_id (string) The account identifier.
- **identifier**  $(string)$  The network identifier of the remote subnet.
- $cidr (string)$  The CIDR value of the remote subnet.

# **Return dict**

Mapping of properties for the new remote subnet.

# create\_translation(*context\_id*, *static\_ip*, *remote\_ip*, *notes*)

Creates an address translation on a tunnel context/

# **Parameters**

- **context\_id**  $(int)$  The id-value representing the context instance.
- static\_ip (string) The IP address value representing the internal side of the translation entry,
- **remote\_ip** (string) The IP address value representing the remote side of the translation entry,
- notes  $(string)$  The notes to supply with the translation entry,

### **Return dict**

Mapping of properties for the new translation entry.

### delete\_remote\_subnet(*subnet\_id*)

Deletes a remote subnet from the current account.

### **Parameters**

subnet\_id (string) – The id-value representing the remote subnet.

# **Return bool**

True if subnet deletion was successful.

### get\_translation(*context\_id*, *translation\_id*)

Retrieves a translation entry for the given id values.

# **Parameters**

- **context\_id** (int) The id-value representing the context instance.
- translation\_id  $(int)$  The id-value representing the translation instance.

# **Return dict**

Mapping of properties for the translation entry.

**Raises**

[SoftLayerAPIError](#page-109-0) – If a translation cannot be found.

# get\_translations(*context\_id*)

Retrieves all translation entries for a tunnel context.

# **Parameters**

**context\_id**  $(int)$  – The id-value representing the context instance.

### **Return list(dict)**

Translations associated with the given context

### get\_tunnel\_context(*context\_id*, *\*\*kwargs*)

Retrieves the network tunnel context instance.

### **Parameters**

context $_id(int)$  – The id-value representing the context instance.

### **Return dict**

Mapping of properties for the tunnel context.

#### **Raises**

[SoftLayerAPIError](#page-109-0) – If a context cannot be found.

# get\_tunnel\_contexts(*\*\*kwargs*)

Retrieves network tunnel module context instances.

# **Return list(dict)**

Contexts associated with the current account.

# order(*datacenter*, *item\_package*)

Create a ipsec.

### **Parameters**

- datacenter  $(string)$  the datacenter shortname
- item\_package  $(string[])$  items array

# remove\_internal\_subnet(*context\_id*, *subnet\_id*)

Remove an internal subnet from a tunnel context.

### **Parameters**

- context\_id  $(int)$  The id-value representing the context instance.
- subnet\_id  $(int)$  The id-value representing the internal subnet.

### **Return bool**

True if internal subnet removal was successful.

### remove\_remote\_subnet(*context\_id*, *subnet\_id*)

Removes a remote subnet from a tunnel context.

# **Parameters**

- **context\_id** (int) The id-value representing the context instance.
- subnet\_id  $(int)$  The id-value representing the remote subnet.

### **Return bool**

True if remote subnet removal was successful.

### remove\_service\_subnet(*context\_id*, *subnet\_id*)

Removes a service subnet from a tunnel context.

#### **Parameters**

- context\_id  $(int)$  The id-value representing the context instance.
- subnet\_id  $(int)$  The id-value representing the service subnet.

# **Return bool**

True if service subnet removal was successful.

# remove\_translation(*context\_id*, *translation\_id*)

Removes a translation entry from a tunnel context.

### **Parameters**

- **context\_id** (int) The id-value representing the context instance.
- translation\_id  $(int)$  The id-value representing the translation.

### **Return bool**

True if translation entry removal was successful.

# resolve\_ids(*identifier*)

Takes a string and tries to resolve to a list of matching ids.

What exactly 'identifier' can be depends on the resolvers

# **Parameters** identifier (string) – identifying string

### **Returns list**

update\_translation(*context\_id*, *translation\_id*, *static\_ip=None*, *remote\_ip=None*, *notes=None*)

Updates an address translation entry using the given values.

# **Parameters**

- **context\_id** (int) The id-value representing the context instance.
- **template**  $(dict) A$  key-value mapping of translation properties.
- **static\_ip** (string) The static IP address value to update.
- **remote\_ip** (string) The remote IP address value to update.
- **notes** (*string*) The notes value to update.

### **Return bool**

True if the update was successful.

update\_tunnel\_context(*context\_id*, *friendly\_name=None*, *remote\_peer=None*, *preshared\_key=None*, *phase1\_auth=None*, *phase1\_crypto=None*, *phase1\_dh=None*, *phase1\_key\_ttl=None*, *phase2\_auth=None*, *phase2\_crypto=None*, *phase2\_dh=None*, *phase2\_forward\_secrecy=None*, *phase2\_key\_ttl=None*)

Updates a tunnel context using the given values.

### **Parameters**

- **context\_id** (string) The id-value representing the context.
- friendly\_name  $(string)$  The friendly name value to update.
- **remote\_peer** (string) The remote peer IP address value to update.
- preshared\_key  $(string)$  The preshared key value to update.
- **phase1\_auth** (string) The phase 1 authentication value to update.
- phase1\_crypto (string) The phase 1 encryption value to update.
- **phase1\_dh** (string) The phase 1 diffie hellman group value to update.
- phase1\_key\_ttl (string) The phase 1 key life value to update.
- **phase2\_auth** (string) The phase 2 authentication value to update.
- phase2\_crypto (string) The phase 2 encryption value to update.
- **phase2\_df** (string) The phase 2 diffie hellman group value to update.
- phase2\_forward\_secriecy (string) The phase 2 perfect forward secrecy value to update.
- phase2\_key\_ttl (string) The phase 2 key life value to update.

# **Return bool**

True if the update was successful.

# **3.2.13 SoftLayer.load\_balancer**

Load Balancer Manager/helpers

### **license**

MIT, see LICENSE for more details.

### class SoftLayer.managers.load\_balancer.LoadBalancerManager(*client*)

Manages SoftLayer load balancers.

See product information here: <https://www.ibm.com/cloud/load-balancer>

#### **Parameters**

client ([SoftLayer.API.BaseClient](#page-105-0)) – the client instance

# add\_lb\_l7\_pool(*identifier*, *pool*, *members*, *health*, *session*)

Creates a new l7 pool for a LBaaS instance

- [https://sldn.softlayer.com/reference/services/SoftLayer\\_Network\\_LBaaS\\_L7Pool/createL7Pool/](https://sldn.softlayer.com/reference/services/SoftLayer_Network_LBaaS_L7Pool/createL7Pool/)
- [https://cloud.ibm.com/docs/infrastructure/loadbalancer-service?topic=](https://cloud.ibm.com/docs/infrastructure/loadbalancer-service?topic=loadbalancer-service-api-reference) [loadbalancer-service-api-reference](https://cloud.ibm.com/docs/infrastructure/loadbalancer-service?topic=loadbalancer-service-api-reference)

### **Parameters**

• **identifier** – UUID of the LBaaS instance

- SoftLayer\_Network\_LBaaS\_L7Pool (pool) Description of the pool
- SoftLayer\_Network\_LBaaS\_L7Member[] (members) Array of servers with their address, port, weight
- SoftLayer\_Network\_LBaaS\_L7HealthMonitor (monitor) A health monitor
- SoftLayer\_Network\_LBaaS\_L7SessionAffinity (session) Weather to use affinity

### add\_lb\_listener(*identifier*, *listener*)

Adds or update a listener to a LBaaS instance

When using this to update a listener, just include the 'listenerUuid' in the listener object See the following for listener configuration options [https://sldn.softlayer.com/reference/datatypes/SoftLayer\\_Network\\_LBaaS\\_](https://sldn.softlayer.com/reference/datatypes/SoftLayer_Network_LBaaS_LoadBalancerProtocolConfiguration/) [LoadBalancerProtocolConfiguration/](https://sldn.softlayer.com/reference/datatypes/SoftLayer_Network_LBaaS_LoadBalancerProtocolConfiguration/)

### **Parameters**

- **identifier** UUID of the LBaaS instance
- listener Object with all listener configurations

### add\_lb\_member(*identifier*, *service\_info*)

Adds a member to a LBaaS instance

[https://sldn.softlayer.com/reference/services/SoftLayer\\_Network\\_LBaaS\\_Member/](https://sldn.softlayer.com/reference/services/SoftLayer_Network_LBaaS_Member/deleteLoadBalancerMembers/) [deleteLoadBalancerMembers/](https://sldn.softlayer.com/reference/services/SoftLayer_Network_LBaaS_Member/deleteLoadBalancerMembers/) :param identifier: UUID of the LBaaS instance :param service\_info: datatypes/SoftLayer\_Network\_LBaaS\_LoadBalancerServerInstanceInfo

### cancel\_lbaas(*uuid*)

Cancels a LBaaS instance.

[https://sldn.softlayer.com/reference/services/SoftLayer\\_Network\\_LBaaS\\_LoadBalancer/](https://sldn.softlayer.com/reference/services/SoftLayer_Network_LBaaS_LoadBalancer/cancelLoadBalancer/) [cancelLoadBalancer/](https://sldn.softlayer.com/reference/services/SoftLayer_Network_LBaaS_LoadBalancer/cancelLoadBalancer/) :param uuid string: UUID of the LBaaS instance to cancel

### del\_lb\_l7\_pool(*identifier*)

Deletes a l7 pool

**Parameters** identifier – Id of the L7Pool

# delete\_lb\_member(*identifier*, *member\_id*)

Removes a member from a LBaaS instance

[https://sldn.softlayer.com/reference/services/SoftLayer\\_Network\\_LBaaS\\_Member/](https://sldn.softlayer.com/reference/services/SoftLayer_Network_LBaaS_Member/deleteLoadBalancerMembers/)

[deleteLoadBalancerMembers/](https://sldn.softlayer.com/reference/services/SoftLayer_Network_LBaaS_Member/deleteLoadBalancerMembers/) :param identifier: UUID of the LBaaS instance :param member\_id: Member UUID to remove.

# get\_adc(*identifier*, *mask=None*)

Returns a netscaler object.

# **Returns**

SoftLayer\_Network\_Application\_Delivery\_Controller.

# get\_adcs(*mask=None*)

Returns a list of all netscalers.

### **Returns**

SoftLayer\_Network\_Application\_Delivery\_Controller[].

### get\_all\_l7policies()

Gets all Layer7 policies

### **Returns**

Dictionary of (protocol\_id: policies list).

# get\_l7policies(*identifier*)

Gets Layer7 policies from a listener

### **Parameters** identifier – id

get\_lb(*identifier*, *mask=None*)

Returns a IBM Cloud LoadBalancer

# **Returns**

SoftLayer\_Network\_LBaaS\_LoadBalancer

### get\_lbaas(*mask=None*)

Returns a list of IBM Cloud Loadbalancers

# **Returns**

SoftLayer\_Network\_LBaaS\_LoadBalancer[]

# get\_lbaas\_by\_name(*name*, *mask=None*)

Gets a LBaaS by name.

# **Parameters**

• **name** – Name of the LBaaS instance

# • mask –

### **Returns**

SoftLayer\_Network\_LBaaS\_LoadBalancer.

### get\_lbaas\_uuid\_id(*identifier*)

Gets a LBaaS uuid, id. Since sometimes you need one or the other.

# **Parameters**

identifier – either the LB Id, UUID or Name, this function will return UUI and LB Id.

### **Return (uuid, id)**

# lbaas\_order\_options()

Gets the options to order a LBaaS instance.

order\_lbaas(*datacenter*, *name*, *desc*, *protocols*, *subnet\_id*, *public=False*, *verify=False*)

# Allows to order a Load Balancer

- datacenter Shortname for the SoftLayer datacenter to order in.
- name Identifier for the new LB.
- desc Optional description for the lb.
- protocols [https://sldn.softlayer.com/reference/datatypes/SoftLayer\\_Network\\_LBaaS\\_](https://sldn.softlayer.com/reference/datatypes/SoftLayer_Network_LBaaS_Listener/) [Listener/](https://sldn.softlayer.com/reference/datatypes/SoftLayer_Network_LBaaS_Listener/)
- subnet\_id Id of the subnet for this new LB to live on.
- **public** Use Public side for the backend.

• verify – Don't actually order if True.

### remove\_lb\_listener(*identifier*, *listener*)

Removes a listener to a LBaaS instance

# **Parameters**

- **identifier** UUID of the LBaaS instance
- listener UUID of the Listner to be removed.

# resolve\_ids(*identifier*)

Takes a string and tries to resolve to a list of matching ids.

What exactly 'identifier' can be depends on the resolvers

**Parameters** identifier (string) – identifying string

# **Returns list**

### update\_lb\_health\_monitors(*uuid*, *checks*)

calls SoftLayer\_Network\_LBaaS\_HealthMonitor::updateLoadBalancerHealthMonitors()

- [updateLoadBalancerHealthMonitors](https://sldn.softlayer.com/reference/services/SoftLayer_Network_LBaaS_HealthMonitor/updateLoadBalancerHealthMonitors/)
- SoftLayer Network LBaaS LoadBalancerHealthMonitorConfiguration

# **Parameters**

- uuid loadBalancerUuid
- list (checks) SoftLayer\_Network\_LBaaS\_LoadBalancerHealthMonitorConfiguration[]

# **3.2.14 SoftLayer.metadata**

Metadata Manager/helpers

# **license**

MIT, see LICENSE for more details.

### class SoftLayer.managers.metadata.MetadataManager(*client=None*, *timeout=5*)

Provides an interface for the SoftLayer metadata service.

See product information here: [http://sldn.softlayer.com/reference/services/SoftLayer\\_Resource\\_Metadata](http://sldn.softlayer.com/reference/services/SoftLayer_Resource_Metadata)

This provides metadata about the resourse it is called from. See *METADATA\_ATTRIBUTES* for full list of attributes.

Usage:

```
>>> import SoftLayer
>>> client = SoftLayer.create_client_from_env()
>>> from SoftLayer import MetadataManager
>>> meta = MetadataManager(client)
>>> meta.get('datacenter')
'dal05'
>>> meta.get('fqdn')
'test.example.com'
```
### **Parameters**

client ([SoftLayer.API.BaseClient](#page-105-0)) – the client instance

#### get(*name*, *param=None*)

Retreive a metadata attribute.

### **Parameters**

- name (string) name of the attribute to retrieve. See *attribs*
- **param** Required parameter for some attributes

### private\_network(*\*\*kwargs*)

Returns details about the private network.

### **Parameters**

- router (boolean) True to return router details
- **vlans** (boolean) True to return vlan details
- **vlan\_ids** (boolean) True to return vlan ids

### public\_network(*\*\*kwargs*)

Returns details about the public network.

### **Parameters**

- router (boolean) True to return router details
- **vlans** (boolean) True to return vlan details
- **vlan\_ids** (boolean) True to return vlan\_ids

```
metadata.METADATA_ATTRIBUTES = dict_keys(['backend_mac', 'datacenter', 'datacenter_id',
'domain', 'frontend_mac', 'fqdn', 'hostname', 'id', 'primary_backend_ip', 'primary_ip',
'primary_frontend_ip', 'provision_state', 'router', 'tags', 'user_data', 'user_metadata',
'vlan_ids', 'vlans'])
```
# **3.2.15 SoftLayer.network**

#### Network Manager/helpers

#### **license**

MIT, see LICENSE for more details.

# class SoftLayer.managers.network.NetworkManager(*client*)

Manage SoftLayer network objects: VLANs, subnets and IPs

See product information here: <https://www.ibm.com/cloud/network>

# **Parameters**

client ([SoftLayer.API.BaseClient](#page-105-0)) – the client instance

add\_global\_ip(*version=4*, *test\_order=False*)

Adds a global IP address to the account.

- version  $(int)$  Specifies whether this is IPv4 or IPv6
- test\_order (bool) If true, this will only verify the order.

add\_securitygroup\_rule(*group\_id*, *remote\_ip=None*, *remote\_group=None*, *direction=None*, *ethertype=None*, *port\_max=None*, *port\_min=None*, *protocol=None*)

Add a rule to a security group

### **Parameters**

- group\_id  $(int)$  The ID of the security group to add this rule to
- **remote\_ip**  $(str)$  The remote IP or CIDR to enforce the rule on
- **remote\_group**  $(int)$  The remote security group ID to enforce the rule on
- $\cdot$  direction (str) The direction to enforce (egress or ingress)
- ethertype  $(str)$  The ethertype to enforce (IPv4 or IPv6)
- port\_max  $(int)$  The upper port bound to enforce (icmp code if the protocol is icmp)
- port\_min  $(int)$  The lower port bound to enforce (icmp type if the protocol is icmp)
- **protocol**  $(str)$  The protocol to enforce (icmp, udp, tcp)

# add\_securitygroup\_rules(*group\_id*, *rules*)

Add rules to a security group

# **Parameters**

- group\_id  $(int)$  The ID of the security group to add the rules to
- rules  $(list)$  The list of rule dictionaries to add

add\_subnet(*subnet\_type*, *quantity=None*, *endpoint\_id=None*, *version=4*, *test\_order=False*) Orders a new subnet

### **Parameters**

- subnet\_type  $(str)$  Type of subnet to add: private, public, global, static
- quantity  $(int)$  Number of IPs in the subnet
- endpoint\_id  $(int)$  id for the subnet to be placed into
- version  $(int) 4$  for IPv4, 6 for IPv6
- test\_order (boo1) If true, this will only verify the order.

# assign\_global\_ip(*global\_ip\_id*, *target*)

Assigns a global IP address to a specified target.

### **Parameters**

- global\_ip\_id  $(int)$  The ID of the global IP being assigned
- target (string) The IP address to assign

# attach\_securitygroup\_component(*group\_id*, *component\_id*)

Attaches a network component to a security group.

- $group_id(int)$  The ID of the security group
- **component\_id** ( $int$ ) The ID of the network component to attach
### attach\_securitygroup\_components(*group\_id*, *component\_ids*)

Attaches network components to a security group.

### **Parameters**

- group\_id  $(int)$  The ID of the security group
- **component\_ids**  $(list)$  The IDs of the network components to attach

cancel\_global\_ip(*global\_ip\_id*)

Cancels the specified global IP address.

## **Parameters**

 $id(int)$  – The ID of the global IP to be cancelled.

cancel\_item(*identifier*, *cancel\_immediately*, *reason\_cancel*, *customer\_note*)

Cancel a billing item immediately, deleting all its data.

### **Parameters**

- $\cdot$  identifier (integer) the instance ID to cancel
- reason\_cancel (string) reason cancel

### cancel\_subnet(*subnet\_id*)

Cancels the specified subnet.

### **Parameters**

subnet\_id  $(int)$  – The ID of the subnet to be cancelled.

### clear\_route(*identifier*)

Calls SoftLayer\_Network\_Subnet::clearRoute()

returns true or false.

### create\_securitygroup(*name=None*, *description=None*)

Creates a security group.

### **Parameters**

- name  $(string)$  The name of the security group
- $\bullet$  description (string) The description of the security group

#### delete\_securitygroup(*group\_id*)

Deletes the specified security group.

#### **Parameters**

 $group_id(int)$  – The ID of the security group

### detach\_securitygroup\_component(*group\_id*, *component\_id*)

Detaches a network component from a security group.

### **Parameters**

- group\_id  $(int)$  The ID of the security group
- **component\_id** ( $int$ ) The ID of the component to detach

#### detach\_securitygroup\_components(*group\_id*, *component\_ids*)

Detaches network components from a security group.

#### **Parameters**

• group\_id  $(int)$  – The ID of the security group

- **component\_ids**  $(list)$  The IDs of the network components to detach
- edit(*instance\_id*, *name=None*, *note=None*, *tags=None*)

Edit a vlan.

#### **Parameters**

- instance\_id  $(integer)$  the instance ID to edit.
- name  $(string)$  valid name.
- note  $(string)$  note about this particular vlan.
- tags (string) tags to set on the vlan as a comma separated list. Use the empty string to remove all tags.

#### **Returns**

- bool True or an Exception
- edit\_note\_subnet(*subnet\_id*, *note*)

Edit the note for this subnet.

#### **Parameters**

- subnet\_id  $(int)$  The ID of the subnet.
- note  $(string)$  The note.

#### edit\_securitygroup(*group\_id*, *name=None*, *description=None*)

Edit security group details.

### **Parameters**

- group\_id  $(int)$  The ID of the security group
- name (string) The name of the security group
- description (string) The description of the security group

### edit\_securitygroup\_rule(*group\_id*, *rule\_id*, *remote\_ip=None*, *remote\_group=None*, *direction=None*, *ethertype=None*, *port\_max=None*, *port\_min=None*, *protocol=None*)

Edit a security group rule.

### **Parameters**

- group\_id  $(int)$  The ID of the security group the rule belongs to
- rule\_id  $(int)$  The ID of the rule to edit
- **remote\_ip**  $(str)$  The remote IP or CIDR to enforce the rule on
- **remote\_group**  $(int)$  The remote security group ID to enforce the rule on
- $\cdot$  direction (str) The direction to enforce (egress or ingress)
- ethertype  $(str)$  The ethertype to enforce (IPv4 or IPv6)
- port\_max  $(str)$  The upper port bound to enforce
- port\_min  $(str)$  The lower port bound to enforce
- **protocol**  $(str)$  The protocol to enforce (icmp, udp, tcp)

#### get\_cancel\_failure\_reasons(*identifier*)

get the reasons why we cannot cancel the VLAN.

```
Parameters
             identifier (integer) – the instance ID
get_closed_pods()
     Calls SoftLayer_Network_Pod::getAllObjects()
     returns list of all closing network pods.
get_datacenter(_filter=None, datacenter=None)
     Calls SoftLayer_Location::getDatacenters()
     returns datacenter list.
get_datacenter_by_keyname(keyname=None)
     Calls SoftLayer_Location::getDatacenters()
     returns datacenter list.
get_event_logs_by_request_id(request_id)
     Gets all event logs by the given request id
         Parameters
             request_id (string) – The request id we want to filter on
get_ip_by_address(ip_address)
     get the ip address object
         Parameters
             ip\_address (string) – the ip address to edit.
get_list_datacenter()
     Calls SoftLayer_Location::getDatacenters()
     returns all datacenter locations.
get_nas_credentials(identifier, **kwargs)
     Returns a list of IDs of VLANs which match the given VLAN name.
         Parameters
             instance_id (integer) – the instance ID
         Returns
             A dictionary containing a large amount of information about the specified instance.
get_pods(datacenter=None, mask=None)
     Calls SoftLayer_Network_Pod::getAllObjects()
     returns list of all network pods and their routers.
get_routers(identifier)
     Calls SoftLayer_Location::getRouters()
     returns all routers locations.
get_securitygroup(group_id, **kwargs)
     Returns the information about the given security group.
         Parameters
             id (string) – The ID for the security group
```
#### **Returns**

A diction of information about the security group

#### get\_subnet(*subnet\_id*, *\*\*kwargs*)

Returns information about a single subnet.

### **Parameters**

 $id$  (string) – Either the ID for the subnet or its network identifier

#### **Returns**

A dictionary of information about the subnet

#### static get\_subnet\_item\_price(*item*, *subnet\_type*, *version*)

Get the subnet specific item price id.

### **Parameters**

- version  $-4$  for IPv4, 6 for IPv6.
- **subnet\_type** Type of subnet to add: private, public, global, static.
- item Subnet item.

#### get\_vlan(*vlan\_id*, *mask=None*)

Returns information about a single VLAN.

### **Parameters**

- vlan\_id  $(int)$  The unique identifier for the VLAN
- mask  $(string)$  mask for request

### **Returns**

A dictionary containing a large amount of information about the specified VLAN.

#### ip\_lookup(*ip\_address*)

Looks up an IP address and returns network information about it.

#### **Parameters**

ip\_address (string) – An IP address. Can be IPv4 or IPv6

#### **Returns**

A dictionary of information about the IP

list\_global\_ips(*version=None*, *identifier=None*, *\*\*kwargs*)

Returns a list of all global IP address records on the account.

### **Parameters**

- version  $(int)$  Only returns IPs of this version (4 or 6)
- identifier (string) If specified, the list will only contain the global ips matching this network identifier.

## list\_securitygroup\_rules(*group\_id*)

List security group rules associated with a security group.

#### **Parameters**

**group\_id**  $(int)$  – The security group to list rules for

### list\_securitygroups(*\*\*kwargs*)

List security groups.

list\_subnets(*identifier=None*, *datacenter=None*, *version=0*, *subnet\_type=None*, *network\_space=None*, *\*\*kwargs*)

Display a list of all subnets on the account.

This provides a quick overview of all subnets including information about data center residence and the number of devices attached.

### **Parameters**

- **identifier** (string) If specified, the list will only contain the subnet matching this network identifier.
- datacenter (string) If specified, the list will only contain subnets in the specified data center.
- version  $(int)$  Only returns subnets of this version (4 or 6).
- subnet\_type  $(suring)$  If specified, it will only returns subnets of this type.
- network\_space (string) If specified, it will only returns subnets with the given address space label.
- \*\* kwargs  $(dict)$  response-level options (mask, limit, etc.)

#### <span id="page-76-0"></span>list\_vlans(*datacenter=None*, *vlan\_number=None*, *name=None*, *limit=100*, *\*\*kwargs*)

Display a list of all VLANs on the account.

This provides a quick overview of all VLANs including information about data center residence and the number of devices attached.

### **Parameters**

- datacenter (string) If specified, the list will only contain VLANs in the specified data center.
- **vlan\_number**  $(int) If specified, the list will only contain the VLAN matching this$ VLAN number.
- name  $(int)$  If specified, the list will only contain the VLAN matching this VLAN name.
- \*\* kwargs  $(dict)$  response-level options (mask, limit, etc.)

### remove\_securitygroup\_rule(*group\_id*, *rule\_id*)

Remove a rule from a security group.

### **Parameters**

- group\_id  $(int)$  The ID of the security group
- rule\_id  $(int)$  The ID of the rule to remove

#### remove\_securitygroup\_rules(*group\_id*, *rules*)

Remove rules from a security group.

### **Parameters**

- group\_id  $(int)$  The ID of the security group
- rules  $(list)$  The list of IDs to remove

### resolve\_global\_ip\_ids(*identifier*)

Resolve global ip ids.

### resolve\_subnet\_ids(*identifier*)

Resolve subnet ids.

### resolve\_vlan\_ids(*identifier*)

Resolve VLAN ids.

route(*subnet\_id*, *type\_serv*, *target*)

Assigns a subnet to a specified target.

### **Parameters**

- subnet\_id  $(int)$  The ID of the global IP being assigned
- type\_serv  $(string)$  The type service to assign
- target (string) The instance to assign

#### set\_subnet\_ipddress\_note(*identifier*, *note*)

Set the ip address note of the subnet

#### **Parameters**

**identifier** (integer) – the ip address ID to edit. : param json note: the note to edit.

### set\_tags(*tags*, *vlan\_id*)

Sets tags on a vlan with a retry decorator

Just calls vlan.setTags, but if it fails from an APIError will retry.

### set\_tags\_subnet(*subnet\_id*, *tags*)

Tag a subnet by passing in one or more tags separated by a comma.

### **Parameters**

- subnet\_id  $(int)$  The ID of the subnet.
- tags (string) Comma separated list of tags.

### summary\_by\_datacenter()

Summary of the networks on the account, grouped by data center.

The resultant dictionary is primarily useful for statistical purposes. It contains count information rather than raw data. If you want raw information, see the  $list\_vlans()$  method instead.

#### **Returns**

A dictionary keyed by data center with the data containing a set of counts for subnets, hardware, virtual servers, and other objects residing within that data center.

### unassign\_global\_ip(*global\_ip\_id*)

Unassigns a global IP address from a target.

#### **Parameters**

 $id(int)$  – The ID of the global IP being unassigned

# **3.2.16 SoftLayer.ordering**

Ordering Manager

#### **license**

MIT, see LICENSE for more details.

### class SoftLayer.managers.ordering.OrderingManager(*client*)

Manager to help ordering via the SoftLayer API.

#### **Parameters**

client ([SoftLayer.API.BaseClient](#page-105-0)) – the client instance

### static filter\_outlet\_packages(*packages*)

Remove packages designated as OUTLET.

Those type of packages must be handled in a different way, and they are not supported at the moment.

#### **Parameters**

packages – Dictionary of packages. Name and description keys must be present in each of them.

generate\_order(*package\_keyname*, *location*, *item\_keynames*, *complex\_type=None*, *hourly=True*, *preset\_keyname=None*, *extras=None*, *quantity=1*)

Generates an order with the given package and prices.

This function takes in parameters needed for an order and generates an order dictionary. This dictionary can then be used in either verify or placeOrder().

#### **Parameters**

- package\_keyname  $(str)$  The keyname for the package being ordered
- **location** (str) The datacenter location string for ordering (Ex: DALLAS13)
- item\_keynames  $(list)$  The list of item keyname strings to order. To see list of possible keynames for a package, use list\_items() (or *slcli order item-list*)
- complex\_type  $(str)$  The complex type to send with the order. Typically begins with *SoftLayer\_Container\_Product\_Order\_*.
- hourly  $(bool)$  If true, uses hourly billing, otherwise uses monthly billing
- preset\_keyname (string) If needed, specifies a preset to use for that package. To see a list of possible keynames for a package, use list\_preset() (or *slcli order preset-list*)
- extras  $(dict)$  The extra data for the order in dictionary format. Example: A VSI order requires hostname and domain to be set, so extras will look like the following: {'virtualGuests': [{'hostname': 'test', 'domain': 'softlayer.com'}]}
- quantity  $(int)$  The number of resources to order

#### generate\_order\_template(*quote\_id*, *extra*, *quantity=1*)

Generate a complete order template.

#### **Parameters**

- quote\_id  $(int)$  ID of target quote
- extra (dictionary) Overrides for the defaults of SoftLayer\_Container\_Product\_Order
- quantity  $(int)$  Number of items to order.
- get\_item\_capacity(*items*, *item\_keynames*)

Get item capacity.

### static get\_item\_price\_id(*core*, *prices*, *term=0*)

get item price id

core: None or a number to match against capacityRestrictionType prices: list of Soft-Layer\_Product\_Item\_Price term: int to match against SoftLayer\_Product\_Item\_Price.termLength

#### get\_item\_prices(*package\_id*)

Get item prices.

Retrieve a SoftLayer\_Product\_Package item prices record.

#### **Parameters**

 $package_id(int)$  – package identifier.

#### **Returns**

A list of price IDs associated with the given package.

### get\_item\_prices\_by\_location(*location*, *package\_keyname*)

Returns the item prices by location.

#### **Parameters**

- package\_keyname (string) The package for which to get the items.
- location (string) location name or keyname to get the item prices.

### get\_items(*package\_id*, *storage\_filter=None*, *mask=None*)

"Returns the items .

#### **Parameters**

- package\_id  $(int)$  The package for which to get the items.
- storage\_filter  $(dict)$  object filter.

### get\_location\_id(*location*)

Finds the location ID of a given datacenter

This is mostly used so either a dc name, or regions keyname can be used when ordering :param str location: Region Keyname (DALLAS13) or datacenter name (dal13) :returns: integer id of the datacenter

### static get\_only\_active\_packages(*packages*)

Return only active packages.

If a package is active, it is eligible for ordering This will inspect the 'isActive' property on the provided packages

#### **Parameters**

packages – Dictionary of packages, isActive key must be present

### get\_order\_container(*quote\_id*)

Generate an order container from a quote object.

#### **Parameters**

quote\_id – ID number of target quote

#### get\_order\_detail(*order\_id*, *mask=None*)

Get order details.

### **Parameters**

- order\_id  $(int)$  to specify the order that we want to retrieve.
- mask (string) Mask to specify the properties we want to retrieve.

#### get\_package\_by\_key(*package\_keyname*, *mask=None*)

Get a single package with a given key.

If no packages are found, returns None

- package\_keyname string representing the package key name we are interested in.
- mask (string) Mask to specify the properties we want to retrieve

#### get\_package\_by\_type(*package\_type*, *mask=None*)

Get a single package of a given type.

Syntactic sugar to retrieve a single package of a given type. If multiple packages share the given type, this will return the first one returned by the API. If no packages are found, returns None

#### **Parameters**

package\_type (string) – representing the package type key name we are interested in

### get\_package\_id\_by\_type(*package\_type*)

Return the package ID of a Product Package with a given type.

#### **Parameters**

package\_type (string) – representing the package type key name we are interested in

#### **Raises**

**ValueError** – when no package of the given type is found

#### get\_packages\_of\_type(*package\_types*, *mask=None*)

Get packages that match a certain type.

Each ordering package has a type, so return all packages that match the types we are looking for

#### **Parameters**

- package\_types  $(list)$  List of strings representing the package type keynames we are interested in.
- mask (string) Mask to specify the properties we want to retrieve

#### get\_preset\_by\_key(*package\_keyname*, *preset\_keyname*, *mask=None*)

Gets a single preset with the given key.

#### get\_preset\_prices(*preset*)

Get preset item prices.

Retrieve a SoftLayer\_Product\_Package\_Preset record.

### **Parameters**

**preset**  $(int)$  – preset identifier.

### **Returns**

A list of price IDs associated with the given preset\_id.

#### get\_price\_id\_list(*package\_keyname*, *item\_keynames*, *core=None*)

Converts a list of item keynames to a list of price IDs.

This function is used to convert a list of item keynames into a list of price IDs that are used in the Product\_Order verifyOrder() and placeOrder() functions.

#### **Parameters**

- package\_keyname  $(str)$  The package associated with the prices
- item\_keynames  $(list) A$  list of item keyname strings
- core  $(str)$  preset guest core capacity.

#### **Returns**

A list of price IDs associated with the given item keynames in the given package

### get\_quote\_details(*quote\_id*)

Retrieve quote details.

# **Parameters**

quote\_id – ID number of target quote

### get\_quotes()

Retrieve a list of active quotes.

#### **Returns**

a list of SoftLayer\_Billing\_Order\_Quote

### get\_regions(*package\_id*, *location=None*)

returns the all regions.

### **Parameters**

**package\_id** ( $int$ ) – The package for which to get the items.

#### list\_categories(*package\_keyname*, *\*\*kwargs*)

List the categories for the given package.

### **Parameters**

**package\_keyname**  $(str)$  – The package for which to get the categories.

### **Returns**

List of categories associated with the package

### list\_items(*package\_keyname*, *\*\*kwargs*)

List the items for the given package.

### **Parameters**

**package\_keyname**  $(str)$  – The package for which to get the items.

### **Returns**

List of items in the package

### list\_packages(*\*\*kwargs*)

List active packages.

#### **Returns**

List of active packages.

#### list\_presets(*package\_keyname*, *\*\*kwargs*)

Gets active presets for the given package.

### **Parameters**

**package\_keyname**  $(str)$  – The package for which to get presets

### **Returns**

A list of package presets that can be used for ordering

### order\_quote(*quote\_id*, *extra*)

Places an order using a quote

```
extras = {
    'hardware': {'hostname': 'test', 'domain': 'testing.com'},
    'quantity': 2
}
manager = ordering.OrderingManager(env.client)
result = manager.order_quote(12345, extras)
```
#### **Parameters**

- quote\_id  $(int)$  ID for the target quote
- extra (dictionary) Overrides for the defaults of SoftLayer\_Container\_Product\_Order
- quantity  $(int)$  Quantity to override default

### package\_locations(*package\_keyname*)

List datacenter locations for a package keyname

#### **Parameters**

**package\_keyname**  $(str)$  – The package for which to get the items.

#### **Returns**

List of locations a package is orderable in

place\_order(*package\_keyname*, *location*, *item\_keynames*, *complex\_type=None*, *hourly=True*, *preset\_keyname=None*, *extras=None*, *quantity=1*)

Places an order with the given package and prices.

This function takes in parameters needed for an order and places the order.

### **Parameters**

- package\_keyname  $(str)$  The keyname for the package being ordered
- location  $(str)$  The datacenter location string for ordering (Ex: DALLAS13)
- item\_keynames  $(list)$  The list of item keyname strings to order. To see list of possible keynames for a package, use list\_items() (or *slcli order item-list*)
- complex\_type  $(str)$  The complex type to send with the order. Typically begins with *SoftLayer\_Container\_Product\_Order\_*.
- hourly (bool) If true, uses hourly billing, otherwise uses monthly billing
- preset\_keyname (string) If needed, specifies a preset to use for that package. To see a list of possible keynames for a package, use list\_preset() (or *slcli order preset-list*)
- extras (dict) The extra data for the order in dictionary format. Example: A VSI order requires hostname and domain to be set, so extras will look like the following: {'virtualGuests': [{'hostname': 'test', domain': 'softlayer.com'}]}
- quantity  $(int)$  The number of resources to order

place\_quote(*package\_keyname*, *location*, *item\_keynames*, *complex\_type=None*, *preset\_keyname=None*, *extras=None*, *quantity=1*, *quote\_name=None*, *send\_email=False*)

Place a quote with the given package and prices.

This function takes in parameters needed for an order and places the quote.

- package\_keyname  $(str)$  The keyname for the package being ordered
- location  $(str)$  The datacenter location string for ordering (Ex: DALLAS13)
- **item\_keynames**  $(list)$  The list of item keyname strings to order. To see list of possible keynames for a package, use list\_items() (or *slcli order item-list*)
- complex\_type  $(str)$  The complex type to send with the order. Typically begins with *SoftLayer\_Container\_Product\_Order\_*.
- preset\_keyname  $(suring)$  If needed, specifies a preset to use for that package. To see a list of possible keynames for a package, use list\_preset() (or *slcli order preset-list*)
- extras (dict) The extra data for the order in dictionary format. Example: A VSI order requires hostname and domain to be set, so extras will look like the following: {'virtualGuests': [{'hostname': 'test', domain': 'softlayer.com'}]}
- quantity  $(int)$  The number of resources to order
- quote\_name  $(string) A$  custom name to be assigned to the quote (optional).
- send\_email (bool) This flag indicates that the quote should be sent to the email address associated with the account or order.

#### resolve\_location\_name(*location\_key*)

Resolves a location name using a string location key.

### **Parameters**

**location\_key** (string) – A string location used to resolve the location name.

#### **Returns**

An location name.

save\_quote(*quote\_id*)

Save a quote.

**Parameters**

quote\_id – ID number of target quote

verify\_order(*package\_keyname*, *location*, *item\_keynames*, *complex\_type=None*, *hourly=True*, *preset\_keyname=None*, *extras=None*, *quantity=1*)

Verifies an order with the given package and prices.

This function takes in parameters needed for an order and verifies the order to ensure the given items are compatible with the given package.

#### **Parameters**

- package\_keyname  $(str)$  The keyname for the package being ordered
- location (str) The datacenter location string for ordering (Ex: DALLAS13)
- item\_keynames  $(list)$  The list of item keyname strings to order. To see list of possible keynames for a package, use list\_items() (or *slcli order item-list*)
- **complex\_type**  $(str)$  The complex type to send with the order. Typically begins with *SoftLayer\_Container\_Product\_Order\_*.
- hourly (bool) If true, uses hourly billing, otherwise uses monthly billing
- preset\_keyname (string) If needed, specifies a preset to use for that package. To see a list of possible keynames for a package, use list\_preset() (or *slcli order preset-list*)
- extras  $(dict)$  The extra data for the order in dictionary format. Example: A VSI order requires hostname and domain to be set, so extras will look like the following: 'virtualGuests': [{'hostname': 'test', 'domain': 'softlayer.com'}]}
- quantity  $(int)$  The number of resources to order

### verify\_quote(*quote\_id*, *extra*)

Verifies that a quote order is valid.

```
extras = {
    'hardware': {'hostname': 'test', 'domain': 'testing.com'},
    'quantity': 2
}
manager = ordering.OrderingManager(env.client)
result = manager.verify_quote(12345, extras)
```
### **Parameters**

- quote\_id  $(int)$  ID for the target quote
- extra (dictionary) Overrides for the defaults of SoftLayer\_Container\_Product\_Order
- quantity  $(int)$  Quantity to override default

# **3.2.17 SoftLayer.sshkey**

#### SSH Key Manager/helpers

#### **license**

MIT, see LICENSE for more details.

### class SoftLayer.managers.sshkey.SshKeyManager(*client*)

Manages account SSH keys in SoftLayer.

See product information here: <https://knowledgelayer.softlayer.com/procedure/ssh-keys>

#### **Parameters**

client ([SoftLayer.API.BaseClient](#page-105-0)) – the client instance

#### add\_key(*key*, *label*, *notes=None*)

Adds a new SSH key to the account.

#### **Parameters**

- key  $(string)$  The SSH key to add
- label  $(string)$  The label for the key
- notes (string) Additional notes for the key

#### **Returns**

A dictionary of the new key's information.

#### delete\_key(*key\_id*)

Permanently deletes an SSH key from the account.

### **Parameters**

**key\_id**  $(int)$  – The ID of the key to delete

#### edit\_key(*key\_id*, *label=None*, *notes=None*)

Edits information about an SSH key.

- key\_id  $(int)$  The ID of the key to edit
- label  $(string)$  The new label for the key
- notes (string) Notes to set or change on the key

**Returns**

A Boolean indicating success or failure

get\_key(*key\_id*)

Returns full information about a single SSH key.

**Parameters**

**key\_id**  $(int)$  – The ID of the key to retrieve

**Returns**

A dictionary of information about the key

list\_keys(*label=None*)

Lists all SSH keys on the account.

**Parameters**

label (string) – Filter list based on SSH key label

### **Returns**

A list of dictionaries with information about each key

resolve\_ids(*identifier*)

Takes a string and tries to resolve to a list of matching ids.

What exactly 'identifier' can be depends on the resolvers

**Parameters** identifier (string) - identifying string

**Returns list**

# **3.2.18 SoftLayer.ssl**

SSL Manager/helpers

### **license**

MIT, see LICENSE for more details.

class SoftLayer.managers.ssl.SSLManager(*client*)

Manages SSL certificates in SoftLayer.

See product information here: <https://www.ibm.com/cloud/ssl-certificates>

Example:

```
# Initialize the Manager.
# env variables. These can also be specified in \sim/.softlayer,
# or passed directly to SoftLayer.Client()
# SL_USERNAME = YOUR_USERNAME
# SL_API_KEY = YOUR_API_KEY
import SoftLayer
client = SoftLayer.Client()
mgr = SoftLayer.SSLManager(client)
```
### **Parameters**

client ([SoftLayer.API.BaseClient](#page-105-0)) – the client instance

### add\_certificate(*certificate*)

Creates a new certificate.

```
Parameters
```
**certificate**  $(dict) - A$  dictionary representing the parts of the certificate. See sldn.softlayer.com for more info.

Example:

```
cert = ??result = mgr.add_certificate(certificate=cert)
```
#### edit\_certificate(*certificate*)

Updates a certificate with the included options.

The provided dict must include an 'id' key and value corresponding to the certificate ID that should be updated.

**Parameters**

**certificate**  $(dict)$  – the certificate to update.

Example:

```
# Updates the cert id 1234
cert['id'] = 1234
cert['certificate'] = ??
result = mgr.edit_certificate(certificate=cert)
```
### get\_certificate(*cert\_id*)

Gets a certificate with the ID specified.

**Parameters**

**cert\_id** (*integer*) – the certificate ID to retrieve

Example:

```
cert = mgr.get_certificate(cert_id=1234)
print(cert)
```
### list\_certs(*method='all'*)

List all certificates.

### **Parameters**

method (string) – The type of certificates to list. Options are 'all', 'expired', and 'valid'.

### **Returns**

A list of dictionaries representing the requested SSL certs.

Example:

```
# Get all valid SSL certs
certs = mgr.list_certs(method='valid')
print certs
```
### remove\_certificate(*cert\_id*)

Removes a certificate.

**Parameters cert\_id** (*integer*) – a certificate ID to remove Example:

```
# Removes certificate with id 1234
result = mgr.remove_certificate(cert_id = 1234)
```
# **3.2.19 SoftLayer.ticket**

Ticket Manager/helpers

**license**

MIT, see LICENSE for more details.

### class SoftLayer.managers.ticket.TicketManager(*client*)

Manages SoftLayer support tickets.

See product information here: <https://www.ibm.com/cloud/support>

### **Parameters**

client ([SoftLayer.API.BaseClient](#page-105-0)) – the client instance

#### attach\_hardware(*ticket\_id=None*, *hardware\_id=None*)

Attach hardware to a ticket.

### **Parameters**

- ticket\_id  $(integer)$  the id of the ticket to attach to
- hardware\_id (integer) the id of the hardware to attach

### **Returns**

dict – The new ticket attachment

attach\_virtual\_server(*ticket\_id=None*, *virtual\_id=None*)

Attach a virtual server to a ticket.

#### **Parameters**

- ticket\_id  $(integer)$  the id of the ticket to attach to
- virtual\_id  $(integer)$  the id of the virtual server to attach

### **Returns**

dict – The new ticket attachment

create\_ticket(*title=None*, *body=None*, *subject=None*, *priority=None*)

Create a new ticket.

### **Parameters**

- title (string) title for the new ticket
- body  $(string)$  body for the new ticket
- subject (integer) id of the subject to be assigned to the ticket
- priority (integer) Value from 1 (highest) to 4 (lowest)

### detach\_hardware(*ticket\_id=None*, *hardware\_id=None*)

Detach hardware from a ticket.

### **Parameters**

• ticket id – the id of the ticket to detach from

• hardware\_id – the id of the hardware to detach

### **Returns**

bool – Whether the detachment was successful

detach\_virtual\_server(*ticket\_id=None*, *virtual\_id=None*)

Detach a virtual server from a ticket.

# **Parameters**

- ticket id the id of the ticket to detach from
- **virtual\_id** the id of the virtual server to detach

**Returns**

bool – Whether the detachment was successful

### get\_ticket(*ticket\_id*)

Get details about a ticket.

**Parameters** ticket\_id  $(integer)$  – the ticket ID

**Returns**

dict – information about the specified ticket

# list\_subjects()

List all ticket subjects.

list\_tickets(*open\_status=True*, *closed\_status=True*)

List all tickets.

### **Parameters**

- open\_status (boolean) include open tickets
- closed\_status (boolean) include closed tickets

### resolve\_ids(*identifier*)

Takes a string and tries to resolve to a list of matching ids.

What exactly 'identifier' can be depends on the resolvers

**Parameters** identifier (string) - identifying string

### **Returns list**

update\_ticket(*ticket\_id=None*, *body=None*)

Update a ticket.

#### **Parameters**

- ticket\_id (integer) the id of the ticket to update
- body  $(string)$  entry to update in the ticket

upload\_attachment(*ticket\_id=None*, *file\_path=None*, *file\_name=None*)

Upload an attachment to a ticket.

- ticket\_id (integer) the id of the ticket to upload the attachment to
- file\_path (string) The path of the attachment to be uploaded

• file\_name (string) – The name of the attachment shown in the ticket

**Returns**

dict – The uploaded attachment

# **3.2.20 SoftLayer.vs**

VS Manager/helpers

**license**

MIT, see LICENSE for more details.

class SoftLayer.managers.vs.VSManager(*client*, *ordering\_manager=None*)

Manages SoftLayer Virtual Servers.

See product information here: <https://www.ibm.com/cloud/virtual-servers>

Example:

```
# Initialize the VSManager.
# env variables. These can also be specified in ~/.softlayer,
# or passed directly to SoftLayer.Client()
# SL_USERNAME = YOUR_USERNAME
# SL_API_KEY = YOUR_API_KEY
import SoftLayer
client = SoftLayer.Client()
mgr = SoftLayer.VSManager(client)
```
### **Parameters**

- client ([SoftLayer.API.BaseClient](#page-105-0)) the client instance
- ordering\_manager (SoftLayer.managers.OrderingManager) an optional manager to handle ordering. If none is provided, one will be auto initialized.

#### add\_notification(*virtual\_id*, *user\_id*)

Create a user virtual notification entry

### attach\_portable\_storage(*vs\_id*, *portable\_id*)

Attach portal storage to a Virtual Server.

### **Parameters**

- $vs_id(int) Virtual server id$ .
- portable\_id  $(int)$  Portal storage id.

#### **Returns**

SoftLayer\_Provisioning\_Version1\_Transaction.

authorize\_storage(*vs\_id*, *username\_storage*)

Authorize File or Block Storage to a Virtual Server.

- vs\_id  $(int)$  Virtual server id.
- username\_storage (string) Storage username.

**Returns** bool.

browser\_access\_log(*identifier*)

A virtual guest's browser access logs.

**Parameters identifier**  $(int) - Virtual server$  id.

**Returns**

SoftLayer\_Virtual\_BrowserConsoleAccessLog.

cancel\_instance(*instance\_id*)

Cancel an instance immediately, deleting all its data.

**Parameters** instance\_id (integer) – the instance ID to cancel

Example:

```
# Cancels instance 12345
mgr.cancel_instance(12345)
```
capture(*instance\_id*, *name*, *additional\_disks=False*, *notes=None*)

Capture one or all disks from a VS to a SoftLayer image.

Parameters set to None will be ignored and not attempted to be updated.

#### **Parameters**

- instance\_id  $(integer)$  the instance ID to edit
- **name**  $(string)$  name assigned to the image
- **additional\_disks**  $(boo1)$  set to true to include all additional attached storage devices
- notes (string) notes about this particular image

### **Returns**

dictionary – information about the capture transaction.

#### **Example::**

name = "Testing Images" notes = "Some notes about this image" result = mgr.capture(instance\_id=12345, name=name, notes=notes)

#### change\_port\_speed(*instance\_id*, *public*, *speed*)

Allows you to change the port speed of a virtual server's NICs.

Example:

```
#change the Public interface to 10Mbps on instance 12345
result = mgr.change_port_speed(instance_id=12345,
                            public=True, speed=10)
# result will be True or an Exception
```
- instance  $id(int)$  The ID of the VS
- **public** (bool) Flag to indicate which interface to change. True (default) means the public interface. False indicates the private interface.

• speed  $(int)$  – The port speed to set.

**Warning:** A port speed of 0 will disable the interface.

```
create_instance(**kwargs)
```
Creates a new virtual server instance.

**Warning:** This will add charges to your account

Example:

```
new\_vsi = \{'domain' u'test01.labs.sftlyr.ws',
    'hostname': u'minion05',
    'datacenter': u'hkg02',
    'flavor': 'BL1_1X2X100'
    'dedicated': False,
    'private': False,
    'os_code' : u'UBUNTU_LATEST',
    'hourly': True,
    'ssh_keys': [1234],
    'disks': ('100','25'),
    'local_disk': True,
    'tags': 'test, pleaseCancel',
    'public_security_groups': [12, 15]
}
vsi = mgr.create_instance(**new_vsi)
# vsi will have the newly created vsi details if done properly.
print vsi
```
- cpus  $(int)$  The number of virtual CPUs to include in the instance.
- **memory**  $(int)$  The amount of RAM to order.
- **hourly** (bool) Flag to indicate if this server should be billed hourly (default) or monthly.
- hostname (string) The hostname to use for the new server.
- **domain** (string) The domain to use for the new server.
- local\_disk (bool) Flag to indicate if this should be a local disk (default) or a SAN disk.
- datacenter (string) The short name of the data center in which the VS should reside.
- **os\_code** (string) The operating system to use. Cannot be specified if image\_id is specified.
- image\_id  $(int)$  The GUID of the image to load onto the server. Cannot be specified if os\_code is specified.
- dedicated (bool) Flag to indicate if this should be housed on adedicated or shared host (default). This will incur a fee on your account.
- public\_vlan  $(int)$  The ID of the public VLAN on which you want this VS placed.
- public\_security\_groups  $(list)$  The list of security group IDs to apply to the public interface
- private\_security\_groups  $(list)$  The list of security group IDs to apply to the private interface
- private\_vlan (int) The ID of the private VLAN on which you want this VS placed.
- disks  $(list) A$  list of disk capacities for this server.
- **post\_uri** (string) The URI of the post-install script to run after reload
- **private**  $(bool)$  If true, the VS will be provisioned only with access to the private network. Defaults to false
- ssh\_keys  $(list)$  The SSH keys to add to the root user
- nic\_speed  $(int)$  The port speed to set
- tags (string) tags to set on the VS as a comma separated list
- flavor (string) The key name of the public virtual server flavor being ordered.
- host\_id ( $int$ ) The host id of a dedicated host to provision a dedicated host virtual server on.

# create\_instances(*config\_list*)

Creates multiple virtual server instances.

This takes a list of dictionaries using the same arguments as create\_instance().

**Warning:** This will add charges to your account

Example:

```
# Define the instance we want to create.
new\_vsi = \{'domain' u'test01.labs.sftlyr.ws',
    'hostname': u'minion05',
    'datacenter': u'hkg02',
    'flavor': 'BL1_1X2X100'
    'dedicated': False,
    'private': False,
    'os_code' : u'UBUNTU_LATEST',
    'hourly': True,
    'ssh_keys': [1234],
    'disks': ('100','25'),
    'local_disk': True,
    'tags': 'test, pleaseCancel',
    'public_security_groups': [12, 15]
}
 using .copy() so we can make changes to individual nodes
```
(continues on next page)

(continued from previous page)

```
instances = [new_vsi.copy(), new_vsi.copy(), new_vsi.copy()]
# give each its own hostname, not required.
instances[0]['hostname'] = "multi-test01"
instances[1]['hostname'] = "multi-test02"
instances[2]['hostname'] = "multi-test03"
vsi = mgr.create_instances(config_list=instances)
#vsi will be a dictionary of all the new virtual servers
print vsi
```
edit(*instance\_id*, *userdata=None*, *hostname=None*, *domain=None*, *notes=None*, *tags=None*)

Edit hostname, domain name, notes, and/or the user data of a VS.

Parameters set to None will be ignored and not attempted to be updated.

#### **Parameters**

- instance\_id  $(integer)$  the instance ID to edit
- userdata (string) user data on VS to edit. If none exist it will be created
- hostname  $(string)$  valid hostname
- domain (string) valid domain namem
- notes (string) notes about this particular VS
- tags (string) tags to set on the VS as a comma separated list. Use the empty string to remove all tags.

#### **Returns**

bool – True or an Exception

#### **Example::**

# Change the hostname on instance 12345 to 'something' result = mgr.edit(instance\_id=12345 , hostname="something") #result will be True or an Exception

#### get\_bandwidth\_allocation(*instance\_id*)

Combines getBandwidthAllotmentDetail() and getBillingCycleBandwidthUsage()

#### get\_bandwidth\_data(*instance\_id*, *start\_date=None*, *end\_date=None*, *direction=None*, *rollup=3600*)

Gets bandwidth data for a server

Will get averaged bandwidth data for a given time period. If you use a rollup over 3600 be aware that the API will bump your start/end date to align with how data is stored. For example if you have a rollup of 86400 your start\_date will be bumped to 00:00. If you are not using a time in the start/end date fields, this won't really matter.

- instance\_id  $(int)$  Hardware Id to get data for
- start\_date  $(date)$  Date to start pulling data for.
- end\_date  $(date)$  Date to finish pulling data for
- direction (string) Can be either 'public', 'private', or None for both.
- rollup  $(int) 300, 600, 1800, 3600, 43200$  or 86400 seconds to average data over.

get\_create\_options(*vsi\_type='PUBLIC\_CLOUD\_SERVER'*, *datacenter=None*)

Retrieves the available options for creating a VS.

### **Parameters**

- vsi\_type (string) vs keyName.
- datacenter  $(string)$  short name, like dal09

**Returns**

A dictionary of creation options.

Example:

```
# Prints out the create option dictionary
options = mgr.get_create_options()
print(options)
```
### get\_disk\_category\_id\_by\_disk\_number(*capacity*, *disk\_number*)

Uses Product\_Package::getItemPrices to get all disk items with its categories and

disk\_key\_names dictionary to convert disk numbers (int) to ordinal numbers (string)

### get\_instance(*instance\_id*, *\*\*kwargs*)

Get details about a virtual server instance.

```
Parameters
   instance_id (integer) – the instance ID
```
#### **Returns**

A dictionary containing a large amount of information about the specified instance.

Example:

```
# Print out instance ID 12345.
vsi = mgr.get_instance(12345)print vsi
# Print out only FQDN and primaryIP for instance 12345
object_mask = "mask[fullyQualifiedDomainName,primaryIpAddress]"
vsi = mgr.get_instance(12345, mask=mask)
print vsi
```
### get\_local\_disks(*instance\_id*)

Returns the virtual server local disks.

**Parameters instance\_id** ( $int$ ) – Id of the virtual server

### get\_notifications(*vs\_id*)

Returns all virtual notifications.

### get\_portable\_storage(*instance\_id*)

Returns the virtual server portable storage.

### **Parameters**

**instance\_id** (int) – Id of the virtual server

#### get\_storage\_credentials(*instance\_id*)

Returns the virtual server storage credentials.

### **Parameters**

**instance\_id** ( $int$ ) – Id of the virtual server

#### get\_storage\_details(*instance\_id*, *nas\_type*)

Returns the virtual server attached network storage.

#### **Parameters**

- instance\_id  $(int)$  Id of the virtual server
- nas\_type storage type.

```
get_summary_data_usage(instance_id, start_date=None, end_date=None, valid_type=None,
                         summary_period=None)
```
Retrieve the usage information of a virtual server.

#### **Parameters**

- instance\_id (string) a string identifier used to resolve ids
- start\_date (string) the start data to retrieve the vs usage information
- end\_date (string) the start data to retrieve the vs usage information
- valid\_type (string string) the Metric\_Data\_Type keyName.
- summary\_period (int) summary period.

#### get\_tracking\_id(*instance\_id*)

Returns the Metric Tracking Object Id for a hardware server

#### **Parameters**

**instance\_id**  $(int) - Id$  of the hardware server

### list\_instances(*hourly=True*, *monthly=True*, *tags=None*, *cpus=None*, *memory=None*, *hostname=None*, *domain=None*, *local\_disk=None*, *datacenter=None*, *nic\_speed=None*, *public\_ip=None*, *private\_ip=None*, *transient=None*, *\*\*kwargs*)

Retrieve a list of all virtual servers on the account.

Example:

```
# Print out a list of hourly instances in the DAL05 data center.
```

```
for vsi in mgr.list_instances(hourly=True, datacenter='dal05'):
  print vsi['fullyQualifiedDomainName'], vsi['primaryIpAddress']
```

```
# Using a custom object-mask. Will get ONLY what is specified
object_mask = "mask[hostname,monitoringRobot[robotStatus]]"
for vsi in mgr.list_instances(mask=object_mask,hourly=True):
   print vsi
```
- hourly  $(boolean)$  include hourly instances
- **monthly** (boolean) include monthly instances
- tags  $(list)$  filter based on list of tags
- cpus (integer) filter based on number of CPUS
- **memory** (integer) filter based on amount of memory
- hostname (string) filter based on hostname
- domain (string) filter based on domain
- local\_disk  $(string)$  filter based on local disk
- datacenter  $(string)$  filter based on datacenter
- nic\_speed (integer) filter based on network speed (in MBPS)
- public\_ip (string) filter based on public ip address
- **private\_ip** (string) filter based on private ip address
- transient (boolean) filter on transient or non-transient instances
- \*\* kwargs  $(dict)$  response-level options (mask, limit, etc.)

#### **Returns**

Returns a list of dictionaries representing the matching virtual servers

# migrate(*instance\_id*)

Calls SoftLayer\_Virtual\_Guest::migrate

Only actually does anything if the virtual server requires a migration. Will return an exception otherwise.

### **Parameters**

**instance\_id**  $(int)$  – Id of the virtual server

### migrate\_dedicated(*instance\_id*, *host\_id*)

Calls SoftLayer\_Virtual\_Guest::migrate

Only actually does anything if the virtual server requires a migration. Will return an exception otherwise.

#### **Parameters**

**instance\_id** (int) – Id of the virtual server

### order\_guest(*guest\_object*, *test=False*)

Uses Product Order::placeOrder to create a virtual guest.

Useful when creating a virtual guest with options not supported by Virtual\_Guest::createObject specifically ipv6 support.

### **Parameters**

guest\_object (dictionary) – See SoftLayer.CLI.virt.create.\_parse\_create\_args

Example:

```
new\_vsi = \{'domain': u'test01.labs.sftlyr.ws',
    'hostname': u'minion05',
    'datacenter': u'hkg02',
    'flavor': 'BL1_1X2X100'
    'dedicated': False,
    'private': False,
    'transient': False,
    'os_code' : u'UBUNTU_LATEST',
    'hourly': True,
    'ssh_keys': [1234],
```
(continues on next page)

(continued from previous page)

```
'disks': ('100','25'),
    'local_disk': True,
    'tags': 'test, pleaseCancel',
    'public_security_groups': [12, 15],
    'ipv6': True
}
vsi = mgr.order_guest(new_vsi)
# vsi will have the newly created vsi receipt.
# vsi['orderDetails']['virtualGuests'] will be an array of created Guests
print vsi
```
reload\_instance(*instance\_id*, *post\_uri=None*, *ssh\_keys=None*, *image\_id=None*)

Perform an OS reload of an instance.

### **Parameters**

- instance\_id  $(integer)$  the instance ID to reload
- **post\_url**  $(string)$  The URI of the post-install script to run after reload
- ssh\_keys  $(list)$  The SSH keys to add to the root user
- $\cdot$  image\_id (int) The GUID of the image to load onto the server

**Warning:** This will reformat the primary drive. Post-provision script MUST be HTTPS for it to be executed.

Example:

```
# Reload instance ID 12345 then run a custom post-provision script.
# Post-provision script MUST be HTTPS for it to be executed.
post_uri = 'https://somehost.com/bootstrap.sh'
vsi = mgr.reload_instance(12345, post_uri=post_url)
```
#### remove\_notification(*identifier*)

Remove a user vs notification entry

### rescue(*instance\_id*)

Reboot a VSI into the Xen recsue kernel.

```
Parameters
```
**instance\_id** (*integer*) – the instance ID to rescue

### **Returns**

bool – True or an Exception

#### **Example::**

# Puts instance 12345 into rescue mode result = mgr.rescue(instance\_id=12345)

### resolve\_ids(*identifier*)

Takes a string and tries to resolve to a list of matching ids.

What exactly 'identifier' can be depends on the resolvers

## **Parameters**

identifier (string) – identifying string

### **Returns list**

set\_tags(*tags*, *guest\_id*)

Sets tags on a guest with a retry decorator

Just calls guest.setTags, but if it fails from an APIError will retry

upgrade(*instance\_id*, *cpus=None*, *memory=None*, *nic\_speed=None*, *public=True*, *preset=None*, *disk=None*)

Upgrades a VS instance.

Example:

```
# Upgrade instance 12345 to 4 CPUs and 4 GB of memory
import SoftLayer
client = SoftLayer.create_client_from_env()
mgr = SoftLayer.VSManager(client)
mgr.upgrade(12345, cpus=4, memory=4)
```
### **Parameters**

- instance\_id  $(int)$  Instance id of the VS to be upgraded
- cpus  $(int)$  The number of virtual CPUs to upgrade to of a VS instance.
- **preset** (*string*) preset assigned to the vsi
- **memory**  $(int)$  RAM of the VS to be upgraded to.
- nic\_speed  $(int)$  The port speed to set
- public (bool) CPU will be in Private/Public Node.

### **Returns**

bool

```
verify_create_instance(**kwargs)
```
Verifies an instance creation command.

Without actually placing an order. See *[create\\_instance\(\)](#page-91-0)* for a list of available options.

Example:

```
new\_vsi = \{'domain': u'test01.labs.sftlyr.ws',
    'hostname': u'minion05',
    'datacenter': u'hkg02',
    'flavor': 'BL1_1X2X100'
    'dedicated': False,
    'private': False,
    'transient': False,
    'os_code' : u'UBUNTU_LATEST',
    'hourly': True,
    'ssh_keys': [1234],
    'disks': ('100','25'),
    'local_disk': True,
    'tags': 'test, pleaseCancel',
```
(continues on next page)

(continued from previous page)

```
'public_security_groups': [12, 15]
}
vsi = mgr.verify\_create_instance(**new\_vsi)# vsi will be a SoftLayer_Container_Product_Order_Virtual_Guest
# if your order is correct. Otherwise you will get an exception
print vsi
```
wait\_for\_ready(*instance\_id*, *limit=3600*, *delay=10*, *pending=False*)

Determine if a VS is ready and available.

In some cases though, that can mean that no transactions are running. The default arguments imply a VS is operational and ready for use by having network connectivity and remote access is available. Setting pending=True will ensure future API calls against this instance will not error due to pending transactions such as OS Reloads and cancellations.

### **Parameters**

- instance\_id  $(int)$  The instance ID with the pending transaction
- **limit**  $(int)$  The maximum amount of seconds to wait.
- delay  $(int)$  The number of seconds to sleep before checks. Defaults to 10.
- **pending** (bool) Wait for pending transactions not related to provisioning or reloads such as monitoring.

### Example:

```
# Will return once vsi 12345 is ready, or after 10 checks
ready = mgr.wait_for_ready(12345, 10)
```
### wait\_for\_transaction(*instance\_id*, *limit*, *delay=10*)

Waits on a VS transaction for the specified amount of time.

This is really just a wrapper for wait\_for\_ready(pending=True). Provided for backwards compatibility.

### **Parameters**

- **instance\_id** ( $int$ ) The instance ID with the pending transaction
- $limit (int) The maximum amount of time to wait.$
- delay  $(int)$  The number of seconds to sleep before checks. Defaults to 10.

# **3.2.21 SoftLayer.vs\_capacity**

Reserved Capacity Manager and helpers

### **license**

MIT, see License for more details.

class SoftLayer.managers.vs\_capacity.CapacityManager(*client*, *ordering\_manager=None*) Manages SoftLayer Reserved Capacity Groups.

Product Information

- <https://cloud.ibm.com/docs/virtual-servers?topic=virtual-servers-about-reserved-virtual-servers>
- [https://softlayer.github.io/reference/services/SoftLayer\\_Virtual\\_ReservedCapacityGroup/](https://softlayer.github.io/reference/services/SoftLayer_Virtual_ReservedCapacityGroup/)

• https://softlayer.github.io/reference/services/SoftLayer\_Virtual\_ReservedCapacityGroup [Instance/](https://softlayer.github.io/reference/services/SoftLayer_Virtual_ReservedCapacityGroup_Instance/)

### **Parameters**

- client ([SoftLayer.API.BaseClient](#page-105-0)) the client instance
- ordering\_manager (SoftLayer.managers.OrderingManager) an optional manager to handle ordering. If none is provided, one will be auto initialized.

create(*name*, *backend\_router\_id*, *flavor*, *instances*, *test=False*)

Orders a Virtual\_ReservedCapacityGroup

### **Parameters**

- name (string) Name for the new reserved capacity
- backend\_router\_id  $(int)$  This selects the pod. See create\_options for a list
- flavor (string) Capacity KeyName, see create\_options for a list
- $\cdot$  instances  $(int)$  Number of guest this capacity can support
- test (bool) If True, don't actually order, just test.

### create\_guest(*capacity\_id*, *test*, *guest\_object*)

Turns an empty Reserve Capacity into a real Virtual Guest

#### **Parameters**

- capacity\_id (int) ID of the RESERVED\_CAPACITY\_GROUP to create this guest into
- test (bool) True will use verifyOrder, False will use placeOrder
- guest\_object (dictionary) Below is the minimum info you need to send in guest\_object =  $\{$  'domain': 'test.com', 'hostname': 'A1538172419', 'os\_code': 'UBUNTU\_LATEST\_64', 'primary\_disk': '25', }

### get\_available\_routers(*dc=None*)

Pulls down all backendRouterIds that are available

### **Parameters**

dc (string) – A specific location to get routers for, like 'dal13'.

#### **Returns list**

A list of locations where RESERVED\_CAPACITY can be ordered.

### get\_create\_options()

List available reserved capacity plans

### get\_object(*identifier*, *mask=None*)

Get a Reserved Capacity Group

#### **Parameters**

- identifier (int) Id of the SoftLayer\_Virtual\_ReservedCapacityGroup
- mask (string) override default object Mask

### $list()$

List Reserved Capacities

### resolve\_ids(*identifier*)

Takes a string and tries to resolve to a list of matching ids.

What exactly 'identifier' can be depends on the resolvers

### **Parameters**

identifier (string) – identifying string

**Returns list**

# **3.2.22 SoftLayer.vs\_placement**

Placement Group Manager

#### **license**

MIT, see License for more details.

#### class SoftLayer.managers.vs\_placement.PlacementManager(*client*)

Manages SoftLayer Reserved Capacity Groups.

Product Information

- [https://console.test.cloud.ibm.com/docs/vsi/vsi\\_placegroup.html#placement-groups](https://console.test.cloud.ibm.com/docs/vsi/vsi_placegroup.html#placement-groups)
- [https://softlayer.github.io/reference/services/SoftLayer\\_Account/getPlacementGroups/](https://softlayer.github.io/reference/services/SoftLayer_Account/getPlacementGroups/)
- [https://softlayer.github.io/reference/services/SoftLayer\\_Virtual\\_PlacementGroup\\_Rule/](https://softlayer.github.io/reference/services/SoftLayer_Virtual_PlacementGroup_Rule/)

Existing instances cannot be added to a placement group. You can only add a virtual server instance to a placement group at provisioning. To remove an instance from a placement group, you must delete or reclaim the instance.

### **Parameters**

client ([SoftLayer.API.BaseClient](#page-105-0)) – the client instance

create(*placement\_object*)

Creates a placement group

A placement\_object is defined as:

```
placement_object = {
    'backendRouterId': 12345,
    'name': 'Test Name',
    'ruleId': 12345
}
```
• [https://softlayer.github.io/reference/datatypes/SoftLayer\\_Virtual\\_PlacementGroup/](https://softlayer.github.io/reference/datatypes/SoftLayer_Virtual_PlacementGroup/)

### **Parameters** placement\_object (dictionary) –

### delete(*group\_id*)

Deletes a PlacementGroup

Placement group must be empty to be deleted. [https://softlayer.github.io/reference/services/SoftLayer\\_](https://softlayer.github.io/reference/services/SoftLayer_Virtual_PlacementGroup/deleteObject) [Virtual\\_PlacementGroup/deleteObject](https://softlayer.github.io/reference/services/SoftLayer_Virtual_PlacementGroup/deleteObject)

### get\_all\_rules()

Returns all available rules for creating a placement group

#### get\_backend\_router\_id\_from\_hostname(*hostname*)

Finds the backend router Id that matches the hostname given

No way to use an objectFilter to find a backendRouter, so we have to search the hard way.

#### get\_object(*group\_id*, *mask=None*)

Returns a PlacementGroup Object

[https://softlayer.github.io/reference/services/SoftLayer\\_Virtual\\_PlacementGroup/getObject](https://softlayer.github.io/reference/services/SoftLayer_Virtual_PlacementGroup/getObject)

#### get\_routers()

Calls SoftLayer\_Virtual\_PlacementGroup::getAvailableRouters()

#### get\_rule\_id\_from\_name(*name*)

Finds the rule that matches name.

SoftLayer\_Virtual\_PlacementGroup\_Rule.getAllObjects doesn't support objectFilters.

#### list(*mask=None*)

List existing placement groups

Calls SoftLayer\_Account::getPlacementGroups

### resolve\_ids(*identifier*)

Takes a string and tries to resolve to a list of matching ids.

What exactly 'identifier' can be depends on the resolvers

**Parameters** identifier (string) - identifying string

## **Returns list**

If you need more power or functionality than the managers provide, you can make direct API calls as well.

# **3.3 Making API Calls**

For full control over your account and services, you can directly call the SoftLayer API. The SoftLayer API client for python leverages SoftLayer's XML-RPC API. It supports authentication, object masks, object filters, limits, offsets, and retrieving objects by id. The following section assumes you have an initialized client named 'client'.

The best way to test our setup is to call the [getObject](https://sldn.softlayer.com/reference/services/SoftLayer_Account/getObject) method on the [SoftLayer\\_Account](https://sldn.softlayer.com/reference/services/SoftLayer_Account) service.

```
client.call('Account', 'getObject')
```
For a more complex example we'll retrieve a support ticket with id 123456 along with the ticket's updates, the user it's assigned to, the servers attached to it, and the datacenter those servers are in. To retrieve our extra information using an [object mask.](https://sldn.softlayer.com/article/object-masks/)

Retrieve a ticket using object masks.

```
ticket = client.call('Ticket', 'getObject',
   id=123456, mask="updates, assignedUser, attachedHardware.datacenter")
```
Now add an update to the ticket with [Ticket.addUpdate.](https://sldn.softlayer.com/reference/services/SoftLayer_Ticket/addUpdate) This uses a parameter, which translate to positional arguments in the order that they appear in the API docs.

update = client.call('Ticket', 'addUpdate', {'entry' : 'Hello!'}, id=123456)

Let's get a listing of virtual guests using the domain example.com

```
client.call('Account', 'getVirtualGuests',
    filter={'virtualGuests': {'domain': {'operation': 'example.com'}}})
```
This call gets tickets created between the beginning of March 1, 2013 and March 15, 2013. More information on [Object](https://sldn.softlayer.com/article/object-filters/) [Filters.](https://sldn.softlayer.com/article/object-filters/)

### **NOTE**

The *value* field for startDate and endDate is in *[]*, if you do not put the date in brackets the filter will not work.

```
client.call('Account', 'getTickets',
    filter={
        'tickets': {
            'createDate': {
                'operation': 'betweenDate',
                'options': [
                    {'name': 'startDate', 'value': ['03/01/2013 0:0:0']},
                    {'name': 'endDate', 'value': ['03/15/2013 23:59:59']}
                ]
            }
        }
   }
)
```
SoftLayer's XML-RPC API also allows for pagination.

from pprint import pprint

```
page1 = client.call('Account', 'getVirtualGuests', limit=10, offset=0) # Page 1
page2 = client.call('Account', 'getVirtualGuestos', limit=10, offset=10) # Page 2#Automatic Pagination (v5.5.3+), default limit is 100
result = client.call('Account', 'getVirtualGuests', iter=True, limit=10)
pprint(result)
# Using a python generator, default limit is 100
results = client.iter_call('Account', 'getVirtualGuests', limit=10)
for result in results:
   pprint(result)
```
#### **NOTE**

*client.call(iter=True)* will pull all results, then return. *client.iter\_call()* will return a generator, and only make API calls as you iterate over the results.

Here's how to create a new Cloud Compute Instance using [SoftLayer\\_Virtual\\_Guest.createObject.](https://sldn.softlayer.com/reference/services/SoftLayer_Virtual_Guest/createObject) Be warned, this call actually creates an hourly virtual server so this will have billing implications.

```
client.call('Virtual_Guest', 'createObject', {
        'hostname': 'myhostname',
        'domain': 'example.com',
```
(continues on next page)

(continued from previous page)

```
'startCpus': 1,
    'maxMemory': 1024,
    'hourlyBillingFlag': 'true',
    'operatingSystemReferenceCode': 'UBUNTU_LATEST',
    'localDiskFlag': 'false'
})
```
# **3.4 Debugging**

If you ever need to figure out what exact API call the client is making, you can do the following:

*NOTE* the *print* reproduceable method produces different output for REST and XML-RPC endpoints. If you are using REST, this will produce a CURL call. IF you are using XML-RPC, it will produce some pure python code you can use outside of the SoftLayer library.

```
# Setup the client as usual
client = SoftLayer.Client()
# Create an instance of the DebugTransport, which logs API calls
debugger = SoftLayer.DebugTransport(client.transport)
# Set that as the default client transport
client.transpose = debugger# Make your API call
client.call('Account', 'getObject')
# Print out the reproduceable call
for call in client.transport.get_last_calls():
   print(client.transport.print_reproduceable(call))
```
# **3.5 Dealing with KeyError Exceptions**

One of the pain points in dealing with the SoftLayer API can be handling issues where you expected a property to be returned, but none was.

The hostname property of a [SoftLayer\\_Billing\\_Item](https://sldn.softlayer.com/reference/datatypes/SoftLayer_Billing_Item/#hostname) is a good example of this.

For example.

```
# Uses default username and apikey from ~/.softlayer
client = SoftLayer.create_client_from_env()
# iter_call returns a python generator, and only makes another API call when the loop
˓→runs out of items.
result = client.iter_call('Account', 'getAllBillingItems', iter=True, mask="mask[id,
˓→hostName]")
print("Id, hostname")
for item in result:
    # will throw a KeyError: 'hostName' exception on certain billing items that do not␣
˓→have a hostName
   print("{}, {}".format(item['id'], item['hostName']))
```
# **3.5.1 The Solution**

Using the python dictionary's [.get\(\)](https://docs.python.org/3/library/stdtypes.html#dict.get) is great for non-nested items.

```
print("{}, {}".format(item.get('id'), item.get('hostName')))
```
Otherwise, this SDK provides a util function to do something similar. Each additional argument passed into *utils.lookup* will go one level deeper into the nested dictionary to find the item requested, returning *None* if a KeyError shows up.

```
itemId = SoftLayer.utils.lookup(item, 'id')
itemHostname = SoftLayer.utils.lookup(item, 'hostName')
print("{}, {}".format(itemId, itemHostname))
```
# **3.6 API Reference**

# **3.6.1 SoftLayer Python API Client**

SoftLayer API bindings

Usage:

```
>>> import SoftLayer
>>> client = SoftLayer.create_client_from_env(username="username",
                                               api_key="api_key")
>>> resp = client.call('Account', 'getObject')
>>> resp['companyName']
'Your Company'
```
**license**

MIT, see LICENSE for more details.

# **3.6.2 SoftLayer.API**

SoftLayer API bindings

#### **license**

MIT, see LICENSE for more details.

<span id="page-105-0"></span>class SoftLayer.API.BaseClient(*auth=None*, *transport=None*, *config\_file=None*)

Base SoftLayer API client.

**Parameters**

- auth auth driver that looks like SoftLayer.auth.AuthenticationBase
- transport An object that's callable with this signature: transport(SoftLayer.transports.Request)

authenticate\_with\_password(*username*, *password*, *security\_question\_id=None*,

*security\_question\_answer=None*)

Performs Username/Password Authentication

**Parameters**

• username (string) – your SoftLayer username

- password (string) your SoftLayer password
- security\_question\_id  $(int)$  The security question id to answer
- security\_question\_answer (string) The answer to the security question

call(*service*, *method*, *\*args*, *\*\*kwargs*)

Make a SoftLayer API call.

### **Parameters**

- **method** the method to call on the service
- \*args (optional) arguments for the remote call
- $id$  (optional) id for the resource
- mask (optional) object mask
- filter  $(dict) (optional)$  filter dict
- headers  $(dict)$  (optional) optional XML-RPC headers
- compress (boolean) (optional) Enable/Disable HTTP compression
- raw\_headers  $(dict) (optional) HTTP transport headers$
- **limit**  $(int) (optional)$  return at most this many results
- **offset**  $(int)$  (optional) offset results by this many
- $\cdot$  iter (boolean) (optional) if True, returns a generator with the results
- verify  $(bool)$  verify SSL cert
- cert client certificate path

### **Usage:**

```
>>> import SoftLayer
>>> client = SoftLayer.create_client_from_env()
>>> client.call('Account', 'getVirtualGuests', mask="id", limit=10)
[...]
```
#### iter\_call(*service*, *method*, *\*args*, *\*\*kwargs*)

A generator that deals with paginating through results.

### **Parameters**

- service the name of the SoftLayer API service
- method the method to call on the service
- **limit** (integer) result size for each API call (defaults to  $100$ )
- \*args same optional arguments that Service.call takes
- \*\*kwargs same optional keyword arguments that Service.call takes

### SoftLayer.API.Client(*\*\*kwargs*)

Get a SoftLayer API Client using environmental settings.

Deprecated in favor of create client from env()

class SoftLayer.API.IAMClient(*auth=None*, *transport=None*, *config\_file=None*)

IBM ID Client for using IAM authentication

### **Parameters**

- auth auth driver that looks like SoftLayer.auth.AuthenticationBase
- **transport** An object that's callable with this signature: transport(SoftLayer.transports.Request)

authenticate\_with\_iam\_token(*a\_token*, *r\_token=None*)

Authenticates to the SL API with an IAM Token

### **Parameters**

- **a\_token**  $(\text{string})$  Access token
- **r\_token** (string) Refresh Token, to be used if Access token is expired.

authenticate\_with\_passcode(*passcode*)

Performs IBM IAM SSO Authentication

**Parameters** passcode (string) – your IBMid password

authenticate\_with\_password(*username*, *password*, *security\_question\_id=None*, *security\_question\_answer=None*)

Performs IBM IAM Username/Password Authentication

#### **Parameters**

- username (string) your IBMid username
- password (string) your IBMid password

call(*service*, *method*, *\*args*, *\*\*kwargs*)

Handles refreshing IAM tokens in case of a HTTP 401 error

refresh\_iam\_token(*r\_token*, *account\_id=None*, *ims\_account=None*)

Refreshes the IAM Token, will default to values in the config file

class SoftLayer.API.Service(*client*, *name*)

A SoftLayer Service.

#### **Parameters**

- **client** A SoftLayer.API.Client instance
- str  $(name)$  The service name

call(*name*, *\*args*, *\*\*kwargs*)

Make a SoftLayer API call

- service the name of the SoftLayer API service
- method the method to call on the service
- \*args same optional arguments that BaseClient.call takes
- \*\*kwargs same optional keyword arguments that BaseClient.call takes
- service the name of the SoftLayer API service
**Usage:**

```
>>> import SoftLayer
>>> client = SoftLayer.create_client_from_env()
>>> client['Account'].getVirtualGuests(mask="id", limit=10)
[...]
```
iter\_call(*name*, *\*args*, *\*\*kwargs*)

A generator that deals with paginating through results.

#### **Parameters**

- **method** the method to call on the service
- chunk  $(integer)$  result size for each API call
- \*args same optional arguments that Service.call takes
- \*\*kwargs same optional keyword arguments that Service.call takes

**Usage:**

```
>>> import SoftLayer
>>> client = SoftLayer.create_client_from_env()
>>> gen = client.call('Account', 'getVirtualGuests', iter=True)
>>> for virtual_guest in gen:
... virtual_guest['id']
...
1234
4321
```

```
SoftLayer.API.create_client_from_env(username=None, api_key=None, endpoint_url=None,
                                          timeout=None, auth=None, config_file=None, proxy=None,
                                          user_agent=None, transport=None, verify=True)
```
Creates a SoftLayer API client using your environment.

Settings are loaded via keyword arguments, environemtal variables and config file.

#### **Parameters**

- username an optional API username if you wish to bypass the package's built-in username
- api\_key an optional API key if you wish to bypass the package's built in API key
- endpoint\_url the API endpoint base URL you wish to connect to. Set this to API\_PRIVATE\_ENDPOINT to connect via SoftLayer's private network.
- **proxy** proxy to be used to make API calls
- timeout  $(integer)$  timeout for API requests
- auth an object which responds to get\_headers() to be inserted into the xml-rpc headers. Example: *BasicAuthentication*
- config\_file A path to a configuration file used to load settings
- user\_agent an optional User Agent to report when making API calls if you wish to bypass the packages built in User Agent string
- transport An object that's callable with this signature: transport(SoftLayer.transports.Request)

• verify (bool) – decide to verify the server's SSL/TLS cert. DO NOT SET TO FALSE WITHOUT UNDERSTANDING THE IMPLICATIONS.

Usage:

```
>>> import SoftLayer
>>> client = SoftLayer.create_client_from_env()
>>> resp = client.call('Account', 'getObject')
>>> resp['companyName']
'Your Company'
```
# **3.6.3 SoftLayer.exceptions**

Exceptions used throughout the library

#### **license**

MIT, see LICENSE for more details.

- exception SoftLayer.exceptions.ApplicationError(*fault\_code*, *fault\_string*, *\*args*) Application Error.
- exception SoftLayer.exceptions.IAMError(*fault\_code*, *fault\_string*, *url=None*) Errors from iam.cloud.ibm.com
- exception SoftLayer.exceptions.InternalError(*fault\_code*, *fault\_string*, *\*args*) Internal Server Error.
- exception SoftLayer.exceptions.InvalidCharacter(*fault\_code*, *fault\_string*, *\*args*) There was an invalid character.
- exception SoftLayer.exceptions.InvalidMethodParameters(*fault\_code*, *fault\_string*, *\*args*) Invalid method paramters.
- exception SoftLayer.exceptions.MethodNotFound(*fault\_code*, *fault\_string*, *\*args*) Method name not found.
- exception SoftLayer.exceptions.NotWellFormed(*fault\_code*, *fault\_string*, *\*args*) Request was not well formed.
- exception SoftLayer.exceptions.ParseError(*fault\_code*, *fault\_string*, *\*args*) Parse Error.
- exception SoftLayer.exceptions.RemoteSystemError(*fault\_code*, *fault\_string*, *\*args*) System Error.
- exception SoftLayer.exceptions.ServerError(*fault\_code*, *fault\_string*, *\*args*) Server Error.
- exception SoftLayer.exceptions.SoftLayerAPIError(*fault\_code*, *fault\_string*, *\*args*) SoftLayerAPIError is an exception raised during API errors. Provides faultCode and faultString properties.

# exception SoftLayer.exceptions.SoftLayerError The base SoftLayer error.

exception SoftLayer.exceptions.SpecViolation(*fault\_code*, *fault\_string*, *\*args*) There was a spec violation.

exception SoftLayer.exceptions.TransportError(*fault\_code*, *fault\_string*, *\*args*) Transport Error.

exception SoftLayer.exceptions.Unauthenticated

Unauthenticated.

exception SoftLayer.exceptions.UnsupportedEncoding(*fault\_code*, *fault\_string*, *\*args*) Encoding not supported.

# **3.6.4 SoftLayer.decoration**

Handy decorators to use

**license**

MIT, see LICENSE for more details.

SoftLayer.decoration.retry(*ex=(<class 'SoftLayer.exceptions.ServerError'>*, *<class 'SoftLayer.exceptions.ApplicationError'>*, *<class 'SoftLayer.exceptions.RemoteSystemError'>)*, *tries=4*, *delay=5*, *backoff=2*, *logger=None*)

Retry calling the decorated function using an exponential backoff.

<http://www.saltycrane.com/blog/2009/11/trying-out-retry-decorator-python/> original from: [http://wiki.python.](http://wiki.python.org/moin/PythonDecoratorLibrary#Retry) [org/moin/PythonDecoratorLibrary#Retry](http://wiki.python.org/moin/PythonDecoratorLibrary#Retry)

### **Parameters**

- $\cdot$  ex the exception to check. may be a tuple of exceptions to check
- **tries** number of times to try (not retry) before giving up
- delay initial delay between retries in seconds. A random 0-5s will be added to this number to stagger calls.
- backoff backoff multiplier e.g. value of 2 will double the delay each retry
- logger logger to use. If None, print

# **3.6.5 SoftLayer.utils**

Utility function/classes.

#### **license**

MIT, see LICENSE for more details.

#### class SoftLayer.utils.IdentifierMixin

Mixin used to resolve ids from other names of objects.

This mixin provides an interface to provide multiple methods for converting an 'indentifier' to an id

#### resolve\_ids(*identifier*)

Takes a string and tries to resolve to a list of matching ids.

What exactly 'identifier' can be depends on the resolvers

**Parameters** identifier (string) - identifying string

### **Returns list**

### class SoftLayer.utils.NestedDict

This helps with accessing a heavily nested dictionary.

Dictionary where accessing keys that don't exist will return another NestedDict object.

### to\_dict()

Converts a NestedDict instance into a real dictionary.

This is needed for places where strict type checking is done.

### class SoftLayer.utils.UTC

UTC timezone.

### dst(*\_*)

datetime -> DST offset as timedelta positive east of UTC.

### tzname(*\_*)

datetime -> string name of time zone.

#### utcoffset(*\_*)

datetime -> timedelta showing offset from UTC, negative values indicating West of UTC

### SoftLayer.utils.build\_filter\_orderby(*orderby*)

Builds filters using the filter options passed into the CLI.

It only supports the orderBy option, the default value is DESC.

### SoftLayer.utils.clean\_dict(*dictionary*)

Removes any *None* entires from the dictionary

#### SoftLayer.utils.clean\_splitlines(*string*)

Returns a string where is replaced with

### SoftLayer.utils.clean\_string(*string*)

Returns a string with all newline and other whitespace garbage removed.

Mostly this method is used to print out objectMasks that have a lot of extra whitespace in them because making compact masks in python means they don't look nice in the IDE.

#### **Parameters**

string – The string to clean.

#### **Returns string**

A string without extra whitespace.

SoftLayer.utils.clean\_time(*sltime*, *in\_format='%Y-%m-%dT%H:%M:%S%z'*, *out\_format='%Y-%m-%d %H:%M'*)

Easy way to format time strings

#### **Parameters**

- sltime  $(string) A$  softlayer formatted time string
- in\_format (string) Datetime format for strptime
- out\_format  $(string)$  Datetime format for stritime

### SoftLayer.utils.console\_color\_themes(*theme*)

Colors in [https://rich.readthedocs.io/en/stable/appendix/colors.html?highlight=light\\_pink1#standard-colors](https://rich.readthedocs.io/en/stable/appendix/colors.html?highlight=light_pink1#standard-colors)

#### SoftLayer.utils.days\_to\_datetime(*days*)

Returns the datetime value of last N days.

```
Parameters
```
days  $(int)$  – From 0 to N days

```
Returns int
```
The datetime of last N days or datetime.now() if days  $\leq 0$ .

SoftLayer.utils.decode\_stacked(*document*, *pos=0*, *decoder=<json.decoder.JSONDecoder object>*)

Used for converting CLI output to JSON datastructures. Specially for unit tests

<https://stackoverflow.com/questions/27907633/how-to-extract-multiple-json-objects-from-one-file>

Example:

```
split\_output = []# Converts Rich JSON output to actual JSON data. JSON UTIL
for table in utils.decode_stacked(result.output):
    split_output.append(table)
```
#### SoftLayer.utils.dict\_merge(*dct1*, *dct2*)

Recursively merges dct2 and dct1, ideal for merging objectFilter together.

### **Parameters**

- dct1 A dictionary
- $dct2 A$  dictionary

#### **Returns**

 $\det 1 + \det 2$ 

#### SoftLayer.utils.event\_log\_filter\_between\_date(*start*, *end*, *utc*)

betweenDate Query filter that SoftLayer\_EventLog likes

#### **Parameters**

- start  $(string)$  lower bound date in mm/dd/yyyy format
- end (string) upper bound date in mm/dd/yyyy format
- utc (string) utc offset. Defaults to '+0000'

#### SoftLayer.utils.event\_log\_filter\_greater\_than\_date(*date*, *utc*)

greaterThanDate Query filter that SoftLayer\_EventLog likes

#### **Parameters**

- date (string) lower bound date in mm/dd/yyyy format
- utc (string) utc offset. Defaults to '+0000'

SoftLayer.utils.event\_log\_filter\_less\_than\_date(*date*, *utc*)

lessThanDate Query filter that SoftLayer\_EventLog likes

#### **Parameters**

- date  $(string)$  upper bound date in mm/dd/yyyy format
- utc (string) utc offset. Defaults to '+0000'

SoftLayer.utils.format\_comment(*comment*, *max\_line\_length=60*)

Return a string that is length long, added a next line and keep the table format.

#### **Parameters**

- **comment** (string) String you want to add next line
- $max$ \_line\_length  $(int)$  max length for the string

SoftLayer.utils.format\_event\_log\_date(*date\_string*, *utc*)

Gets a date in the format that the SoftLayer\_EventLog object likes.

### **Parameters**

- date\_string  $(string)$  date in mm/dd/yyyy format
- utc (string) utc offset. Defaults to '+0000'

SoftLayer.utils.is\_ready(*instance*, *pending=False*)

Returns True if instance is ready to be used

#### **Parameters**

- instance (Object) Hardware or Virt with transaction data retrieved from the API
- **pending** (*bool*) Wait for ALL transactions to finish?

#### **Returns bool**

SoftLayer.utils.lookup(*dic*, *key*, *\*keys*)

A generic dictionary access helper.

This helps simplify code that uses heavily nested dictionaries. It will return None if any of the keys in *\*keys* do not exist.

```
>>> lookup({'this': {'is': 'nested'}}, 'this', 'is')
nested
\gg lookup(\{\}, 'this', 'is')
None
```
### SoftLayer.utils.query\_filter(*query*)

Translate a query-style string to a 'filter'.

Query can be the following formats:

#### **Case Insensitive**

'value' OR '*= value' Contains 'value*' OR '^= value' Begins with value '*value' OR '\$= value' Ends with value '\*value*' OR '\_= value' Contains value

#### **Case Sensitive**

'~ value' Contains '!~ value' Does not contain '> value' Greater than value '< value' Less than value '>= value' Greater than or equal to value '<= value' Less than or equal to value

#### **Parameters**

query  $(string)$  – query string

### SoftLayer.utils.query\_filter\_date(*start*, *end*)

Query filters given start and end date.

:param start:YY-MM-DD :param end: YY-MM-DD

SoftLayer.utils.query\_filter\_orderby(*sort='ASC'*)

Returns an object filter operation for sorting

### **Parameters**

sort (string) – either ASC or DESC

SoftLayer.utils.resolve\_ids(*identifier*, *resolvers*)

Resolves IDs given a list of functions.

### **Parameters**

- identifier (string) identifier string
- resolvers  $(list)$  a list of functions

### **Returns list**

SoftLayer.utils.table\_color\_theme(*theme*)

Define result table colors

SoftLayer.utils.timestamp(*date*)

Converts a datetime to timestamp

### **Parameters** date (datetime) –

### **Returns int**

The timestamp of date.

SoftLayer.utils.trim\_to(*string*, *length=80*, *tail='...'*)

Returns a string that is length long. tail added if trimmed

### **Parameters**

- string (string) String you want to trim
- length  $(int)$  max length for the string
- tail (string) appended to strings that were trimmed.

### SoftLayer.utils.verify\_date(*date*)

Verify if the date format is correct

### **Parameters**

**date**  $(string) - A$  date in format string

:return a exception if the date is not the correct format

# **CHAPTER**

# **COMMAND-LINE INTERFACE**

The SoftLayer command line interface is available via the *slcli* command available in your *PATH*. The *slcli* command is a reference implementation of SoftLayer API bindings for python and how to efficiently make API calls. See the *[Usage Examples](#page-117-0)* section to see how to discover all of the functionality not fully documented here.

# **4.1 Configuration Setup**

To update the configuration, you can use *slcli setup*.

```
$ slcli setup
Username []: username
API Key or Password []:
Endpoint (public|private|custom): public
:..............:..................................................................:
: Name : Value :
:..............:..................................................................:
: Username : username :
      : API Key : oyVmeipYQCNrjVS4rF9bHWV7D75S6pa1fghFl384v7mwRCbHTfuJ8qRORIqoVnha :
: Endpoint URL : https://api.softlayer.com/xmlrpc/v3.1/
:..............:..................................................................:
Are you sure you want to write settings to "/home/me/.softlayer"? [y/N]: y
```
To check the configuration, you can use *slcli config show*.

```
$ slcli config show
:..............:..................................................................:
: Name : Value :
:..............:..................................................................:
: Username : username :
      : API Key : oyVmeipYQCNrjVS4rF9bHWV7D75S6pa1fghFl384v7mwRCbHTfuJ8qRORIqoVnha :
: Endpoint URL : https://api.softlayer.com/xmlrpc/v3.1/
:..............:..................................................................:
```
If you are using an account created from the <https://cloud.ibm.com> portal, your username will be literally *apikey*, and use the key provided. [How to create an IBM apikey](https://cloud.ibm.com/docs/iam?topic=iam-userapikey#create_user_key)

To see more about the config file format, see *[Configuration File](#page-16-0)*.

# <span id="page-117-0"></span>**4.2 Usage Examples**

To discover the available commands, simply type *slcli*.

```
$ slcli
   Usage: slcli [OPTIONS] COMMAND [ARGS]...
    SoftLayer Command-line Client
   Options:
    --format [table|raw|json|jsonraw] Output format [default: raw]
    -C, --config PATH Config file location [default: ~\.softlayer]
    -v, --verbose Sets the debug noise level, specify multiple
˓→times for more verbosity.
    --proxy TEXT The HTTP[S] proxy to be use to make API calls
    -y, --really / --not-really Confirm all prompt actions
     --demo / --no-demo Use demo data instead of actually making API␣
\rightarrowcalls
    --version Show the version and exit.
    -h, --help Show this message and exit.
   Commands:
    block Block Storage.
    call-api Call arbitrary API endpoints.
    cdn Content Delivery Network.
    config CLI configuration.
    dedicatedhost Dedicated Host.
    dns Domain Name System.
    email Email Deliviry Network
    event-log Event Logs.
    file File Storage.
    firewall Firewalls.
    globalip Global IP addresses.
    hardware Hardware servers.
    image Compute images.
    ipsec IPSEC VPN
    loadbal Load balancers.
    metadata Find details about this machine.
    nas Network Attached Storage.
    object-storage Object Storage.
    order View and order from the catalog.
    report Reports.
    securitygroup Network security groups.
    setup Edit configuration.
    shell Enters a shell for slcli.
    sshkey SSH Keys.
    ssl SSL Certificates.
    subnet Network subnets.
    summary Account summary.
    ticket Support tickets.
    user Manage Users.
    virtual Virtual Servers.
    vlan Network VLANs.
```
(continues on next page)

(continued from previous page)

```
To use most commands your SoftLayer username and api_key need to be
configured. The easiest way to do that is to use: 'slcli setup'
```
As you can see, there are a number of commands/sections. To look at the list of subcommands for virtual servers type *slcli vs*. For example:

```
$ slcli vs
Usage: slcli vs [OPTIONS] COMMAND [ARGS]...
 Virtual Servers.
Options:
 --help Show this message and exit.
Commands:
 cancel Cancel virtual servers.
 capture Capture SoftLayer image.
 create Order/create virtual servers.
 create-options Virtual server order options.
 credentials List virtual server credentials.
 detail Get details for a virtual server.
 dns-sync Sync DNS records.
 edit Edit a virtual server's details.
 list List virtual servers.
 network Manage network settings.
 pause Pauses an active virtual server.
 power_off Power off an active virtual server.
 power_on Power on a virtual server.
 ready Check if a virtual server is ready.
 reboot Reboot an active virtual server.
 reload Reload operating system on a virtual server.
 rescue Reboot into a rescue image.
 resume Resumes a paused virtual server.
 upgrade Upgrade a virtual server.
```
Finally, we can make an actual call. Let's list out the virtual servers on our account by using *slcli vs list*.

Example:

```
$ slcli vs list
:.........:............:....................:.......:........:................:..........
˓→....:....................:
    : id : datacenter : host : cores : memory : primary_ip : backend_
˓→ip : active_transaction :
:.........:............:....................:.......:........:................:..........
˓→....:....................:
: 1234567 : sjc01 : test.example.com : 4 : 4G : 12.34.56 : 65.43.
\rightarrow21 : - :
:.........:............:....................:.......:........:................:..........
˓→....:....................:
```
Most commands will take in additional options/arguments. To see all available actions, use *–help*.

```
$ slcli vs list --help
Usage: slcli vs list [OPTIONS]
 List virtual servers.
Options:
 --sortby [guid|hostname|primary_ip|backend_ip|datacenter]
                          Column to sort by
 -c, --cpu INTEGER Number of CPU cores
 -D, --domain TEXT Domain portion of the FQDN
 -d, --datacenter TEXT Datacenter shortname
 -H, --hostname TEXT Host portion of the FQDN
 -m, --memory INTEGER Memory in mebibytes
 -n, --network TEXT Network port speed in Mbps
 --hourly Show only hourly instances
 --monthly Show only monthly instances
 --tags TEXT Show instances that have one of these comma-
                          separated tags
 --help Show this message and exit.
```
### **CHAPTER**

# **DEBUGGING**

To see exactly what API call is being made by the SLCLI, you can use the verbose option.

A single *-v* will show a simple version of the API call, along with some statistics

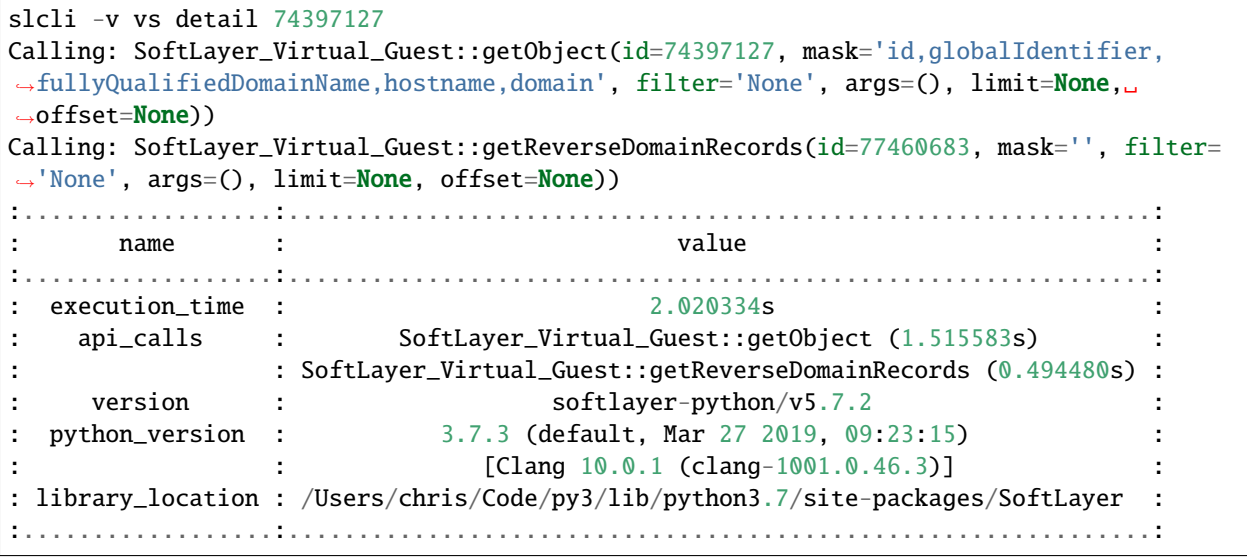

Using *-vv* will print out some API call details in the summary as well.

```
slcli -vv account summary
Calling: SoftLayer_Account::getObject(id=None, mask='mask[ nextInvoiceTotalAmount,␣
˓→pendingInvoice[invoiceTotalAmount], blockDeviceTemplateGroupCount, dedicatedHostCount,␣
˓→domainCount, hardwareCount, networkStorageCount, openTicketCount, networkVlanCount,␣
˓→subnetCount, userCount, virtualGuestCount ]', filter='None', args=(), limit=None,␣
\rightarrowoffset=None))
:..................:.............................................................:
: name : value :
:..................:.............................................................:
: execution_time : 0.921271s :
: discussion_time :<br>: api_calls : SoftLayer_Account::getObject (0.911208s)
: version : softlayer-python/v5.7.2 :
: python_version : 3.7.3 (default, Mar 27 2019, 09:23:15) :
: [Clang 10.0.1 (clang-1001.0.46.3)] :
: library_location : /Users/chris/Code/py3/lib/python3.7/site-packages/SoftLayer :
:..................:.............................................................:
:........:.................................................:
```
(continues on next page)

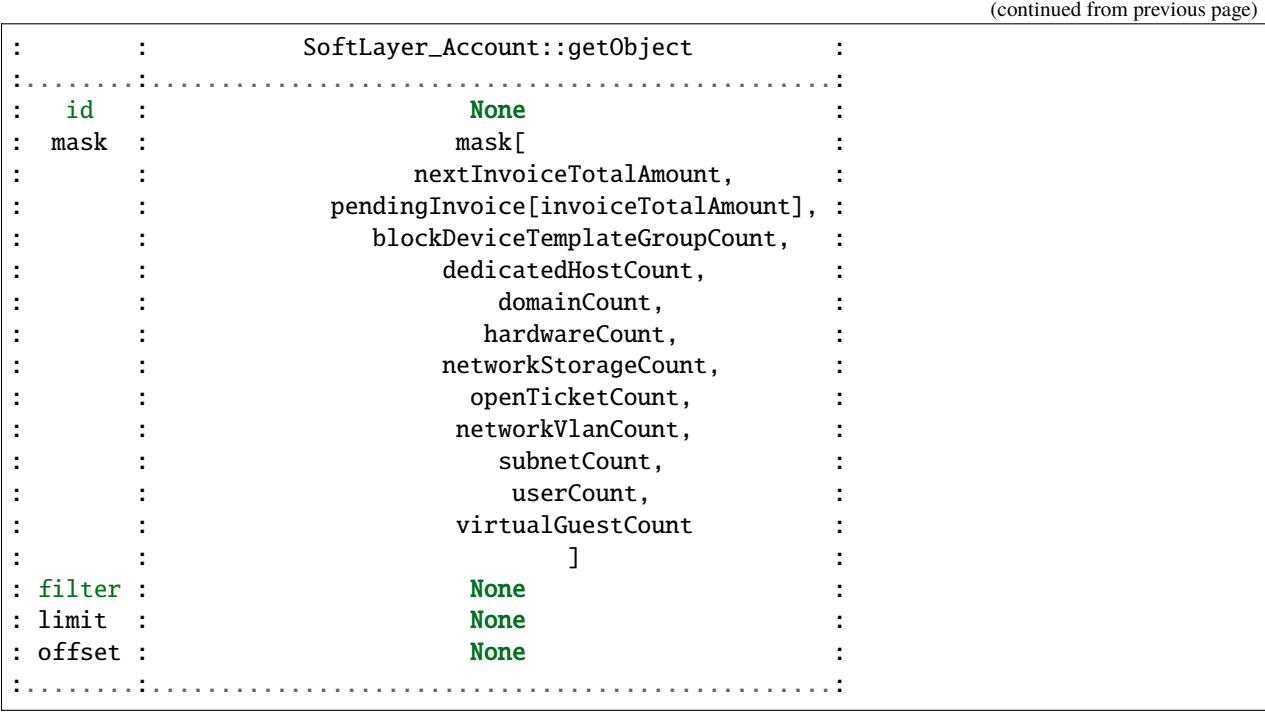

Using *-vvv* will print out the exact API that can be used without the softlayer-python framework, A simple python code snippet for XML-RPC, a curl call for REST API calls. This is dependant on the endpoint you are using in the config file.

```
slcli -vvv account summary
curl -u $SL_USER:$SL_APIKEY -X GET -H "Accept: */*" -H "Accept-Encoding: gzip, deflate,
˓→compress" 'https://api.softlayer.com/rest/v3.1/SoftLayer_Account/getObject.json?
˓→objectMask=mask%5B%0A++++++++++++nextInvoiceTotalAmount%2C%0A++++++++++++pendingInvoice
˓→%5BinvoiceTotalAmount%5D%2C%0A++++++++++++blockDeviceTemplateGroupCount%2C
˓→%0A++++++++++++dedicatedHostCount%2C%0A++++++++++++domainCount%2C
˓→%0A++++++++++++hardwareCount%2C%0A++++++++++++networkStorageCount%2C
˓→%0A++++++++++++openTicketCount%2C%0A++++++++++++networkVlanCount%2C
˓→%0A++++++++++++subnetCount%2C%0A++++++++++++userCount%2C
˓→%0A++++++++++++virtualGuestCount%0A++++++++++++%5D'
```
# **CHAPTER**

**SIX**

# **COMMAND DIRECTORY**

# **6.1 Account Commands**

# **6.1.1 account summary**

Prints some various bits of information about an account

account summary [OPTIONS]

## **6.1.2 account events**

Summary and acknowledgement of upcoming and ongoing maintenance events

account events [OPTIONS]

### **Options**

### --announcement

Show only announcement events.

#### --ack-all

Acknowledge every upcoming event. Doing so will turn off the popup in the control portal.

### --date-min <date\_min>

Earliest date to retrieve events for [MM/DD/YYYY]. Default: 2 days ago.

### --planned

Show only planned events.

### --unplanned

Show only unplanned events.

# **6.1.3 account event-detail**

Details of a specific event, and ability to acknowledge event.

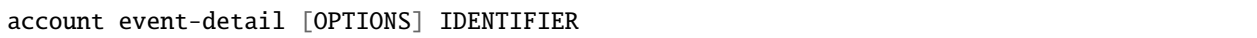

## **Options**

### --ack

Acknowledge Event. Doing so will turn off the popup in the control portal

## **Arguments**

### IDENTIFIER

Required argument

# **6.1.4 account invoices**

List invoices

account invoices [OPTIONS]

## **Options**

## --all

Return ALL invoices. There may be a lot of these.

## **Default**

False

# --closed

Include invoices with a CLOSED status.

**Default**

## False

## --limit <limit>

How many invoices to get back.

### **Default**

50

# **6.1.5 account invoice-detail**

Invoice details

account invoice-detail [OPTIONS] IDENTIFIER

### **Options**

### --details

Shows a very detailed list of charges

**Default** False

### **Arguments**

### IDENTIFIER

Required argument

# **6.1.6 account billing-items**

Lists billing items with some other useful information.

Similiar to <https://cloud.ibm.com/billing/billing-items>

account billing-items [OPTIONS]

# **6.1.7 account item-detail**

Gets detailed information about a billing item.

account item-detail [OPTIONS] IDENTIFIER

### **Arguments**

### IDENTIFIER

Required argument

# **6.1.8 account cancel-item**

Cancels a billing item.

account cancel-item [OPTIONS] IDENTIFIER

#### IDENTIFIER

Required argument

# **6.1.9 account orders**

Lists account orders. Use *slcli order lookup <ID>* to find more details about a specific order.

```
account orders [OPTIONS]
```
### **Options**

```
-l, --limit <limit>
```
How many results to get in one api call

**Default** 50

# **6.1.10 account licenses**

Show all licenses.

```
account licenses [OPTIONS]
```
# **6.1.11 account bandwidth-pools**

Displays bandwidth pool information

Similiar to <https://cloud.ibm.com/classic/network/bandwidth/vdr>

```
account bandwidth-pools [OPTIONS]
```
# **6.1.12 account bandwidth-pools-detail**

Get bandwidth pool details.

account bandwidth-pools-detail [OPTIONS] IDENTIFIER

### **Arguments**

### IDENTIFIER

# **6.1.13 account hooks**

Show all Provisioning Scripts.

account hooks [OPTIONS]

# **6.2 Block Commands**

## **6.2.1 block access-authorize**

Authorize hosts to access a given volume.

block access-authorize [OPTIONS] VOLUME\_ID

### **Options**

- -d, --hardware-id <hardware\_id> The ID of one hardware server to authorize. (Multiple allowed)
- -i, --ip-address-id <ip\_address\_id>

The ID of one SoftLayer\_Network\_Subnet\_IpAddress to authorize. (Multiple allowed)

--ip-address <ip\_address>

An IP address to authorize. (Multiple allowed)

-v, --virtual-id <virtual\_id>

The ID of one virtual server to authorize. (Multiple allowed)

### **Arguments**

```
VOLUME_ID
```
Required argument

# **6.2.2 block access-list**

List hosts that are authorized to access the volume.

```
block access-list [OPTIONS] VOLUME_ID
```
### **Options**

```
--columns <columns>
```
Columns to display. Options are: id, name, type, private\_ip\_address, source\_subnet, host\_iqn, username, password, allowed\_host\_id.

--sortby <sortby>

Column to sort by. Options are: id, name, type, private\_ip\_address, source\_subnet, host\_iqn, username, password, allowed\_host\_id.

#### VOLUME\_ID

Required argument

# **6.2.3 block access-revoke**

Revoke authorization for hosts that are accessing a specific volume.

```
block access-revoke [OPTIONS] VOLUME_ID
```
### **Options**

-d, --hardware-id <hardware\_id>

The ID of one SoftLayer\_Hardware to revoke authorization.

-i, --ip-address-id <ip\_address\_id>

The ID of one SoftLayer\_Network\_Subnet\_IpAddress to revoke authorization.

--ip-address <ip\_address>

An IP address to revoke authorization.

-v, --virtual-id <virtual\_id>

The ID of one SoftLayer\_Virtual\_Guest to revoke authorization.

### **Arguments**

VOLUME\_ID

Required argument

## **6.2.4 block access-password**

Changes a password for a volume's access.

access id is the allowed\_host\_id from slcli block access-list

```
block access-password [OPTIONS] ACCESS_ID
```
### **Options**

#### -p, --password <password>

Password you want to set, this command will fail if the password is not strong.

#### ACCESS\_ID

Required argument

# **6.2.5 block replica-failback**

Failback a block volume from the given replica volume.

block replica-failback [OPTIONS] VOLUME\_ID

# **Arguments**

### VOLUME\_ID

Required argument

# **6.2.6 block replica-failover**

Failover a block volume to the given replica volume.

block replica-failover [OPTIONS] VOLUME\_ID

### **Options**

--replicant-id <replicant\_id> ID of the replicant volume.

### **Arguments**

VOLUME\_ID Required argument

# **6.2.7 block replica-order**

Order a block storage replica volume.

```
block replica-order [OPTIONS] VOLUME_ID
```
### **Options**

-d, --datacenter <datacenter>

**Required** Short name of the datacenter for the replica (e.g.: dal09)

 $-i$ ,  $-i$ ops  $\langle i$ ops $\rangle$ 

Performance Storage IOPs, between 100 and 6000 in multiples of 100. If no IOPS value is specified, the IOPS value of the original volume will be used.

-o, --os-type <os\_type>

Operating System Type (eg. LINUX) of the primary volume for which a replica is ordered [optional].

**Options**

```
HYPER_V | LINUX | VMWARE | WINDOWS_2008 | WINDOWS_GPT | WINDOWS | XEN
```
-s, --snapshot-schedule <snapshot\_schedule>

**Required** Snapshot schedule to use for replication. Options are: HOURLY, DAILY, WEEKLY

### **Options**

HOURLY | DAILY | WEEKLY

### -t, --tier <tier>

Endurance Storage Tier (IOPS per GB) of the primary volume for which a replica is ordered [optional]. If no tier is specified, the tier of the original volume will be used

**Options**

 $0.25$  | 2 | 4 | 10

### **Arguments**

VOLUME\_ID

Required argument

# **6.2.8 block replica-partners**

List existing replica volumes for a block volume.

```
block replica-partners [OPTIONS] VOLUME_ID
```
## **Options**

--columns <columns>

Columns to display. Options: ID, Username, Account ID, Capacity (GB), Hardware ID, Guest ID, Host ID

--sortby <sortby>

Column to sort by

#### VOLUME\_ID

Required argument

# **6.2.9 block replica-locations**

List suitable replication datacenters for the given volume.

```
block replica-locations [OPTIONS] VOLUME_ID
```
## **Options**

--columns <columns>

Columns to display. Options: ID, Long Name, Short Name

# --sortby <sortby>

Column to sort by

### **Arguments**

VOLUME\_ID

Required argument

# **6.2.10 block snapshot-cancel**

Cancel existing snapshot space for a given volume.

```
block snapshot-cancel [OPTIONS] VOLUME_ID
```
### **Options**

```
--reason <reason>
```
An optional reason for cancellation.

### --immediate

Cancels the snapshot space immediately instead of on the billing anniversary.

### **Arguments**

### VOLUME\_ID

# **6.2.11 block snapshot-create**

Creates a snapshot on a given volume.

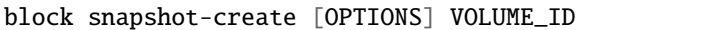

### **Options**

-n, --notes <notes>

Notes to set on the new snapshot.

### **Arguments**

VOLUME\_ID

Required argument

# **6.2.12 block snapshot-delete**

Deletes a snapshot on a given volume.

```
block snapshot-delete [OPTIONS] SNAPSHOT_ID
```
### **Arguments**

### SNAPSHOT\_ID

Required argument

# **6.2.13 block snapshot-disable**

Disables snapshots on the specified schedule for a given volume.

```
block snapshot-disable [OPTIONS] VOLUME_ID
```
### **Options**

```
--schedule-type <schedule_type>
    Required Snapshot schedule [INTERVAL|HOURLY|DAILY|WEEKLY].
```
#### VOLUME\_ID

Required argument

# **6.2.14 block snapshot-enable**

Enables snapshots for a given volume on the specified schedule.

```
block snapshot-enable [OPTIONS] VOLUME_ID
```
# **Options**

```
--schedule-type <schedule_type>
```
**Required** Snapshot schedule [INTERVAL|HOURLY|DAILY|WEEKLY].

--retention-count <retention\_count>

**Required** Number of snapshots to retain.

--minute <minute>

Minute of the day when snapshots should be taken.

--hour <hour>

Hour of the day when snapshots should be taken.

--day-of-week <day\_of\_week>

Day of the week when snapshots should be taken.

### **Arguments**

#### VOLUME\_ID

Required argument

# **6.2.15 block snapshot-schedule-list**

Lists snapshot schedules for a given volume.

```
block snapshot-schedule-list [OPTIONS] VOLUME_ID
```
### **Arguments**

#### VOLUME\_ID

# **6.2.16 block snapshot-list**

List block storage snapshots.

```
block snapshot-list [OPTIONS] VOLUME_ID
```
### **Options**

--sortby <sortby>

Column to sort by. --columns <columns>

Columns to display. Options: id, name, created, size\_bytes

### **Arguments**

### VOLUME\_ID

Required argument

# **6.2.17 block snapshot-order**

Order snapshot space for a block storage volume.

block snapshot-order [OPTIONS] VOLUME\_ID

## **Options**

```
--iops <iops>
```
Performance Storage IOPs, between 100 and 6000 in multiples of 100.

```
--size <size>
```
**Required** Size of snapshot space to create in GB.

### --tier <tier>

Endurance Storage Tier (IOPS per GB) of the block volume for which space is ordered [optional, and only valid for endurance storage volumes].

### **Options**

 $0.25$  | 2 | 4 | 10

### --upgrade

Flag to indicate that the order is an upgrade.

#### VOLUME\_ID

Required argument

# **6.2.18 block snapshot-restore**

Restore block volume using a given snapshot.

```
block snapshot-restore [OPTIONS] VOLUME_ID
```
### **Options**

### -s, --snapshot-id <snapshot\_id>

The id of the snapshot which will be used to restore the block volume.

### **Arguments**

### VOLUME\_ID

Required argument

# **6.2.19 block volume-cancel**

Cancel an existing block storage volume.

```
block volume-cancel [OPTIONS] VOLUME_ID
```
## **Options**

```
--reason <reason>
```
An optional reason for cancellation

#### --immediate

Cancels the block storage volume immediately instead of on the billing anniversary

### **Arguments**

### VOLUME\_ID

# **6.2.20 block volume-count**

List number of block storage volumes per datacenter.

block volume-count [OPTIONS]

### **Options**

-d, --datacenter <datacenter> Datacenter shortname

--sortby <sortby> Column to sort by

# **6.2.21 block volume-options**

List all options for ordering a block storage

block volume-options [OPTIONS] [LOCATION]

## **Options**

#### -p, --prices

Use –prices to list the server item prices, and to list the Item Prices by location,add it to the –prices option using location short name, e.g. –prices dal13

### **Arguments**

### LOCATION

Optional argument

# **6.2.22 block volume-detail**

Display details for a specified volume.

```
block volume-detail [OPTIONS] VOLUME_ID
```
### **Arguments**

### VOLUME\_ID

# **6.2.23 block volume-duplicate**

Order a duplicate block storage volume.

block volume-duplicate [OPTIONS] ORIGIN\_VOLUME\_ID

### **Options**

-o, --origin-snapshot-id <origin\_snapshot\_id>

ID of an origin volume snapshot to use for duplcation.

-c, --duplicate-size <duplicate\_size>

Size of duplicate block volume in GB. **\*If no size is specified, the size of the origin volume will be used.\*** Potential Sizes: [20, 40, 80, 100, 250, 500, 1000, 2000, 4000, 8000, 12000] Minimum: [the size of the origin volume]

-i, --duplicate-iops <duplicate\_iops>

Performance Storage IOPS, between 100 and 6000 in multiples of 100 [only used for performance volumes] **\*If no IOPS value is specified, the IOPS value of the origin volume will be used.\*** Requirements: [If IOPS/GB for the origin volume is less than 0.3, IOPS/GB for the duplicate must also be less than 0.3. If IOPS/GB for the origin volume is greater than or equal to 0.3, IOPS/GB for the duplicate must also be greater than or equal to 0.3.]

### -t, --duplicate-tier <duplicate\_tier>

Endurance Storage Tier (IOPS per GB) [only used for endurance volumes] **\*If no tier is specified, the tier of the origin volume will be used.\*** Requirements: [If IOPS/GB for the origin volume is 0.25, IOPS/GB for the duplicate must also be 0.25. If IOPS/GB for the origin volume is greater than 0.25, IOPS/GB for the duplicate must also be greater than 0.25.]

#### **Options**

 $0.25$  | 2 | 4 | 10

-s, --duplicate-snapshot-size <duplicate\_snapshot\_size>

The size of snapshot space to order for the duplicate. **\*If no snapshot space size is specified, the snapshot space size of the origin block volume will be used.\*** Input "0" for this parameter to order a duplicate volume with no snapshot space.

### --billing <br/> <br/>  $\leq$

Optional parameter for Billing rate (default to monthly)

**Options**

hourly | monthly

--dependent-duplicate <dependent\_duplicate>

Whether or not this duplicate will be a dependent duplicate of the origin volume.

**Default** False

#### ORIGIN\_VOLUME\_ID

Required argument

# **6.2.24 block volume-list**

List block storage.

block volume-list [OPTIONS]

### **Options**

### -u, --username <username>

Volume username

-d, --datacenter <datacenter> Datacenter shortname

### -o, --order <order>

Filter by ID of the order that purchased the block storage

### --storage-type <storage\_type>

Type of storage volume

### **Options**

performance | endurance

#### --sortby <sortby>

Column to sort by

### --columns <columns>

Columns to display. Options: id, username, datacenter, storage\_type, capacity\_gb, bytes\_used, IOPs, ip\_addr, lunId, active\_transactions, rep\_partner\_count, created\_by, notes

# **6.2.25 block volume-modify**

Modify an existing block storage volume.

```
block volume-modify [OPTIONS] VOLUME_ID
```
### **Options**

```
-c, --new-size <new_size>
```
New Size of block volume in GB. **\*If no size is given, the original size of volume is used.\*** Potential Sizes: [20, 40, 80, 100, 250, 500, 1000, 2000, 4000, 8000, 12000] Minimum: [the original size of the volume]

-i, --new-iops <new\_iops>

Performance Storage IOPS, between 100 and 6000 in multiples of 100 [only for performance volumes] **\*If no IOPS value is specified, the original IOPS value of the volume will be used.\*** Requirements: [If original IOPS/GB for the volume is less than 0.3, new IOPS/GB must also be less than 0.3. If original IOPS/GB for the volume is greater than or equal to 0.3, new IOPS/GB for the volume must also be greater than or equal to 0.3.]

#### -t, --new-tier <new\_tier>

Endurance Storage Tier (IOPS per GB) [only for endurance volumes] **\*If no tier is specified, the original tier of the volume will be used.\*** Requirements: [If original IOPS/GB for the volume is 0.25, new IOPS/GB for the volume must also be 0.25. If original IOPS/GB for the volume is greater than 0.25, new IOPS/GB for the volume must also be greater than 0.25.]

**Options**  $0.25$  | 2 | 4 | 10

#### **Arguments**

VOLUME\_ID

Required argument

### **6.2.26 block volume-order**

Order a block storage volume.

Valid size and iops options can be found here: [https://cloud.ibm.com/docs/BlockStorage/index.html#](https://cloud.ibm.com/docs/BlockStorage/index.html#provisioning-considerations) [provisioning-considerations](https://cloud.ibm.com/docs/BlockStorage/index.html#provisioning-considerations)

block volume-order [OPTIONS]

### **Options**

#### --storage-type <storage\_type>

**Required** Type of block storage volume

#### **Options**

performance | endurance

### --size <size>

**Required** Size of block storage volume in GB.

#### --iops <iops>

Performance Storage IOPs. Options vary based on storage size. [required for storage-type performance]

### --tier <tier>

Endurance Storage Tier (IOP per GB) [required for storage-type endurance]

#### **Options**

 $0.25$  | 2 | 4 | 10

--os-type <os\_type>

**Required** Operating System

#### **Options**

HYPER\_V | LINUX | VMWARE | WINDOWS\_2008 | WINDOWS\_GPT | WINDOWS | XEN

--location <location>

**Required** Datacenter short name (e.g.: dal09)

#### --snapshot-size <snapshot\_size>

Optional parameter for ordering snapshot space along with endurance block storage; specifies the size (in GB) of snapshot space to order

### --service-offering <service\_offering>

The service offering package to use for placing the order. [optional, default is 'storage\_as\_a\_service']. enterprise and performance are depreciated

### **Options**

storage\_as\_a\_service | enterprise | performance

## --billing <br/> <br/>billing>

Optional parameter for Billing rate (default to monthly)

**Options**

hourly | monthly

# **6.2.27 block volume-set-lun-id**

Set the LUN ID on an existing block storage volume.

The LUN ID only takes effect during the Host Authorization process. It is recommended (but not necessary) to deauthorize all hosts before using this method. See *block access-revoke*.

VOLUME\_ID - the volume ID on which to set the LUN ID.

LUN\_ID - recommended range is an integer between 0 and 255. Advanced users can use an integer between 0 and 4095.

block volume-set-lun-id [OPTIONS] VOLUME\_ID LUN\_ID

### **Arguments**

#### VOLUME\_ID

Required argument

#### LUN\_ID

Required argument

# **6.2.28 block volume-limits**

List number of block storage volumes limit per datacenter.

block volume-limits [OPTIONS]

### **Options**

--sortby <sortby>

Column to sort by

-d, --datacenter <datacenter> Filter by datacenter

# **6.2.29 block volume-refresh**

Refresh a duplicate volume with a snapshot from its parent.

block volume-refresh [OPTIONS] VOLUME\_ID SNAPSHOT\_ID

### **Options**

-f, --force-refresh

Cancel current refresh process and initiates the new refresh.

**Default** False

### **Arguments**

### VOLUME\_ID

Required argument

### SNAPSHOT\_ID

Required argument

# **6.2.30 block volume-convert**

Convert a dependent duplicate volume to an independent volume.

```
block volume-convert [OPTIONS] VOLUME_ID
```
### **Arguments**

VOLUME\_ID

Required argument

## **6.2.31 block subnets-list**

List block storage assigned subnets for the given host id.

access\_id is the host\_id obtained by: slcli block access-list <volume\_id>

```
block subnets-list [OPTIONS] ACCESS_ID
```
#### ACCESS\_ID

Required argument

# **6.2.32 block subnets-assign**

Assign block storage subnets to the given host id.

access\_id is the host\_id obtained by: slcli block access-list <volume\_id>

SoftLayer\_Account::iscsiisolationdisabled must be False to use this command

block subnets-assign [OPTIONS] ACCESS\_ID

### **Options**

--subnet-id <subnet\_id>

ID of the subnets to assign; e.g.: –subnet-id 1234

### **Arguments**

ACCESS\_ID

Required argument

# **6.2.33 block subnets-remove**

Remove block storage subnets for the given host id.

access\_id is the host\_id obtained by: slcli block access-list <volume\_id>

SoftLayer\_Account::iscsiisolationdisabled must be False to use this command

```
block subnets-remove [OPTIONS] ACCESS_ID
```
### **Options**

--subnet-id <subnet\_id>

ID of the subnets to remove; e.g.: –subnet-id 1234

### **Arguments**

#### ACCESS\_ID

# **6.2.34 block volume-refresh**

Refresh a duplicate volume with a snapshot from its parent.

block volume-refresh [OPTIONS] VOLUME\_ID SNAPSHOT\_ID

### **Options**

### -f, --force-refresh

Cancel current refresh process and initiates the new refresh.

**Default** False

### **Arguments**

#### VOLUME\_ID

Required argument

### SNAPSHOT\_ID

Required argument

# **6.2.35 block volume-convert**

Convert a dependent duplicate volume to an independent volume.

```
block volume-convert [OPTIONS] VOLUME_ID
```
### **Arguments**

#### VOLUME\_ID

Required argument

## **6.2.36 block volume-set-note**

Set note for an existing block storage volume.

```
block volume-set-note [OPTIONS] VOLUME_ID
```
### **Options**

-n, --note <note>

**Required** Public notes related to a Storage volume

#### VOLUME\_ID

Required argument

# **6.2.37 block disaster-recovery-failover**

Failover an inaccessible block volume to its available replicant volume.

```
block disaster-recovery-failover [OPTIONS] VOLUME_ID
```
### **Options**

```
--replicant-id <replicant_id>
```
ID of the replicant volume.

### **Arguments**

#### VOLUME\_ID

Required argument

Failover an inaccessible block volume to its available replicant volume. If a volume (with replication) becomes inaccessible due to a disaster event, this method can be used to immediately failover to an available replica in another location. This method does not allow for failback via API. After using this method, to failback to the original volume, please open a support ticket. If you wish to test failover, please use replica-failover.

# **6.2.38 block snapshot-set-notification**

Enables/Disables snapshot space usage threshold warning for a given volume.

```
block snapshot-set-notification [OPTIONS] VOLUME_ID
```
### **Options**

--enable, --disable

**Required** Enable/Disable snapshot notification. Use *slcli block snapshot-set-notification volumeId –enable* to enable.

### **Arguments**

### VOLUME\_ID
### **6.2.39 block snapshot-get-notification-status**

Get snapshots space usage threshold warning flag setting for a given volume.

block snapshot-get-notification-status [OPTIONS] VOLUME\_ID

#### **Arguments**

#### VOLUME\_ID

Required argument

### **6.2.40 block object-list**

List cloud block storage.

```
block object-list [OPTIONS]
```
### **6.2.41 block object-storage-detail**

Display details for a cloud object storage.

```
block object-storage-detail [OPTIONS] OBJECT_ID
```
#### **Arguments**

OBJECT\_ID

Required argument

### **6.2.42 block duplicate-convert-status**

Get status for split or move completed percentage of a given block duplicate volume.

block duplicate-convert-status [OPTIONS] VOLUME\_ID

#### **Arguments**

#### VOLUME\_ID

Required argument

Get status for split or move completed percentage of a given block duplicate volume.

### **6.2.43 block object-storage-permission**

Display permission details for a cloud object storage.

```
block object-storage-permission [OPTIONS] OBJECT_ID
```
#### **Arguments**

#### OBJECT\_ID

Required argument

# **6.3 Interacting with CDN**

### **6.3.1 cdn detail**

Detail a CDN Account.

cdn detail [OPTIONS] UNIQUE\_ID

#### **Options**

```
--history <history>
```
Bandwidth, Hits, Ratio counted over history number of days ago. 89 is the maximum.

#### **Arguments**

#### UNIQUE\_ID

Required argument

### **6.3.2 cdn list**

List all CDN accounts.

```
cdn list [OPTIONS]
```
### **Options**

--sortby <sortby>

Column to sort by

**Options**

unique\_id | domain | origin | vendor | cname | status

### **6.3.3 cdn origin-add**

Create an origin path for an existing CDN mapping.

For more information see the following documentation:

<https://cloud.ibm.com/docs/infrastructure/CDN?topic=CDN-manage-your-cdn#adding-origin-path-details>

cdn origin-add [OPTIONS] UNIQUE\_ID ORIGIN PATH

#### **Options**

-t, --origin-type <origin\_type>

The origin type.

**Default**

server

**Options**

server | storage

#### -H, --header <header>

The host header to communicate with the origin.

#### -b, --bucket-name <bucket\_name>

The name of the available resource [required if –origin-type=storage]

#### -p, --port <port>

The http port number.

#### **Default** 80

-P, --protocol <protocol>

The protocol used by the origin.

#### **Default** http

-o, --optimize-for <optimize\_for>

Performance configuration

#### **Default**

web

#### **Options**

web | video | file

-e, --extensions <extensions>

File extensions that can be stored in the CDN, example: 'jpg, png, pdf'

#### -c, --cache-query <cache\_query>

Cache query rules with the following formats: 'ignore-all', 'include: <query-names>', 'ignore: <query-names>'

#### **Default**

include-all

#### UNIQUE\_ID

Required argument

#### ORIGIN

Required argument

#### PATH

Required argument

### **6.3.4 cdn origin-list**

List origin path for an existing CDN mapping.

cdn origin-list [OPTIONS] UNIQUE\_ID

#### **Arguments**

#### UNIQUE\_ID

Required argument

### **6.3.5 cdn origin-remove**

Removes an origin path for an existing CDN mapping.

```
cdn origin-remove [OPTIONS] UNIQUE_ID ORIGIN_PATH
```
### **Arguments**

#### UNIQUE\_ID

Required argument

#### ORIGIN\_PATH

Required argument

### **6.3.6 cdn purge**

Creates a purge record and also initiates the purge call.

#### **Example:**

slcli cdn purge 9779455 /article/file.txt

For more information see the following documentation:

<https://cloud.ibm.com/docs/infrastructure/CDN?topic=CDN-manage-your-cdn#purging-cached-content>

cdn purge [OPTIONS] UNIQUE\_ID PATH

#### UNIQUE\_ID

Required argument

#### PATH

Required argument

### **6.3.7 cdn edit**

Edit a CDN Account.

Note: You can use the hostname or uniqueId as IDENTIFIER.

cdn edit [OPTIONS] IDENTIFIER

#### **Options**

-H, --header <header> Host header.

- -t, --http-port <http\_port> HTTP port.
- -s, --https-port <https\_port> HTTPS port.
- -o, --origin <origin> Origin server address.
- -r, --respect-headers <respect\_headers>

Respect headers. The value 1 is On and 0 is Off.

#### **Options**  $1 | 0$

#### -c, --cache <cache>

Cache key optimization. These are the valid options to choose: 'include-all', 'ignore-all', 'include-specified', 'ignore-specified'. If you select 'include-specified' or 'ignore-specified' please add a description too using again –cache, e.g –cache=include-specified –cache=description.

#### -p, --performance-configuration <performance\_configuration>

Optimize for, General web delivery', 'Large file optimization', 'Video on demand optimization', the Dynamic content acceleration option is not added because this has a special configuration.

#### **Options**

General web delivery | Large file optimization | Video on demand optimization

#### IDENTIFIER

Required argument

# **6.4 Call API**

This function allows you to easily call any API. The format is

*slcli call-api SoftLayer\_Service method param1 param2 –id=1234 –mask="mask[id,name]"*

Parameters should be in the order they are presented on sldn.softlayer.com. Any complex parameters (those that link to other datatypes) should be presented as JSON strings. They need to be enclosed in single quotes (*'*), and variables and strings enclosed in double quotes (*"*).

For example: *{"hostname":"test",ssh\_keys:[{"id":1234}]}*

### **6.4.1 call-api**

Call arbitrary API endpoints with the given SERVICE and METHOD.

For parameters that require a datatype, use a JSON string for that parameter. Example:

```
slcli call-api Account getObject
slcli call-api Account getVirtualGuests --limit=10 --mask=id,hostname
slcli call-api Virtual_Guest getObject --id=12345
slcli call-api Metric_Tracking_Object getBandwidthData --id=1234 \
    "2015-01-01 00:00:00" "2015-01-1 12:00:00" public
slcli call-api Account getVirtualGuests \
    -f 'virtualGuests.datacenter.name=dal05' \
   -f 'virtualGuests.maxCpu=4' \
    --mask=id,hostname,datacenter.name,maxCpu
slcli call-api Account getVirtualGuests \
    -f 'virtualGuests.datacenter.name IN dal05,sng01'
slcli call-api Account getVirtualGuests \
    --json-filter '{"virtualGuests":{"hostname":{"operation":"^= test"}}}' --limit=10
slcli -v call-api SoftLayer_User_Customer addBulkPortalPermission --id=1234567 \
    '[{"keyName": "NETWORK_MESSAGE_DELIVERY_MANAGE"}]'
slcli call-api Account getVirtualGuests \
    --orderBy virttualguests.id=ASC
slcli call-api SoftLayer_Notification_Occurrence_Event getAllObjects \
    --json-filter='{"endDate": {"operation": "greaterThanDate", \
    "options": [{"name":"date", "value": ["10/14/2022"]}]}}' --limit=50
```
call-api [OPTIONS] SERVICE METHOD [PARAMETERS]...

#### **Options**

#### $-id <$  $id$

Init parameter

```
-f, --filter <_filters>
```
Object filters. This should be of the form: 'property=value' or 'nested.property=value'.Complex filters should use –json-filter. (multiple occurrence permitted)

#### --mask <mask>

String-based object mask

#### --limit <limit>

Result limit

#### --offset <offset>

Result offset

#### --orderBy <orderby>

To set the sort direction, ASC or DESC can be provided.This should be of the form: '–orderBy nested.property' default DESC or '–orderBy nested.property=ASC', e.g. –orderBy subnets.id default DESC –orderBy subnets.id=ASC

#### --output-python, --no-output-python

Show python example code instead of executing the call

#### --json-filter <json\_filter>

A JSON string to be passed in as the object filter to the API call. Remember to use double quotes (") for variable names. Can NOT be used with –filter. Dont use whitespace outside of strings, or the slcli might have trouble parsing it.

#### **Arguments**

#### **SERVICE**

Required argument

#### METHOD

Required argument

#### PARAMETERS

Optional argument(s)

# **6.5 Shell**

# **6.6 MetaData**

Used to retrieve information about the server making the API call. Can be called with an un-authenticated API call.

### **6.6.1 metadata**

Find details about the machine making these API calls.

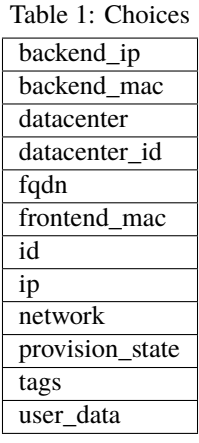

metadata [OPTIONS] {backend\_ip|backend\_mac|datacenter|datacenter\_id|fqdn|front end\_mac|id|ip|network|provision\_state|tags|user\_data}

### **Arguments**

#### PROP

Required argument

These commands only work on devices on the backend SoftLayer network. This allows for self-discovery for newly provisioned resources.

# **6.7 search**

Is an API service that lets you make complex queries about data indexed by the service. Can be called with an unauthenticated API call.

### **6.7.1 search**

Perform a query against the SoftLayer search database.

Read More: [https://sldn.softlayer.com/reference/services/SoftLayer\\_Search/search/](https://sldn.softlayer.com/reference/services/SoftLayer_Search/search/) Examples:

slcli search test.com slcli search \_objectType:SoftLayer\_Virtual\_Guest test.com slcli -vvv search \_object-Type:SoftLayer\_Hardware hostname:testibm –advanced

search [OPTIONS] [QUERY]...

### **Options**

#### --types

Display searchable types.

#### --advanced

Calls the AdvancedSearh API.

### **Arguments**

### QUERY

Optional argument(s)

# **6.8 Config**

[Creating an IBMID apikey](https://cloud.ibm.com/docs/iam?topic=iam-userapikey#create_user_key) [IBMid for services](https://cloud.ibm.com/docs/iam?topic=iam-iamapikeysforservices)

[Creating a SoftLayer apikey](https://cloud.ibm.com/docs/customer-portal?topic=customer-portal-customerportal_api)

### **6.8.1 config setup**

Setup the ~/.softlayer file with username and apikey.

[Auth Types]

ibmid: Requires your cloud.ibm.com username and password, and generates a classic infrastructure API key.

cloud\_key: A 32 character API key. Username will be 'apikey'

classic\_key: A 64 character API key used in the Softlayer/Classic Infrastructure systems.

sso: For users with @ibm.com email addresses.

config setup [OPTIONS]

### **Options**

-a, --auth <auth>

Select a method of authentication.

**Default** classic\_key

### **Options**

ibmid | cloud\_key | classic\_key | sso

### **6.8.2 config show**

Show current configuration.

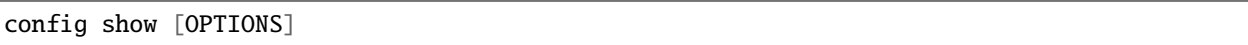

### **6.8.3 setup**

Setup the ~/.softlayer file with username and apikey.

[Auth Types]

ibmid: Requires your cloud.ibm.com username and password, and generates a classic infrastructure API key.

cloud\_key: A 32 character API key. Username will be 'apikey'

classic\_key: A 64 character API key used in the Softlayer/Classic Infrastructure systems.

sso: For users with @ibm.com email addresses.

setup [OPTIONS]

#### **Options**

```
-a, --auth <auth>
```
Select a method of authentication.

**Default**

classic\_key

**Options**

ibmid | cloud\_key | classic\_key | sso

# **6.9 Dedicated Host Commands**

### **6.9.1 dedicatedhost list**

List dedicated host.

dedicatedhost list [OPTIONS]

#### **Options**

--tag <tag>

Filter by tags (multiple occurrence permitted)

--sortby <sortby>

Column to sort by

**Default** Name

### -d, --datacenter <datacenter> Filter by datacenter shortname

 $-H$ ,  $--name <$ name  $<$ name>

Filter by host portion of the FQDN

--order <order>

Filter by ID of the order which purchased this dedicated host

--owner <owner>

Filter by owner of the dedicated host

### **6.9.2 dedicatedhost create**

Order/create a dedicated host.

dedicatedhost create [OPTIONS]

#### **Options**

- -H, --hostname <hostname> **Required** Host portion of the FQDN
- -r, --router <router> Router hostname ex. fcr02a.dal13
- -D, --domain <domain> **Required** Domain portion of the FQDN
- -d, --datacenter <datacenter> **Required** Datacenter shortname
- -f, --flavor <flavor> **Required** Dedicated Virtual Host flavor
- --billing <br/>>billing>

Billing rate

#### **Default**

hourly

**Options**

hourly | monthly

#### --verify

Verify dedicatedhost without creating it.

-t, --template <template>

A template file that defaults the command-line options

--export <export>

Exports options to a template file

See 'slcli dedicatedhost create-options' for valid options.

### **6.9.3 dedicatedhost create-options**

host order options for a given dedicated host.

To get a list of available backend routers see example: slcli dh create-options –datacenter dal05 –flavor 56\_CORES\_X\_242\_RAM\_X\_1\_4\_TB

dedicatedhost create-options [OPTIONS]

#### **Options**

- -d, --datacenter <datacenter> Router hostname (requires –flavor) ex. ams01
- -f, --flavor <flavor> Dedicated Virtual Host flavor (requires –datacenter) ex. 56\_CORES\_X\_242\_RAM\_X\_1\_4\_TB

### **6.9.4 dedicatedhost detail**

Get details for a dedicated host.

```
dedicatedhost detail [OPTIONS] IDENTIFIER
```
#### **Options**

#### --price

Show associated prices

#### --guests

Show guests on dedicated host

#### **Arguments**

#### IDENTIFIER

Required argument

### **6.9.5 dedicatedhost cancel**

Cancel a dedicated host server immediately

```
dedicatedhost cancel [OPTIONS] IDENTIFIER
```
#### IDENTIFIER

Required argument

### **6.9.6 dedicatedhost cancel-guests**

Cancel all virtual guests of the dedicated host immediately.

Use the 'slcli vs cancel' command to cancel an specific guest

```
dedicatedhost cancel-guests [OPTIONS] IDENTIFIER
```
#### **Arguments**

#### IDENTIFIER

Required argument

### **6.9.7 dedicatedhost list-guests**

List guests which are in a dedicated host server.

```
dedicatedhost list-guests [OPTIONS] IDENTIFIER
```
#### **Options**

- $-c$ ,  $-cpu <$ cpu $>$ Number of CPU cores
- -D, --domain <domain> Domain portion of the FQDN
- -H, --hostname <hostname> Host portion of the FQDN
- -m, --memory <memory>

Memory in mebibytes

 $-$ tag  $<$ tag>

Filter by tags (multiple occurrence permitted)

```
--sortby <sortby>
```
Column to sort by

**Default**

hostname

--columns <columns>

Columns to display. [options: guid, cpu, memory, datacenter, primary\_ip, backend\_ip, created\_by, power\_state, tags]

#### **Default**

id,hostname,domain,primary\_ip,backend\_ip,power\_state

#### IDENTIFIER

Required argument

### **6.9.8 virtual host-list**

List dedicated host.

virtual host-list [OPTIONS]

#### **Options**

```
--tag <tag>
```
Filter by tags (multiple occurrence permitted)

#### --sortby <sortby>

Column to sort by

**Default** Name

-d, --datacenter <datacenter>

Filter by datacenter shortname

 $-H$ ,  $--name *name*$ 

Filter by host portion of the FQDN

--order <order>

Filter by ID of the order which purchased this dedicated host

#### --owner <owner>

Filter by owner of the dedicated host

### **6.9.9 virtual host-create**

Order/create a dedicated host.

virtual host-create [OPTIONS]

#### **Options**

- -H, --hostname <hostname> **Required** Host portion of the FQDN
- -r, --router <router> Router hostname ex. fcr02a.dal13
- -D, --domain <domain> **Required** Domain portion of the FQDN

### -d, --datacenter <datacenter> **Required** Datacenter shortname

-f, --flavor <flavor>

**Required** Dedicated Virtual Host flavor

--billing <br/> <br/>billing>

Billing rate

**Default**

hourly

**Options** hourly | monthly

#### --verify

Verify dedicatedhost without creating it.

### -t, --template <template>

A template file that defaults the command-line options

#### --export <export>

Exports options to a template file

See 'slcli dedicatedhost create-options' for valid options.

# **6.10 DNS Management**

### **6.10.1 dns import**

Import zone based off a BIND zone file.

dns import [OPTIONS] ZONEFILE

### **Options**

### --dry-run

Don't actually create records

### **Arguments**

### ZONEFILE

Required argument

### **6.10.2 dns record-add**

Add resource record.

Each resource record contains a RECORD and DATA property, defining a resource's name and it's target data. Domains contain multiple types of resource records so it can take one of the following values: A, AAAA, CNAME, MX, SPF, SRV, and PTR.

About reverse records (PTR), the RECORD value must to be the public Ip Address of device you would like to manage reverse DNS.

slcli dns record-add 10.10.8.21 PTR myhost.com –ttl=900

#### Examples:

slcli dns record-add myhost.com A 192.168.1.10 –zone=foobar.com –ttl=900

slcli dns record-add myhost.com AAAA 2001:DB8::1 –zone=foobar.com

slcli dns record-add 192.168.1.2 MX 192.168.1.10 –zone=foobar.com –priority=11 –ttl=1800

slcli dns record-add myhost.com TXT "txt-verification=rXOxyZounZs87oacJSKvbUSIQ" –zone=2223334

slcli dns record-add myhost.com SPF "v=spf1 include:\_spf.google.com ~all" –zone=2223334

slcli dns record-add myhost.com SRV 192.168.1.10 -zone=2223334 -service=foobar -port=80 -protocol=TCP

dns record-add [OPTIONS] RECORD RECORD\_TYPE DATA

#### **Options**

#### --zone <zone>

Zone name or identifier that the resource record will be associated with. Required for all record types except PTR

#### $-$ ttl  $\langle$ ttl $>$

TTL value in seconds, such as 86400

# **Default**

900

--priority <priority>

The priority of the target host. (MX or SRV type only)

### **Default**

10

### --protocol <protocol>

The protocol of the service, usually either TCP or UDP. (SRV type only)

**Default**

### tcp

**Options**

tcp | udp | tls

#### --port <port>

The TCP/UDP/TLS port on which the service is to be found. (SRV type only)

### --service <service>

The symbolic name of the desired service. (SRV type only)

#### --weight <weight>

Relative weight for records with same priority. (SRV type only)

**Default** 5

### **Arguments**

#### RECORD

Required argument

#### RECORD\_TYPE

Required argument

### DATA

Required argument

### **6.10.3 dns record-edit**

Update DNS record.

dns record-edit [OPTIONS] ZONE\_ID

#### **Options**

--by-record <br/>by\_record> Edit by host record, such as www --by-id <by\_id>

Edit a single record by its ID

#### --data <data>

Record data, such as an IP address

--ttl <ttl>

TTL value in seconds, such as 86400

#### **Arguments**

#### ZONE\_ID

Required argument

### **6.10.4 dns record-list**

List all records in a zone.

dns record-list [OPTIONS] ZONE

### **Options**

--data <data>

Record data, such as an IP address

--record <record>

Host record, such as www

--ttl <ttl>

TTL value in seconds, such as 86400

#### --type <record\_type>

Record type, such as A or CNAME

#### **Arguments**

#### **ZONE**

Required argument

### **6.10.5 dns record-remove**

Remove resource record.

dns record-remove [OPTIONS] RECORD\_ID

### **Arguments**

#### RECORD\_ID

Required argument

### **6.10.6 dns zone-create**

Create a zone.

dns zone-create [OPTIONS] ZONE

**ZONE** 

Required argument

### **6.10.7 dns zone-delete**

Delete zone.

dns zone-delete [OPTIONS] ZONE

#### **Arguments**

#### **ZONE**

Required argument

### **6.10.8 dns zone-list**

List all zones.

dns zone-list [OPTIONS]

### **6.10.9 dns zone-print**

Print zone in BIND format.

dns zone-print [OPTIONS] ZONE

### **Arguments**

**ZONE** 

Required argument

# **6.11 Email Commands**

### **6.11.1 email list**

Lists Email Delivery Service

email list [OPTIONS]

### **6.11.2 email detail**

Display details for a specified email.

email detail [OPTIONS] IDENTIFIER

#### **Arguments**

#### IDENTIFIER

Required argument

### **6.11.3 email edit**

Edit details of an email delivery account.

email edit [OPTIONS] IDENTIFIER

#### **Options**

--username <username>

Sets username for this account

--email <email>

Sets the contact email for this account

#### --password <password>

Password must be between 8 and 20 characters and must contain one letter and one number.

#### **Arguments**

#### IDENTIFIER

Required argument

## **6.12 Event-Log Commands**

### **6.12.1 event-log get**

Get Event Logs

#### **Example:**

slcli event-log get -d 01/01/2019 -D 02/01/2019 -t User -l 10

event-log get [OPTIONS]

#### **Options**

-d, --date-min <date\_min>

The earliest date we want to search for event logs in mm/dd/yyyy format.

-D, --date-max <date\_max>

The latest date we want to search for event logs in mm/dd/yyyy format.

- -e, --obj-event <obj\_event> The event we want to get event logs for
- $-i$ ,  $--obj-id < obj_id>$

The id of the object we want to get event logs for

-t, --obj-type <obj\_type>

The type of the object we want to get event logs for

-z, --utc-offset <utc\_offset>

UTC Offset for searching with dates. +/-HHMM format

**Default** -0000

--metadata, --no-metadata

Display metadata if present

**Default** False

```
-l, --limit <limit>
```
Total number of result to return. -1 to return ALL, there may be a LOT of these.

### **Default**

50

There are usually quite a few events on an account, so be careful when using the *–limit -1* option. The command will automatically break requests out into smaller sub-requests, but this command may take a very long time to complete. It will however print out data as it comes in.

### **6.12.2 event-log types**

Get Event Log Types

event-log types [OPTIONS]

Currently the types are as follows, more may be added in the future.

```
:......................:
: types :
:......................:
: Account :
: CDN :
      : User :
: Bare Metal Instance :
: API Authentication :
: Server :
```
(continues on next page)

(continued from previous page)

```
: CCI :
: Image :
: Bluemix LB :
: Facility :
: Cloud Object Storage :
: Security Group :
:......................:
```
# **6.13 File Commands**

### **6.13.1 file access-authorize**

Authorizes hosts to access a given volume

```
file access-authorize [OPTIONS] VOLUME_ID
```
#### **Options**

- -h, --hardware-id <hardware\_id> The id of one SoftLayer\_Hardware to authorize (Multiple allowed)
- -v, --virtual-id <virtual\_id> The id of one SoftLayer\_Virtual\_Guest to authorize (Multiple allowed)
- -i, --ip-address-id <ip\_address\_id> The id of one SoftLayer\_Network\_Subnet\_IpAddress to authorize (Multiple allowed)
- --ip-address <ip\_address>

An IP address to authorize (Multiple allowed)

```
-s, --subnet-id <subnet_id>
     The id of one SoftLayer_Network_Subnet to authorize (Multiple allowed)
```
### **Arguments**

#### VOLUME\_ID

Required argument

### **6.13.2 file access-list**

List ACLs.

file access-list [OPTIONS] VOLUME\_ID

#### **Options**

#### --sortby <sortby>

Column to sort by

#### --columns <columns>

Columns to display. Options: id, name, type, private\_ip\_address, source\_subnet, host\_iqn, username, password, allowed\_host\_id

#### **Arguments**

#### VOLUME\_ID

Required argument

### **6.13.3 file access-revoke**

Revokes authorization for hosts accessing a given volume

file access-revoke [OPTIONS] VOLUME\_ID

#### **Options**

- -h, --hardware-id <hardware\_id> The id of one SoftLayer\_Hardware to revoke authorization
- -v, --virtual-id <virtual\_id> The id of one SoftLayer\_Virtual\_Guest to revoke authorization
- -i, --ip-address-id <ip\_address\_id> The id of one SoftLayer\_Network\_Subnet\_IpAddress to revoke authorization
- --ip-address <ip\_address>

An IP address to revoke authorization

-s, --subnet-id <subnet\_id> The id of one SoftLayer\_Network\_Subnet to revoke authorization

### **Arguments**

#### VOLUME\_ID

Required argument

### **6.13.4 file replica-failback**

Failback a file volume from the given replicant volume.

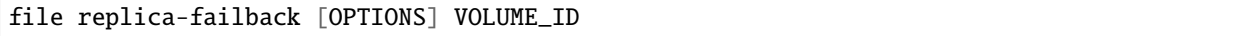

#### **Arguments**

#### VOLUME\_ID

Required argument

### **6.13.5 file replica-failover**

Failover a file volume to the given replicant volume.

```
file replica-failover [OPTIONS] VOLUME_ID
```
#### **Options**

```
--replicant-id <replicant_id>
```
ID of the replicant volume

#### **Arguments**

VOLUME\_ID

Required argument

### **6.13.6 file replica-order**

Order a file storage replica volume.

file replica-order [OPTIONS] VOLUME\_ID

#### **Options**

-s, --snapshot-schedule <snapshot\_schedule>

**Required** Snapshot schedule to use for replication, (HOURLY | DAILY | WEEKLY)

#### **Options** HOURLY | DAILY | WEEKLY

-l, --location <location>

**Required** Short name of the data center for the replicant (e.g.: dal09)

--tier <tier>

Endurance Storage Tier (IOPS per GB) of the primary volume for which a replicant is ordered [optional]

**Options**  $0.25$  | 2 | 4 | 10

#### VOLUME\_ID

Required argument

### **6.13.7 file replica-partners**

List existing replicant volumes for a file volume.

```
file replica-partners [OPTIONS] VOLUME_ID
```
### **Options**

```
--sortby <sortby>
```
Column to sort by

#### --columns <columns>

Columns to display. Options: ID, Username, Account ID, Capacity (GB), Hardware ID, Guest ID, Host ID

#### **Arguments**

VOLUME\_ID

Required argument

### **6.13.8 file replica-locations**

List suitable replication datacenters for the given volume.

```
file replica-locations [OPTIONS] VOLUME_ID
```
#### **Options**

```
--sortby <sortby>
```
Column to sort by

#### --columns <columns>

Columns to display. Options: ID, Long Name, Short Name

#### **Arguments**

#### VOLUME\_ID

Required argument

### **6.13.9 file snapshot-cancel**

Cancel existing snapshot space for a given volume.

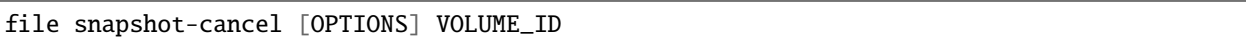

#### **Options**

--reason <reason>

An optional reason for cancellation

#### --immediate

Cancels the snapshot space immediately instead of on the billing anniversary

#### **Arguments**

#### VOLUME\_ID

Required argument

### **6.13.10 file snapshot-create**

Creates a snapshot on a given volume

```
file snapshot-create [OPTIONS] VOLUME_ID
```
#### **Options**

-n, --notes <notes>

Notes to set on the new snapshot

### **Arguments**

VOLUME\_ID

Required argument

### **6.13.11 file snapshot-delete**

Deletes a snapshot on a given volume

```
file snapshot-delete [OPTIONS] SNAPSHOT_ID
```
#### SNAPSHOT\_ID

Required argument

### **6.13.12 file snapshot-disable**

Disables snapshots on the specified schedule for a given volume

```
file snapshot-disable [OPTIONS] VOLUME_ID
```
#### **Options**

```
--schedule-type <schedule_type>
```
**Required** Snapshot schedule [INTERVAL|HOURLY|DAILY|WEEKLY]

#### **Arguments**

### VOLUME\_ID

Required argument

### **6.13.13 file snapshot-enable**

Enables snapshots for a given volume on the specified schedule

```
file snapshot-enable [OPTIONS] VOLUME_ID
```
#### **Options**

```
--schedule-type <schedule_type>
```

```
Required Snapshot schedule [INTERVAL|HOURLY|DAILY|WEEKLY]
```
--retention-count <retention\_count>

**Required** Number of snapshots to retain

--minute <minute>

Minute of the day when snapshots should be taken

--hour <hour>

Hour of the day when snapshots should be taken

```
--day-of-week <day_of_week>
```
Day of the week when snapshots should be taken

#### VOLUME\_ID

Required argument

### **6.13.14 file snapshot-list**

List file storage snapshots.

file snapshot-list [OPTIONS] VOLUME\_ID

#### **Options**

--sortby <sortby>

Column to sort by

#### --columns <columns>

Columns to display. Options: id, name, created, size\_bytes

#### **Arguments**

VOLUME\_ID Required argument

# **6.13.15 file snapshot-order**

Order snapshot space for a file storage volume.

```
file snapshot-order [OPTIONS] VOLUME_ID
```
#### **Options**

```
--capacity <capacity>
```
**Required** Size of snapshot space to create in GB

```
--tier <tier>
```
Endurance Storage Tier (IOPS per GB) of the file volume for which space is ordered [optional, and only valid for endurance storage volumes]

#### **Options**

 $0.25$  | 2 | 4 | 10

#### --upgrade

Flag to indicate that the order is an upgrade

#### VOLUME\_ID

Required argument

### **6.13.16 file snapshot-restore**

Restore file volume using a given snapshot

```
file snapshot-restore [OPTIONS] VOLUME_ID
```
#### **Options**

#### -s, --snapshot-id <snapshot\_id>

The id of the snapshot which will be used to restore the block volume

#### **Arguments**

#### VOLUME\_ID

Required argument

### **6.13.17 file volume-cancel**

Cancel an existing file storage volume.

```
file volume-cancel [OPTIONS] VOLUME_ID
```
### **Options**

```
--reason <reason>
```
An optional reason for cancellation

```
--immediate
```
Cancels the file storage volume immediately instead of on the billing anniversary

#### **Arguments**

#### VOLUME\_ID

Required argument

### **6.13.18 file volume-count**

List number of file storage volumes per datacenter.

file volume-count [OPTIONS]

#### **Options**

-d, --datacenter <datacenter> Datacenter shortname

--sortby <sortby> Column to sort by

### **6.13.19 file volume-detail**

Display details for a specified volume.

file volume-detail [OPTIONS] VOLUME\_ID

#### **Arguments**

#### VOLUME\_ID

Required argument

### **6.13.20 file volume-duplicate**

Order a duplicate file storage volume.

file volume-duplicate [OPTIONS] ORIGIN\_VOLUME\_ID

#### **Options**

-o, --origin-snapshot-id <origin\_snapshot\_id>

ID of an origin volume snapshot to use for duplcation.

-c, --duplicate-size <duplicate\_size>

Size of duplicate file volume in GB. **\*If no size is specified, the size of the origin volume will be used.\*** Minimum: [the size of the origin volume]

-i, --duplicate-iops <duplicate\_iops>

Performance Storage IOPS, between 100 and 6000 in multiples of 100 [only used for performance volumes] **\*If no IOPS value is specified, the IOPS value of the origin volume will be used.\*** Requirements: [If IOPS/GB for the origin volume is less than 0.3, IOPS/GB for the duplicate must also be less than 0.3. If IOPS/GB for the origin volume is greater than or equal to 0.3, IOPS/GB for the duplicate must also be greater than or equal to 0.3.]

#### -t, --duplicate-tier <duplicate\_tier>

Endurance Storage Tier (IOPS per GB) [only used for endurance volumes] **\*If no tier is specified, the tier of the origin volume will be used.\*** Requirements: [If IOPS/GB for the origin volume is 0.25, IOPS/GB for the duplicate must also be 0.25. If IOPS/GB for the origin volume is greater than 0.25, IOPS/GB for the duplicate must also be greater than 0.25.]

**Options**

 $0.25$  | 2 | 4 | 10

-s, --duplicate-snapshot-size <duplicate\_snapshot\_size>

The size of snapshot space to order for the duplicate. **\*If no snapshot space size is specified, the snapshot space size of the origin file volume will be used.\*** Input "0" for this parameter to order a duplicate volume with no snapshot space.

--billing <br/> <br/>-

Optional parameter for Billing rate (default to monthly)

#### **Options**

hourly | monthly

#### --dependent-duplicate <dependent\_duplicate>

Whether or not this duplicate will be a dependent duplicateof the origin volume.

**Default**

False

#### **Arguments**

#### ORIGIN\_VOLUME\_ID

Required argument

### **6.13.21 file volume-list**

List file storage.

file volume-list [OPTIONS]

#### **Options**

-u, --username <username>

Volume username

-d, --datacenter <datacenter> Datacenter shortname

-o, --order <order>

Filter by ID of the order that purchased the block storage

```
--storage-type <storage_type>
```
Type of storage volume

**Options**

performance | endurance

#### --sortby <sortby>

Column to sort by

```
--columns <columns>
```
Columns to display. Options: id, username, datacenter, storage\_type, capacity\_gb, bytes\_used, ip\_addr, active transactions, mount addr, rep\_partner\_count, created\_by, notes

### **6.13.22 file volume-modify**

Modify an existing file storage volume.

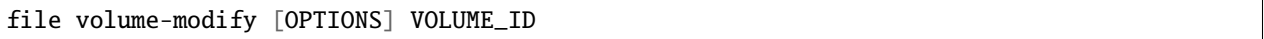

#### **Options**

-c, --new-size <new\_size>

New Size of file volume in GB. **\*If no size is given, the original size of volume is used.\*** Potential Sizes: [20, 40, 80, 100, 250, 500, 1000, 2000, 4000, 8000, 12000] Minimum: [the original size of the volume]

-i, --new-iops <new\_iops>

Performance Storage IOPS, between 100 and 6000 in multiples of 100 [only for performance volumes] **\*If no IOPS value is specified, the original IOPS value of the volume will be used.\*** Requirements: [If original IOPS/GB for the volume is less than 0.3, new IOPS/GB must also be less than 0.3. If original IOPS/GB for the volume is greater than or equal to 0.3, new IOPS/GB for the volume must also be greater than or equal to 0.3.]

-t, --new-tier <new\_tier>

Endurance Storage Tier (IOPS per GB) [only for endurance volumes] **\*If no tier is specified, the original tier of the volume will be used.\*** Requirements: [If original IOPS/GB for the volume is 0.25, new IOPS/GB for the volume must also be 0.25. If original IOPS/GB for the volume is greater than 0.25, new IOPS/GB for the volume must also be greater than 0.25.]

**Options**  $0.25$  | 2 | 4 | 10

#### **Arguments**

#### VOLUME\_ID

Required argument

### **6.13.23 file volume-order**

Order a file storage volume.

Valid size and iops options can be found here: [https://cloud.ibm.com/docs/FileStorage/index.html#](https://cloud.ibm.com/docs/FileStorage/index.html#provisioning-considerations) [provisioning-considerations](https://cloud.ibm.com/docs/FileStorage/index.html#provisioning-considerations)

file volume-order [OPTIONS]

### **Options**

#### --storage-type <storage\_type>

**Required** Type of file storage volume

#### **Options**

performance | endurance

#### --size <size>

**Required** Size of file storage volume in GB

#### --iops <iops>

Performance Storage IOPs. Options vary based on storage size. [required for storage-type performance]

#### --tier <tier>

Endurance Storage Tier (IOP per GB) [required for storage-type endurance]

**Options**

 $0.25$  | 2 | 4 | 10

### --location <location>

**Required** Datacenter short name (e.g.: dal09)

#### --snapshot-size <snapshot\_size>

Optional parameter for ordering snapshot space along with endurance file storage; specifies the size (in GB) of snapshot space to order

#### --service-offering <service\_offering>

The service offering package to use for placing the order. [optional, default is 'storage\_as\_a\_service']. enterprise and performance are depreciated

#### **Options**

storage\_as\_a\_service | enterprise | performance

#### --billing <br/>>billing>

Optional parameter for Billing rate (default to monthly)

#### **Options**

hourly | monthly

### **6.13.24 file volume-limits**

List number of block storage volumes limit per datacenter.

file volume-limits [OPTIONS]

#### **Options**

```
--sortby <sortby>
```
Column to sort by

-d, --datacenter <datacenter> Filter by datacenter

### **6.13.25 file volume-refresh**

Refresh a duplicate volume with a snapshot from its parent.

file volume-refresh [OPTIONS] VOLUME\_ID SNAPSHOT\_ID

#### **Options**

#### -f, --force-refresh

Cancel current refresh process and initiates the new refresh.

**Default** False

#### **Arguments**

#### VOLUME\_ID

Required argument

### SNAPSHOT\_ID

Required argument

### **6.13.26 file volume-convert**

Convert a dependent duplicate volume to an independent volume.

```
file volume-convert [OPTIONS] VOLUME_ID
```
#### **Arguments**

#### VOLUME\_ID

Required argument

### **6.13.27 file snapshot-schedule-list**

Lists snapshot schedules for a given volume

```
file snapshot-schedule-list [OPTIONS] VOLUME_ID
```
### **Arguments**

#### VOLUME\_ID

Required argument

### **6.13.28 file volume-refresh**

Refresh a duplicate volume with a snapshot from its parent.

file volume-refresh [OPTIONS] VOLUME\_ID SNAPSHOT\_ID

#### **Options**

-f, --force-refresh

Cancel current refresh process and initiates the new refresh.

**Default** False

#### **Arguments**

#### VOLUME\_ID

Required argument

#### SNAPSHOT\_ID

Required argument

### **6.13.29 file volume-convert**

Convert a dependent duplicate volume to an independent volume.

```
file volume-convert [OPTIONS] VOLUME_ID
```
#### **Arguments**

#### VOLUME\_ID

Required argument

### **6.13.30 file volume-set-note**

Set note for an existing file storage volume.

```
file volume-set-note [OPTIONS] VOLUME_ID
```
#### **Options**

-n, --note <note>

**Required** Public notes related to a Storage volume

#### VOLUME\_ID

Required argument

### **6.13.31 file volume-options**

List all options for ordering a block storage

```
file volume-options [OPTIONS] [LOCATION]
```
#### **Options**

#### -p, --prices

Use –prices to list the server item prices, and to list the Item Prices by location,add it to the –prices option using location short name, e.g. –prices dal13

#### **Arguments**

#### LOCATION

Optional argument

### **6.13.32 file disaster-recovery-failover**

Failover an inaccessible file volume to its available replicant volume.

```
file disaster-recovery-failover [OPTIONS] VOLUME_ID
```
#### **Options**

```
--replicant-id <replicant_id>
```
ID of the replicant volume

#### **Arguments**

#### VOLUME\_ID

Required argument

Failover an inaccessible file volume to its available replicant volume. If a volume (with replication) becomes inaccessible due to a disaster event, this method can be used to immediately failover to an available replica in another location. This method does not allow for failback via API. After using this method, to failback to the original volume, please open a support ticket. If you wish to test failover, please use replica-failover.
# **6.13.33 file snapshot-set-notification**

Enables/Disables snapshot space usage threshold warning for a given volume

```
file snapshot-set-notification [OPTIONS] VOLUME_ID
```
# **Options**

--enable, --disable

**Required** Enable/Disable snapshot notification. Use *slcli file snapshot-set-notification volumeId –enable* to enable

### **Arguments**

#### VOLUME\_ID

Required argument

# **6.13.34 file snapshot-get-notification-status**

Get snapshots space usage threshold warning flag setting for a given volume

```
file snapshot-get-notification-status [OPTIONS] VOLUME_ID
```
#### **Arguments**

#### VOLUME\_ID

Required argument

# **6.13.35 file duplicate-convert-status**

Get status for split or move completed percentage of a given file duplicate volume.

file duplicate-convert-status [OPTIONS] VOLUME\_ID

#### **Arguments**

#### VOLUME\_ID

Required argument

Get status for split or move completed percentage of a given file duplicate volume.

# **6.14 Firewall Management**

# **6.14.1 firewall add**

Create new firewall.

TARGET: Id of the server the firewall will protect

firewall add [OPTIONS] TARGET

# **Options**

--firewall-type <firewall\_type> **Required** Firewall type

**Options**

vs | vlan | server

-ha, --high-availability

High available firewall option

# **Arguments**

# TARGET

Required argument

# **6.14.2 firewall cancel**

Cancels a firewall.

firewall cancel [OPTIONS] IDENTIFIER

# **Options**

--firewall-type <firewall\_type>

**Required** Firewall type.

**Default**

vlan

**Options** vlan | server

#### IDENTIFIER

Required argument

# **6.14.3 firewall detail**

Detail firewall.

EXAMPLES:

slcli firewall detail vs:12345

slcli firewall detail –credentials true multiVlan:456789

firewall detail [OPTIONS] IDENTIFIER

## **Options**

### --credentials <credentials>

Display FortiGate username and FortiGate password to multi vlans.

# **Arguments**

# IDENTIFIER

Required argument

# **6.14.4 firewall edit**

Edit firewall rules.

firewall edit [OPTIONS] IDENTIFIER

# **Arguments**

## IDENTIFIER

Required argument

# **6.14.5 firewall list**

List firewalls.

firewall list [OPTIONS]

# **6.14.6 firewall monitoring**

Gets bandwidth details for a firewall from the past 30 days.

```
firewall monitoring [OPTIONS] IDENTIFIER
```
## **Arguments**

#### IDENTIFIER

Required argument

# **6.15 Global IP Addresses**

# **6.15.1 globalip assign**

Assigns the subnet to a target.

globalip assign [OPTIONS] IDENTIFIER

# **Options**

```
--target <target>
```
choose the type. vlan, ip, hardware, vsi

**Options**

vlan | ip | hardware | vsi

--target-id <target\_id>

The identifier for the destination resource to route this subnet to.

# **Arguments**

#### IDENTIFIER

Required argument

More information about types and identifiers on [https://sldn.softlayer.com/reference/services/SoftLayer\\_Network\\_](https://sldn.softlayer.com/reference/services/SoftLayer_Network_Subnet/route/) [Subnet/route/](https://sldn.softlayer.com/reference/services/SoftLayer_Network_Subnet/route/)

# **6.15.2 globalip cancel**

Cancel global IP.

globalip cancel [OPTIONS] IDENTIFIER

#### IDENTIFIER

Required argument

# **6.15.3 globalip create**

Creates a global IP.

globalip create [OPTIONS]

# **Options**

-v6, --ipv6

Order a IPv6 IP

--test <test>

test order

# **6.15.4 globalip list**

List all global IPs.

globalip list [OPTIONS]

# **Options**

--ip-version <ip\_version> Display only IPv4

> **Options** v4 | v6

# **6.15.5 globalip unassign**

Unassigns a global IP from a target.

globalip unassign [OPTIONS] IDENTIFIER

## **Arguments**

### IDENTIFIER

Required argument

# **6.16 Interacting with Hardware**

# **6.16.1 hardware bandwidth**

Bandwidth data over date range. Bandwidth is listed in GB

Using just a date might get you times off by 1 hour, use T00:01 to get just the specific days data Timezones can also be included with the YYYY-MM-DDTHH:mm:ss.00000-HH:mm format.

Due to some rounding and date alignment details, results here might be slightly different than results in the control portal.

Example:

```
slcli hw bandwidth 1234 -s 2019-05-01T00:01 -e 2019-05-02T00:00:01.00000-12:00
```
hardware bandwidth [OPTIONS] IDENTIFIER

# **Options**

- -s, --start\_date <start\_date> **Required** Start Date YYYY-MM-DD, YYYY-MM-DDTHH:mm:ss,
- -e, --end\_date <end\_date> **Required** End Date YYYY-MM-DD, YYYY-MM-DDTHH:mm:ss
- -p, --summary\_period <summary\_period>

300, 600, 1800, 3600, 43200 or 86400 seconds

**Default** 3600

-q, --quite\_summary

Only show the summary table

**Default** False

#### **Arguments**

#### IDENTIFIER

Required argument

# **6.16.2 hardware cancel-reasons**

Display a list of cancellation reasons.

hardware cancel-reasons [OPTIONS]

# **6.16.3 hardware cancel**

Cancel a dedicated server.

```
hardware cancel [OPTIONS] IDENTIFIER
```
# **Options**

#### --immediate

Cancels the server immediately (instead of on the billing anniversary)

# --comment <comment>

An optional comment to add to the cancellation ticket

#### --reason <reason>

An optional cancellation reason. See cancel-reasons for a list of available options

#### **Arguments**

#### IDENTIFIER

Required argument

# **6.16.4 hardware create-options**

Server order options for a given chassis.

```
hardware create-options [OPTIONS] [LOCATION]
```
# **Options**

#### -p, --prices

Use –prices to list the server item prices, and to list the Item Prices by location,add it to the –prices option using location short name, e.g. –prices dal13

# **Arguments**

#### LOCATION

Optional argument

# **6.16.5 hardware create**

Order/create a dedicated server.

hardware create [OPTIONS]

- -H, --hostname <hostname> **Required** Host portion of the FQDN
- -D, --domain <domain> **Required** Domain portion of the FQDN
- -s, --size <size> **Required** Hardware size
- $-0, -0s < 0s$ **Required** OS Key value
- -d, --datacenter <datacenter> **Required** Datacenter shortname
- --port-speed <port\_speed>

Port speeds. DEPRECATED, use –network

#### --no-public

Private network only. DEPRECATED, use –network.

### --network <network>

Network Option Key. Use instead of port-speed option

### --billing <br/>>billing>

Billing rate

#### **Default**

hourly

# **Options**

hourly | monthly

-i, --postinstall <postinstall>

Post-install script. Should be a HTTPS URL.

## --test

Do not actually create the server

## -t, --template <template>

A template file that defaults the command-line options

#### --export <export>

Exports options to a template file

# --wait <wait>

Wait until the server is finished provisioning for up to X seconds before returning

## --router-public <router\_public>

The ID of the public ROUTER on which you want the virtual server placed

#### --router-private <router\_private>

The ID of the private ROUTER on which you want the virtual server placed

# $-k$ ,  $-key <$ key $>$

SSH keys to add to the root user (multiple occurrence permitted)

#### -e, --extra <extra>

Extra option Key Names (multiple occurrence permitted)

See 'slcli server create-options' for valid options.

# **6.16.6 hardware monitoring**

Get details for a hardware monitors device.

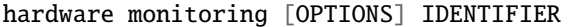

#### **Arguments**

### IDENTIFIER

Required argument

Provides some basic functionality to order a server. *slcli order* has a more full featured method of ordering servers. This command only supports the FAST\_PROVISION type.

As of v5.9.0 please use the *–network* option for specifying port speed, as that allows a bit more granularity for choosing your networking type.

# **6.16.7 hardware credentials**

List server credentials.

hardware credentials [OPTIONS] IDENTIFIER

#### **Arguments**

## IDENTIFIER

Required argument

# **6.16.8 hardware detail**

Get details for a hardware device.

hardware detail [OPTIONS] IDENTIFIER

## **Options**

#### --passwords

Show passwords (check over your shoulder!)

## --price

Show associated prices

#### --components

Show associated hardware components

#### IDENTIFIER

Required argument

# **6.16.9 hardware billing**

Get billing for a hardware device.

hardware billing [OPTIONS] IDENTIFIER

# **Arguments**

# IDENTIFIER

Required argument

# **6.16.10 hardware edit**

Edit hardware details.

hardware edit [OPTIONS] IDENTIFIER

## **Options**

- -D, --domain <domain> Domain portion of the FQDN
- -F, --userfile <userfile> Read userdata from file
- $-g$ ,  $-tag < tag$ Tags to set or empty string to remove all
- -H, --hostname <hostname> Host portion of the FQDN
- -u, --userdata <userdata>

User defined metadata string

#### --public-speed <public\_speed>

Public port speed. -1 is best speed available

#### **Options**

0 | 10 | 100 | 1000 | 10000 | -1

```
--private-speed <private_speed>
```
Private port speed. -1 is best speed available

## **Options**

0 | 10 | 100 | 1000 | 10000 | -1

## --redundant

The desired state of redundancy for the interface(s)

## --degraded

The desired state of degraded for the interface(s)

## **Arguments**

#### IDENTIFIER

Required argument

Note : Using multiple ': ' can cause an error.

\$ slcli hw edit 123456 –tag "cloud:service:db2whoc, cloud:svcplan:flex, cloud:svcenv:prod, cloud:bmixenv:fra"

TransportError(0): ('Connection aborted.',

RemoteDisconnected('Remote end closed connection without response',))

When setting port speed, use "-1" to indicate best possible configuration. Using  $10/100/1000/10000$  on a server with a redundant interface may result the interface entering a degraded state. See [setPublicNetworkInterfaceSpeed](http://sldn.softlayer.com/reference/services/SoftLayer_Hardware_Server/setPublicNetworkInterfaceSpeed/) for more information.

# **6.16.11 hardware list**

List hardware servers.

hardware list [OPTIONS]

### **Options**

- $-c$ ,  $-cpu <$ cpu> Filter by number of CPU cores
- -D. --domain <domain> Filter by domain
- -d, --datacenter <datacenter> Filter by datacenter
- -H, --hostname <hostname> Filter by hostname
- -m, --memory <memory> Filter by memory in gigabytes

-n, --network <network>

Filter by network port speed in Mbps

--search <search>

Use the more flexible Search API to list instances. See *slcli search –types* for list of searchable fields.

 $-$ tag  $<$ tag>

Filter by tags (multiple occurrence permitted)

--sortby <sortby>

Column to sort by

## **Default**

hostname

# --columns <columns>

Columns to display. [options: guid, primary\_ip, backend\_ip, datacenter, action, created\_by, tags]

#### **Default**

id,hostname,primary\_ip,backend\_ip,datacenter,action

# $-1$ ,  $--limit$  <limit>

How many results to get in one api call, default is 100

**Default** 100

# **6.16.12 hardware power-cycle**

Power cycle a server.

hardware power-cycle [OPTIONS] IDENTIFIER

# **Arguments**

## IDENTIFIER

Required argument

## **6.16.13 hardware power-off**

Power off an active server.

hardware power-off [OPTIONS] IDENTIFIER

#### **Arguments**

#### IDENTIFIER

Required argument

# **6.16.14 hardware power-on**

Power on a server.

hardware power-on [OPTIONS] IDENTIFIER

#### IDENTIFIER

Required argument

# **6.16.15 hardware reboot**

Reboot an active server.

hardware reboot [OPTIONS] IDENTIFIER

# **Options**

```
--hard, --soft
```
Perform a hard or soft reboot

# **Arguments**

# IDENTIFIER

Required argument

# **6.16.16 hardware reload**

Reload operating system on a server.

```
hardware reload [OPTIONS] IDENTIFIER
```
# **Options**

-i, --postinstall <postinstall>

Post-install script to download (Only HTTPS executes, HTTP leaves file in /root

 $-k$ ,  $-key <$ key $>$ 

SSH keys to add to the root user (multiple occurrence permitted)

-l, --lvm

A flag indicating that the provision should use LVM for all logical drives.

**Default** False

#### IDENTIFIER

Required argument

# **6.16.17 hardware rescue**

Reboot server into a rescue image.

```
hardware rescue [OPTIONS] IDENTIFIER
```
## **Arguments**

# IDENTIFIER

Required argument

# **6.16.18 hardware reflash-firmware**

Reflash server firmware.

```
hardware reflash-firmware [OPTIONS] IDENTIFIER
```
### **Arguments**

#### IDENTIFIER

Required argument

Reflash here means the current version of the firmware running on your server will be re-flashed onto the selected hardware. This does require a reboot. See *slcli hw update-firmware* if you want the newest version.

# **6.16.19 hardware update-firmware**

Update server firmware.

```
hardware update-firmware [OPTIONS] IDENTIFIER
```
#### **Arguments**

#### IDENTIFIER

Required argument

This function updates the firmware of a server. If already at the latest version, no software is installed.

# **6.16.20 hardware toggle-ipmi**

Toggle the IPMI interface on and off

hardware toggle-ipmi [OPTIONS] IDENTIFIER

# **Options**

--enable, --disable

Whether enable (DEFAULT) or disable the interface.

#### **Arguments**

# IDENTIFIER

Required argument

# **6.16.21 hardware ready**

Check if a server is ready.

hardware ready [OPTIONS] IDENTIFIER

# **Options**

--wait <wait> Seconds to wait

> **Default**  $\mathbf{0}$

# **Arguments**

#### IDENTIFIER

Required argument

# **6.16.22 hardware dns-sync**

Sync DNS records.

```
hardware dns-sync [OPTIONS] IDENTIFIER
```
## -a, --a-record

Sync the A record for the host

## --aaaa-record

Sync the AAAA record for the host

# --ptr

Sync the PTR record for the host

 $-$ ttl  $<$ ttl $>$ 

Sets the TTL for the A and/or PTR records

**Default** 7200

# **Arguments**

# IDENTIFIER

Required argument

If you don't specify any arguments, it will attempt to update both the A and PTR records. If you don't want to update both records, you may use the -a or –ptr arguments to limit the records updated.

# **6.16.23 hardware storage**

Get storage details for a hardware server.

hardware storage [OPTIONS] IDENTIFIER

# **Arguments**

# IDENTIFIER

Required argument

# **6.16.24 hardware authorize-storage**

Authorize File or Block Storage to a Hardware Server.

```
hardware authorize-storage [OPTIONS] IDENTIFIER
```
-u, --username-storage <username\_storage>

The storage username to be added to the hardware server

#### **Arguments**

#### IDENTIFIER

Required argument

# **6.16.25 hardware upgrade**

Upgrade a Hardware Server.

hardware upgrade [OPTIONS] IDENTIFIER

#### **Options**

--memory <memory>

Memory Size in GB

# --network <network>

Network port speed in Mbps

#### **Options**

100 | 100 Redundant | 100 Dual | 1000 | 1000 Redundant | 1000 Dual | 10000 | 10000 Redundant | 10000 Dual

--drive-controller <drive\_controller>

Drive Controller

**Options**

Non-RAID | RAID

### --public-bandwidth <public\_bandwidth>

Public Bandwidth in GB

--add-disk <add\_disk>

Add a Hard disk in GB to a specific channel, e.g 1000 GB in disk2, it will be –add-disk 1000 2

## --resize-disk <resize\_disk>

Upgrade a specific disk size in GB, e.g –resize-disk 2000 2

## --test

Do not actually upgrade the hardware server

#### IDENTIFIER

Required argument

# **6.16.26 hardware sensor**

Retrieve a server's hardware state via its internal sensors.

```
hardware sensor [OPTIONS] IDENTIFIER
```
## **Options**

# --discrete

Show discrete units associated hardware sensor

### **Arguments**

# IDENTIFIER

Required argument

# **6.16.27 hardware notifications**

Get all hardware notifications.

```
hardware notifications [OPTIONS] IDENTIFIER
```
# **Arguments**

#### IDENTIFIER

Required argument

# **6.16.28 hardware notification-add**

Create a user hardware notification entry.

```
hardware notification-add [OPTIONS] IDENTIFIER
```
#### --users <users>

**Required** UserId to be notified on monitoring failure.

#### **Arguments**

#### IDENTIFIER

Required argument

# **6.16.29 hardware notification-delete**

Remove a user hardware notification entry.

```
hardware notification-delete [OPTIONS] IDENTIFIER
```
### **Arguments**

# IDENTIFIER

Required argument

# **6.16.30 hardware create-credential**

Create a password for a software component.

```
hardware create-credential [OPTIONS] IDENTIFIER
```
## **Options**

-U, --username <username>

**Required** The username part of the username/password pair

-P, --password <password>

**Required** The password part of the username/password pair.

-n, --notes <notes>

A note string stored for this username/password pair.

--system <system>

**Required** The name of this specific piece of software.

## IDENTIFIER

Required argument

# **6.17 Disk Image Commands**

# **6.17.1 image delete**

Delete an image.

image delete [OPTIONS] IDENTIFIER

# **Arguments**

### IDENTIFIER

Required argument

# **6.17.2 image detail**

Get details for an image.

image detail [OPTIONS] IDENTIFIER

# **Arguments**

## IDENTIFIER

Required argument

# **6.17.3 image edit**

Edit details of an image.

image edit [OPTIONS] IDENTIFIER

## **Options**

--name <name>

Name of the image

--note <note>

Additional note for the image

--tag <tag>

Tags for the image

#### IDENTIFIER

Required argument

# **6.17.4 image list**

List images.

image list [OPTIONS]

# **Options**

--name <name>

Filter on image name

### --public, --private

Display only public or private images

# **6.17.5 image import**

Import an image.

The URI for an object storage object (.vhd/.iso file) of the format: swift://<objectStorageAccount>@<cluster>/<container>/<objectPath> or cos://<regionName>/<br/>sbucketName>/<objectPath> if using IBM Cloud Object Storage

image import [OPTIONS] NAME URI

## **Options**

```
--note <note>
```
The note to be applied to the imported template

### --os-code <os\_code>

The referenceCode of the operating system software description for the imported VHD, ISO, or RAW image

#### --ibm-api-key <ibm\_api\_key>

The IBM Cloud API Key with access to IBM Cloud Object Storage instance and IBM KeyProtect instance. For help creating this key see [https://cloud.ibm.com/docs/cloud-object-storage?topic=](https://cloud.ibm.com/docs/cloud-object-storage?topic=cloud-object-storage-iam-overview#iam-overview-service-id-api-key) [cloud-object-storage-iam-overview#iam-overview-service-id-api-key](https://cloud.ibm.com/docs/cloud-object-storage?topic=cloud-object-storage-iam-overview#iam-overview-service-id-api-key)

--root-key-crn <root\_key\_crn>

CRN of the root key in your KMS instance

#### --wrapped-dek <wrapped\_dek>

Wrapped Data Encryption Key provided by IBM KeyProtect. For more info see [https://cloud.ibm.com/docs/](https://cloud.ibm.com/docs/key-protect?topic=key-protect-wrap-keys) [key-protect?topic=key-protect-wrap-keys](https://cloud.ibm.com/docs/key-protect?topic=key-protect-wrap-keys)

#### --cloud-init

Specifies if image is cloud-init

## --byol

Specifies if image is bring your own license

# --is-encrypted

Specifies if image is encrypted

# **Arguments**

## NAME

Required argument

URI

Required argument

# **6.17.6 image export**

Export an image to object storage.

The URI for an object storage object (.vhd/.iso file) of the format: swift://<objectStorageAccount>@<cluster>/<container>/<objectPath> or cos://<regionName>/<br/>bucketName>/<objectPath> if using IBM Cloud Object Storage

image export [OPTIONS] IDENTIFIER URI

# **Options**

## --ibm-api-key <ibm\_api\_key>

The IBM Cloud API Key with access to IBM Cloud Object Storage instance. For help creating this key see [https://cloud.ibm.com/docs/cloud-object-storage?topic=cloud-object-storage-iam-overview#](https://cloud.ibm.com/docs/cloud-object-storage?topic=cloud-object-storage-iam-overview#iam-overview-service-id-api-key) [iam-overview-service-id-api-key](https://cloud.ibm.com/docs/cloud-object-storage?topic=cloud-object-storage-iam-overview#iam-overview-service-id-api-key)

# **Arguments**

## IDENTIFIER

Required argument

## URI

Required argument

# **6.17.7 image datacenter**

Add/Remove datacenter of an image.

```
image datacenter [OPTIONS] IDENTIFIER LOCATIONS...
```
#### --add, --remove

To add or remove Datacenter

## **Arguments**

#### IDENTIFIER

Required argument

## LOCATIONS

Required argument(s)

# **6.17.8 image share**

Share an image template with another account.

```
image share [OPTIONS] IDENTIFIER
```
## **Options**

--account-id <account\_id>

**Required** Account Id for another account to share image template

## **Arguments**

#### IDENTIFIER

Required argument

# **6.17.9 image share-deny**

Deny share an image template with another account.

```
image share-deny [OPTIONS] IDENTIFIER
```
## **Options**

--account-id <account\_id>

**Required** Account Id for another account to deny share image template

#### IDENTIFIER

Required argument

# **6.18 Interacting with IPSEC Tunnels**

The IPSEC *[Command-line Interface](#page-116-0)* commands can be used to configure an existing IPSEC tunnel context. Subnets in the SoftLayer private network can be associated to the tunnel context along with user-defined remote subnets. Address translation entries may also be defined to provide NAT functionality from static subnet IP addresses associated with the tunnel context to user-defined remote subnet IP addresses.

**Note:** Most CLI actions that affect an IPSEC tunnel context do not result in configuration changes to SoftLayer network devices. A separate *configure* command is available to issue a device configuration request.

To see more information about the IPSEC tunnel context module and API internaction, see *[IPSEC Module](#page-62-0)* documentation.

# **6.18.1 ipsec list**

### **ipsec list**

List IPSec VPN tunnel contexts

ipsec list [OPTIONS]

A list of all IPSEC tunnel contexts associated with the current user's account can be retrieved via the ipsec list command. This provides a brief overview of all tunnel contexts and can be used to retrieve an individual context's identifier, which all other CLI commands require.

```
$ slcli ipsec list
:.....:..........:...............:..........................:........................:...
˓→........................:
: id : name : friendly name : internal peer IP address : remote peer IP address : ␣
ightharpoonup created
:.....:..........:...............:..........................:........................:...
˓→........................:
: 445 : ipsec038 : ipsec tunnel : 173.192.250.79 : 158.85.80.22 :␣
˓→2012-03-05T14:07:34-06:00 :
:.....:..........:...............:..........................:........................:...
˓→........................:
```
# **6.18.2 ipsec detail**

## **ipsec detail**

List IPSEC VPN tunnel context details.

Additional resources can be joined using multiple instances of the include option, for which the following choices are available.

at: address translations

- is: internal subnets
- rs: remote subnets
- sr: statically routed subnets

ss: service subnets

ipsec detail [OPTIONS] CONTEXT\_ID

## **Options**

-i, --include <include>

Include additional resources

**Options** at | is | rs | sr | ss

## **Arguments**

#### CONTEXT\_ID

Required argument

More detailed information can be retrieved for an individual context using the ipsec detail command. Using the detail command, information about associated internal subnets, remote subnets, static subnets, service subnets and address translations may also be retrieved using multiple instances of the -i|--include option.

```
$ slcli ipsec detail 445 -i at -i is -i rs -i sr -i ss
Context Details:
:.................................:...........................:
: name : value :
:.................................:...........................:
: the state of the state of the state of the state of the state of the state of the state of the state of the state of the state of the state of the state of the state of the state of the state of the state of the state of
: name : ipsec038 :
: friendly name : ipsec tunnel :
: internal peer IP address : 173.192.250.79 :
: remote peer IP address : 158.85.80.22 :
: advanced configuration flag : 0 :
: preshared key : secret :
: phase 1 authentication : MD5 :
: phase 1 diffie hellman group : 0 : 0 : 0 : 0 : 1 : 0 : 0 : 1 : 1 : 0 : 1 : 0 : 1 : 0 : 1 : 0 : 1 : 0 : 1 : 0 : 1 : 0 : 1 : 0 : 1 : 0 : 1 : 0 : 1 : 0 : 1 : 0 : 1 : 0 : 1 : 0 : 1 : 0 : 1 : 0 : 1 : 0 : 1 : 0 : 1 : 0 : 1 : 0
: phase 1 encryption : DES : :
```
(continues on next page)

(continued from previous page) : phase 1 key life : 240 : : phase 2 authentication : MD5 : : phase 2 diffie hellman group : 1 : : phase 2 encryption : DES : phase 2 key life : 240 : phase 2 perfect forward secrecy : 1 : created : 2012-03-05T14:07:34-06:00 : : modified : 2017-05-17T12:01:33-06:00 : :.................................:...........................: Address Translations: :.......:...................:......................:...................:................. ˓<sup>→</sup>.....:.................: : id : static IP address : static IP address id : remote IP address : remote IP␣  $\rightarrow$ address id : note :.......:...................:......................:...................:.................  $\rightarrow \dots \dots \dots \dots$ : 15920 : 10.1.249.86 : 9791681 : 158.85.80.22 : 98828 ␣ ˓<sup>→</sup> : windows server : : 15918 : 10.1.249.84 : 9791679 : 158.85.80.20 : 98824 ␣ ˓<sup>→</sup> : unix server : :.......:...................:......................:...................:................. ˓<sup>→</sup>.....:.................: Internal Subnets: :........:....................:......:......: : id : network identifier : cidr : note : :........:....................:......:......:  $: 180767: 10.28.67.128: 26:$ :........:....................:......:......: Remote Subnets: :......:....................:......:......: : id : network identifier : cidr : note : :......:....................:......:......:  $: 7852 : 158.85.80.20 : 30 :$ :......:....................:......:......: Static Subnets: :........:....................:......:......: : id : network identifier : cidr : note : :........:....................:......:......:  $: 231807: 10.1.249.84: 30:$ :........:....................:......:......: Service Subnets: :........:....................:......:......: : id : network identifier : cidr : note : :........:....................:......:......:  $: 162079: 10.0.80.0 : 25:$ :........:....................:......:......:

# **6.18.3 ipsec update**

### **ipsec update**

Update tunnel context properties.

Updates are made atomically, so either all are accepted or none are.

Key life values must be in the range 120-172800.

Phase 2 perfect forward secrecy must be in the range 0-1.

A separate configuration request should be made to realize changes on network devices.

ipsec update [OPTIONS] CONTEXT\_ID

## **Options**

```
--friendly-name <friendly_name>
     Friendly name value
--remote-peer <remote_peer>
     Remote peer IP address value
--preshared-key <preshared_key>
     Preshared key value
--phase1-auth, --p1-auth <phase1_auth>
     Phase 1 authentication value
          Options
             MD5 | SHA1 | SHA256
--phase1-crypto, --p1-crypto <phase1_crypto>
     Phase 1 encryption value
          Options
             DES | 3DES | AES128 | AES192 | AES256
--phase1-dh, --p1-dh <phase1_dh>
     Phase 1 diffie hellman group value
```
### **Options**

0 | 1 | 2 | 5

--phase1-key-ttl, --p1-key-ttl <phase1\_key\_ttl>

Phase 1 key life value

--phase2-auth, --p2-auth <phase2\_auth>

Phase 2 authentication value

## **Options**

MD5 | SHA1 | SHA256

```
--phase2-crypto, --p2-crypto <phase2_crypto>
```
Phase 2 encryption value

**Options**

DES | 3DES | AES128 | AES192 | AES256

 $--phase2-dh$ ,  $--p2-dh$  <phase2\_dh>

Phase 2 diffie hellman group value

**Options**

 $0 | 1 | 2 | 5$ 

--phase2-forward-secrecy, --p2-forward-secrecy <phase2\_forward\_secrecy>

Phase 2 perfect forward secrecy value

--phase2-key-ttl, --p2-key-ttl <phase2\_key\_ttl>

Phase 2 key life value

#### **Arguments**

#### CONTEXT\_ID

Required argument

Most values listed in the tunnel context detail printout can be modified using the ipsec update command. The following is given when executing with the -h|--help option and highlights all properties that may be modified.

```
$ slcli ipsec update -h
Usage: slcli ipsec update [OPTIONS] CONTEXT_ID
 Update tunnel context properties.
 Updates are made atomically, so either all are accepted or none are.
 Key life values must be in the range 120-172800.
 Phase 2 perfect forward secrecy must be in the range 0-1.
 A separate configuration request should be made to realize changes on
 network devices.
Options:
 --friendly-name TEXT Friendly name value
 --remote-peer TEXT Remote peer IP address value
 --preshared-key TEXT Preshared key value
 --p1-auth, --phase1-auth [MD5|SHA1|SHA256]
                                 Phase 1 authentication value
 --p1-crypto, --phase1-crypto [DES|3DES|AES128|AES192|AES256]
                                 Phase 1 encryption value
 --p1-dh, --phase1-dh [0|1|2|5] Phase 1 diffie hellman group value
 --p1-key-ttl, --phase1-key-ttl INTEGER RANGE
                                 Phase 1 key life value
 --p2-auth, --phase2-auth [MD5|SHA1|SHA256]
                                 Phase 2 authentication value
 --p2-crypto, --phase2-crypto [DES|3DES|AES128|AES192|AES256]
                                 Phase 2 encryption value
 --p2-dh, --phase2-dh [0|1|2|5] Phase 2 diffie hellman group value
 --p2-forward-secrecy, --phase2-forward-secrecy INTEGER RANGE
                                 Phase 2 perfect forward secrecy value
 --p2-key-ttl, --phase2-key-ttl INTEGER RANGE
```
(continues on next page)

(continued from previous page)

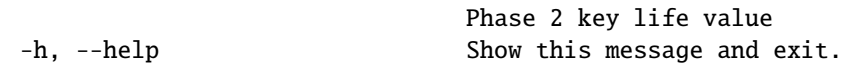

# **6.18.4 ipsec configure**

#### **ipsec configure**

Request configuration of a tunnel context.

This action will update the advancedConfigurationFlag on the context instance and further modifications against the context will be prevented until all changes can be propgated to network devices.

ipsec configure [OPTIONS] CONTEXT\_ID

### **Arguments**

#### CONTEXT\_ID

Required argument

A request to configure SoftLayer network devices for a given tunnel context can be issued using the ipsec configure command.

**Note:** Once a configuration request is received, the IPSEC tunnel context will be placed into an unmodifiable state, and further changes against the tunnel context will be prevented. Once configuration changes have been made, the tunnel context may again be modified. The unmodifiable state of a tunnel context is indicated by an *advanced configuration flag* value of 1.

# **6.18.5 ipsec subnet-add**

#### **ipsec subnet-add**

Add a subnet to an IPSEC tunnel context.

A subnet id may be specified to link to the existing tunnel context.

Otherwise, a network identifier in CIDR notation should be specified, indicating that a subnet resource should first be created before associating it with the tunnel context. Note that this is only supported for remote subnets, which are also deleted upon failure to attach to a context.

A separate configuration request should be made to realize changes on network devices.

```
ipsec subnet-add [OPTIONS] CONTEXT_ID
```
- -s, --subnet-id <subnet\_id> Subnet identifier to add
- -t, --subnet-type, --type <subnet\_type> **Required** Subnet type to add

**Options**

internal | remote | service

-n, --network-identifier, --network <network\_identifier> Subnet network identifier to create

## **Arguments**

#### CONTEXT\_ID

Required argument

Internal, remote and service subnets can be associated to an IPSEC tunnel context using the ipsec subnet-add command. Additionally, remote subnets can be created using this same command, which will then be associated to the targeted tunnel context.

**Note:** The targeted subnet type must be specified. A subnet id must be provided when associating internal and service subnets. Either a subnet id or a network identifier must be provided when associating remote subnets. If a network identifier is provided when associating a remote subnet, that subnet will first be created and then associated to the tunnel context.

The following is an exmaple of associating an internal subnet to a tunnel context.

```
$ slcli ipsec subnet-add 445 --subnet-id 180767 --subnet-type internal
Added internal subnet #180767
```
The following is an example of creating and associating a remote subnet to a tunnel context.

```
$ slcli ipsec subnet-add 445 --subnet-type remote --network 50.100.0.0/26
Created subnet 50.100.0.0/26 #21268
Added remote subnet #21268
```
# **6.18.6 ipsec subnet-remove**

#### **ipsec subnet-remove**

Remove a subnet from an IPSEC tunnel context.

The subnet id to remove must be specified.

Remote subnets are deleted upon removal from a tunnel context.

A separate configuration request should be made to realize changes on network devices.

ipsec subnet-remove [OPTIONS] CONTEXT\_ID

- -s, --subnet-id <subnet\_id> **Required** Subnet identifier to remove
- -t, --subnet-type, --type <subnet\_type> **Required** Subnet type to add

**Options**

internal | remote | service

## **Arguments**

#### CONTEXT\_ID

Required argument

Internal, remote and service subnets can be disassociated from an IPSEC tunnel context via the ipsec subnet-remove command.

**Note:** The targeted subnet id and type must be specified. When disassociating remote subnets, that subnet record will also be deleted.

The following is an example of disassociating an internal subnet from a tunnel context.

```
$ slcli ipsec subnet-remove 445 --subnet-id 180767 --subnet-type internal
Removed internal subnet #180767
```
# **6.18.7 ipsec translation-add**

### **ipsec translation-add**

Add an address translation to an IPSEC tunnel context.

A separate configuration request should be made to realize changes on network devices.

ipsec translation-add [OPTIONS] CONTEXT\_ID

#### **Options**

- -s, --static-ip <static\_ip> **Required** Static IP address value
- -r, --remote-ip <remote\_ip> **Required** Remote IP address value
- -n, --note <note> Note value

#### CONTEXT\_ID

Required argument

Address translation entries can be added to a tunnel context to provide NAT functionality from a statically routed subnet associated with the tunnel context to a remote subnet. This action is performed with the ipsec translation-add command.

**Note:** Both static and remote IP address values must be specified. An optional note value may also be provided.

The following is an example of adding a new address translation entry.

```
$ slcli ipsec translation-add 445 --static-ip 10.1.249.87 --remote-ip 50.100.0.10 --note
˓→'email server'
Created translation from 10.1.249.87 to 50.100.0.10 #15922
```
# **6.18.8 ipsec translation-remove**

#### **ipsec translation-remove**

Remove a translation entry from an IPSEC tunnel context.

A separate configuration request should be made to realize changes on network devices.

```
ipsec translation-remove [OPTIONS] CONTEXT_ID
```
#### **Options**

```
-t, --translation-id <translation_id>
     Required Translation identifier to remove
```
## **Arguments**

#### CONTEXT\_ID

Required argument

Address translation entries can be removed using the ipsec translation-remove command.

The following is an example of removing an address translation entry.

```
$ slcli ipsec translation-remove 445 --translation-id 15922
Removed translation #15922
```
# **6.18.9 ipsec translation-update**

## **ipsec translation-update**

Update an address translation for an IPSEC tunnel context.

A separate configuration request should be made to realize changes on network devices.

ipsec translation-update [OPTIONS] CONTEXT\_ID

## **Options**

- -t, --translation-id <translation\_id> **Required** Translation identifier to update
- -s, --static-ip <static\_ip> Static IP address value
- -r, --remote-ip <remote\_ip> Remote IP address value
- -n, --note <note> Note value

## **Arguments**

#### CONTEXT\_ID

Required argument

Address translation entries may also be modified using the ipsec translation-update command.

The following is an example of updating an existing address translation entry.

```
$ slcli ipsec translation-update 445 --translation-id 15924 --static-ip 10.1.249.86 --
˓→remote-ip 50.100.0.8 --note 'new email server'
Updated translation #15924
```
#### **ipsec order**

Order/create a IPSec VPN tunnel instance.

ipsec order [OPTIONS]

-d, --datacenter <datacenter> **Required** Datacenter shortname

# **ipsec cancel**

Cancel a IPSEC VPN tunnel context.

ipsec cancel [OPTIONS] IDENTIFIER

# **Options**

# --immediate

Cancels the service immediately (instead of on the billing anniversary)

# --reason <reason>

An optional cancellation reason. See cancel-reasons for a list of available options

# **Arguments**

# IDENTIFIER

Required argument

# **6.19 licenses Commands**

# **6.19.1 licenses create-options**

Server order options for a given chassis.

licenses create-options [OPTIONS]

# **6.19.2 licenses create**

Order/Create License.

licenses create [OPTIONS]

 $-k$ ,  $-key <$ key $>$ 

**Required** The VMware License Key. To get could use the product\_package::getItems id=301 with name Software License PackageE.g VMWARE\_VSAN\_ENTERPRISE\_TIER\_III\_65\_124\_TB\_6\_X\_2

-d, --datacenter <datacenter> **Required** Datacenter shortname

# **6.19.3 licenses cancel**

Cancel a license.

licenses cancel [OPTIONS] KEY

# **Options**

--immediate

Immediate cancellation

# **Arguments**

## KEY

Required argument

# **6.20 LoadBalancers**

These commands were added in version [5.8.0](https://github.com/softlayer/softlayer-python/releases/tag/v5.8.0)

# **6.20.1 LBaaS Commands**

- [LBaaS Product](https://www.ibm.com/cloud/load-balancer)
- [LBaaS Documentation](https://cloud.ibm.com/docs/infrastructure/loadbalancer-service)

# **loadbal detail**

Get Load Balancer as a Service details.

loadbal detail [OPTIONS] IDENTIFIER

#### IDENTIFIER

Required argument

# **loadbal list**

List active Load Balancer as a Service devices.

loadbal list [OPTIONS]

# **loadbal health**

Manage LBaaS health checks.

loadbal health [OPTIONS] IDENTIFIER

# **Options**

- --uuid <uuid> **Required** Health check UUID to modify.
- -i, --interval <interval> Seconds between checks. [2-60]
- -r, --retry <retry> Number of times before marking as DOWN. [1-10]
- -t, --timeout <timeout> Seconds to wait for a connection. [1-59]
- $-u$ ,  $-vr1 \langle ur1 \rangle$ Url path for HTTP/HTTPS checks.

# **Arguments**

# IDENTIFIER

Required argument

# **loadbal member-add**

Add a new LBaaS members.

loadbal member-add [OPTIONS] IDENTIFIER
## **Options**

- --private, --public **Required** Private or public IP of the new member.
- -m, --member <member> **Required** Member IP address.
- -w, --weight <weight> Weight of this member.

## **Arguments**

#### IDENTIFIER

Required argument

## **loadbal member-del**

Remove a LBaaS member.

Member UUID can be found from *slcli lb detail*.

loadbal member-del [OPTIONS] IDENTIFIER

## **Options**

-m, --member <member> **Required** Member UUID

## **Arguments**

#### IDENTIFIER

Required argument

## **loadbal pool-add**

Adds a listener to the identifier LB

loadbal pool-add [OPTIONS] IDENTIFIER

## **Options**

-P, --frontProtocol <frontprotocol>

Protocol type to use for incoming connections

**Default** HTTP

**Options** HTTP | HTTPS | TCP -p, --backProtocol <br/>backprotocol>

Protocol type to use when connecting to backend servers. Defaults to whatever –frontProtocol is.

**Options** HTTP | HTTPS | TCP

- -f, --frontPort <frontport> **Required** Internet side port
- -b, --backPort <br/>backport> **Required** Private side port
- -m, --method <method> Balancing Method

**Default** ROUNDROBIN

#### **Options**

#### ROUNDROBIN | LEASTCONNECTION | WEIGHTED\_RR

- -c, --connections <connections> Maximum number of connections to allow.
- -s, --sticky Make sessions sticky based on source\_ip.
- -x, --sslCert <sslcert> SSL certificate ID. See *slcli ssl list*

## **Arguments**

IDENTIFIER

Required argument

#### **loadbal pool-edit**

Updates a listener's configuration.

LISTENER should be a UUID, and can be found from *slcli lb detail <IDENTIFIER>*

```
loadbal pool-edit [OPTIONS] IDENTIFIER LISTENER
```
## **Options**

-P, --frontProtocol <frontprotocol>

Protocol type to use for incoming connections

**Options** HTTP | HTTPS | TCP

-p, --backProtocol <br/>backprotocol>

Protocol type to use when connecting to backend servers. Defaults to whatever –frontProtocol is.

#### **Options**

HTTP | HTTPS | TCP

### -f, --frontPort <frontport>

Internet side port

- -b, --backPort <br/>backport> Private side port
- -m, --method <method> Balancing Method

**Options**

## ROUNDROBIN | LEASTCONNECTION | WEIGHTED\_RR

- -c, --connections <connections> Maximum number of connections to allow.
- -t, --clientTimeout <clienttimeout> maximum idle time in seconds(Range: 1 to 7200).
- -s, --sticky

Make sessions sticky based on source\_ip.

-x, --sslCert <sslcert> SSL certificate ID. See *slcli ssl list*

## **Arguments**

#### IDENTIFIER

Required argument

## LISTENER

Required argument

#### **loadbal pool-del**

Removes the listener from identified LBaaS instance

LISTENER should be a UUID, and can be found from *slcli lb detail <IDENTIFIER>*

loadbal pool-del [OPTIONS] IDENTIFIER LISTENER

#### **Arguments**

## IDENTIFIER

Required argument

#### LISTENER

Required argument

### **loadbal l7pool-add**

Adds a new l7 pool

-S is in colon deliminated format to make grouping IP:port:weight a bit easier.

loadbal l7pool-add [OPTIONS] IDENTIFIER

### **Options**

 $-n$ ,  $-\text{name}$  <name> **Required** Name for this L7 pool.

-m, --method <method>

Balancing Method.

**Default**

ROUNDROBIN

**Options**

#### ROUNDROBIN | LEASTCONNECTION | WEIGHTED\_RR

#### -P, --protocol <protocol>

Protocol type to use for incoming connections

**Default** HTTP

**Options**

HTTP | HTTPS

-S, --server <server>

**Required** Backend servers that are part of this pool. Format is colon deliminated. BACK-END\_IP:PORT:WEIGHT. eg. 10.0.0.1:80:50 (multiple occurrence permitted)

--healthPath <healthpath>

Health check path.

**Default**

/

--healthInterval <healthinterval>

Health check interval between checks.

**Default**

5

```
--healthRetry <healthretry>
```
Health check number of times before marking as DOWN.

**Default**

2

--healthTimeout <healthtimeout>

Health check timeout.

**Default**

2

## -s, --sticky

Make sessions sticky based on source\_ip.

## **Arguments**

## IDENTIFIER

Required argument

### **loadbal l7pool-del**

Deletes the identified pool

Identifier is L7Pool Id. NOT the UUID

loadbal l7pool-del [OPTIONS] IDENTIFIER

## **Arguments**

## IDENTIFIER

Required argument

#### **loadbal l7policies**

List policies of the front-end protocol (listener).

loadbal l7policies [OPTIONS]

#### **Options**

-p, --protocol-id <protocol\_id> Front-end Protocol identifier

#### **loadbal order**

Creates a LB. Protocols supported are TCP, HTTP, and HTTPS.

loadbal order [OPTIONS]

### **Options**

- $-n$ ,  $-n$ ame  $\langle$ name $\rangle$ **Required** Label for this loadbalancer.
- -d, --datacenter <datacenter> **Required** Datacenter shortname (dal13).
- -1, --label <label> A descriptive label for this loadbalancer.

## -f, --frontend <frontend>

**Required** PROTOCOL:PORT string for incoming internet connections.

**Default**

HTTP:80

-b, --backend <backend>

**Required** PROTOCOL:PORT string for connecting to backend servers.

**Default**

HTTP:80

-m, --method <method>

Balancing Method.

**Default**

ROUNDROBIN

#### **Options**

ROUNDROBIN | LEASTCONNECTION | WEIGHTED\_RR

## -s, --subnet <subnet>

**Required** Private subnet Id to order the LB on. See *slcli lb order-options*

## --public

Use a Public to Public loadbalancer.

# **Default**

False

## --verify

Only verify an order, dont actually create one.

# **Default**

False

## **loadbal order-options**

Prints options for order a LBaaS

loadbal order-options [OPTIONS]

## **Options**

-d, --datacenter <datacenter>

Show only selected datacenter, use shortname (dal13) format.

## **loadbal cancel**

Cancels a LBaaS instance

```
loadbal cancel [OPTIONS] IDENTIFIER
```
## **Arguments**

## IDENTIFIER

Required argument

# **6.20.2 NetScaler Commands**

## **loadbal ns-detail**

Get Netscaler details.

loadbal ns-detail [OPTIONS] IDENTIFIER

## **Arguments**

## IDENTIFIER

Required argument

## **loadbal ns-list**

List active Netscaler devices.

loadbal ns-list [OPTIONS]

# **6.21 NAS Commands**

# **6.21.1 nas list**

List NAS accounts.

```
nas list [OPTIONS]
```
# **6.21.2 nas credentials**

List NAS account credentials.

```
nas credentials [OPTIONS] IDENTIFIER
```
## **Arguments**

#### IDENTIFIER

Required argument

# **6.22 Object Storage Commands**

## **6.22.1 object-storage accounts**

List object storage accounts.

object-storage accounts [OPTIONS]

## **Options**

--limit <limit> Result limit

## **6.22.2 object-storage endpoints**

List object storage endpoints.

```
object-storage endpoints [OPTIONS] IDENTIFIER
```
## **Arguments**

#### IDENTIFIER

Required argument

# **6.22.3 object-storage credential list**

Retrieve credentials used for generating an AWS signature. Max of 2.

```
object-storage credential list [OPTIONS] IDENTIFIER
```
#### IDENTIFIER

Required argument

# **6.22.4 object-storage credential limit**

Credential limits for this IBM Cloud Object Storage account.

```
object-storage credential limit [OPTIONS] IDENTIFIER
```
## **Arguments**

## IDENTIFIER

Required argument

# **6.22.5 object-storage credential delete**

Delete the credential of an Object Storage Account.

```
object-storage credential delete [OPTIONS] IDENTIFIER
```
## **Options**

-c, --credential\_id <credential\_id>

This is the credential id associated with the volume

#### **Arguments**

#### IDENTIFIER

Required argument

# **6.22.6 object-storage credential create**

Create credentials for an IBM Cloud Object Storage Account

object-storage credential create [OPTIONS] IDENTIFIER

#### IDENTIFIER

Required argument

# **6.23 Ordering**

The Order *[Command-line Interface](#page-116-0)* commands can be used to build an order for any product in the SoftLayer catalog.

The basic flow for ordering goes something like this...

- 1. package-list
- 2. category-list <package key name>
- 3. item-list <package key name>
- 4. place <package key name> <item key names> <location>

## **6.23.1 order package-list**

List packages that can be ordered via the placeOrder API.

```
# List out all packages for ordering
slcli order package-list
# List out all packages with "server" in the name
slcli order package-list --keyword server
# Select only specifict package types
slcli order package-list --package_type BARE_METAL_CPU
```
order package-list [OPTIONS]

## **Options**

--keyword <keyword>

A word (or string) used to filter package names.

```
--package_type <package_type>
```
The keyname for the type of package. BARE\_METAL\_CPU for example

**Note:**

- CLOUD\_SERVER: These are Virtual Servers
- BARE\_METAL\_INSTANCE: Hourly Bare Metal
- BARE\_METAL\_SERVER: Other monthly server types
- *# PROC # DRIVES*: Packages in this format will contain only this CPU model and Drive bays
- ADDITIONAL\_PRODUCTS: Additional IPs, Vlans, SSL certs and other things are in here
- NETWORK\_GATEWAY\_APPLIANCE: Vyattas

Bluemix services listed here may still need to be ordered through the Bluemix CLI/Portal

# **6.23.2 order package-locations**

List Datacenters a package can be ordered in.

Use the location Key Name to place orders

order package-locations [OPTIONS] PACKAGE\_KEYNAME

## **Arguments**

#### PACKAGE\_KEYNAME

Required argument

## **6.23.3 order category-list**

List the categories of a package.

```
# List the categories of Bare Metal servers
slcli order category-list BARE_METAL_SERVER
# List the required categories for Bare Metal servers
```
slcli order category-list BARE\_METAL\_SERVER --required

order category-list [OPTIONS] PACKAGE\_KEYNAME

#### **Options**

## --required

List only the required categories for the package

#### **Arguments**

#### PACKAGE\_KEYNAME

Required argument

Shows all the available categories for a certain package, useful in finding the required categories. Categories that are required will need to have a corresponding item included with any orders

These are all the required categories for BARE\_METAL\_SERVER

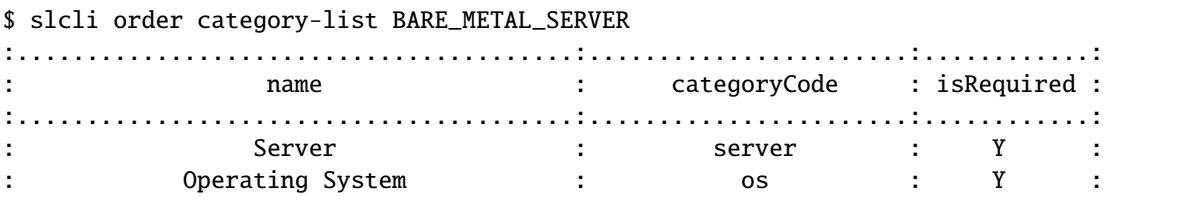

(continues on next page)

(continued from previous page)

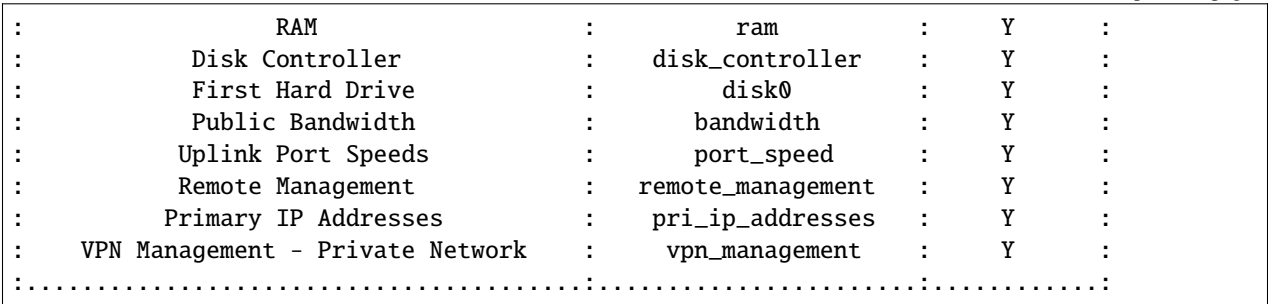

## **6.23.4 order item-list**

List package items used for ordering.

The item keyNames listed can be used with *slcli order place* to specify the items that are being ordered in the package.

**Note:** Items with a numbered category, like disk0 or gpu0, can be included multiple times in an order to match how many of the item you want to order.

```
# List all items in the VSI package
slcli order item-list CLOUD_SERVER
# List Ubuntu OSes from the os category of the Bare Metal package
slcli order item-list BARE_METAL_SERVER --category os --keyword ubuntu
```
order item-list [OPTIONS] PACKAGE\_KEYNAME [LOCATION]

## **Options**

#### -**k**, --**keyword** <keyword>

A word (or string) used to filter item names.

-c, --category <category>

Category code to filter items by

-p, --prices

Use –prices to list the server item prices, and to list the Item Prices by location, add it to the –prices option using location KeyName, e.g. –prices AMSTERDAM02

## **Arguments**

## PACKAGE\_KEYNAME

Required argument

## LOCATION

Optional argument

Shows all the prices for a given package. Collect all the items you want included on your server. Don't forget to include the required category items. If forgotten, order place will tell you about it.

# **6.23.5 order preset-list**

List package presets.

**Note:** Presets are set CPU / RAM / Disk allotments. You still need to specify required items. Some packages do not have presets. Cost includes all items in a preset, and may include optional items.

```
# List the presets for Bare Metal servers
slcli order preset-list BARE_METAL_SERVER
# List the Bare Metal server presets that include a GPU
slcli order preset-list BARE_METAL_SERVER --keyword gpu
# Get a specific flavor for Virtual Server
slcli order preset-list PUBLIC_CLOUD_SERVER --prices --keyword BL2.56x242x
# All packages with active presets
slcli call-api SoftLayer_Product_Package getAllObjects --mask="mask[id,keyName,
˓→activePresetCount]" --json-filter='{"activePresets":{"operation":"not null"}}'
activePresetCount id keyName ␣
˓→
      144 144˓→
     6 200 BARE_METAL_SERVER ␣
˓→
     1 S71 S71 NETWORK_VLAN
˓→
     100 835 PUBLIC_CLOUD_SERVER ␣
˓→
     6 865 NETWORK_VLAN_FOR_SERVICE ␣
˓→
     5 885 8U_BI_S2_H4 \,˓→
     56 991 TRANSIENT_CLOUD_SERVER ␣
˓→
     56 1035 SUSPEND_CLOUD_SERVER ␣
˓→
     9 1045 2U_BI_S3_H2000 2
˓→
     7 1075 2U_IC4V_FIXED_CONFIGURATIONS ␣
˓→
     32 1109 BI_S4_H2000
```
8 1117 | BI\_S4\_H4000 L

7 1119 BI\_S4\_H8000 ␣

5 2636 2U\_BI\_S4\_H2000\_AEP\_ENABLED ␣

5 2676 4U\_BI\_S4\_H4000\_AEP\_ENABLED ␣

(continues on next page)

˓→

˓→

˓→

˓→

(continued from previous page)

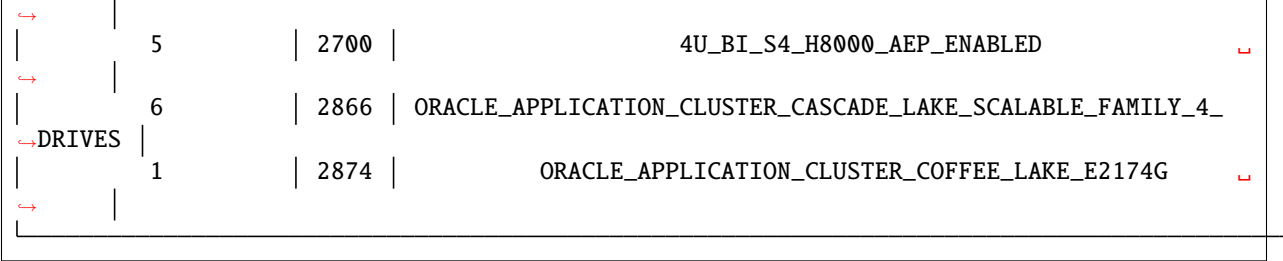

order preset-list [OPTIONS] PACKAGE\_KEYNAME

## **Options**

## --keyword <keyword>

A word (or string) used to filter preset names.

#### -p, --prices

Use –prices to list the server item prices.

## **Arguments**

#### PACKAGE\_KEYNAME

Required argument

# **6.23.6 order place**

Place or verify an order.

- 1. Find the package keyName from *slcli order package-list*
- 2. Find the location from *slcli order package-locations PUBLIC\_CLOUD\_SERVER* If the package does not require a location, use 'NONE' instead.
- 3. Find the needed items *slcli order item-list PUBLIC\_CLOUD\_SERVER* Some packages, like PUBLIC\_CLOUD\_SERVER need presets, *slcli order preset-list PUBLIC\_CLOUD\_SERVER*
- 4. Find the complex type from <https://sldn.softlayer.com/reference>
- 5. Use that complex type to fill out any –extras

Example:

```
slcli order place --verify --preset B1_2X8X100 --billing hourly
--complex-type SoftLayer_Container_Product_Order_Virtual_Guest
--extras '{"virtualGuests": [{"hostname": "test", "domain": "ibm.com"}]}'
PUBLIC_CLOUD_SERVER DALLAS13
BANDWIDTH_0_GB_2 MONITORING_HOST_PING NOTIFICATION_EMAIL_AND_TICKET
OS_DEBIAN_9_X_STRETCH_LAMP_64_BIT 1_IP_ADDRESS 1_IPV6_ADDRESS
1_GBPS_PUBLIC_PRIVATE_NETWORK_UPLINKS REBOOT_REMOTE_CONSOLE
AUTOMATED_NOTIFICATION UNLIMITED_SSL_VPN_USERS_1_PPTP_VPN_USER_PER_ACCOUNT
```
order place [OPTIONS] PACKAGE\_KEYNAME LOCATION [ORDER\_ITEMS]...

## **Options**

--preset <preset>

The order preset (if required by the package)

## --verify

Flag denoting whether or not to only verify the order, not place it

--quantity <quantity>

The quantity of the item being ordered

--billing <br/>>billing>

Billing rate

**Default**

hourly

#### **Options**

hourly | monthly

--complex-type <complex\_type>

The complex type of the order. Starts with 'SoftLayer\_Container\_Product\_Order'.

#### --extras <extras>

JSON string denoting extra data that needs to be sent with the order

## **Arguments**

#### PACKAGE\_KEYNAME

Required argument

## LOCATION

Required argument

#### ORDER\_ITEMS

Optional argument(s)

Now that you have the package you want, the prices needed, and found a location, it is time to place an order.

## **6.23.7 order place <preset>**

```
$ slcli --really order place --preset D2620V4_64GB_2X1TB_SATA_RAID_1 BARE_METAL_SERVER ␣
\rightarrowTORONTO \
   OS_UBUNTU_16_04_LTS_XENIAL_XERUS_64_BIT \
   BANDWIDTH_0_GB_2 \
   1_GBPS_PRIVATE_NETWORK_UPLINK \
   REBOOT_KVM_OVER_IP 1_IP_ADDRESS \
   UNLIMITED_SSL_VPN_USERS_1_PPTP_VPN_USER_PER_ACCOUNT \
   --extras '{"hardware": [{"hostname" : "testOrder", "domain": "cgallo.com"}]}' \
    --complex-type SoftLayer_Container_Product_Order_Hardware_Server
```
## **6.23.8 order place <Virtual Server>**

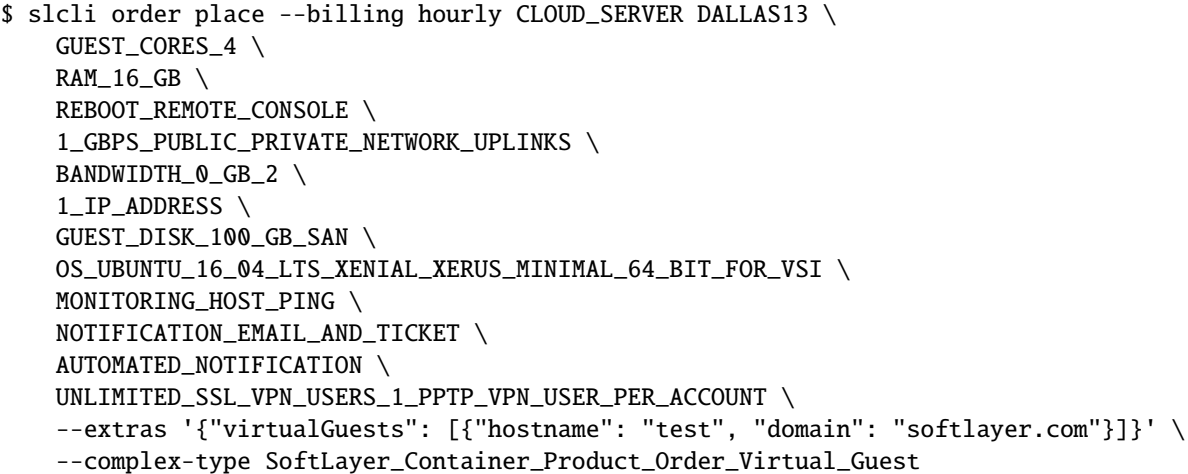

# **6.24 Quotes**

## **6.24.1 order quote**

View and Order a quote

**note**

The hostname and domain are split out from the fully qualified domain name.

If you want to order multiple servers, you need to specify each FQDN. Postinstall, userdata, and sshkeys are applied to all servers in an order.

```
slcli order quote 12345 --fqdn testing.tester.com \
   --complex-type SoftLayer_Container_Product_Order_Virtual_Guest -k sshKeyNameLabel\
    -i https://domain.com/runthis.sh --userdata DataGoesHere
```
order quote [OPTIONS] QUOTE

## **Options**

#### --verify

If specified, will only show what the quote will order, will NOT place an order

#### **Default**

False

## --quantity <quantity>

The quantity of the item being ordered if different from quoted value

#### --complex-type <complex\_type>

The complex type of the order. Starts with 'SoftLayer\_Container\_Product\_Order'.

#### **Default**

SoftLayer\_Container\_Product\_Order\_Hardware\_Server

# -u, --userdata <userdata>

User defined metadata string

- -F, --userfile <userfile> Read userdata from file
- -i, --postinstall <postinstall> Post-install script to download
- $-k$ ,  $-key <$

SSH keys to add to the root user (multiple occurrence permitted)

## --fqdn <fqdn>

Required <hostname>.<domain.name.tld> formatted name to use. Specify one fqdn per server (multiple occurrence permitted)

#### --image <image>

Image ID. See: 'slcli image list' for reference

## --extras <extras>

JSON string denoting extra data that needs to be sent with the order

## **Arguments**

## QUOTE

Required argument

# **6.24.2 order quote-list**

List all active quotes on an account

order quote-list [OPTIONS]

# **6.24.3 order quote-detail**

View a quote

```
order quote-detail [OPTIONS] QUOTE
```
## **Arguments**

## **OUOTE**

Required argument

# **6.24.4 order quote-save**

Save a quote

order quote-save [OPTIONS] QUOTE

## **Arguments**

QUOTE

Required argument

# **6.24.5 order place-quote**

Place a quote.

This CLI command is used for creating a quote of the specified package in the given location (denoted by a datacenter's long name). Orders made via the CLI can then be converted to be made programmatically by calling Soft-Layer.OrderingManager.place\_quote() with the same keynames.

Packages for ordering can be retrieved from *slcli order package-list* Presets for ordering can be retrieved from *slcli order preset-list* (not all packages have presets)

Items can be retrieved from *slcli order item-list*. In order to find required items for the order, use *slcli order category-list*, and then provide the –category option for each category code in *slcli order item-list*.

Example:

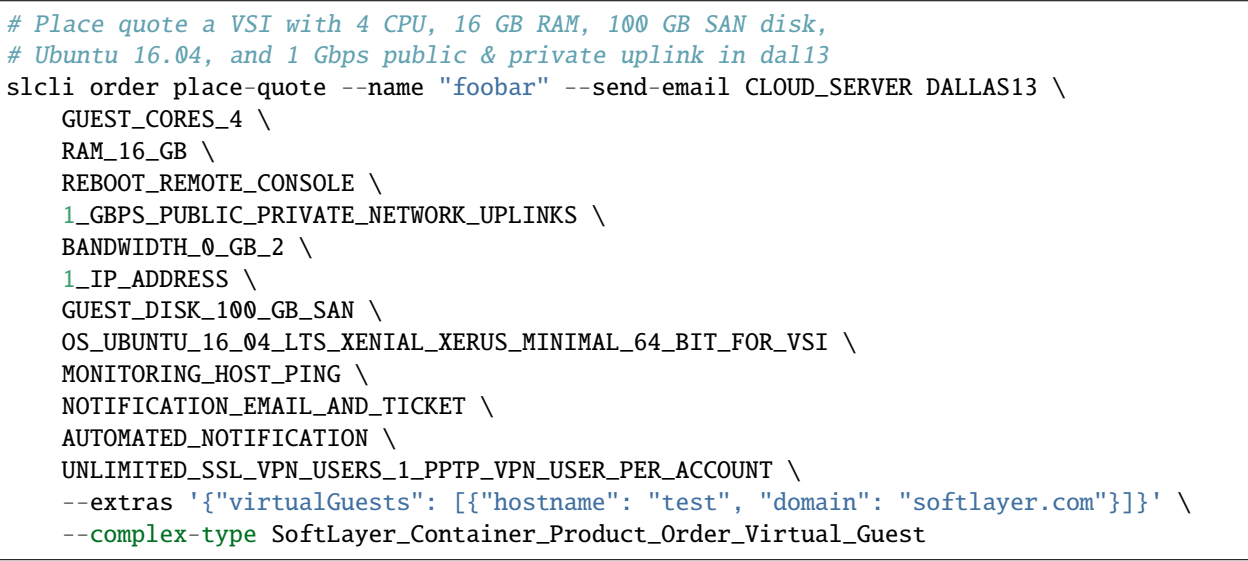

order place-quote [OPTIONS] PACKAGE\_KEYNAME LOCATION [ORDER\_ITEMS]...

## **Options**

```
--preset <preset>
```
The order preset (if required by the package)

--name <name>

A custom name to be assigned to the quote (optional)

--send-email

The quote will be sent to the email address associated with your user.

```
--complex-type <complex_type>
```
The complex type of the order. Starts with 'SoftLayer\_Container\_Product\_Order'.

#### --extras <extras>

JSON string denoting extra data that needs to be sent with the order

## **Arguments**

## PACKAGE\_KEYNAME

Required argument

## LOCATION

Required argument

## ORDER\_ITEMS

Optional argument(s)

# **6.25 Lookup**

# **6.25.1 order lookup**

Provides some details related to order owner, date order, cost information, initial invoice.

order lookup [OPTIONS] IDENTIFIER

## **Options**

## --details

Shows a very detailed list of charges

**Default** False

#### IDENTIFIER

Required argument

# **6.26 Reports**

There are a few report type commands in the SLCLI.

## **6.26.1 summary**

Account summary.

summary [OPTIONS]

## **Options**

--sortby <sortby>

Column to sort by

**Options**

datacenter | hardware | virtual\_servers | vlans | subnets | public\_ips

A list of datacenters, and how many servers, VSI, vlans, subnets and public\_ips are in each.

# **6.26.2 report bandwidth**

Bandwidth report for every pool/server.

This reports on the total data transfered for each virtual sever, hardware server and bandwidth pool.

report bandwidth [OPTIONS]

## **Options**

```
--start <start>
```
datetime in the format 'YYYY-MM-DD' or 'YYYY-MM-DD HH:MM:SS'

--end <end>

datetime in the format 'YYYY-MM-DD' or 'YYYY-MM-DD HH:MM:SS'

--sortby <sortby>

Column to sort by

**Default**

hostname

### --virtual

Show only the bandwidth summary for each virtual server

#### --server

Show only the bandwidth summary for each hardware server

## --pool

Show only the bandwidth pool summary.

## **6.26.3 report datacenter-closures**

Report on Resources in closing datacenters

Displays a list of Datacenters soon to be shutdown, and any resources on the account in those locations

report datacenter-closures [OPTIONS]

Displays some basic information about the Servers and other resources that are in Datacenters scheduled to be decommissioned in the near future. See [IBM Cloud Datacenter Consolidation](https://cloud.ibm.com/docs/get-support?topic=get-support-dc-closure) for more information

# **6.27 Security Groups**

## **6.27.1 securitygroup list**

List security groups.

```
securitygroup list [OPTIONS]
```
## **Options**

--sortby <sortby>

Column to sort by

**Options** id | name | description

-l, --limit <limit>

How many results to get in one api call, default is 100

**Default** 100

## **6.27.2 securitygroup detail**

Get details about a security group.

```
securitygroup detail [OPTIONS] IDENTIFIER
```
#### IDENTIFIER

Required argument

## **6.27.3 securitygroup create**

Create a security group.

securitygroup create [OPTIONS]

## **Options**

- $-n$ ,  $-\text{name} <$ name> The name of the security group
- -d, --description <description> The description of the security group

# **6.27.4 securitygroup edit**

Edit details of a security group.

```
securitygroup edit [OPTIONS] GROUP_ID
```
## **Options**

- $-n$ ,  $-name$  <name> The name of the security group
- -d, --description <description> The description of the security group

#### **Arguments**

## GROUP\_ID

Required argument

# **6.27.5 securitygroup delete**

Deletes the given security group

```
securitygroup delete [OPTIONS] SECURITYGROUP_ID
```
#### SECURITYGROUP\_ID

Required argument

# **6.27.6 securitygroup rule-list**

List security group rules.

securitygroup rule-list [OPTIONS] SECURITYGROUP\_ID

## **Options**

## --sortby <sortby>

Column to sort by

#### **Options**

id | remoteIp | remoteGroupId | direction | ethertype | portRangeMin | portRangeMax | protocol | createDate | modifyDate

## **Arguments**

## SECURITYGROUP\_ID

Required argument

# **6.27.7 securitygroup rule-add**

Add a security group rule to a security group.

## Examples:

# Add an SSH rule (TCP port 22) to a security group slcli sg rule-add 384727 –direction ingress –protocol tcp –port-min 22 –port-max 22

# Add a ping rule (ICMP type 8 code 0) to a security group slcli sg rule-add 384727 –direction ingress –protocol icmp –port-min 8

securitygroup rule-add [OPTIONS] SECURITYGROUP\_ID

#### **Options**

- -r, --remote-ip <remote\_ip> The remote IP/CIDR to enforce
- -s, --remote-group <remote\_group> The ID of the remote security group to enforce
- -d, --direction <direction> The direction of traffic to enforce (ingress, egress)
- -e, --ethertype <ethertype> The ethertype (IPv4 or IPv6) to enforce
- -M, --port-max <port\_max> The upper port bound to enforce. When the protocol is ICMP, this specifies the ICMP code to permit
- -m, --port-min <port\_min> The lower port bound to enforce. When the protocol is ICMP, this specifies the ICMP type to permit
- -p, --protocol <protocol> The protocol (icmp, tcp, udp) to enforce

## **Arguments**

## SECURITYGROUP\_ID

Required argument

# **6.27.8 securitygroup rule-edit**

Edit a security group rule in a security group.

securitygroup rule-edit [OPTIONS] SECURITYGROUP\_ID RULE\_ID

#### **Options**

- -r, --remote-ip <remote\_ip> The remote IP/CIDR to enforce
- -s, --remote-group <remote\_group> The ID of the remote security group to enforce
- -d, --direction <direction> The direction of traffic to enforce
- -e, --ethertype <ethertype> The ethertype (IPv4 or IPv6) to enforce
- -M, --port-max <port\_max> The upper port bound to enforce
- -m, --port-min <port\_min> The lower port bound to enforce
- -p, --protocol <protocol> The protocol (icmp, tcp, udp) to enforce

#### SECURITYGROUP\_ID

Required argument

RULE\_ID

Required argument

# **6.27.9 securitygroup rule-remove**

Remove a rule from a security group.

```
securitygroup rule-remove [OPTIONS] SECURITYGROUP_ID RULE_ID
```
#### **Arguments**

#### SECURITYGROUP\_ID

Required argument

#### RULE\_ID

Required argument

# **6.27.10 securitygroup interface-list**

List interfaces associated with security groups.

```
securitygroup interface-list [OPTIONS] SECURITYGROUP_ID
```
## **Options**

--sortby <sortby>

Column to sort by

#### **Options**

networkComponentId | virtualServerId | hostname | interface | ipAddress

#### SECURITYGROUP\_ID

Required argument

# **6.27.11 securitygroup interface-add**

Attach an interface to a security group.

securitygroup interface-add [OPTIONS] SECURITYGROUP\_ID

## **Options**

- -n, --network-component <network\_component> The network component to associate with the security group
- -s, --server <server> The server ID to associate with the security group
- -i, --interface <interface> The interface of the server to associate (public/private)

## **Arguments**

## SECURITYGROUP\_ID

Required argument

## **6.27.12 securitygroup interface-remove**

Detach an interface from a security group.

securitygroup interface-remove [OPTIONS] SECURITYGROUP\_ID

## **Options**

-n, --network-component <network\_component>

The network component to remove from with the security group

-s, --server <server>

The server ID to remove from the security group

-i, --interface <interface>

The interface of the server to remove (public/private)

#### SECURITYGROUP\_ID

Required argument

# **6.27.13 securitygroup event-log**

Search for event logs by request id

securitygroup event-log [OPTIONS] REQUEST\_ID

## **Arguments**

## REQUEST\_ID

Required argument

# **6.28 SSH Keys**

## **6.28.1 sshkey add**

Add a new SSH key.

sshkey add [OPTIONS] LABEL

## **Options**

-f, --in-file <in\_file>

The id\_rsa.pub file to import for this key

- $-k$ ,  $-key <$ key $>$ The actual SSH key
- --note <note>

Extra note that will be associated with key

## **Arguments**

### LABEL

Required argument

# **6.28.2 sshkey remove**

Permanently removes an SSH key.

sshkey remove [OPTIONS] IDENTIFIER

## **Arguments**

## IDENTIFIER

Required argument

# **6.28.3 sshkey edit**

Edits an SSH key.

sshkey edit [OPTIONS] IDENTIFIER

## **Options**

-k, --label <label> The new label for the key

--note <note>

New notes for the key

## **Arguments**

## IDENTIFIER

Required argument

# **6.28.4 sshkey list**

List SSH keys.

sshkey list [OPTIONS]

## **Options**

--sortby <sortby>

Column to sort by

**Options**

id | label | fingerprint | notes

# **6.28.5 sshkey print**

Prints out an SSH key to the screen.

sshkey print [OPTIONS] IDENTIFIER

## **Options**

-f, --out-file <out\_file> The public SSH key will be written to this file

#### **Arguments**

IDENTIFIER

Required argument

# **6.29 SSL Certificates**

# **6.29.1 ssl add**

Add and upload SSL certificate details.

ssl add [OPTIONS]

## **Options**

--crt <crt> Certificate file --csr <csr> Certificate Signing Request file

--icc <icc>

Intermediate Certificate file

--key <key>

Private Key file

--notes <notes> Additional notes

# **6.29.2 ssl download**

Download SSL certificate and key file.

ssl download [OPTIONS] IDENTIFIER

#### **Arguments**

### IDENTIFIER

Required argument

# **6.29.3 ssl edit**

Edit SSL certificate.

ssl edit [OPTIONS] IDENTIFIER

## **Options**

--crt <crt>

Certificate file

--csr <csr>

Certificate Signing Request file

--icc <icc>

Intermediate Certificate file

--key <key>

Private Key file

--notes <notes>

Additional notes

## **Arguments**

## IDENTIFIER

Required argument

# **6.29.4 ssl list**

List SSL certificates.

ssl list [OPTIONS]

## **Options**

#### --status <status>

Show certificates with this status

**Default**

all

**Options**

all | valid | expired

--sortby <sortby>

Column to sort by

## **Options**

id | common\_name | days\_until\_expire | notes

## **6.29.5 ssl remove**

Remove SSL certificate.

ssl remove [OPTIONS] IDENTIFIER

## **Arguments**

#### IDENTIFIER

Required argument

# **6.30 Subnets**

## **6.30.1 subnet cancel**

Cancel a subnet.

subnet cancel [OPTIONS] IDENTIFIER

## **Arguments**

#### IDENTIFIER

Required argument

# **6.30.2 subnet create**

Add a new subnet to your account. Valid quantities vary by type.

IPv4 static - 1, 2, 4, 8, 16, 32, 64, 128, 256 public - 4, 8, 16, 32, 64, 128, 256 private - 4, 8, 16, 32, 64, 128, 256

IPv6 static - 64 public - 64

endpoint-id static - Network\_Subnet\_IpAddress identifier. public - Network\_Vlan identifier private - Network\_Vlan identifier

subnet create [OPTIONS] {static|public|private} QUANTITY ENDPOINT\_ID

## **Options**

## --ipv6, --v6

Order IPv6 Addresses

### --test

Do not order the subnet; just get a quote

## **Arguments**

#### **NETWORK**

Required argument

## QUANTITY

Required argument

### ENDPOINT\_ID

Required argument

# **6.30.3 subnet detail**

Get subnet details.

subnet detail [OPTIONS] IDENTIFIER

## **Options**

#### --no-vs

Hide virtual server listing

## --no-hardware

Hide hardware listing

## **Arguments**

#### IDENTIFIER

Required argument

## **6.30.4 subnet edit**

Edit note and tags of a subnet.

subnet edit [OPTIONS] IDENTIFIER

## **Options**

-t, --tags <tags>

Comma separated list of tags, enclosed in quotes. "tag1, tag2"

-n, --note <note>

The note

## **Arguments**

#### IDENTIFIER

Required argument

# **6.30.5 subnet list**

List subnets.

subnet list [OPTIONS]

## **Options**

```
--sortby <sortby>
     Column to sort by
           Options
               id | identifier | type | network_space | datacenter | vlan_id | IPs | hardware | vs
-d, --datacenter <datacenter>
```
Filter by datacenter shortname (sng01, dal05, ...)

#### --identifier <identifier>

Filter by network identifier

-t, --subnet-type <subnet\_type>

Filter by subnet type

--network-space <network\_space>

Filter by network space

--ipv4, --v4

Display only IPv4 subnets

--ipv6, --v6

Display only IPv6 subnets

# **6.30.6 subnet lookup**

Find an IP address and display its subnet and device info.

subnet lookup [OPTIONS] IP\_ADDRESS

## **Arguments**

## IP\_ADDRESS

Required argument

# **6.30.7 subnet edit-ip**

Set the note of the ipAddress

```
subnet edit-ip [OPTIONS] IDENTIFIER
```
## **Options**

--note <note>

set ip address note of subnet

#### **Arguments**

#### IDENTIFIER

Required argument

# **6.30.8 subnet route**

Assigns the subnet to a target.

subnet route [OPTIONS] IDENTIFIER

#### **Options**

--target <target>

choose the type. vlan, ip, hardware, vsi

**Options**

vlan | ip | hardware | vsi

--target-resource <target\_resource>

Allows you to change the route of your secondary subnets.Subnets may be routed as either Static or Portable, and that designation is dictated by the routing destination specified.Static subnets have an ultimate routing destination of a single IP address but may not be routed to an existing subnet's IP address whose subnet is routed as a Static.Portable subnets have an ultimate routing destination of a VLAN.A subnet can be routed to any resource within the same "routing region" as the subnet itself, usually limited to a single data center.See Also: [https:](https://sldn.softlayer.com/reference/services/SoftLayer_Network_Subnet/route/) [//sldn.softlayer.com/reference/services/SoftLayer\\_Network\\_Subnet/route/](https://sldn.softlayer.com/reference/services/SoftLayer_Network_Subnet/route/)

## **Arguments**

#### IDENTIFIER

Required argument

More information about types and identifiers on [https://sldn.softlayer.com/reference/services/SoftLayer\\_Network\\_](https://sldn.softlayer.com/reference/services/SoftLayer_Network_Subnet/route/) [Subnet/route/](https://sldn.softlayer.com/reference/services/SoftLayer_Network_Subnet/route/)

# **6.30.9 subnet clear-route**

Remove the route of your Account Owned subnets.

```
subnet clear-route [OPTIONS] IDENTIFIER
```
## IDENTIFIER

Required argument

# **6.31 Tag Commands**

These commands will allow you to interact with the **IMS** provier tagging service. The [IBM Global Search and Tagging](https://cloud.ibm.com/apidocs/tagging#related-apis) [API](https://cloud.ibm.com/apidocs/tagging#related-apis) can be used to interact with both the **GHOST** provider and **IMS** provider. The **GHOST** provider will handle tags for things outside of the Classic Infrastructure (aka SoftLayer) space.

# **6.31.1 tags list**

## List Tags.

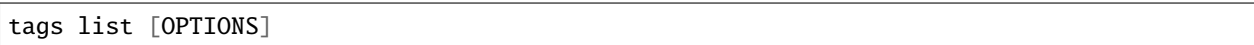

## **Options**

## -d, --detail

Show information about the resources using this tag.

# **6.31.2 tags set**

Set Tags.

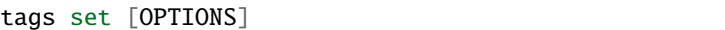

# **Options**

- -t, --tags <tags> **Required** Comma seperated list of tags, enclosed in quotes. "tag1, tag2"
- -k, --key-name <key\_name> **Required** Key name of a tag type e.g. GUEST, HARDWARE. See slcli tags taggable output.
- -r, --resource-id <resource\_id> **Required** ID of the object being tagged
# **6.31.3 tags details**

Get details for a Tag. Identifier can be either a name or tag-id

```
tags details [OPTIONS] IDENTIFIER
```
# **Options**

--name

Assume identifier is a tag name. Useful if your tag name is a number.

### **Arguments**

## IDENTIFIER

Required argument

# **6.31.4 tags delete**

Delete a Tag. Tag names that contain spaces need to be encased in quotes

tags delete [OPTIONS] IDENTIFIER

# **Options**

#### --name

Assume identifier is a tag name. Useful if your tag name is a number.

## **Arguments**

## IDENTIFIER

Required argument

# **6.31.5 tags taggable**

List everything that could be tagged.

tags taggable [OPTIONS]

# **6.31.6 tags cleanup**

Removes all empty tags.

tags cleanup [OPTIONS]

### **Options**

-d, --dry-run

Don't delete, just show what will be deleted.

# **6.32 Support Tickets**

The SoftLayer ticket API is used to create "classic" or Infrastructure Support cases. These tickets will still show up in your web portal, but for the more unified case management API, see the [Case Management API](https://cloud.ibm.com/apidocs/case-management#introduction)

**Note:** Windows Git-Bash users might run into issues with *ticket create* and *ticket update* if –body isn't used, as it doesn't report that it is a real TTY to python, so the default editor can not be launched.

# **6.32.1 ticket create**

Create a Infrastructure support ticket.

Will create the ticket with *Some text*.:

```
slcli ticket create --body="Some text" --subject-id 1522 --hardware 12345 --title "My<sub>u</sub>
˓→New Ticket"
```
Will create the ticket with text from STDIN:

```
cat sometfile.txt | slcli ticket create --subject-id 1003 --virtual 111111 --title
˓→"Reboot Me"
```
Will open the default text editor, and once closed, use that text to create the ticket:

slcli ticket create --subject-id 1482 --title "Vyatta Questions..."

ticket create [OPTIONS]

### **Options**

--title <title>

**Required** The title of the ticket

```
--subject-id <subject_id>
```
**Required** The subject id to use for the ticket, run 'slcli ticket subjects' to get the list

--body <body>

The ticket body

--hardware <hardware\_identifier>

The identifier for hardware to attach

# --virtual <virtual\_identifier>

The identifier for a virtual server to attach

# --priority <priority>

Ticket priority, from 1 (Critical) to 4 (Minimal Impact). Only settable with Advanced and Premium support. See <https://www.ibm.com/cloud/support>

**Options** 1 | 2 | 3 | 4

# **6.32.2 ticket detail**

Get details for a ticket.

ticket detail [OPTIONS] IDENTIFIER

# **Options**

--count <count>

Number of updates

**Default** 10

## **Arguments**

#### IDENTIFIER

Required argument

# **6.32.3 ticket list**

List tickets.

ticket list [OPTIONS]

### **Options**

--open, --closed

Display only open or closed tickets

# **6.32.4 ticket update**

Adds an update to an existing ticket.

Will update the ticket with *Some text*.:

slcli ticket update 123456 --body="Some text"

Will update the ticket with text from STDIN:

cat sometfile.txt | slcli ticket update 123456

Will open the default text editor, and once closed, use that text to update the ticket:

slcli ticket update 123456

ticket update [OPTIONS] IDENTIFIER

### **Options**

### --body <body>

Text to add to the ticket. STDIN or the default text editor will be used otherwise.

## **Arguments**

### IDENTIFIER

Required argument

# **6.32.5 ticket upload**

Adds an attachment to an existing ticket.

ticket upload [OPTIONS] IDENTIFIER

#### **Options**

```
--path <path>
```
The path of the attachment to be uploaded

--name <name>

The name of the attachment shown in the ticket

# **Arguments**

### IDENTIFIER

Required argument

# **6.32.6 ticket subjects**

List Subject IDs for ticket creation.

ticket subjects [OPTIONS]

# **6.32.7 ticket summary**

Summary info about tickets.

ticket summary [OPTIONS]

# **6.32.8 ticket attach**

Attach devices to a ticket.

ticket attach [OPTIONS] IDENTIFIER

## **Options**

--hardware <hardware\_identifier> The identifier for hardware to attach

--virtual <virtual\_identifier> The identifier for a virtual server to attach

# **Arguments**

### IDENTIFIER

Required argument

# **6.32.9 ticket detach**

Detach devices from a ticket.

ticket detach [OPTIONS] IDENTIFIER

# **Options**

```
--hardware <hardware_identifier>
     The identifier for hardware to detach
```

```
--virtual <virtual identifier>
```
The identifier for a virtual server to detach

## **Arguments**

## IDENTIFIER

Required argument

# **6.33 Users**

Version 5.6.0 introduces the ability to interact with user accounts from the cli.

# **6.33.1 user list**

List Users.

```
user list [OPTIONS]
```
## **Options**

--columns <columns>

Columns to display. [options: id, username, email, displayName, status, hardwareCount, virtualGuestCount, 2FA, classicAPIKey]

## **Default**

id,username,email,displayName,2FA,classicAPIKey

# **6.33.2 user detail**

User details.

user detail [OPTIONS] IDENTIFIER

# **Options**

## -k, --keys

Show the users API key.

# -p, --permissions

Display permissions assigned to this user. Master users will show no permissions

### -h, --hardware

Display hardware this user has access to.

# -v, --virtual

Display virtual guests this user has access to.

# -l, --logins

Show login history of this user for the last 30 days

### -e, --events

Show event log for this user.

# **Arguments**

## IDENTIFIER

Required argument

# **6.33.3 user notifications**

My Notifications.

user notifications [OPTIONS]

# **6.33.4 user permissions**

User Permissions.

```
user permissions [OPTIONS] IDENTIFIER
```
# **Arguments**

## IDENTIFIER

Required argument

# **6.33.5 user edit-notifications**

Enable or Disable specific notifications for the active user.

Notification names should be enclosed in quotation marks. Example:

```
slcli user edit-notifications --enable 'Order Approved' 'Reload Complete'
```

```
user edit-notifications [OPTIONS] NOTIFICATION...
```
# **Options**

## --enable, --disable

Enable (DEFAULT) or Disable selected notification

# **Arguments**

## NOTIFICATION

Required argument(s)

# **6.33.6 user edit-permissions**

Enable or Disable specific permissions.

user edit-permissions [OPTIONS] IDENTIFIER

## **Options**

```
--enable, --disable
```
Enable (DEFAULT) or Disable selected permissions

-p, --permission <permission>

Permission keyName to set, multiple instances allowed. Use keyword ALL to select ALL permisssions

-u, --from-user <from\_user>

Set permissions to match this user's permissions. Will add then remove the appropriate permissions

# **Arguments**

# IDENTIFIER

Required argument

# **6.33.7 user edit-details**

Edit a Users details

JSON strings should be enclosed in " and each item should be enclosed in ""

Example:

```
slcli user edit-details testUser -t '{"firstName": "Test", "lastName": "Testerson"}'
```
user edit-details [OPTIONS] USER

# **Options**

```
-t, --template <template>
```
**Required** A json string describing [https://softlayer.github.io/reference/datatypes/SoftLayer\\_User\\_Customer/](https://softlayer.github.io/reference/datatypes/SoftLayer_User_Customer/)

## **Arguments**

#### USER

Required argument

# **6.33.8 user create**

Creates a user Users.

Remember to set the permissions and access for this new user.

Example:

```
slcli user create my@email.com -e my@email.com -p generate -a
-t '{"firstName": "Test", "lastName": "Testerson"}'
```
user create [OPTIONS] USERNAME

# **Options**

### -e, --email <email>

**Required** Email address for this user. Required for creation.

#### -p, --password <password>

Password to set for this user. If no password is provided, user will be sent an email to generate one, which expires in 24 hours. '-p generate' will create a password for you (Requires Python 3.6+). Passwords require 8+ characters, upper and lowercase, a number and a symbol.

#### -u, --from-user <from\_user>

Base user to use as a template for creating this user. Will default to the user running this command. Information provided in –template supersedes this template.

#### -t, --template <template>

A json string describing [https://softlayer.github.io/reference/datatypes/SoftLayer\\_User\\_Customer/](https://softlayer.github.io/reference/datatypes/SoftLayer_User_Customer/)

## **Arguments**

#### USERNAME

# **6.33.9 user delete**

Sets a user's status to CANCEL\_PENDING, which will immediately disable the account,

and will eventually be fully removed from the account by an automated internal process.

Example: slcli user delete userId

user delete [OPTIONS] IDENTIFIER

### **Arguments**

#### IDENTIFIER

Required argument

# **6.33.10 user device-access**

User Device access.

user device-access [OPTIONS] IDENTIFIER

## **Arguments**

### IDENTIFIER

Required argument

# **6.33.11 user vpn-manual**

Enable or disable user vpn subnets manual config

user vpn-manual [OPTIONS] USER

# **Options**

--enable, --disable

Enable or disable vpn subnets manual config.

### **Arguments**

### USER

# **6.33.12 user vpn-subnet**

Add or remove subnets access for a user.

user vpn-subnet [OPTIONS] USER SUBNET...

# **Options**

--add, --remove

Add or remove access to subnets.

### **Arguments**

### USER

Required argument

### SUBNET

Required argument(s)

# **6.33.13 user remove-access**

Removes a user access to a given device.

Example: slcli user remove-access 123456 –hardware 123456789

user remove-access [OPTIONS] IDENTIFIER

# **Options**

--hardware <hardware> Hardware ID --virtual <virtual> Virtual Guest ID --dedicated <dedicated> Dedicated host ID

# **Arguments**

### IDENTIFIER

# **6.33.14 user grant-access**

Grants a user access to a given device.

Example: slcli user grant-access 123456 –hardware 123456789

user grant-access [OPTIONS] IDENTIFIER

### **Options**

--hardware <hardware> Hardware ID --virtual <virtual> Virtual Guest ID --dedicated <dedicated>

dedicated host ID

## **Arguments**

# IDENTIFIER

Required argument

# **6.34 VLANs**

# **6.34.1 vlan create**

Order/create a VLAN instance.

#### **Example:**

slcli vlan create –name myvlan –datacenter dal13 or slcli vlan create –name myvlan –pod dal10.pod01

vlan create [OPTIONS]

### **Options**

--name <name>

Vlan name

- -d, --datacenter <datacenter> Datacenter shortname
- -p, --pod <pod> Pod name. E.g dal05.pod01
- --network <network>

Network vlan type

#### **Default**

public

### **Options**

public | private

--billing <br/>>billing>

Billing rate

**Default**

hourly

**Options**

hourly | monthly

# **6.34.2 vlan create-options**

List all the options for creating VLAN

vlan create-options [OPTIONS]

# **6.34.3 vlan detail**

Get details about a VLAN.

vlan detail [OPTIONS] IDENTIFIER

# **Options**

--no-vs

Hide virtual server listing

--no-hardware

Hide hardware listing

--no-trunks

Hide devices with trunks

# **Arguments**

### IDENTIFIER

Required argument

# **6.34.4 vlan edit**

Edit a vlan's details.

vlan edit [OPTIONS] IDENTIFIER

# **Options**

- $-n$ ,  $--name <$ name  $\le$ name  $>$ The optional name for this VLAN
- -e, --note <note> The note for this vlan.
- -g, --tags <tags> Tags to set e.g. "tag1,tag2", or empty string to remove all

# **Arguments**

# IDENTIFIER

Required argument

# **6.34.5 vlan list**

List VLANs.

Note: A \* Indicates a POD is closing soon. Ex:[red] Pod01\* [/red]

vlan list [OPTIONS]

# **Options**

```
--sortby <sortby>
```
Column to sort by

## **Options**

Id | Number | Fully qualified name | Name | Network | Data center | Pod | Gateway/Firewall | Hardware | Virtual servers | Public ips | Premium | Tags

-d, --datacenter <datacenter>

Filter by datacenter shortname (sng01, dal05, ...)

-n, --number <number>

Filter by VLAN number

--name <name>

Filter by VLAN name

 $-1$ ,  $--limit$  <limit>

How many results to get in one api call, default is 100

**Default** 100

# **6.34.6 vlan cancel**

Cancel network VLAN.

vlan cancel [OPTIONS] IDENTIFIER

#### **Arguments**

#### IDENTIFIER

Required argument

# **6.35 Working with Virtual Servers**

Using the SoftLayer portal to order virtual servers is fine, but for a number of reasons it's often more convenient to use the command line. For this, you can use SoftLayer's command-line client to make administrative tasks quicker and easier. This page gives an intro to working with SoftLayer virtual servers using SoftLayer's command-line client.

**Note:** The following assumes that the client is already *[configured with valid SoftLayer credentials](#page-116-0)*.

First, let's list the current virtual servers with *slcli vs list*.

```
$ slcli vs list
:.....:............:.........................:.......:........:..............:...........
\rightarrow \dots \dots \dots \dots \dots \dots \dots: id : datacenter : host : cores : memory : primary_ip : backend_
˓→ip : active_transaction : owner :
:.....:............:.........................:.......:........:..............:...........
˓→..:....................:........:
:.....:............:.........................:.......:........:..............:...........
˓→..:....................:........:
```
We don't have any virtual servers yet! Let's fix that. Before we can create a virtual server (VS), we need to know what options are available to us: RAM, CPU, operating systems, disk sizes, disk types, datacenters, and so on. Luckily, there's a simple command to show all options: *slcli vs create-options*.

*Some values were ommitted for brevity*

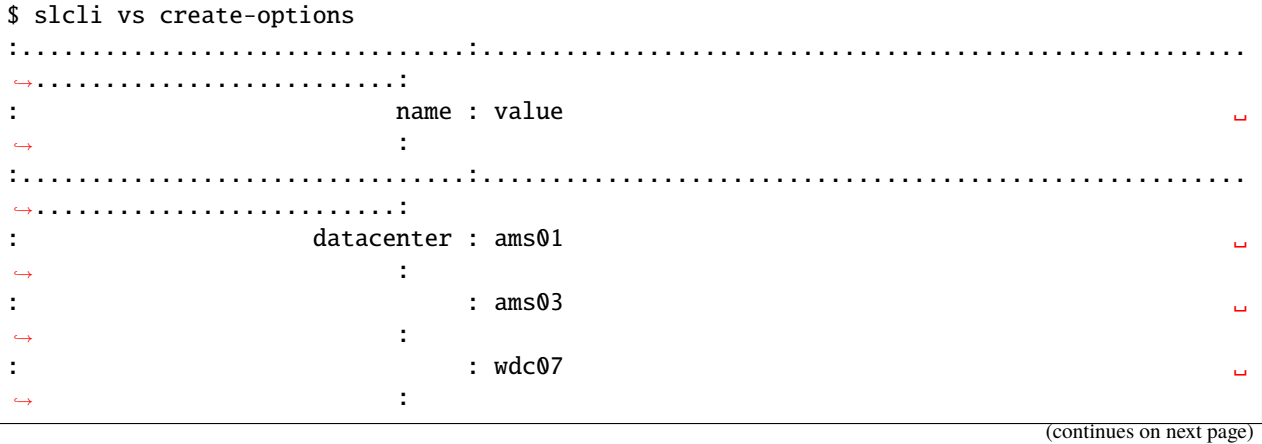

(continued from previous page)

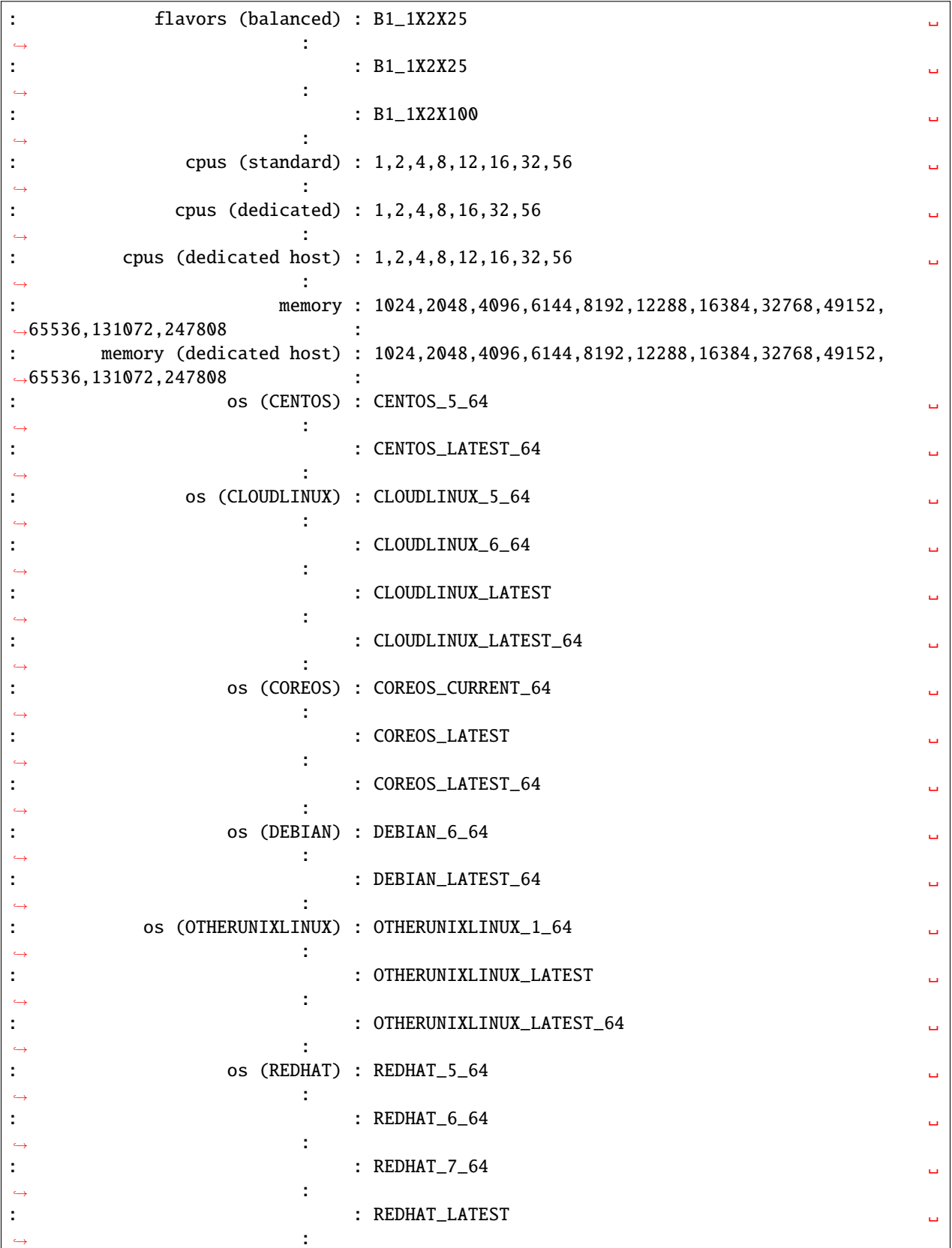

(continues on next page)

(continued from previous page)

```
: : REDHAT_LATEST_64 ␣
 \leftrightarrow : \rightarrow : \rightarrow: san disk(0) : 25,100
 \rightarrow: san disk(2) : 10,20,25,30,40,50,75,100,125,150,175,200,250,300,350,
\rightarrow400,500,750,1000,1500,2000 :
: local disk(0) : 25,100 ␣
 \rightarrow: local disk(2) : 25,100,150,200,300 ␣
 \leftrightarrow : \rightarrow : \rightarrow: local (dedicated host) disk(0) : 25,100 ␣
 \rightarrow: nic (dedicated host) : 100,1000 ␣
 \rightarrow:................................:.......................................................
˓→..........................:
```
Here's the command to create a 2-core virtual server with 1GiB memory, running Ubuntu 14.04 LTS, and that is billed on an hourly basis in the San Jose 1 datacenter using the command *slcli vs create*.

```
$ slcli vs create --hostname=example --domain=softlayer.com -f B1_1X2X25 -o DEBIAN_
˓→LATEST_64 --datacenter=ams01 --billing=hourly
This action will incur charges on your account. Continue? [y/N]: y
   :..........:.................................:......................................
˓→:...........................:
    : ID : FQDN : guid ␣
˓→: Order Date :
   :..........:.................................:......................................
      ˓→:...........................:
    : 70112999 : testtesttest.test.com : 1abc7afb-9618-4835-89c9-586f3711d8ea : 2019-01-
\rightarrow30T17:16:58-06:00 :
    :..........:.................................:......................................
˓→:...........................:
   :.........................................................................:
                               : OrderId: 12345678 :
   :.......:.................................................................:
    : Cost : Description :
    :.......:.................................................................:
   : 0.0 : Debian GNU/Linux 9.x Stretch/Stable - Minimal Install (64 bit) :
   : 0.0 : 25 GB (SAN) :
    : 0.0 : Reboot / Remote Console
    : 0.0 : 100 Mbps Public & Private Network Uplinks
    : 0.0 : 0 GB Bandwidth Allotment
    : 0.0 : 1 IP Address :
    : 0.0 : Host Ping and TCP Service Monitoring
    : 0.0 : Email and Ticket
    : 0.0 : Automated Reboot from Monitoring
    : 0.0 : Unlimited SSL VPN Users & 1 PPTP VPN User per account
    : 0.0 : 2 GB\therefore 0.0 : 1 x 2.0 GHz or higher Core
    : 0.000 : Total hourly cost
    :.......:.................................................................:
```
After the last command, the virtual server is now being built. It should instantly appear in your virtual server list now.

```
$ slcli vs list
:.........:............:.......................:.......:........:................:.......
˓→.......:....................:
    : id : datacenter : host : cores : memory : primary_ip : ␣
˓→backend_ip : active_transaction :
:.........:............:.......................:.......:........:................:.......
˓→.......:....................:
: 1234567 : ams01 : example.softlayer.com : 2 : 1G : 108.168.200.11 : 10.54.
\rightarrow80.200 : Assign Host :
:.........:............:.......................:.......:........:................:.......
˓→.......:....................:
```
Cool. You may ask, "It's creating. . . but how do I know when it's done?" Well, here's how:

\$ slcli vs ready 'example' --wait=600 READY

When the previous command returns, you'll know that the virtual server has finished the provisioning process and is ready to use. This is *very* useful for chaining commands together.

Now that you have your virtual server, let's get access to it. To do that, use the *slcli vs detail* command. From the example below, you can see that the username is 'root' and password is 'ABCDEFGH'.

**Warning:** Be careful when using the *–passwords* flag. This will print the virtual server's password on the screen. Make sure no one is looking over your shoulder. It's also advisable to change your root password soon after creating your virtual server, or to create a user with sudo access and disable SSH-based login directly to the root account.

```
$ slcli vs detail example --passwords
:..............:...........................:
: Name : Value :
:..............:...........................:
: id : 1234567 :
: hostname : example.softlayer.com :
: status : Active :
: state : Running :
: datacenter : ams01 :
: cores : 2 :
: memory : 1G
: public_ip : 108.168.200.11 :
: private_ip : 10.54.80.200
         : os : Debian :
: private_only : False
: private_cpu : False
: created : 2013-06-13T08:29:44-06:00 :
: modified : 2013-06-13T08:31:57-06:00 :
: users : root ABCDEFGH :
:..............:...........................:
```
# **6.35.1 virtual bandwidth**

Bandwidth data over date range. Bandwidth is listed in GB

Using just a date might get you times off by 1 hour, use T00:01 to get just the specific days data Timezones can also be included with the YYYY-MM-DDTHH:mm:ss.00000-HH:mm format.

Due to some rounding and date alignment details, results here might be slightly different than results in the control portal.

Example:

slcli vs bandwidth 1234 -s 2019-05-01T00:01 -e 2019-05-02T00:00:01.00000-12:00

virtual bandwidth [OPTIONS] IDENTIFIER

# **Options**

- -s, --start\_date <start\_date> **Required** Start Date YYYY-MM-DD, YYYY-MM-DDTHH:mm:ss,
- -e, --end\_date <end\_date> **Required** End Date YYYY-MM-DD, YYYY-MM-DDTHH:mm:ss

#### -p, --summary\_period <summary\_period>

300, 600, 1800, 3600, 43200 or 86400 seconds

**Default** 3600

-q, --quite\_summary

Only show the summary table

**Default** False

#### **Arguments**

#### IDENTIFIER

Required argument

If no timezone is specified, IMS local time (CST) will be assumed, which might not match your user's selected timezone.

# **6.35.2 virtual cancel**

Cancel virtual servers.

virtual cancel [OPTIONS] IDENTIFIER

### **Arguments**

#### IDENTIFIER

Required argument

# **6.35.3 virtual capture**

Capture one or all disks from a virtual server to a SoftLayer image.

```
virtual capture [OPTIONS] IDENTIFIER
```
## **Options**

```
-n, -\text{name} <name>
```
**Required** Name of the image

### --all

Capture all disks belonging to the VS

--note <note>

Add a note to be associated with the image

## **Arguments**

### IDENTIFIER

Required argument

# **6.35.4 virtual create**

Order/create virtual servers.

virtual create [OPTIONS]

## **Options**

- -H, --hostname <hostname> **Required** Host portion of the FQDN
- -D, --domain <domain> **Required** Domain portion of the FQDN
- $-c,$  --cpu  $<$ cpu> Number of CPU cores (not available with flavors)
- -m, --memory <memory> Memory in mebibytes (not available with flavors)
- -f, --flavor <flavor> Public Virtual Server flavor key name

#### -d, --datacenter <datacenter>

**Required** Datacenter shortname

 $-0, -0s < 0s$ 

OS install code. Tip: you can specify <OS>\_LATEST

#### --image <image>

Image ID. See: 'slcli image list' for reference

## --boot-mode <boot\_mode>

Specify the mode to boot the OS in. Supported modes are HVM and PV.

#### --billing <br/>>billing>

Billing rate

# **Default**

hourly

## **Options**

hourly | monthly

# --dedicated, --public

Create a Dedicated Virtual Server

### --host-id <host\_id>

Host Id to provision a Dedicated Host Virtual Server onto

#### --san

Use SAN storage instead of local disk.

#### --test

Do not actually create the virtual server

#### --export <export>

Exports options to a template file

# -i, --postinstall <postinstall>

Post-install script to download

### $-k$ ,  $-key <$ key $>$

SSH keys to add to the root user (multiple occurrence permitted)

#### --disk <disk>

Disk sizes (multiple occurrence permitted)

#### --private

Forces the VS to only have access the private network

### --like <like>

Use the configuration from an existing VS

#### -n, --network <network>

Network port speed in Mbps

# $-g$ ,  $-tag < tag$

Tags to add to the instance (multiple occurrence permitted)

### -t, --template <template>

A template file that defaults the command-line options

```
-u, --userdata <userdata>
```
User defined metadata string

- -F, --userfile <userfile> Read userdata from file
- --vlan-public <vlan\_public>

The ID of the public VLAN on which you want the virtual server placed

# --vlan-private <vlan\_private>

The ID of the private VLAN on which you want the virtual server placed

# --subnet-public <subnet\_public>

The ID of the public SUBNET on which you want the virtual server placed

# --subnet-private <subnet\_private>

The ID of the private SUBNET on which you want the virtual server placed

# --router-public <router\_public>

The ID of the public ROUTER on which you want the virtual server placed

## --router-private <router\_private>

The ID of the private ROUTER on which you want the virtual server placed

# -S, --public-security-group <public\_security\_group>

Security group ID to associate with the public interface (multiple occurrence permitted)

## -s, --private-security-group <private\_security\_group>

Security group ID to associate with the private interface (multiple occurrence permitted)

## --wait <wait>

Wait until VS is finished provisioning for up to X seconds before returning

## --placementgroup <placementgroup>

Placement Group name or Id to order this guest on. See: slcli vs placementgroup list

## --ipv6

Adds an IPv6 address to this guest

## --transient

Create a transient virtual server

See 'slcli vs create-options' for valid options

# **6.35.5 virtual create-options**

Virtual server order options.

```
virtual create-options [OPTIONS] [LOCATION]
```
# **Options**

--vsi-type <vsi\_type>

VS keyName type.

### **Default**

PUBLIC\_CLOUD\_SERVER

### **Options**

```
PUBLIC_CLOUD_SERVER | TRANSIENT_CLOUD_SERVER | SUS-
PEND_CLOUD_SERVER | CLOUD_SERVER
```
### -p, --prices

Use –prices to list the server item prices, and to list the Item Prices by location,add it to the –prices option using location short name, e.g. –prices dal13

## **Arguments**

## LOCATION

Optional argument

# **6.35.6 virtual dns-sync**

Sync DNS records.

```
virtual dns-sync [OPTIONS] IDENTIFIER
```
# **Options**

#### -a, --a-record

Sync the A record for the host

#### --aaaa-record

Sync the AAAA record for the host

### --ptr

Sync the PTR record for the host

## $-$ ttl  $<$ ttl $>$

Sets the TTL for the A and/or PTR records

**Default** 7200

### **Arguments**

#### IDENTIFIER

Required argument

If you don't specify any arguments, it will attempt to update both the A and PTR records. If you don't want to update both records, you may use the -a or –ptr arguments to limit the records updated.

# **6.35.7 virtual edit**

Edit a virtual server's details.

virtual edit [OPTIONS] IDENTIFIER

# **Options**

- -D, --domain <domain> Domain portion of the FQDN
- -H, --hostname <hostname> Host portion of the FQDN. example: server
- $-g$ ,  $-tag < tag$ Tags to set or empty string to remove all
- -u, --userdata <userdata> User defined metadata string
- -F, --userfile <userfile> Read userdata from file
- --public-speed <public\_speed>

Public port speed.

#### **Options**

0 | 10 | 100 | 1000 | 10000

--private-speed <private\_speed>

Private port speed.

## **Options**

0 | 10 | 100 | 1000 | 10000

## **Arguments**

### IDENTIFIER

# **6.35.8 virtual list**

List virtual servers.

virtual list [OPTIONS]

### **Options**

- $-c$ ,  $-cpu <$ cpu $>$ Number of CPU cores
- -D, --domain <domain> Domain portion of the FQDN
- -d, --datacenter <datacenter> Datacenter shortname
- -H, --hostname <hostname> Host portion of the FQDN
- -m, --memory <memory> Memory in mebibytes
- -n, --network <network> Network port speed in Mbps
- --hourly

Show only hourly instances

--monthly

Show only monthly instances

```
--transient <transient>
```
Filter by transient instances

```
--search <search>
```
Use the more flexible Search API to list instances. See *slcli search –types* for list of searchable fields.

#### --tag <tag>

Filter by tags (multiple occurrence permitted)

#### --sortby <sortby>

Column to sort by

### **Default**

hostname

--columns <columns>

Columns to display. [options: guid, primary\_ip, backend\_ip, datacenter, action, power\_state, created\_by, tags]

#### **Default**

id,hostname,domain,deviceStatus.name,datacenter,primary\_ip,backend\_ip, createDate,action

#### $-1$ ,  $--limit$  <limit>

How many results to get in one api call, default is 100

**Default** 100

# **6.35.9 virtual pause**

Pauses an active virtual server.

```
virtual pause [OPTIONS] IDENTIFIER
```
## **Arguments**

## IDENTIFIER

Required argument

# **6.35.10 virtual power-on**

Power on a virtual server.

```
virtual power-on [OPTIONS] IDENTIFIER
```
# **Arguments**

### IDENTIFIER

Required argument

# **6.35.11 virtual power-off**

Power off an active virtual server.

```
virtual power-off [OPTIONS] IDENTIFIER
```
# **Options**

```
--hard, --soft
```
Perform a hard shutdown

# **Arguments**

# IDENTIFIER

# **6.35.12 virtual resume**

Resumes a paused virtual server.

```
virtual resume [OPTIONS] IDENTIFIER
```
## **Arguments**

# IDENTIFIER

Required argument

# **6.35.13 virtual rescue**

Reboot into a rescue image.

```
virtual rescue [OPTIONS] IDENTIFIER
```
# **Arguments**

#### IDENTIFIER

Required argument

# **6.35.14 virtual reboot**

Reboot an active virtual server.

```
virtual reboot [OPTIONS] IDENTIFIER
```
# **Options**

```
--hard, --soft
```
Perform a hard or soft reboot

## **Arguments**

## IDENTIFIER

# **6.35.15 virtual ready**

Check if a virtual server is ready.

```
virtual ready [OPTIONS] IDENTIFIER
```
# **Options**

--wait <wait> Seconds to wait

> **Default** 0

## **Arguments**

### IDENTIFIER

Required argument

# **6.35.16 virtual upgrade**

Upgrade a virtual server.

```
virtual upgrade [OPTIONS] IDENTIFIER
```
## **Options**

--cpu <cpu> Number of CPU cores

--private

CPU core will be on a dedicated host server.

--memory <memory>

Memory in megabytes

--network <network>

Network port speed in Mbps

--add-disk <add\_disk>

add Hard disk in GB

--resize-disk <resize\_disk>

Update disk number to size in GB. –resize-disk 250 2

--**flavor** <flavor>

Flavor keyName Do not use –memory, –cpu or –private, if you are using flavors

### **Arguments**

#### IDENTIFIER

Required argument

Note: SoftLayer automatically reboots the VS once upgrade request is placed. The VS is halted until the Upgrade transaction is completed. However for Network, no reboot is required.

# **6.35.17 virtual usage**

Usage information of a virtual server.

virtual usage [OPTIONS] IDENTIFIER

### **Options**

- -s, --start\_date <start\_date> **Required** Start Date e.g. 2019-3-4 (yyyy-MM-dd)
- -e, --end\_date <end\_date> **Required** End Date e.g. 2019-4-2 (yyyy-MM-dd)
- -t, --valid\_type <valid\_type> **Required** Metric\_Data\_Type keyName e.g. CPU0, CPU1, MEMORY\_USAGE, etc.
- -p, --summary\_period <summary\_period> 300, 600, 1800, 3600, 43200 or 86400 seconds

## **Arguments**

# IDENTIFIER

Required argument

# **6.35.18 virtual storage**

Get storage details for a virtual server.

```
virtual storage [OPTIONS] IDENTIFIER
```
### **Arguments**

# IDENTIFIER

# **6.35.19 virtual billing**

Get billing for a virtual device.

```
virtual billing [OPTIONS] IDENTIFIER
```
### **Arguments**

### IDENTIFIER

Required argument

# **6.35.20 virtual detail**

Get details for a virtual server.

virtual detail [OPTIONS] IDENTIFIER

## **Options**

### --passwords

Show passwords (check over your shoulder!)

#### --price

Show associated prices

## **Arguments**

## IDENTIFIER

Required argument

# **6.35.21 virtual reload**

Reload operating system on a virtual server.

```
virtual reload [OPTIONS] IDENTIFIER
```
## **Options**

-i, --postinstall <postinstall>

Post-install script to download

--image <image>

Image ID. The default is to use the current operating system. See: 'slcli image list' for reference

 $-k$ ,  $-key < key$ 

SSH keys to add to the root user (multiple occurrence permitted)

### **Arguments**

#### IDENTIFIER

Required argument

# **6.35.22 virtual credentials**

List virtual server credentials.

virtual credentials [OPTIONS] IDENTIFIER

## **Arguments**

# IDENTIFIER

Required argument

# **6.35.23 virtual migrate**

Manage VSIs that require migration. Can migrate Dedicated Host VSIs as well.

virtual migrate [OPTIONS]

### **Options**

```
-g, --guest <guest>
```
Guest ID to immediately migrate.

-a, --all

Migrate ALL guests that require migration immediately.

-h, --host <host>

Dedicated Host ID to migrate to. Only works on guests that are already on a dedicated host.

# **6.35.24 virtual authorize-storage**

Authorize File, Block and Portable Storage to a Virtual Server.

```
virtual authorize-storage [OPTIONS] IDENTIFIER
```
### **Options**

```
-u, --username-storage <username_storage>
```
The storage username to be added to the virtual server

--portable-id <portable\_id>

The portable storage id to be added to the virtual server

# **Arguments**

#### IDENTIFIER

Required argument

# **6.35.25 virtual monitoring**

Get details for a vsi monitors device.

```
virtual monitoring [OPTIONS] IDENTIFIER
```
### **Arguments**

# IDENTIFIER

Required argument

# **6.35.26 virtual access**

Get user access details a virtual server.

virtual access [OPTIONS] IDENTIFIER

# **Arguments**

#### IDENTIFIER

Required argument

# **6.35.27 virtual notifications**

Get all VS notifications.

virtual notifications [OPTIONS] IDENTIFIER

# **Arguments**

### IDENTIFIER

# **6.35.28 virtual notification-add**

Create a user virtual notification entry.

```
virtual notification-add [OPTIONS] IDENTIFIER
```
### **Options**

--users <users>

UserId to be notified on monitoring failure.

#### **Arguments**

#### IDENTIFIER

Required argument

# **6.35.29 virtual notification-delete**

Remove a user VS notification entry.

virtual notification-delete [OPTIONS] IDENTIFIER

## **Arguments**

### IDENTIFIER

Required argument

# **6.35.30 virtual os-available**

Get all available Operating Systems.

virtual os-available [OPTIONS]

Manages the migration of virutal guests. Supports migrating virtual guests on Dedicated Hosts as well.

# **6.35.31 Reserved Capacity**

#### **Working with Reserved Capacity**

There are two main concepts for Reserved Capacity. The [Reserved Capacity Group](https://softlayer.github.io/reference/services/SoftLayer_Virtual_ReservedCapacityGroup/) and the [Reserved Capacity Instance](https://softlayer.github.io/reference/services/SoftLayer_Virtual_ReservedCapacityGroup_Instance/) The Reserved Capacity Group, is a set block of capacity set aside for you at the time of the order. It will contain a set number of Instances which are all the same size. Instances can be ordered like normal VSIs, with the exception that you need to include the reservedCapacityGroupId, and it must be the same size as the group you are ordering the instance in.

- [About Reserved Capacity](https://cloud.ibm.com/docs/virtual-servers?topic=virtual-servers-about-reserved-virtual-servers)
- [Reserved Capacity FAQ](https://cloud.ibm.com/docs/virtual-servers?topic=virtual-servers-faqs-reserved-capacity-and-instances#faqs-reserved-capacity-and-instances)

The SLCLI supports some basic Reserved Capacity Features.

#### **vs capacity create**

This command will create a Reserved Capacity Group.

**Warning: These groups can not be canceled until their contract expires in 1 or 3 years!**

```
$ slcli vs capacity create --name test-capacity -d dal13 -b 1411193 -c B1_1X2_1_YEAR_
\rightarrowTERM -q 10
```
#### **vs cacpacity create\_options**

This command will print out the Flavors that can be used to create a Reserved Capacity Group, as well as the backend routers available, as those are needed when creating a new group.

### **vs capacity create\_guest**

This command will create a virtual server (Reserved Capacity Instance) inside of your Reserved Capacity Group. This command works very similar to the *slcli vs create* command.

```
$ slcli vs capacity create-guest --capacity-id 1234 --primary-disk 25 -H ABCD -D test.
˓→com -o UBUNTU_LATEST_64 --ipv6 -k test-key --test
```
### **vs capacity detail**

This command will print out some basic information about the specified Reserved Capacity Group.

#### **vs capacity list**

This command will list out all Reserved Capacity Groups. a **#** symbol represents a filled instance, and a **-** symbol respresents an empty instance

```
$ slcli vs capacity list
:........................................................................................
˓→....................:
: Reserved Capacity ␣
\rightarrow:......:......................:............:......................:..............:.......
˓→....................:
: ID : Name : Capacity : Flavor : Location : ␣
\leftrightarrow Created :
:......:......................:............:......................:..............:.......
˓→....................:
: 1234 : test-capacity : ####------ : B1.1x2 (1 Year Term) : bcr02a.dal13 : 2018-
\rightarrow09-24T16:33:09-06:00 :
:......:......................:............:......................:..............:.......
˓→....................:
```
# **6.35.32 Placement Groups**

### **Working with Placement Groups**

A [Placement Group](https://cloud.ibm.com/docs/vsi/vsi_placegroup.html#placement-groups) is a way to control which physical servers your virtual servers get provisioned onto.

To create a [Virtual\\_PlacementGroup](https://softlayer.github.io/reference/services/SoftLayer_Virtual_PlacementGroup/) object, you will need to know the following:

- backendRouterId, from [getAvailableRouters](https://softlayer.github.io/reference/services/SoftLayer_Virtual_PlacementGroup/getAvailableRouters)
- ruleId, from [getAllObjects](https://softlayer.github.io/reference/services/SoftLayer_Virtual_PlacementGroup_Rule/getAllObjects/)
- name, can be any string, but most be unique on your account

Once a placement group is created, you can create new virtual servers in that group. Existing VSIs cannot be moved into a placement group. When ordering a VSI in a placement group, make sure to set the [placementGroupId](https://softlayer.github.io/reference/datatypes/SoftLayer_Virtual_Guest/#placementGroupId) for each guest in your order.

use the –placementgroup option with *vs create* to specify creating a VSI in a specific group.

```
$ slcli vs create -H testGroup001 -D test.com -f B1_1X2X25 -d mex01 -o DEBIAN_LATEST --
˓→placementgroup testGroup
```
Placement groups can only be deleted once all the virtual guests in the group have been reclaimed.

#### **vs placementgroup create**

This command will create a placement group.

\$ slcli vs placementgroup create --name testGroup -b bcr02a.dal06 -r SPREAD

#### **Options**

**--name TEXT** Name for this new placement group. [required]

**-b, --backend\_router TEXT** backendRouter, can be either the hostname or id. [required]

**-r, --rule TEXT** The keyName or Id of the rule to govern this placement group. [required]

### **vs placementgroup create-options**

This command will print out the available routers and rule sets for use in creating a placement group.

```
$ slcli vs placementgroup create-options
:.................................................:
: Available Routers :
:..............:..............:...................:
: Datacenter : Hostname : Backend Router Id :
:..............:..............:...................:
: Washington 1 : bcr01.wdc01 : 16358 :
   Tokyo 5 : bcr01a.tok05 : 1587015
:..............:..............:...................:
:..............:
    : Rules :
```
(continues on next page)

(continued from previous page)

```
:....:.........:
: Id : KeyName :
:....:.........:
: 1 : SPREAD :
:....:.........:
```
### **vs placementgroup delete**

This command will remove a placement group. The placement group needs to be empty for this command to succeed.

#### **Options**

**--purge** Delete all guests in this placement group. The group itself can be deleted once all VMs are fully reclaimed

\$ slcli vs placementgroup delete testGroup

You can use the flag –purge to auto-cancel all VSIs in a placement group. You will still need to wait for them to be reclaimed before proceeding to delete the group itself.

```
$ slcli vs placementgroup delete testGroup --purge
   You are about to delete the following guests!
   issues10691547768562.test.com, issues10691547768572.test.com, issues10691547768552.
˓→test.com, issues10691548718280.test.com
   This action will cancel all guests! Continue? [y/N]: y
   Deleting issues10691547768562.test.com...
   Deleting issues10691547768572.test.com...
   Deleting issues10691547768552.test.com...
   Deleting issues10691548718280.test.com...
```
#### **vs placementgroup list**

This command will list all placement groups on your account.

\$ slcli vs placementgroup list :........................................................................................ ˓<sup>→</sup>..: : Placement Groups ␣  $\leftrightarrow$ :.......:...................:................:........:........:.........................  $\xi \rightarrow \xi$ : Id : Name : Backend Router : Rule : Guests : Created ␣ ˓<sup>→</sup> : :.......:...................:................:........:........:......................... ˓<sup>→</sup>..: : 31741 : fotest : bcr01a.tor01 : SPREAD : 1 : 2018-11-22T14:36:10-  $\rightarrow$ 06:00 : : 64535 : testGroup : bcr01a.mex01 : SPREAD : 3 : 2019-01-17T14:36:42-  $\rightarrow$ 06:00 :

(continues on next page)
(continued from previous page)

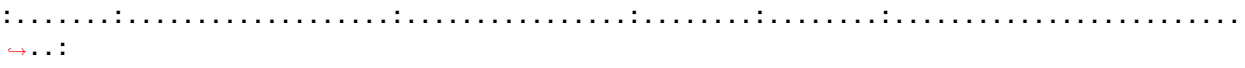

#### **vs placementgroup detail**

This command will provide some detailed information about a specific placement group

```
$ slcli vs placementgroup detail testGroup
:.......:............:................:........:...........................:
: Id : Name : Backend Router : Rule : Created :
:.......:............:................:........:...........................:
: 64535 : testGroup : bcr01a.mex01 : SPREAD : 2019-01-17T14:36:42-06:00 :
:.......:............:................:........:...........................:
:..........:........................:...............:..............:.....:........:......
˓→.....................:.............:
: Id : FQDN : Primary IP : Backend IP : CPU : Memory : ␣
˓→ Provisioned : Transaction :
:..........:........................:...............:..............:.....:........:......
    ˓→.....................:.............:
: 69134895 : testGroup62.test.com : 169.57.70.166 : 10.131.11.32 : 1 : 1024 : 2019-
\rightarrow01-17T17:44:50-06:00 : - :
: 69134901 : testGroup72.test.com : 169.57.70.184 : 10.131.11.59 : 1 : 1024 : 2019-
\rightarrow01-17T17:44:53-06:00 : - :
: 69134887 : testGroup52.test.com : 169.57.70.187 : 10.131.11.25 : 1 : 1024 : 2019-
\rightarrow01-17T17:44:43-06:00 : - :
:..........:........................:...............:..............:.....:........:......
˓→.....................:.............:
```
#### **CHAPTER**

#### **SEVEN**

# **CONTRIBUTING**

# **7.1 Contribution Guide**

This page explains how to get started contributing code to the SoftLayer API Python Bindings project.

### **7.1.1 Code Organization**

- **docs** Where The source to this documentation lives.
- **SoftLayer** All the source lives under here.
	- **– API** Primary API client.
	- **– CLI** Code for the command-line interface.
	- **– managers** API Managers. Abstractions to help use the API.

### **7.1.2 Setting Up A Dev Environment**

Before working with the SoftLayer Python API client source, we strongly recommend that you know how to use Python's virtual environment, [virtualenv.](https://pypi.python.org/pypi/virtualenv) Virtualenv allows you to create isolated Python environments that are individually tailored to particular development projects. Each environment can have its own set of libraries and even its own Python interpreter. This keeps them fully isolated, reducing the possibility of library conflicts between different projects.

After you have virtualenv, you should set up a virtual environment and activate it whenever you are working on softlayerpython. The commands needed to setup an environment and activate it might look something like this:

```
virtualenv --no-site-packages softlayer_env
source softlayer_env/bin/activate
```
Please refer to the virtualenv documentation for more information about creating, and working with virtual environments.

Once you have an appropriate environment, you will then download the SoftLayer API Python Bindings source code by following the *[installation instructions](#page-14-0)*. Change into softlayer-python source directory and run the following to install the pre-requisites that you'll need in order to run the test suites:

```
pip install -r tools/test-requirements.txt
```
### **7.1.3 Testing**

The project has a mix of functional and unit tests. Before submitting changes to be integrated into the project, you should validate your code using [tox.](https://pypi.python.org/pypi/tox) Simply issue the tox command from the root of the source tree:

tox

In addition to testing different versions of Python, tox checks for common mistakes in the code using [Flake8](https://pypi.python.org/pypi/flake8/2.0) and [pylint.](https://www.pylint.org/) You should eliminate the linting errors that are reported before submitting your code. You can run only the linting checks by using this command:

```
tox -eanalysis
```
The project's configuration instructs tox to test against many different versions of Python. A tox test will use as many of those as it can find on your local computer.

Using tox to run tests in multiple environments can be very time consuming. If you wish to quickly run the tests in your own environment, you may do so using [py.test.](http://pytest.org/) The command to do that is:

```
py.test tests
```
#### **Fixtures**

Testing of this project relies quite heavily on fixtures to simulate API calls. When running the unit tests, we use the FixtureTransport class, which instead of making actual API calls, loads data from */fixtures/SoftLayer\_Service\_Name.py* and tries to find a variable that matches the method you are calling.

When adding new Fixtures you should try to sanitize the data of any account identifiying results, such as account ids, username, and that sort of thing. It is ok to leave the id in place for things like datacenter ids, price ids.

To Overwrite a fixture, you can use a mock object to do so. Like either of these two methods:

```
# From tests/CLI/modules/vs_capacity_tests.py
from SoftLayer.fixtures import SoftLayer_Product_Package
def test_create_test(self):
   item_mock = self.set_mock('SoftLayer_Product_Package', 'getItems')
   item_mock.return_value = SoftLayer_Product_Package.getItems_RESERVED_CAPACITY
def test_detail_pending(self):
   capacity_mock = self.set_mock('SoftLayer_Virtual_ReservedCapacityGroup', 'getObject')
    get\_object = {'name': 'test-capacity',
        'instances': []
    }
   capacity_mock.return_value = get_object
```
### **7.1.4 Documentation**

The project is documented in [reStructuredText](http://sphinx-doc.org/rest.html) and built using [Sphinx.](http://sphinx-doc.org/) If you have [fabric](http://fabfile.org) installed, you simply need to run the following to build the docs:

fab make\_html

The documentation will be built in *docs/\_build/html*. If you don't have fabric, use the following commands.

```
cd docs
make html
sphinx-build -b html ./ ./html
```
The primary docs are built at [Read the Docs.](http://softlayer-python.readthedocs.org/)

#### **7.1.5 Style**

This project tries to follow **[PEP 8](https://peps.python.org/pep-0008/)** and most of the style suggestions that pyflakes recommends. Run [Flake8](https://pypi.python.org/pypi/flake8/2.0) regularly. Flake8, with project-specific exceptions, can be run by using tox:

tox -e analysis

Autopep8 can fix a lot of the simple flake8 errors about whitespace and indention.

```
autopep8 -r -a -v -i --max-line-length 119
```
### **7.1.6 Contributing**

Contributing to the Python API bindings follows the [fork-pull-request model](https://guides.github.com/introduction/flow/) on [GitHub.](http://github.com) The project uses GitHub's [issue tracker](https://github.com/softlayer/softlayer-python/issues) and [pull requests](https://github.com/softlayer/softlayer-python/pulls) to manage source control, bug fixes and new feature development regarding the API bindings and the CLI. In order to contribute, we require that you sign a contributer agreemenet:

- Sign our contributor agreement (CLA) You can find the CLA here.
- If you're contributing on behalf of your employer we'll need a signed copy of our corporate contributor agreement (CCLA) as well. You can find the CCLA here.

#### **7.1.7 Developer Resources**

# **7.2 Command-Line Interface Developer Guide**

The SoftLayer CLI can be used to manage many different SoftLayer services directly from the command line.

The command line parsing is currently based on [click,](http://click.pocoo.org/) which is a command parsing library along with some additions to dynamically load modules from a routes-like file and from [entry points.](https://pythonhosted.org/setuptools/setuptools.html#entry-points)

### **7.2.1 First Example**

For the first example, we can create *slcli table-example* by creating the following file at Soft-Layer/CLI/table\_example.py:

```
"""A formatting table example."""
from SoftLayer.CLI import environment
from SoftLayer.CLI import formatting
import click
@click.command()
@environment.pass_env
def cli(env):
    """This returns an table that highlights how tables are output"""
    # create a table with two columns: col1, col2
   table = formatting.Table(['col1', 'col2'])
   # align the data facing each other
   # valid values are r, c, l for right, center, left
   # note, these are suggestions based on the format chosen by the user
   table.align['col1'] = 'r'
   table.align['col2'] = 'l'
   # add rows
   table.add_row(['test', 'test'])
   table.add_row(['test2', 'test2'])
   env.fout(table)
```
Then we need to register it so that *slcli table-example* will know to route to this new module. We do that by adding ALL\_ROUTES in SoftLayer/CLI/routes.py to include the following:

```
...
('table-example', 'SoftLayer.CLI.table_example:cli'),
...
```
Which gives us

```
$ slcli table-example
:.......:.......:
: col1 : col2 :
:.......:.......:
: test : test :
: test2 : test2 :
:.......:.......:
$ slcli --format=raw table-example
test test
test2 test2
```
Formatting of the data represented in the table is actually controlled upstream from the CLIRunnable's making supporting more data formats in the future easier.

#### **7.2.2 Arguments**

A command usually isn't very useful without context or arguments of some kind. With click, you have a large array of argument and option types at your disposal. Additionally, with the SoftLayer CLI, we have global options and context which is stored in *SoftLayer.CLI.environment.Environment* and is attainable through a decorator located at *SoftLayer.CLI.environment.pass\_env*. An example of options and the environment is shown below. It also shows how output should be done using *env.out* instead of printing. This is used for testing and to have a consistent way to print things onto the screen.

```
from SoftLayer.CLI import environment
import click
@click.command()
@click.option("--number",
              required=True,
              type=click.INT,
              help="print different output")
@click.option("--choice",
              type=click.Choice(['this', 'that']),
              help="print different output")
@click.option("--test", help="print different output")
@environment.pass_env
def cli(env, number, choice, test):
    """Argument parsing example"""
   if test:
        env.out("Just testing, move along...")
    else:
        env.out("This is fo'realz!")
   if choice = 'this':
        env.out("Selected this")
   elif choice = 'that'.
        env.out("Selected that")
    env.out("This is a number: %d" % number)
```
Refer to the click library documentation for more options.

### **7.2.3 Accessing the API**

A SoftLayer client is stood up for every command and is available through *Soft-Layer.CLI.environment.Environment.client*. The example below shows how to make a simple API call to the SoftLayer\_Account::getObject.

from SoftLayer.CLI import environment

import click

@click.command()

(continues on next page)

(continued from previous page)

```
@environment.pass_env
def cli(env):
    """Using the SoftLayer API client"""
   account = env.client['Account'].getObject()
   return account['companyName']
```
## **7.2.4 Aborting execution**

When a confirmation fails, you probably want to stop execution and give a non-zero exit code. To do that, raise a *SoftLayer.CLI.exceptions.CLIAbort* exception with the message for the user as the first parameter. This will prevent any further execution and properly return the right error code.

raise CLIAbort("Aborting. Failed confirmation")

## **7.2.5 Documenting Commands**

All commands should be documented, luckily there is a sphinx module that makes this pretty easy.

If you were adding a summary command to *slcli account* you would find the documentation in *docs/cli/account.rst* and you would just need to add this for your command

```
.. click:: SoftLayer.CLI.account.summary:cli
    :prog: account summary
   :show-nested:
```
The following REGEX can take the route entry and turn it into a document entry.

```
s/\wedge\langle'([a-z]^*):([a-z-]^*)', \ (a-zA-Z\ldots]^*)'\rangle,$/.. click:: $3\n :prog: $1 $2\n ှ
˓→:show-nested:\n/
```
Find:

```
\wedge \wedge ( '([a-z]^*) : ([a-z-]^*)' , '([a-zA-Z\wedge .:-]^*)' \wedge ),$
```
REPLACE:

.. click:: \$3 :prog: \$1 \$2 :show-nested:

I tried to get sphinx-click to auto document the ENTIRE slcli, but the results were all on one page, and required a few changes to sphinx-click itself to work. This is due to the fact that most commands in SLCLI use the function name "cli", and some hacks would have to be put inplace to use the path name instead.

## **7.2.6 Architecture**

*SLCLI* is the base command, and it starts at *SoftLayerCLIcore.py*. Commands are loaded from the *SoftLayer-CLIroutes.py* file. How Click figures this out is defined by the *CommandLoader* class in core.py, which is an example of a [MultiCommand.](https://click.palletsprojects.com/en/7.x/api/#click.MultiCommand)

There are a few examples of commands that are three levels deep, that use a bit more graceful command loader.

- *SoftLayerCLIvirtcapacity\_\_init\_\_.py*
- *SoftLayerCLIvirtplacementgroup\_\_init\_\_.py*
- *SoftLayerCLIobject\_storagecredential\_\_init\_\_.py*

These commands are not directly listed in the routes file, because the autoloader doesn't have the ability to parse multiple commands like that. For now it was easier to make the rare thrid level commands have their own special loader than re-write the base command loader to be able to look deeper into the project for commands.

# **CHAPTER**

# **EIGHT**

# **EXTERNAL LINKS**

- [SoftLayer API Documentation](https://softlayer.github.io/reference/softlayerapi/)
- [Source on GitHub](https://github.com/softlayer/softlayer-python)
- [Issues](https://github.com/softlayer/softlayer-python/issues)
- [Pull Requests](https://github.com/softlayer/softlayer-python/pulls)
- [PyPI](https://pypi.python.org/pypi/softlayer/)

## **PYTHON MODULE INDEX**

#### s

SoftLayer, [94](#page-105-0) SoftLayer.API, [94](#page-105-1) SoftLayer.decoration, [99](#page-110-0) SoftLayer.exceptions, [98](#page-109-0) SoftLayer.managers.account, [8](#page-19-0) SoftLayer.managers.block, [11](#page-22-0) SoftLayer.managers.cdn, [20](#page-31-0) SoftLayer.managers.dedicated\_host, [23](#page-34-0) SoftLayer.managers.dns, [25](#page-36-0) SoftLayer.managers.email, [28](#page-39-0) SoftLayer.managers.event\_log, [29](#page-40-0) SoftLayer.managers.file, [31](#page-42-0) SoftLayer.managers.firewall, [38](#page-49-0) SoftLayer.managers.hardware, [40](#page-51-0) SoftLayer.managers.image, [48](#page-59-0) SoftLayer.managers.ipsec, [50](#page-61-0) SoftLayer.managers.load\_balancer, [55](#page-66-0) SoftLayer.managers.metadata, [58](#page-69-0) SoftLayer.managers.network, [59](#page-70-0) SoftLayer.managers.ordering, [66](#page-77-0) SoftLayer.managers.sshkey, [73](#page-84-0) SoftLayer.managers.ssl, [74](#page-85-0) SoftLayer.managers.ticket, [76](#page-87-0) SoftLayer.managers.vs, [78](#page-89-0) SoftLayer.managers.vs\_capacity, [88](#page-99-0) SoftLayer.managers.vs\_placement, [90](#page-101-0) SoftLayer.utils, [99](#page-110-1)

## **INDEX**

```
-Ddedicatedhost-create command line
        option, 143
    dedicatedhost-list-guests command line
        option, 145
    event-log-get command line option, 153
    hardware-create command line option, 176
   hardware-edit command line option, 178
    hardware-list command line option, 179
    virtual-create command line option, 260
    virtual-edit command line option, 264
    virtual-host-create command line option,
        146
    virtual-list command line option, 265
-F
   hardware-edit command line option, 178
    order-quote command line option, 221
    virtual-create command line option, 262
    virtual-edit command line option, 264
-Hcdn-edit command line option, 137
    cdn-origin-add command line option, 135
    dedicatedhost-create command line
        option, 143
    dedicatedhost-list command line option,
        143
    dedicatedhost-list-guests command line
        option, 145
   hardware-create command line option, 176
    hardware-edit command line option, 178
   hardware-list command line option, 179
    virtual-create command line option, 260
    virtual-edit command line option, 264
    virtual-host-create command line option,
        146
    virtual-host-list command line option,
        146
    virtual-list command line option, 265
-Msecuritygroup-rule-add command line
        option, 228
```
Symbols

securitygroup-rule-edit command line option, [228](#page-239-0) -P cdn-origin-add command line option, [135](#page-146-0) hardware-create-credential command line option, [187](#page-198-0) loadbal-l7pool-add command line option, [208](#page-219-0) loadbal-pool-add command line option, [205](#page-216-0) loadbal-pool-edit command line option, [206](#page-217-0)  $-S$ loadbal-l7pool-add command line option, [208](#page-219-0) virtual-create command line option, [262](#page-273-0) -U hardware-create-credential command line option, [187](#page-198-0) --a-record hardware-dns-sync command line option, [184](#page-195-0) virtual-dns-sync command line option, [263](#page-274-0) --aaaa-record hardware-dns-sync command line option, [184](#page-195-0) virtual-dns-sync command line option, [263](#page-274-0) --account-id image-share command line option, [191](#page-202-0) image-share-deny command line option, [191](#page-202-0) --ack account-event-detail command line option, [112](#page-123-0) --ack-all account-events command line option, [111](#page-122-0) --add image-datacenter command line option, [191](#page-202-0) user-vpn-subnet command line option, [251](#page-262-0) --add-disk hardware-upgrade command line option, [185](#page-196-0) virtual-upgrade command line option, [268](#page-279-0) --advanced search command line option, [141](#page-152-0)

--all account-invoices command line option, [112](#page-123-0) virtual-capture command line option, [260](#page-271-0) virtual-migrate command line option, [271](#page-282-0) --announcement account-events command line option, [111](#page-122-0) --auth config-setup command line option, [141](#page-152-0) setup command line option, [142](#page-153-0) --backPort loadbal-pool-add command line option, [206](#page-217-0) loadbal-pool-edit command line option, [207](#page-218-0) --backProtocol loadbal-pool-add command line option, [205](#page-216-0) loadbal-pool-edit command line option, [206](#page-217-0) --backend loadbal-order command line option, [210](#page-221-0) --billing block-volume-duplicate command line option, [125](#page-136-0) block-volume-order command line option, [128](#page-139-0) dedicatedhost-create command line option, [143](#page-154-0) file-volume-duplicate command line option, [163](#page-174-0) file-volume-order command line option, [165](#page-176-0) hardware-create command line option, [176](#page-187-0) order-place command line option, [219](#page-230-0) virtual-create command line option, [261](#page-272-0) virtual-host-create command line option, [147](#page-158-0) vlan-create command line option, [253](#page-264-0) --body ticket-create command line option, [242](#page-253-0) ticket-update command line option, [244](#page-255-0) --boot-mode virtual-create command line option, [261](#page-272-0) --bucket-name cdn-origin-add command line option, [135](#page-146-0) --by-id dns-record-edit command line option, [149](#page-160-0) --by-record dns-record-edit command line option, [149](#page-160-0) --byol image-import command line option, [189](#page-200-0) --cache cdn-edit command line option, [137](#page-148-0) --cache-query cdn-origin-add command line option, [135](#page-146-0) --capacity

file-snapshot-order command line option, [160](#page-171-0) --category order-item-list command line option, [216](#page-227-0) --clientTimeout loadbal-pool-edit command line option, [207](#page-218-0) --closed account-invoices command line option, [112](#page-123-0) ticket-list command line option, [243](#page-254-0) --cloud-init image-import command line option, [189](#page-200-0) --columns block-access-list command line option, [115](#page-126-0) block-replica-locations command line option, [119](#page-130-0) block-replica-partners command line option, [118](#page-129-0) block-snapshot-list command line option, [122](#page-133-0) block-volume-list command line option, [126](#page-137-0) dedicatedhost-list-guests command line option, [145](#page-156-0) file-access-list command line option, [155](#page-166-0) file-replica-locations command line option, [157](#page-168-0) file-replica-partners command line option, [157](#page-168-0) file-snapshot-list command line option, [160](#page-171-0) file-volume-list command line option, [164](#page-175-0) hardware-list command line option, [180](#page-191-0) user-list command line option, [246](#page-257-0) virtual-list command line option, [265](#page-276-0) --comment hardware-cancel command line option, [175](#page-186-0) --complex-type order-place command line option, [219](#page-230-0) order-place-quote command line option, [223](#page-234-0) order-quote command line option, [220](#page-231-0) --components hardware-detail command line option, [177](#page-188-0) --connections loadbal-pool-add command line option, [206](#page-217-0) loadbal-pool-edit command line option, [207](#page-218-0) --count ticket-detail command line option, [243](#page-254-0) --cpu dedicatedhost-list-guests command line option, [145](#page-156-0)

hardware-list command line option, [179](#page-190-0) virtual-create command line option, [260](#page-271-0) virtual-list command line option, [265](#page-276-0) virtual-upgrade command line option, [268](#page-279-0) --credential\_id object-storage-credential-delete command line option, [213](#page-224-0) --credentials firewall-detail command line option, [171](#page-182-0) --crt ssl-add command line option, [233](#page-244-0) ssl-edit command line option, [234](#page-245-0) --csr ssl-add command line option, [233](#page-244-0) ssl-edit command line option, [234](#page-245-0) --data dns-record-edit command line option, [149](#page-160-0) dns-record-list command line option, [150](#page-161-0) --datacenter block-replica-order command line option, [118](#page-129-0) block-volume-count command line option, [124](#page-135-0) block-volume-limits command line option, [128](#page-139-0) block-volume-list command line option, [126](#page-137-0) dedicatedhost-create command line option, [143](#page-154-0) dedicatedhost-create-options command line option, [144](#page-155-0) dedicatedhost-list command line option, [142](#page-153-0) file-volume-count command line option, [162](#page-173-0) file-volume-limits command line option, [165](#page-176-0) file-volume-list command line option, [163](#page-174-0) hardware-create command line option, [176](#page-187-0) hardware-list command line option, [179](#page-190-0) ipsec-order command line option, [202](#page-213-0) licenses-create command line option, [203](#page-214-0) loadbal-order command line option, [209](#page-220-0) loadbal-order-options command line option, [210](#page-221-0) subnet-list command line option, [238](#page-249-0) virtual-create command line option, [260](#page-271-0) virtual-host-create command line option, [146](#page-157-0) virtual-host-list command line option, [146](#page-157-0) virtual-list command line option, [265](#page-276-0) vlan-create command line option, [252](#page-263-0) vlan-list command line option, [254](#page-265-0)

--date-max event-log-get command line option, [153](#page-164-0) --date-min account-events command line option, [111](#page-122-0) event-log-get command line option, [153](#page-164-0) --day-of-week block-snapshot-enable command line option, [121](#page-132-0) file-snapshot-enable command line option, [159](#page-170-0) --dedicated user-grant-access command line option, [252](#page-263-0) user-remove-access command line option, [251](#page-262-0) virtual-create command line option, [261](#page-272-0) --degraded hardware-edit command line option, [179](#page-190-0) --dependent-duplicate block-volume-duplicate command line option, [125](#page-136-0) file-volume-duplicate command line option, [163](#page-174-0) --description securitygroup-create command line option, [226](#page-237-0) securitygroup-edit command line option, [226](#page-237-0) --detail tags-list command line option, [240](#page-251-0) --details account-invoice-detail command line option, [113](#page-124-0) order-lookup command line option, [223](#page-234-0) --direction securitygroup-rule-add command line option, [228](#page-239-0) securitygroup-rule-edit command line option, [228](#page-239-0) --disable block-snapshot-set-notification command line option, [132](#page-143-0) file-snapshot-set-notification command line option, [169](#page-180-0) hardware-toggle-ipmi command line option, [183](#page-194-0) user-edit-notifications command line option, [248](#page-259-0) user-edit-permissions command line option, [248](#page-259-0) user-vpn-manual command line option, [250](#page-261-0) --discrete hardware-sensor command line option, [186](#page-197-0) --disk

virtual-create command line option, [261](#page-272-0) --domain dedicatedhost-create command line option, [143](#page-154-0) dedicatedhost-list-guests command line option, [145](#page-156-0) hardware-create command line option, [176](#page-187-0) hardware-edit command line option, [178](#page-189-0) hardware-list command line option, [179](#page-190-0) virtual-create command line option, [260](#page-271-0) virtual-edit command line option, [264](#page-275-0) virtual-host-create command line option, [146](#page-157-0) virtual-list command line option, [265](#page-276-0) --drive-controller hardware-upgrade command line option, [185](#page-196-0) --dry-run dns-import command line option, [147](#page-158-0) tags-cleanup command line option, [242](#page-253-0) --duplicate-iops block-volume-duplicate command line option, [125](#page-136-0) file-volume-duplicate command line option, [162](#page-173-0) --duplicate-size block-volume-duplicate command line option, [125](#page-136-0) file-volume-duplicate command line option, [162](#page-173-0) --duplicate-snapshot-size block-volume-duplicate command line option, [125](#page-136-0) file-volume-duplicate command line option, [163](#page-174-0) --duplicate-tier block-volume-duplicate command line option, [125](#page-136-0) file-volume-duplicate command line option, [162](#page-173-0) --email email-edit command line option, [152](#page-163-0) user-create command line option, [249](#page-260-0) --enable block-snapshot-set-notification command line option, [132](#page-143-0) file-snapshot-set-notification command line option, [169](#page-180-0) hardware-toggle-ipmi command line option, [183](#page-194-0) user-edit-notifications command line option, [248](#page-259-0) user-edit-permissions command line option, [248](#page-259-0) user-vpn-manual command line option, [250](#page-261-0)

--end report-bandwidth command line option, [224](#page-235-0) --end\_date hardware-bandwidth command line option, [174](#page-185-0) virtual-bandwidth command line option, [259](#page-270-0) virtual-usage command line option, [269](#page-280-0) --ethertype securitygroup-rule-add command line option, [228](#page-239-0) securitygroup-rule-edit command line option, [228](#page-239-0) --events user-detail command line option, [247](#page-258-0) --export dedicatedhost-create command line option, [143](#page-154-0) hardware-create command line option, [176](#page-187-0) virtual-create command line option, [261](#page-272-0) virtual-host-create command line option, [147](#page-158-0) --extensions cdn-origin-add command line option, [135](#page-146-0) --extra hardware-create command line option, [176](#page-187-0) --extras order-place command line option, [219](#page-230-0) order-place-quote command line option, [223](#page-234-0) order-quote command line option, [221](#page-232-0) --filter call-api command line option, [139](#page-150-0) --firewall-type firewall-add command line option, [170](#page-181-0) firewall-cancel command line option, [170](#page-181-0) --flavor dedicatedhost-create command line option, [143](#page-154-0) dedicatedhost-create-options command line option, [144](#page-155-0) virtual-create command line option, [260](#page-271-0) virtual-host-create command line option, [147](#page-158-0) virtual-upgrade command line option, [268](#page-279-0) --force-refresh block-volume-refresh command line option, [129,](#page-140-0) [131](#page-142-0) file-volume-refresh command line option, [166,](#page-177-0) [167](#page-178-0) --fqdn order-quote command line option, [221](#page-232-0) --friendly-name

--from-user user-create command line option, [249](#page-260-0) user-edit-permissions command line option, [248](#page-259-0) --frontPort loadbal-pool-add command line option, [206](#page-217-0) loadbal-pool-edit command line option, [206](#page-217-0) --frontProtocol loadbal-pool-add command line option, [205](#page-216-0) loadbal-pool-edit command line option, [206](#page-217-0) --frontend loadbal-order command line option, [209](#page-220-0) --guest virtual-migrate command line option, [271](#page-282-0) --guests dedicatedhost-detail command line option, [144](#page-155-0) --hard hardware-reboot command line option, [181](#page-192-0) virtual-power-off command line option, [266](#page-277-0) virtual-reboot command line option, [267](#page-278-0) --hardware ticket-attach command line option, [245](#page-256-0) ticket-create command line option, [243](#page-254-0) ticket-detach command line option, [246](#page-257-0) user-detail command line option, [246](#page-257-0) user-grant-access command line option, [252](#page-263-0) user-remove-access command line option, [251](#page-262-0) --hardware-id block-access-authorize command line option, [115](#page-126-0) block-access-revoke command line option, [116](#page-127-0) file-access-authorize command line option, [154](#page-165-0) file-access-revoke command line option, [155](#page-166-0) --header cdn-edit command line option, [137](#page-148-0) cdn-origin-add command line option, [135](#page-146-0) --healthInterval loadbal-l7pool-add command line option, [208](#page-219-0) --healthPath loadbal-l7pool-add command line option, [208](#page-219-0) --healthRetry loadbal-l7pool-add command line option, [208](#page-219-0)

--healthTimeout loadbal-l7pool-add command line option, [208](#page-219-0) --high-availability firewall-add command line option, [170](#page-181-0) --history cdn-detail command line option, [134](#page-145-0) --host virtual-migrate command line option, [271](#page-282-0) --host-id virtual-create command line option, [261](#page-272-0) --hostname dedicatedhost-create command line option, [143](#page-154-0) dedicatedhost-list-guests command line option, [145](#page-156-0) hardware-create command line option, [176](#page-187-0) hardware-edit command line option, [178](#page-189-0) hardware-list command line option, [179](#page-190-0) virtual-create command line option, [260](#page-271-0) virtual-edit command line option, [264](#page-275-0) virtual-host-create command line option, [146](#page-157-0) virtual-list command line option, [265](#page-276-0) --hour block-snapshot-enable command line option, [121](#page-132-0) file-snapshot-enable command line option, [159](#page-170-0) --hourly virtual-list command line option, [265](#page-276-0) --http-port cdn-edit command line option, [137](#page-148-0) --https-port cdn-edit command line option, [137](#page-148-0) --ibm-api-key image-export command line option, [190](#page-201-0) image-import command line option, [189](#page-200-0) --icc ssl-add command line option, [233](#page-244-0) ssl-edit command line option, [234](#page-245-0) --id call-api command line option, [139](#page-150-0) --identifier subnet-list command line option, [238](#page-249-0) --image order-quote command line option, [221](#page-232-0) virtual-create command line option, [261](#page-272-0) virtual-reload command line option, [270](#page-281-0) --immediate block-snapshot-cancel command line option, [119](#page-130-0) block-volume-cancel command line option, [123](#page-134-0)

file-snapshot-cancel command line option, [158](#page-169-0) file-volume-cancel command line option, [161](#page-172-0) hardware-cancel command line option, [175](#page-186-0) ipsec-cancel command line option, [202](#page-213-0) licenses-cancel command line option, [203](#page-214-0) --in-file sshkey-add command line option, [231](#page-242-0) --include ipsec-detail command line option, [193](#page-204-0) --interface securitygroup-interface-add command line option, [230](#page-241-0) securitygroup-interface-remove command line option, [230](#page-241-0) --interval loadbal-health command line option, [204](#page-215-0) --iops block-replica-order command line option, [118](#page-129-0) block-snapshot-order command line option, [122](#page-133-0) block-volume-order command line option, [127](#page-138-0) file-volume-order command line option, [165](#page-176-0) --ip-address block-access-authorize command line option, [115](#page-126-0) block-access-revoke command line option, [116](#page-127-0) file-access-authorize command line option, [154](#page-165-0) file-access-revoke command line option, [155](#page-166-0) --ip-address-id block-access-authorize command line option, [115](#page-126-0) block-access-revoke command line option, [116](#page-127-0) file-access-authorize command line option, [154](#page-165-0) file-access-revoke command line option, [155](#page-166-0) --ip-version globalip-list command line option, [173](#page-184-0)  $-\text{i}$ pv $4$ subnet-list command line option, [238](#page-249-0)  $-$ ipv $6$ globalip-create command line option, [173](#page-184-0) subnet-create command line option, [236](#page-247-0) subnet-list command line option, [238](#page-249-0) virtual-create command line option, [262](#page-273-0)

--is-encrypted image-import command line option, [190](#page-201-0) --json-filter call-api command line option, [139](#page-150-0) --key hardware-create command line option, [176](#page-187-0) hardware-reload command line option, [181](#page-192-0) licenses-create command line option, [203](#page-214-0) order-quote command line option, [221](#page-232-0) sshkey-add command line option, [231](#page-242-0) ssl-add command line option, [233](#page-244-0) ssl-edit command line option, [234](#page-245-0) virtual-create command line option, [261](#page-272-0) virtual-reload command line option, [270](#page-281-0) --key-name tags-set command line option, [240](#page-251-0) --keys user-detail command line option, [246](#page-257-0) --keyword order-item-list command line option, [216](#page-227-0) order-package-list command line option, [214](#page-225-0) order-preset-list command line option, [218](#page-229-0) --label loadbal-order command line option, [209](#page-220-0) sshkey-edit command line option, [232](#page-243-0) --like virtual-create command line option, [261](#page-272-0) --limit account-invoices command line option, [112](#page-123-0) account-orders command line option, [114](#page-125-0) call-api command line option, [139](#page-150-0) event-log-get command line option, [153](#page-164-0) hardware-list command line option, [180](#page-191-0) object-storage-accounts command line option, [212](#page-223-0) securitygroup-list command line option, [225](#page-236-0) virtual-list command line option, [265](#page-276-0) vlan-list command line option, [254](#page-265-0) --location block-volume-order command line option, [127](#page-138-0) file-replica-order command line option, [156](#page-167-0) file-volume-order command line option, [165](#page-176-0) --logins user-detail command line option, [247](#page-258-0)  $--1$ vm hardware-reload command line option, [181](#page-192-0) --mask call-api command line option, [139](#page-150-0)

--member loadbal-member-add command line option, [205](#page-216-0) loadbal-member-del command line option, [205](#page-216-0) --memory dedicatedhost-list-guests command line option, [145](#page-156-0) hardware-list command line option, [179](#page-190-0) hardware-upgrade command line option, [185](#page-196-0) virtual-create command line option, [260](#page-271-0) virtual-list command line option, [265](#page-276-0) virtual-upgrade command line option, [268](#page-279-0) --metadata event-log-get command line option, [153](#page-164-0) --method loadbal-l7pool-add command line option, [208](#page-219-0) loadbal-order command line option, [210](#page-221-0) loadbal-pool-add command line option, [206](#page-217-0) loadbal-pool-edit command line option, [207](#page-218-0) --minute block-snapshot-enable command line option, [121](#page-132-0) file-snapshot-enable command line option, [159](#page-170-0) --monthly virtual-list command line option, [265](#page-276-0) --name dedicatedhost-list command line option, [143](#page-154-0) image-edit command line option, [188](#page-199-0) image-list command line option, [189](#page-200-0) loadbal-l7pool-add command line option, [208](#page-219-0) loadbal-order command line option, [209](#page-220-0) order-place-quote command line option, [223](#page-234-0) securitygroup-create command line option, [226](#page-237-0) securitygroup-edit command line option, [226](#page-237-0) tags-delete command line option, [241](#page-252-0) tags-details command line option, [241](#page-252-0) ticket-upload command line option, [244](#page-255-0) virtual-capture command line option, [260](#page-271-0) virtual-host-list command line option, [146](#page-157-0) vlan-create command line option, [252](#page-263-0) vlan-edit command line option, [254](#page-265-0) vlan-list command line option, [254](#page-265-0) --network hardware-create command line option, [176](#page-187-0)

hardware-list command line option, [179](#page-190-0) hardware-upgrade command line option, [185](#page-196-0) ipsec-subnet-add command line option, [198](#page-209-0) virtual-create command line option, [261](#page-272-0) virtual-list command line option, [265](#page-276-0) virtual-upgrade command line option, [268](#page-279-0) vlan-create command line option, [252](#page-263-0) --network-component securitygroup-interface-add command line option, [230](#page-241-0) securitygroup-interface-remove command line option, [230](#page-241-0) --network-identifier ipsec-subnet-add command line option, [198](#page-209-0) --network-space subnet-list command line option, [238](#page-249-0) --new-iops block-volume-modify command line option, [126](#page-137-0) file-volume-modify command line option, [164](#page-175-0) --new-size block-volume-modify command line option, [126](#page-137-0) file-volume-modify command line option, [164](#page-175-0) --new-tier block-volume-modify command line option, [126](#page-137-0) file-volume-modify command line option, [164](#page-175-0) --no-hardware subnet-detail command line option, [237](#page-248-0) vlan-detail command line option, [253](#page-264-0) --no-metadata event-log-get command line option, [153](#page-164-0) --no-output-python call-api command line option, [139](#page-150-0) --no-public hardware-create command line option, [176](#page-187-0) --no-trunks vlan-detail command line option, [253](#page-264-0)  $-$ -no-vs subnet-detail command line option, [237](#page-248-0) vlan-detail command line option, [253](#page-264-0) --note block-volume-set-note command line option, [131](#page-142-0) file-volume-set-note command line option, [167](#page-178-0) image-edit command line option, [188](#page-199-0) image-import command line option, [189](#page-200-0) ipsec-translation-add command line option, [199](#page-210-0)

ipsec-translation-update command line option, [201](#page-212-0) sshkey-add command line option, [231](#page-242-0) sshkey-edit command line option, [232](#page-243-0) subnet-edit command line option, [237](#page-248-0) subnet-edit-ip command line option, [239](#page-250-0) virtual-capture command line option, [260](#page-271-0) vlan-edit command line option, [254](#page-265-0) --notes block-snapshot-create command line option, [120](#page-131-0) file-snapshot-create command line option, [158](#page-169-0) hardware-create-credential command line option, [187](#page-198-0) ssl-add command line option, [233](#page-244-0) ssl-edit command line option, [234](#page-245-0) --number vlan-list command line option, [254](#page-265-0) --obj-event event-log-get command line option, [153](#page-164-0) --obj-id event-log-get command line option, [153](#page-164-0) --obj-type event-log-get command line option, [153](#page-164-0) --offset call-api command line option, [139](#page-150-0) --open ticket-list command line option, [243](#page-254-0) --optimize-for cdn-origin-add command line option, [135](#page-146-0) --order block-volume-list command line option, [126](#page-137-0) dedicatedhost-list command line option, [143](#page-154-0) file-volume-list command line option, [163](#page-174-0) virtual-host-list command line option, [146](#page-157-0) --orderBy call-api command line option, [139](#page-150-0) --origin cdn-edit command line option, [137](#page-148-0) --origin-snapshot-id block-volume-duplicate command line option, [125](#page-136-0) file-volume-duplicate command line option, [162](#page-173-0) --origin-type cdn-origin-add command line option, [135](#page-146-0)  $---OS$ hardware-create command line option, [176](#page-187-0) virtual-create command line option, [261](#page-272-0) --os-code

image-import command line option, [189](#page-200-0) --os-type block-replica-order command line option, [118](#page-129-0) block-volume-order command line option, [127](#page-138-0) --out-file sshkey-print command line option, [233](#page-244-0) --output-python call-api command line option, [139](#page-150-0) --owner dedicatedhost-list command line option, [143](#page-154-0) virtual-host-list command line option, [146](#page-157-0) --p1-auth ipsec-update command line option, [195](#page-206-0) --p1-crypto ipsec-update command line option, [195](#page-206-0)  $--p1-dh$ ipsec-update command line option, [195](#page-206-0) --p1-key-ttl ipsec-update command line option, [195](#page-206-0) --p2-auth ipsec-update command line option, [195](#page-206-0) --p2-crypto ipsec-update command line option, [195](#page-206-0)  $--p2-dh$ ipsec-update command line option, [195](#page-206-0) --p2-forward-secrecy ipsec-update command line option, [196](#page-207-0) --p2-key-ttl ipsec-update command line option, [196](#page-207-0) --package\_type order-package-list command line option, [214](#page-225-0) --password block-access-password command line option, [116](#page-127-0) email-edit command line option, [152](#page-163-0) hardware-create-credential command line option, [187](#page-198-0) user-create command line option, [249](#page-260-0) --passwords hardware-detail command line option, [177](#page-188-0) virtual-detail command line option, [270](#page-281-0) --path ticket-upload command line option, [244](#page-255-0) --performance-configuration cdn-edit command line option, [137](#page-148-0) --permission user-edit-permissions command line option, [248](#page-259-0) --permissions

user-detail command line option, [246](#page-257-0) --phase1-auth ipsec-update command line option, [195](#page-206-0) --phase1-crypto ipsec-update command line option, [195](#page-206-0) --phase1-dh ipsec-update command line option, [195](#page-206-0) --phase1-key-ttl ipsec-update command line option, [195](#page-206-0) --phase2-auth ipsec-update command line option, [195](#page-206-0) --phase2-crypto ipsec-update command line option, [195](#page-206-0) --phase2-dh ipsec-update command line option, [195](#page-206-0) --phase2-forward-secrecy ipsec-update command line option, [196](#page-207-0) --phase2-key-ttl ipsec-update command line option, [196](#page-207-0) --placementgroup virtual-create command line option, [262](#page-273-0) --planned account-events command line option, [111](#page-122-0) --pod vlan-create command line option, [252](#page-263-0) --pool report-bandwidth command line option, [225](#page-236-0) --port cdn-origin-add command line option, [135](#page-146-0) dns-record-add command line option, [148](#page-159-0) --port-max securitygroup-rule-add command line option, [228](#page-239-0) securitygroup-rule-edit command line option, [228](#page-239-0) --port-min securitygroup-rule-add command line option, [228](#page-239-0) securitygroup-rule-edit command line option, [229](#page-240-0) --port-speed hardware-create command line option, [176](#page-187-0) --portable-id virtual-authorize-storage command line option, [271](#page-282-0) --postinstall hardware-create command line option, [176](#page-187-0) hardware-reload command line option, [181](#page-192-0) order-quote command line option, [221](#page-232-0) virtual-create command line option, [261](#page-272-0) virtual-reload command line option, [270](#page-281-0) --preset order-place command line option, [219](#page-230-0)

order-place-quote command line option, [223](#page-234-0) --preshared-key ipsec-update command line option, [195](#page-206-0) --price dedicatedhost-detail command line option, [144](#page-155-0) hardware-detail command line option, [177](#page-188-0) virtual-detail command line option, [270](#page-281-0) --prices block-volume-options command line option, [124](#page-135-0) file-volume-options command line option, [168](#page-179-0) hardware-create-options command line option, [175](#page-186-0) order-item-list command line option, [216](#page-227-0) order-preset-list command line option, [218](#page-229-0) virtual-create-options command line option, [263](#page-274-0) --priority dns-record-add command line option, [148](#page-159-0) ticket-create command line option, [243](#page-254-0) --private image-list command line option, [189](#page-200-0) loadbal-member-add command line option, [205](#page-216-0) virtual-create command line option, [261](#page-272-0) virtual-upgrade command line option, [268](#page-279-0) --private-security-group virtual-create command line option, [262](#page-273-0) --private-speed hardware-edit command line option, [178](#page-189-0) virtual-edit command line option, [264](#page-275-0) --protocol cdn-origin-add command line option, [135](#page-146-0) dns-record-add command line option, [148](#page-159-0) loadbal-l7pool-add command line option, [208](#page-219-0) securitygroup-rule-add command line option, [228](#page-239-0) securitygroup-rule-edit command line option, [229](#page-240-0) --protocol-id loadbal-l7policies command line option, [209](#page-220-0) --ptr hardware-dns-sync command line option, [184](#page-195-0) virtual-dns-sync command line option, [263](#page-274-0) --public image-list command line option, [189](#page-200-0)

loadbal-member-add command line option, [205](#page-216-0) loadbal-order command line option, [210](#page-221-0) virtual-create command line option, [261](#page-272-0) --public-bandwidth hardware-upgrade command line option, [185](#page-196-0) --public-security-group virtual-create command line option, [262](#page-273-0) --public-speed hardware-edit command line option, [178](#page-189-0) virtual-edit command line option, [264](#page-275-0) --quantity order-place command line option, [219](#page-230-0) order-quote command line option, [220](#page-231-0) --quite\_summary hardware-bandwidth command line option, [174](#page-185-0) virtual-bandwidth command line option, [259](#page-270-0) --reason block-snapshot-cancel command line option, [119](#page-130-0) block-volume-cancel command line option, [123](#page-134-0) file-snapshot-cancel command line option, [158](#page-169-0) file-volume-cancel command line option, [161](#page-172-0) hardware-cancel command line option, [175](#page-186-0) ipsec-cancel command line option, [202](#page-213-0) --record dns-record-list command line option, [150](#page-161-0) --redundant hardware-edit command line option, [178](#page-189-0) --remote-group securitygroup-rule-add command line option, [228](#page-239-0) securitygroup-rule-edit command line option, [228](#page-239-0) --remote-ip ipsec-translation-add command line option, [199](#page-210-0) ipsec-translation-update command line option, [201](#page-212-0) securitygroup-rule-add command line option, [228](#page-239-0) securitygroup-rule-edit command line option, [228](#page-239-0) --remote-peer ipsec-update command line option, [195](#page-206-0) --remove image-datacenter command line option, [191](#page-202-0) user-vpn-subnet command line option, [251](#page-262-0) --replicant-id

block-disaster-recovery-failover command line option, [132](#page-143-0) block-replica-failover command line option, [117](#page-128-0) file-disaster-recovery-failover command line option, [168](#page-179-0) file-replica-failover command line option, [156](#page-167-0) --required order-category-list command line option, [215](#page-226-0) --resize-disk hardware-upgrade command line option, [185](#page-196-0) virtual-upgrade command line option, [268](#page-279-0) --resource-id tags-set command line option, [240](#page-251-0) --respect-headers cdn-edit command line option, [137](#page-148-0) --retention-count block-snapshot-enable command line option, [121](#page-132-0) file-snapshot-enable command line option, [159](#page-170-0) --retry loadbal-health command line option, [204](#page-215-0) --root-key-crn image-import command line option, [189](#page-200-0) --router dedicatedhost-create command line option, [143](#page-154-0) virtual-host-create command line option, [146](#page-157-0) --router-private hardware-create command line option, [176](#page-187-0) virtual-create command line option, [262](#page-273-0) --router-public hardware-create command line option, [176](#page-187-0) virtual-create command line option, [262](#page-273-0) --san virtual-create command line option, [261](#page-272-0) --schedule-type block-snapshot-disable command line option, [120](#page-131-0) block-snapshot-enable command line option, [121](#page-132-0) file-snapshot-disable command line option, [159](#page-170-0) file-snapshot-enable command line option, [159](#page-170-0) --search hardware-list command line option, [179](#page-190-0) virtual-list command line option, [265](#page-276-0) --send-email

order-place-quote command line option, [223](#page-234-0) --server loadbal-l7pool-add command line option, [208](#page-219-0) report-bandwidth command line option, [224](#page-235-0) securitygroup-interface-add command line option, [230](#page-241-0) securitygroup-interface-remove command line option, [230](#page-241-0) --service dns-record-add command line option, [148](#page-159-0) --service-offering block-volume-order command line option, [127](#page-138-0) file-volume-order command line option, [165](#page-176-0) --size block-snapshot-order command line option, [122](#page-133-0) block-volume-order command line option, [127](#page-138-0) file-volume-order command line option, [165](#page-176-0) hardware-create command line option, [176](#page-187-0) --snapshot-id block-snapshot-restore command line option, [123](#page-134-0) file-snapshot-restore command line option, [161](#page-172-0) --snapshot-schedule block-replica-order command line option, [118](#page-129-0) file-replica-order command line option, [156](#page-167-0) --snapshot-size block-volume-order command line option, [127](#page-138-0) file-volume-order command line option, [165](#page-176-0) --soft hardware-reboot command line option, [181](#page-192-0) virtual-power-off command line option, [266](#page-277-0) virtual-reboot command line option, [267](#page-278-0) --sortby block-access-list command line option, [115](#page-126-0) block-replica-locations command line option, [119](#page-130-0) block-replica-partners command line option, [118](#page-129-0) block-snapshot-list command line option, [122](#page-133-0)

block-volume-count command line option, [124](#page-135-0) block-volume-limits command line option, [128](#page-139-0) block-volume-list command line option, [126](#page-137-0) cdn-list command line option, [134](#page-145-0) dedicatedhost-list command line option, [142](#page-153-0) dedicatedhost-list-guests command line option, [145](#page-156-0) file-access-list command line option, [155](#page-166-0) file-replica-locations command line option, [157](#page-168-0) file-replica-partners command line option, [157](#page-168-0) file-snapshot-list command line option, [160](#page-171-0) file-volume-count command line option, [162](#page-173-0) file-volume-limits command line option, [165](#page-176-0) file-volume-list command line option, [163](#page-174-0) hardware-list command line option, [179](#page-190-0) report-bandwidth command line option, [224](#page-235-0) securitygroup-interface-list command line option, [229](#page-240-0) securitygroup-list command line option, [225](#page-236-0) securitygroup-rule-list command line option, [227](#page-238-0) sshkey-list command line option, [232](#page-243-0) ssl-list command line option, [235](#page-246-0) subnet-list command line option, [238](#page-249-0) summary command line option, [224](#page-235-0) virtual-host-list command line option, [146](#page-157-0) virtual-list command line option, [265](#page-276-0) vlan-list command line option, [254](#page-265-0) --sslCert loadbal-pool-add command line option, [206](#page-217-0) loadbal-pool-edit command line option, [207](#page-218-0) --start report-bandwidth command line option, [224](#page-235-0) --start\_date hardware-bandwidth command line option, [174](#page-185-0) virtual-bandwidth command line option, [259](#page-270-0) virtual-usage command line option, [269](#page-280-0) --static-ip ipsec-translation-add command line option, [199](#page-210-0)

ipsec-translation-update command line option, [201](#page-212-0) --status ssl-list command line option, [235](#page-246-0) --sticky loadbal-l7pool-add command line option, [208](#page-219-0) loadbal-pool-add command line option, [206](#page-217-0) loadbal-pool-edit command line option, [207](#page-218-0) --storage-type block-volume-list command line option, [126](#page-137-0) block-volume-order command line option, [127](#page-138-0) file-volume-list command line option, [163](#page-174-0) file-volume-order command line option, [165](#page-176-0) --subject-id ticket-create command line option, [242](#page-253-0) --subnet loadbal-order command line option, [210](#page-221-0) --subnet-id block-subnets-assign command line option, [130](#page-141-0) block-subnets-remove command line option, [130](#page-141-0) file-access-authorize command line option, [154](#page-165-0) file-access-revoke command line option, [155](#page-166-0) ipsec-subnet-add command line option, [198](#page-209-0) ipsec-subnet-remove command line option, [199](#page-210-0) --subnet-private virtual-create command line option, [262](#page-273-0) --subnet-public virtual-create command line option, [262](#page-273-0) --subnet-type ipsec-subnet-add command line option, [198](#page-209-0) ipsec-subnet-remove command line option, [199](#page-210-0) subnet-list command line option, [238](#page-249-0) --summary\_period hardware-bandwidth command line option, [174](#page-185-0) virtual-bandwidth command line option, [259](#page-270-0) virtual-usage command line option, [269](#page-280-0) --system hardware-create-credential command line option, [187](#page-198-0) --tag dedicatedhost-list command line option,

 $142$ dedicatedhost-list-guests command line option, [145](#page-156-0) hardware-edit command line option, [178](#page-189-0) hardware-list command line option, [179](#page-190-0) image-edit command line option, [188](#page-199-0) virtual-create command line option, [261](#page-272-0) virtual-edit command line option, [264](#page-275-0) virtual-host-list command line option, [146](#page-157-0) virtual-list command line option, [265](#page-276-0) --tags subnet-edit command line option, [237](#page-248-0) tags-set command line option, [240](#page-251-0) vlan-edit command line option, [254](#page-265-0) --target globalip-assign command line option, [172](#page-183-0) subnet-route command line option, [239](#page-250-0) --target-id globalip-assign command line option, [172](#page-183-0) --target-resource subnet-route command line option, [239](#page-250-0) --template dedicatedhost-create command line option, [143](#page-154-0) hardware-create command line option, [176](#page-187-0) user-create command line option, [249](#page-260-0) user-edit-details command line option, [249](#page-260-0) virtual-create command line option, [261](#page-272-0) virtual-host-create command line option, [147](#page-158-0) --test globalip-create command line option, [173](#page-184-0) hardware-create command line option, [176](#page-187-0) hardware-upgrade command line option, [185](#page-196-0) subnet-create command line option, [236](#page-247-0) virtual-create command line option, [261](#page-272-0) --tier block-replica-order command line option, [118](#page-129-0) block-snapshot-order command line option, [122](#page-133-0) block-volume-order command line option, [127](#page-138-0) file-replica-order command line option, [156](#page-167-0)

file-snapshot-order command line option, [160](#page-171-0) file-volume-order command line option,

[165](#page-176-0) --timeout

loadbal-health command line option, [204](#page-215-0) --title

ticket-create command line option, [242](#page-253-0) --transient virtual-create command line option, [262](#page-273-0) virtual-list command line option, [265](#page-276-0) --translation-id ipsec-translation-remove command line option, [200](#page-211-0) ipsec-translation-update command line option, [201](#page-212-0) --ttl dns-record-add command line option, [148](#page-159-0) dns-record-edit command line option, [149](#page-160-0) dns-record-list command line option, [150](#page-161-0) hardware-dns-sync command line option, [184](#page-195-0) virtual-dns-sync command line option, [263](#page-274-0) --type dns-record-list command line option, [150](#page-161-0) ipsec-subnet-add command line option, [198](#page-209-0) ipsec-subnet-remove command line option, [199](#page-210-0) --types search command line option, [141](#page-152-0) --unplanned account-events command line option, [111](#page-122-0) --upgrade block-snapshot-order command line option, [122](#page-133-0) file-snapshot-order command line option, [160](#page-171-0) --url loadbal-health command line option, [204](#page-215-0) --userdata hardware-edit command line option, [178](#page-189-0) order-quote command line option, [220](#page-231-0) virtual-create command line option, [261](#page-272-0) virtual-edit command line option, [264](#page-275-0) --userfile hardware-edit command line option, [178](#page-189-0) order-quote command line option, [221](#page-232-0) virtual-create command line option, [262](#page-273-0) virtual-edit command line option, [264](#page-275-0) --username block-volume-list command line option, [126](#page-137-0) email-edit command line option, [152](#page-163-0) file-volume-list command line option, [163](#page-174-0) hardware-create-credential command line option, [187](#page-198-0) --username-storage hardware-authorize-storage command line option, [185](#page-196-0) virtual-authorize-storage command line option, [271](#page-282-0)

--users hardware-notification-add command line option, [187](#page-198-0) virtual-notification-add command line option, [273](#page-284-0) --utc-offset event-log-get command line option, [153](#page-164-0) --uuid loadbal-health command line option, [204](#page-215-0)  $- -v4$ subnet-list command line option, [238](#page-249-0) --v6 subnet-create command line option, [236](#page-247-0) subnet-list command line option, [238](#page-249-0) --valid\_type virtual-usage command line option, [269](#page-280-0) --verify dedicatedhost-create command line option, [143](#page-154-0) loadbal-order command line option, [210](#page-221-0) order-place command line option, [219](#page-230-0) order-quote command line option, [220](#page-231-0) virtual-host-create command line option, [147](#page-158-0) --virtual report-bandwidth command line option, [224](#page-235-0) ticket-attach command line option, [245](#page-256-0) ticket-create command line option, [243](#page-254-0) ticket-detach command line option, [246](#page-257-0) user-detail command line option, [246](#page-257-0) user-grant-access command line option, [252](#page-263-0) user-remove-access command line option, [251](#page-262-0) --virtual-id block-access-authorize command line option, [115](#page-126-0) block-access-revoke command line option, [116](#page-127-0) file-access-authorize command line option, [154](#page-165-0) file-access-revoke command line option, [155](#page-166-0) --vlan-private virtual-create command line option, [262](#page-273-0) --vlan-public virtual-create command line option, [262](#page-273-0) --vsi-type virtual-create-options command line option, [263](#page-274-0) --wait hardware-create command line option, [176](#page-187-0) hardware-ready command line option, [183](#page-194-0) virtual-create command line option, [262](#page-273-0)

virtual-ready command line option, [268](#page-279-0) --weight dns-record-add command line option, [149](#page-160-0) loadbal-member-add command line option, [205](#page-216-0) --wrapped-dek image-import command line option, [189](#page-200-0) --zone dns-record-add command line option, [148](#page-159-0) -a config-setup command line option, [141](#page-152-0) hardware-dns-sync command line option, [184](#page-195-0) setup command line option, [142](#page-153-0) virtual-dns-sync command line option, [263](#page-274-0) virtual-migrate command line option, [271](#page-282-0) -b cdn-origin-add command line option, [135](#page-146-0) loadbal-order command line option, [210](#page-221-0) loadbal-pool-add command line option, [206](#page-217-0) loadbal-pool-edit command line option, [207](#page-218-0)  $-c$ block-volume-duplicate command line option, [125](#page-136-0) block-volume-modify command line option, [126](#page-137-0) cdn-edit command line option, [137](#page-148-0) cdn-origin-add command line option, [135](#page-146-0) dedicatedhost-list-guests command line option, [145](#page-156-0) file-volume-duplicate command line option, [162](#page-173-0) file-volume-modify command line option, [164](#page-175-0) hardware-list command line option, [179](#page-190-0) loadbal-pool-add command line option, [206](#page-217-0) loadbal-pool-edit command line option, [207](#page-218-0) object-storage-credential-delete command line option, [213](#page-224-0) order-item-list command line option, [216](#page-227-0) virtual-create command line option, [260](#page-271-0) virtual-list command line option, [265](#page-276-0) -d block-access-authorize command line option, [115](#page-126-0) block-access-revoke command line option, [116](#page-127-0) block-replica-order command line option, [118](#page-129-0) block-volume-count command line option, [124](#page-135-0)

block-volume-limits command line option, [128](#page-139-0) block-volume-list command line option, [126](#page-137-0) dedicatedhost-create command line option, [143](#page-154-0) dedicatedhost-create-options command line option, [144](#page-155-0) dedicatedhost-list command line option, [142](#page-153-0) event-log-get command line option, [153](#page-164-0) file-volume-count command line option, [162](#page-173-0) file-volume-limits command line option, [165](#page-176-0) file-volume-list command line option, [163](#page-174-0) hardware-create command line option, [176](#page-187-0) hardware-list command line option, [179](#page-190-0) ipsec-order command line option, [202](#page-213-0) licenses-create command line option, [203](#page-214-0) loadbal-order command line option, [209](#page-220-0) loadbal-order-options command line option, [210](#page-221-0) securitygroup-create command line option, [226](#page-237-0) securitygroup-edit command line option, [226](#page-237-0) securitygroup-rule-add command line option, [228](#page-239-0) securitygroup-rule-edit command line option, [228](#page-239-0) subnet-list command line option, [238](#page-249-0) tags-cleanup command line option, [242](#page-253-0) tags-list command line option, [240](#page-251-0) virtual-create command line option, [260](#page-271-0) virtual-host-create command line option, [146](#page-157-0) virtual-host-list command line option, [146](#page-157-0) virtual-list command line option, [265](#page-276-0) vlan-create command line option, [252](#page-263-0) vlan-list command line option, [254](#page-265-0) cdn-origin-add command line option, [135](#page-146-0) event-log-get command line option, [153](#page-164-0) hardware-bandwidth command line option, [174](#page-185-0) hardware-create command line option, [176](#page-187-0) securitygroup-rule-add command line option, [228](#page-239-0) securitygroup-rule-edit command line option, [228](#page-239-0) user-create command line option, [249](#page-260-0) user-detail command line option, [247](#page-258-0)

-e

virtual-bandwidth command line option, [259](#page-270-0) virtual-usage command line option, [269](#page-280-0) vlan-edit command line option, [254](#page-265-0)  $-f$ block-volume-refresh command line option, [129,](#page-140-0) [131](#page-142-0) call-api command line option, [139](#page-150-0) dedicatedhost-create command line option, [143](#page-154-0) dedicatedhost-create-options command line option, [144](#page-155-0) file-volume-refresh command line option, [166,](#page-177-0) [167](#page-178-0) loadbal-order command line option, [209](#page-220-0) loadbal-pool-add command line option, [206](#page-217-0) loadbal-pool-edit command line option, [206](#page-217-0) sshkey-add command line option, [231](#page-242-0) sshkey-print command line option, [233](#page-244-0) virtual-create command line option, [260](#page-271-0) virtual-host-create command line option, [147](#page-158-0)  $-a$ hardware-edit command line option, [178](#page-189-0) virtual-create command line option, [261](#page-272-0) virtual-edit command line option, [264](#page-275-0) virtual-migrate command line option, [271](#page-282-0) vlan-edit command line option, [254](#page-265-0) -h file-access-authorize command line option, [154](#page-165-0) file-access-revoke command line option, [155](#page-166-0) user-detail command line option, [246](#page-257-0) virtual-migrate command line option, [271](#page-282-0) -ha firewall-add command line option, [170](#page-181-0) -i block-access-authorize command line option, [115](#page-126-0) block-access-revoke command line option, [116](#page-127-0) block-replica-order command line option, [118](#page-129-0) block-volume-duplicate command line option, [125](#page-136-0) block-volume-modify command line option, [126](#page-137-0) event-log-get command line option, [153](#page-164-0) file-access-authorize command line option, [154](#page-165-0) file-access-revoke command line option, [155](#page-166-0)

file-volume-duplicate command line option, [162](#page-173-0) file-volume-modify command line option, [164](#page-175-0) hardware-create command line option, [176](#page-187-0) hardware-reload command line option, [181](#page-192-0) ipsec-detail command line option, [193](#page-204-0) loadbal-health command line option, [204](#page-215-0) order-quote command line option, [221](#page-232-0) securitygroup-interface-add command line option, [230](#page-241-0) securitygroup-interface-remove command line option, [230](#page-241-0) virtual-create command line option, [261](#page-272-0) virtual-reload command line option, [270](#page-281-0) -k hardware-create command line option, [176](#page-187-0) hardware-reload command line option, [181](#page-192-0) licenses-create command line option, [203](#page-214-0) order-item-list command line option, [216](#page-227-0) order-quote command line option, [221](#page-232-0) sshkey-add command line option, [231](#page-242-0) sshkey-edit command line option, [232](#page-243-0) tags-set command line option, [240](#page-251-0) user-detail command line option, [246](#page-257-0) virtual-create command line option, [261](#page-272-0) virtual-reload command line option, [270](#page-281-0) -l account-orders command line option, [114](#page-125-0) event-log-get command line option, [153](#page-164-0) file-replica-order command line option, [156](#page-167-0) hardware-list command line option, [180](#page-191-0) hardware-reload command line option, [181](#page-192-0) loadbal-order command line option, [209](#page-220-0) securitygroup-list command line option, [225](#page-236-0) user-detail command line option, [247](#page-258-0) virtual-list command line option, [265](#page-276-0) vlan-list command line option, [254](#page-265-0) -m dedicatedhost-list-guests command line option, [145](#page-156-0) hardware-list command line option, [179](#page-190-0) loadbal-l7pool-add command line option, [208](#page-219-0) loadbal-member-add command line option, [205](#page-216-0) loadbal-member-del command line option, [205](#page-216-0) loadbal-order command line option, [210](#page-221-0) loadbal-pool-add command line option, [206](#page-217-0) loadbal-pool-edit command line option, [207](#page-218-0)

-p

 $-q$ 

-r

securitygroup-rule-add command line option, [228](#page-239-0) securitygroup-rule-edit command line option, [229](#page-240-0) virtual-create command line option, [260](#page-271-0) virtual-list command line option, [265](#page-276-0) -n block-snapshot-create command line option, [120](#page-131-0) block-volume-set-note command line option, [131](#page-142-0) file-snapshot-create command line option, [158](#page-169-0) file-volume-set-note command line option, [167](#page-178-0) hardware-create-credential command line option, [187](#page-198-0) hardware-list command line option, [179](#page-190-0) ipsec-subnet-add command line option, [198](#page-209-0) ipsec-translation-add command line option, [199](#page-210-0) ipsec-translation-update command line option, [201](#page-212-0) loadbal-l7pool-add command line option, [208](#page-219-0) loadbal-order command line option, [209](#page-220-0) securitygroup-create command line option, [226](#page-237-0) securitygroup-edit command line option, [226](#page-237-0) securitygroup-interface-add command line option, [230](#page-241-0) securitygroup-interface-remove command line option, [230](#page-241-0) subnet-edit command line option, [237](#page-248-0) virtual-capture command line option, [260](#page-271-0) virtual-create command line option, [261](#page-272-0) virtual-list command line option, [265](#page-276-0) vlan-edit command line option, [254](#page-265-0) vlan-list command line option, [254](#page-265-0) -o block-replica-order command line option, [118](#page-129-0) block-volume-duplicate command line option, [125](#page-136-0) block-volume-list command line option, [126](#page-137-0) cdn-edit command line option, [137](#page-148-0) cdn-origin-add command line option, [135](#page-146-0) file-volume-duplicate command line option, [162](#page-173-0) file-volume-list command line option, [163](#page-174-0) hardware-create command line option, [176](#page-187-0) virtual-create command line option, [261](#page-272-0)

block-access-password command line option, [116](#page-127-0) block-volume-options command line option, [124](#page-135-0) cdn-edit command line option, [137](#page-148-0) cdn-origin-add command line option, [135](#page-146-0) file-volume-options command line option, [168](#page-179-0) hardware-bandwidth command line option, [174](#page-185-0) hardware-create-options command line option, [175](#page-186-0) loadbal-l7policies command line option, [209](#page-220-0) loadbal-pool-add command line option, [205](#page-216-0) loadbal-pool-edit command line option, [206](#page-217-0) order-item-list command line option, [216](#page-227-0) order-preset-list command line option, [218](#page-229-0) securitygroup-rule-add command line option, [228](#page-239-0) securitygroup-rule-edit command line option, [229](#page-240-0) user-create command line option, [249](#page-260-0) user-detail command line option, [246](#page-257-0) user-edit-permissions command line option, [248](#page-259-0) virtual-bandwidth command line option, [259](#page-270-0) virtual-create-options command line option, [263](#page-274-0) virtual-usage command line option, [269](#page-280-0) vlan-create command line option, [252](#page-263-0) hardware-bandwidth command line option, [174](#page-185-0) virtual-bandwidth command line option, [259](#page-270-0) cdn-edit command line option, [137](#page-148-0) dedicatedhost-create command line option, [143](#page-154-0) ipsec-translation-add command line option, [199](#page-210-0) ipsec-translation-update command line option, [201](#page-212-0) loadbal-health command line option, [204](#page-215-0) securitygroup-rule-add command line

option, [228](#page-239-0) securitygroup-rule-edit command line option, [228](#page-239-0)

tags-set command line option, [240](#page-251-0)

virtual-host-create command line option, [146](#page-157-0) -s block-replica-order command line option, [118](#page-129-0) block-snapshot-restore command line option, [123](#page-134-0) block-volume-duplicate command line option, [125](#page-136-0) cdn-edit command line option, [137](#page-148-0) file-access-authorize command line option, [154](#page-165-0) file-access-revoke command line option, [155](#page-166-0) file-replica-order command line option, [156](#page-167-0) file-snapshot-restore command line option, [161](#page-172-0) file-volume-duplicate command line option, [163](#page-174-0) hardware-bandwidth command line option, [174](#page-185-0) hardware-create command line option, [176](#page-187-0) ipsec-subnet-add command line option, [198](#page-209-0) ipsec-subnet-remove command line option, [199](#page-210-0) ipsec-translation-add command line option, [199](#page-210-0) ipsec-translation-update command line option, [201](#page-212-0) loadbal-l7pool-add command line option, [208](#page-219-0) loadbal-order command line option, [210](#page-221-0) loadbal-pool-add command line option, [206](#page-217-0) loadbal-pool-edit command line option, [207](#page-218-0) securitygroup-interface-add command line option, [230](#page-241-0) securitygroup-interface-remove command line option, [230](#page-241-0) securitygroup-rule-add command line option, [228](#page-239-0) securitygroup-rule-edit command line option, [228](#page-239-0) virtual-bandwidth command line option, [259](#page-270-0) virtual-create command line option, [262](#page-273-0) virtual-usage command line option, [269](#page-280-0) -t block-replica-order command line option, [118](#page-129-0) block-volume-duplicate command line option, [125](#page-136-0) block-volume-modify command line option,

#### [126](#page-137-0)

 $-11$ 

 $-\mathbf{v}$ 

cdn-edit command line option, [137](#page-148-0) cdn-origin-add command line option, [135](#page-146-0) dedicatedhost-create command line option, [143](#page-154-0) event-log-get command line option, [153](#page-164-0) file-volume-duplicate command line option, [162](#page-173-0) file-volume-modify command line option, [164](#page-175-0) hardware-create command line option, [176](#page-187-0) ipsec-subnet-add command line option, [198](#page-209-0) ipsec-subnet-remove command line option, [199](#page-210-0) ipsec-translation-remove command line option, [200](#page-211-0) ipsec-translation-update command line option, [201](#page-212-0) loadbal-health command line option, [204](#page-215-0) loadbal-pool-edit command line option, [207](#page-218-0) subnet-edit command line option, [237](#page-248-0) subnet-list command line option, [238](#page-249-0) tags-set command line option, [240](#page-251-0) user-create command line option, [249](#page-260-0) user-edit-details command line option, [249](#page-260-0) virtual-create command line option, [261](#page-272-0) virtual-host-create command line option, [147](#page-158-0) virtual-usage command line option, [269](#page-280-0) block-volume-list command line option, [126](#page-137-0) file-volume-list command line option, [163](#page-174-0) hardware-authorize-storage command line option, [185](#page-196-0) hardware-edit command line option, [178](#page-189-0) loadbal-health command line option, [204](#page-215-0) order-quote command line option, [220](#page-231-0) user-create command line option, [249](#page-260-0) user-edit-permissions command line option, [248](#page-259-0) virtual-authorize-storage command line option, [271](#page-282-0) virtual-create command line option, [261](#page-272-0) virtual-edit command line option, [264](#page-275-0) block-access-authorize command line option, [115](#page-126-0) block-access-revoke command line option, [116](#page-127-0) file-access-authorize command line option, [154](#page-165-0)

file-access-revoke command line option, [155](#page-166-0) user-detail command line option, [246](#page-257-0)  $-v6$ globalip-create command line option, [173](#page-184-0) -w loadbal-member-add command line option, [205](#page-216-0)  $-\mathbf{x}$ loadbal-pool-add command line option, [206](#page-217-0) loadbal-pool-edit command line option, [207](#page-218-0)  $-Z$ 

event-log-get command line option, [153](#page-164-0)

# A

ACCESS\_ID block-access-password command line option, [117](#page-128-0) block-subnets-assign command line option, [130](#page-141-0) block-subnets-list command line option, [130](#page-141-0) block-subnets-remove command line option, [130](#page-141-0) account-bandwidth-pools-detail command line option IDENTIFIER, [114](#page-125-0) account-cancel-item command line option IDENTIFIER, [114](#page-125-0) account-event-detail command line option --ack, [112](#page-123-0) IDENTIFIER, [112](#page-123-0) account-events command line option --ack-all, [111](#page-122-0) --announcement, [111](#page-122-0)  $--date-min, 111$  $--date-min, 111$ --planned, [111](#page-122-0) --unplanned, [111](#page-122-0) account-invoice-detail command line option --details, [113](#page-124-0) IDENTIFIER, [113](#page-124-0) account-invoices command line option --all, [112](#page-123-0) --closed, [112](#page-123-0) --limit, [112](#page-123-0) account-item-detail command line option IDENTIFIER, [113](#page-124-0) account-orders command line option --limit, [114](#page-125-0) -l, [114](#page-125-0) AccountManager (*class in SoftLayer.managers.account*), [8](#page-19-1)

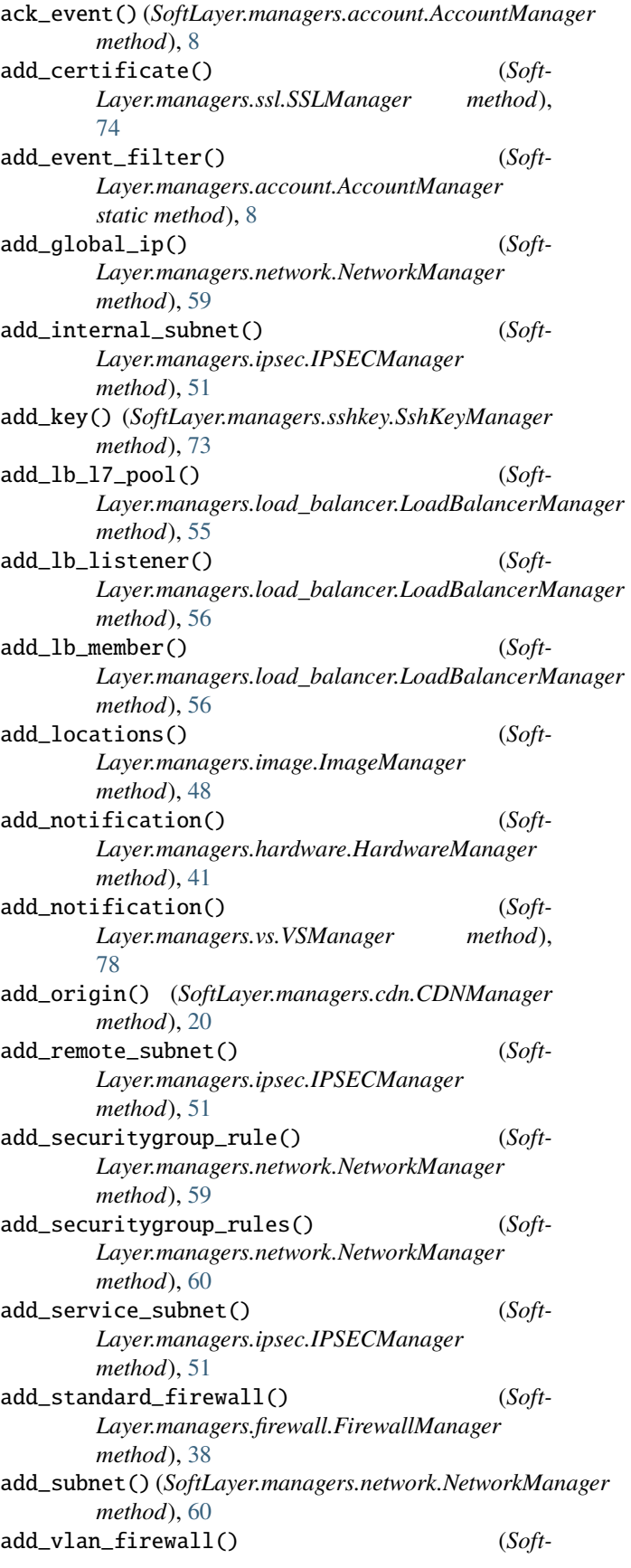

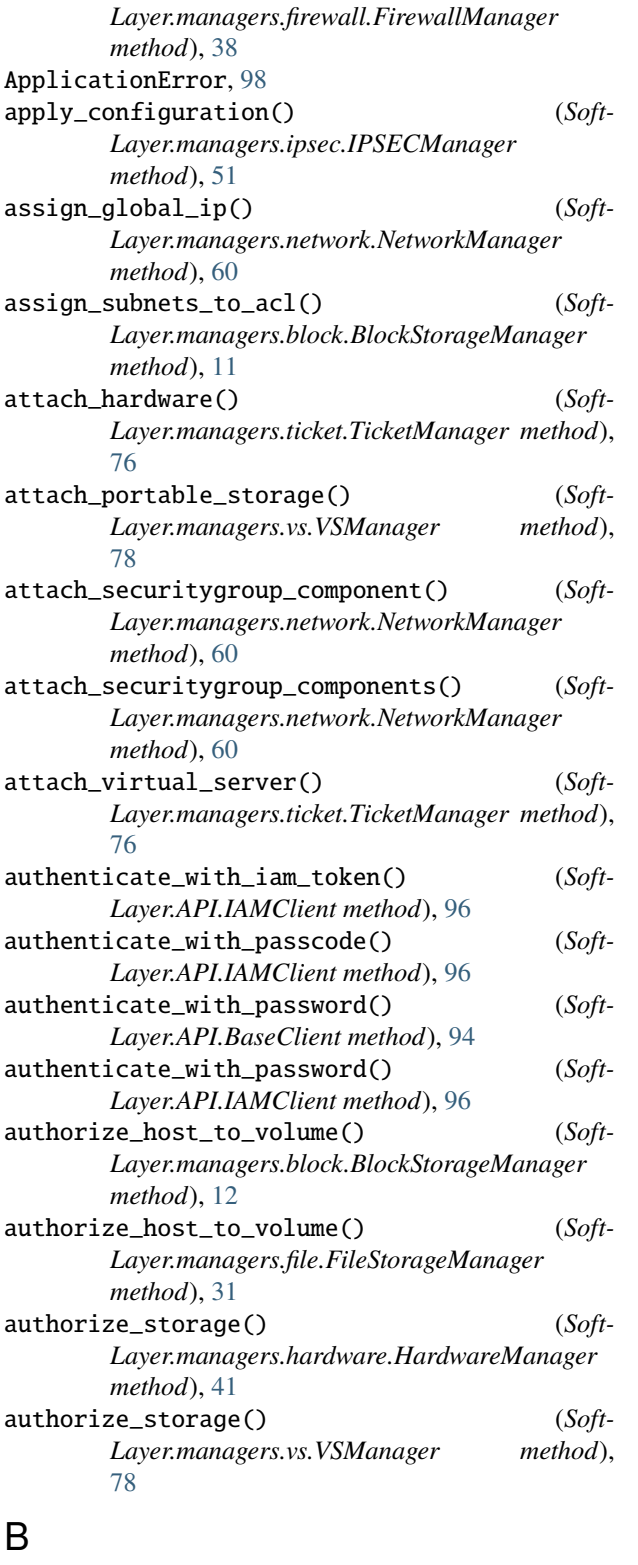

BaseClient (*class in SoftLayer.API*), [94](#page-105-2) block-access-authorize command line option --hardware-id, [115](#page-126-0) --ip-address, [115](#page-126-0) --ip-address-id, [115](#page-126-0)

--virtual-id, [115](#page-126-0) -d, [115](#page-126-0) -i, [115](#page-126-0) -v, [115](#page-126-0) VOLUME\_ID, [115](#page-126-0) block-access-list command line option --columns, [115](#page-126-0) --sortby, [115](#page-126-0) VOLUME\_ID, [116](#page-127-0) block-access-password command line option --password, [116](#page-127-0) -p, [116](#page-127-0) ACCESS\_ID, [117](#page-128-0) block-access-revoke command line option --hardware-id, [116](#page-127-0) --ip-address, [116](#page-127-0) --ip-address-id, [116](#page-127-0) --virtual-id, [116](#page-127-0) -d, [116](#page-127-0) -i, [116](#page-127-0) -v, [116](#page-127-0) VOLUME\_ID, [116](#page-127-0) block-disaster-recovery-failover command line option --replicant-id, [132](#page-143-0) VOLUME\_ID, [132](#page-143-0) block-duplicate-convert-status command line option VOLUME\_ID, [133](#page-144-0) block-object-storage-detail command line option OBJECT\_ID, [133](#page-144-0) block-object-storage-permission command line option OBJECT\_ID, [134](#page-145-0) block-replica-failback command line option VOLUME\_ID, [117](#page-128-0) block-replica-failover command line option --replicant-id, [117](#page-128-0) VOLUME\_ID, [117](#page-128-0) block-replica-locations command line option --columns, [119](#page-130-0) --sortby, [119](#page-130-0) VOLUME\_ID, [119](#page-130-0) block-replica-order command line option --datacenter, [118](#page-129-0)  $--iops, 118$  $--iops, 118$  $--$ os-type,  $118$ --snapshot-schedule, [118](#page-129-0) --tier, [118](#page-129-0) -d, [118](#page-129-0) -i, [118](#page-129-0) -o, [118](#page-129-0) -s, [118](#page-129-0)

-t, [118](#page-129-0) VOLUME\_ID, [118](#page-129-0) block-replica-partners command line option --columns, [118](#page-129-0) --sortby, [118](#page-129-0) VOLUME\_ID, [119](#page-130-0) block-snapshot-cancel command line option --immediate, [119](#page-130-0) --reason, [119](#page-130-0) VOLUME\_ID, [119](#page-130-0) block-snapshot-create command line option  $-$ -notes,  $120$ -n, [120](#page-131-0) VOLUME\_ID, [120](#page-131-0) block-snapshot-delete command line option SNAPSHOT\_ID, [120](#page-131-0) block-snapshot-disable command line option --schedule-type, [120](#page-131-0) VOLUME\_ID, [121](#page-132-0) block-snapshot-enable command line option --day-of-week, [121](#page-132-0) --hour, [121](#page-132-0) --minute, [121](#page-132-0) --retention-count, [121](#page-132-0) --schedule-type, [121](#page-132-0) VOLUME\_ID, [121](#page-132-0) block-snapshot-get-notification-status command line option VOLUME\_ID, [133](#page-144-0) block-snapshot-list command line option --columns, [122](#page-133-0) --sortby, [122](#page-133-0) VOLUME\_ID, [122](#page-133-0) block-snapshot-order command line option  $--i$ ops,  $122$  $--size$ , [122](#page-133-0) --tier, [122](#page-133-0) --upgrade, [122](#page-133-0) VOLUME\_ID, [123](#page-134-0) block-snapshot-restore command line option --snapshot-id, [123](#page-134-0) -s, [123](#page-134-0) VOLUME\_ID, [123](#page-134-0) block-snapshot-schedule-list command line option VOLUME\_ID, [121](#page-132-0) block-snapshot-set-notification command line option --disable, [132](#page-143-0) --enable, [132](#page-143-0) VOLUME\_ID, [132](#page-143-0) block-subnets-assign command line option  $--subnet-id, 130$  $--subnet-id, 130$ ACCESS\_ID, [130](#page-141-0)

block-subnets-list command line option ACCESS\_ID, [130](#page-141-0) block-subnets-remove command line option --subnet-id, [130](#page-141-0) ACCESS\_ID, [130](#page-141-0) block-volume-cancel command line option --immediate, [123](#page-134-0)  $--$ reason,  $123$ VOLUME\_ID, [123](#page-134-0) block-volume-convert command line option VOLUME\_ID, [129,](#page-140-0) [131](#page-142-0) block-volume-count command line option --datacenter, [124](#page-135-0) --sortby, [124](#page-135-0) -d, [124](#page-135-0) block-volume-detail command line option VOLUME\_ID, [124](#page-135-0) block-volume-duplicate command line option --billing, [125](#page-136-0) --dependent-duplicate, [125](#page-136-0) --duplicate-iops, [125](#page-136-0) --duplicate-size, [125](#page-136-0) --duplicate-snapshot-size, [125](#page-136-0) --duplicate-tier, [125](#page-136-0) --origin-snapshot-id, [125](#page-136-0) -c, [125](#page-136-0) -i, [125](#page-136-0) -o, [125](#page-136-0) -s, [125](#page-136-0) -t, [125](#page-136-0) ORIGIN\_VOLUME\_ID, [126](#page-137-0) block-volume-limits command line option --datacenter, [128](#page-139-0) --sortby, [128](#page-139-0) -d, [128](#page-139-0) block-volume-list command line option --columns, [126](#page-137-0) --datacenter, [126](#page-137-0) --order, [126](#page-137-0) --sortby, [126](#page-137-0) --storage-type, [126](#page-137-0) --username, [126](#page-137-0) -d, [126](#page-137-0) -o, [126](#page-137-0) -u, [126](#page-137-0) block-volume-modify command line option  $--new-ions, 126$  $--new-ions, 126$ --new-size, [126](#page-137-0) --new-tier, [126](#page-137-0) -c, [126](#page-137-0) -i, [126](#page-137-0) -t, [126](#page-137-0) VOLUME\_ID, [127](#page-138-0) block-volume-options command line option

--prices, [124](#page-135-0) -p, [124](#page-135-0) LOCATION, [124](#page-135-0) block-volume-order command line option --billing, [128](#page-139-0)  $--iops, 127$  $--iops, 127$ --location, [127](#page-138-0)  $--$ os-type,  $127$ --service-offering, [127](#page-138-0)  $--size, 127$  $--size, 127$ --snapshot-size, [127](#page-138-0) --storage-type, [127](#page-138-0) --tier, [127](#page-138-0) block-volume-refresh command line option --force-refresh, [129,](#page-140-0) [131](#page-142-0) -f, [129,](#page-140-0) [131](#page-142-0) SNAPSHOT\_ID, [129,](#page-140-0) [131](#page-142-0) VOLUME\_ID, [129,](#page-140-0) [131](#page-142-0) block-volume-set-lun-id command line option LUN\_ID, [128](#page-139-0) VOLUME\_ID, [128](#page-139-0) block-volume-set-note command line option --note, [131](#page-142-0) -n, [131](#page-142-0) VOLUME\_ID, [132](#page-143-0) BlockStorageManager (*class in Soft-Layer.managers.block*), [11](#page-22-1) browser\_access\_log() (*Soft-Layer.managers.vs.VSManager method*), [79](#page-90-0) build\_filter() (*Soft-Layer.managers.event\_log.EventLogManager static method*), [30](#page-41-0) build\_filter\_orderby() (*in module SoftLayer.utils*), [100](#page-111-0)

# C

call() (*SoftLayer.API.BaseClient method*), [95](#page-106-0) call() (*SoftLayer.API.IAMClient method*), [96](#page-107-0) call() (*SoftLayer.API.Service method*), [96](#page-107-0) call-api command line option --filter, [139](#page-150-0)  $--id, 139$  $--id, 139$ --json-filter, [139](#page-150-0) --limit, [139](#page-150-0) --mask, [139](#page-150-0) --no-output-python, [139](#page-150-0) --offset, [139](#page-150-0) --orderBy, [139](#page-150-0) --output-python, [139](#page-150-0) -f, [139](#page-150-0) METHOD, [139](#page-150-0) PARAMETERS, [139](#page-150-0) SERVICE, [139](#page-150-0)

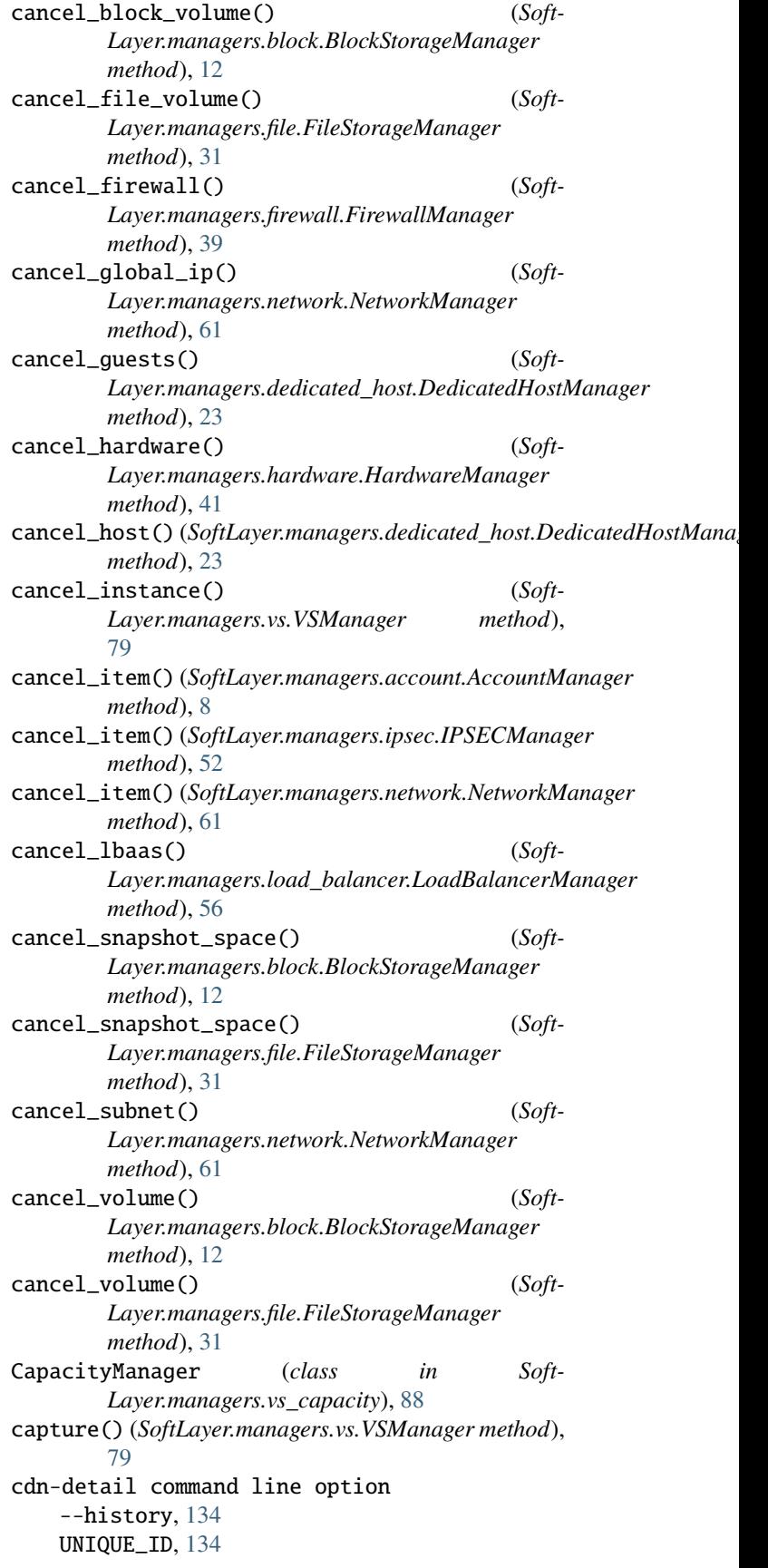

cdn-edit command line option -H, [137](#page-148-0) --cache, [137](#page-148-0) --header, [137](#page-148-0) --http-port, [137](#page-148-0) --https-port, [137](#page-148-0) --origin, [137](#page-148-0) --performance-configuration, [137](#page-148-0) --respect-headers, [137](#page-148-0)  $-c, 137$  $-c, 137$  $-**o**, 137$  $-**o**, 137$ -p, [137](#page-148-0) -r, [137](#page-148-0) -s, [137](#page-148-0) -t, [137](#page-148-0) IDENTIFIER, [138](#page-149-0) cdn-list command line option --sortby, [134](#page-145-0) cdn-origin-add command line option -H, [135](#page-146-0) -P, [135](#page-146-0) --bucket-name, [135](#page-146-0) --cache-query, [135](#page-146-0) --extensions, [135](#page-146-0) --header, [135](#page-146-0) --optimize-for, [135](#page-146-0) --origin-type, [135](#page-146-0) --port, [135](#page-146-0) --protocol, [135](#page-146-0) -b, [135](#page-146-0) -c, [135](#page-146-0) -e, [135](#page-146-0) -o, [135](#page-146-0) -p, [135](#page-146-0) -t, [135](#page-146-0) ORIGIN, [136](#page-147-0) PATH, [136](#page-147-0) UNIQUE\_ID, [136](#page-147-0) cdn-origin-list command line option UNIQUE\_ID, [136](#page-147-0) cdn-origin-remove command line option ORIGIN\_PATH, [136](#page-147-0) UNIQUE\_ID, [136](#page-147-0) cdn-purge command line option PATH, [137](#page-148-0) UNIQUE\_ID, [137](#page-148-0) CDNManager (*class in SoftLayer.managers.cdn*), [20](#page-31-1) change\_port\_speed() (*Soft-Layer.managers.hardware.HardwareManager method*), [42](#page-53-0) change\_port\_speed() (*Soft-* $Layer.managers.vs.VSManager$ [79](#page-90-0) clean\_dict() (*in module SoftLayer.utils*), [100](#page-111-0)

clean\_splitlines() (*in module SoftLayer.utils*), [100](#page-111-0) clean\_string() (*in module SoftLayer.utils*), [100](#page-111-0) clean\_time() (*in module SoftLayer.utils*), [100](#page-111-0) clear\_route() (*SoftLayer.managers.network.NetworkManager method*), [61](#page-72-0) Client() (*in module SoftLayer.API*), [95](#page-106-0) config-setup command line option --auth, [141](#page-152-0) -a, [141](#page-152-0) console\_color\_themes() (*in module SoftLayer.utils*), [100](#page-111-0) CONTEXT\_ID ipsec-configure command line option, [197](#page-208-0) ipsec-detail command line option, [193](#page-204-0) ipsec-subnet-add command line option, [198](#page-209-0) ipsec-subnet-remove command line option, [199](#page-210-0) ipsec-translation-add command line option, [200](#page-211-0) ipsec-translation-remove command line option, [200](#page-211-0) ipsec-translation-update command line option, [201](#page-212-0) ipsec-update command line option, [196](#page-207-0) convert\_dep\_dupe() (*Soft-Layer.managers.block.BlockStorageManager method*), [12](#page-23-0) convert\_dep\_dupe() (*Soft-Layer.managers.file.FileStorageManager method*), [31](#page-42-1) convert\_dupe\_status() (*Soft-Layer.managers.block.BlockStorageManager method*), [12](#page-23-0) convert\_dupe\_status() (*Soft-Layer.managers.file.FileStorageManager method*), [32](#page-43-0) create() (*SoftLayer.managers.vs\_capacity.CapacityManager method*), [89](#page-100-0) create() (*SoftLayer.managers.vs\_placement.PlacementManager method*), [90](#page-101-1) create\_client\_from\_env() (*in module Soft-Layer.API*), [97](#page-108-0) create\_credential() (*Soft-Layer.managers.hardware.HardwareManager method*), [42](#page-53-0) create\_guest() (*Soft-Layer.managers.vs\_capacity.CapacityManager method*), [89](#page-100-0) create\_instance() (*Soft-Layer.managers.vs.VSManager method*), [80](#page-91-0) method), create\_instances() (*Soft-Layer.managers.vs.VSManager method*), [81](#page-92-0)
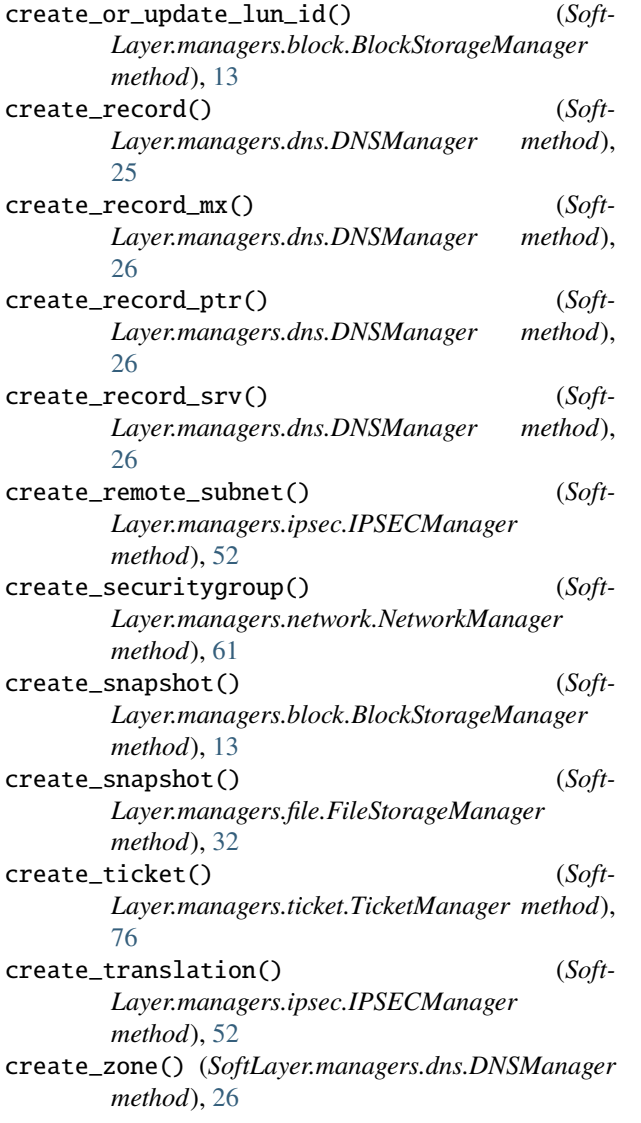

# D

DATA dns-record-add command line option, [149](#page-160-0) days\_to\_datetime() (*in module SoftLayer.utils*), [100](#page-111-0) deauthorize\_host\_to\_volume() (*Soft-Layer.managers.block.BlockStorageManager method*), [13](#page-24-0) deauthorize\_host\_to\_volume() (*Soft-Layer.managers.file.FileStorageManager method*), [32](#page-43-0) decode\_stacked() (*in module SoftLayer.utils*), [101](#page-112-0) dedicatedhost-cancel command line option IDENTIFIER, [145](#page-156-0) dedicatedhost-cancel-guests command line option IDENTIFIER, [145](#page-156-0) dedicatedhost-create command line option -D, [143](#page-154-0)

-H, [143](#page-154-0) --billing, [143](#page-154-0) --datacenter, [143](#page-154-0) --domain, [143](#page-154-0) --export, [143](#page-154-0) --flavor, [143](#page-154-0) --hostname, [143](#page-154-0) --router, [143](#page-154-0) --template, [143](#page-154-0)  $--**verify**, 143$  $--**verify**, 143$ -d, [143](#page-154-0) -f, [143](#page-154-0) -r, [143](#page-154-0) -t, [143](#page-154-0) dedicatedhost-create-options command line option --datacenter, [144](#page-155-0) --flavor, [144](#page-155-0) -d, [144](#page-155-0) -f, [144](#page-155-0) dedicatedhost-detail command line option --guests, [144](#page-155-0) --price, [144](#page-155-0) IDENTIFIER, [144](#page-155-0) dedicatedhost-list command line option -H, [143](#page-154-0) --datacenter, [142](#page-153-0) --name, [143](#page-154-0) --order, [143](#page-154-0) --owner, [143](#page-154-0) --sortby, [142](#page-153-0)  $-$ -tag, [142](#page-153-0) -d, [142](#page-153-0) dedicatedhost-list-guests command line option -D, [145](#page-156-0) -H, [145](#page-156-0) --columns, [145](#page-156-0)  $--$ cpu,  $145$  $--domain, 145$  $--domain, 145$ --hostname, [145](#page-156-0)  $-$ -memory,  $145$ --sortby, [145](#page-156-0)  $--$ tag, [145](#page-156-0) -c, [145](#page-156-0) -m, [145](#page-156-0) IDENTIFIER, [146](#page-157-0) DedicatedHostManager (*class in Soft-Layer.managers.dedicated\_host*), [23](#page-34-0) del\_lb\_l7\_pool() (*Soft-Layer.managers.load\_balancer.LoadBalancerManager method*), [56](#page-67-0) delete() (*SoftLayer.managers.vs\_placement.PlacementManager method*), [90](#page-101-0)

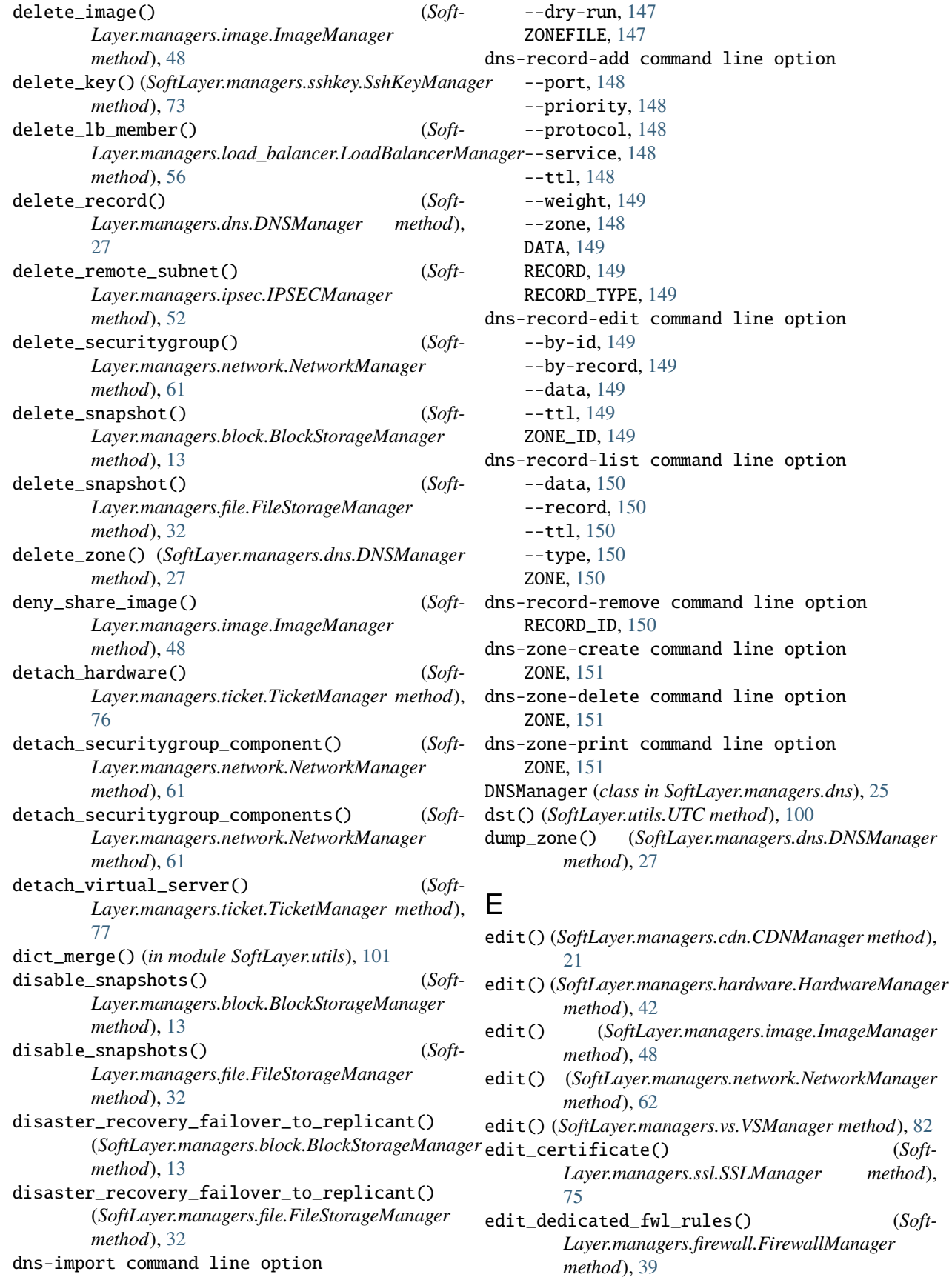

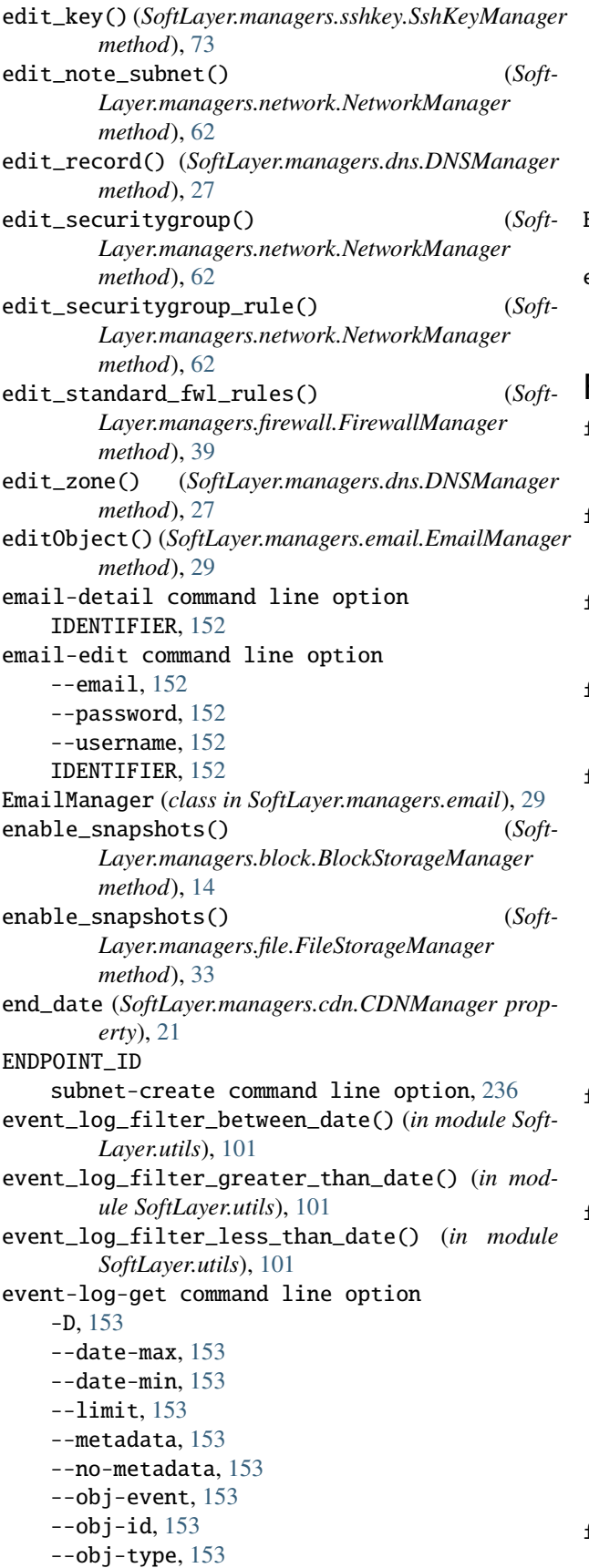

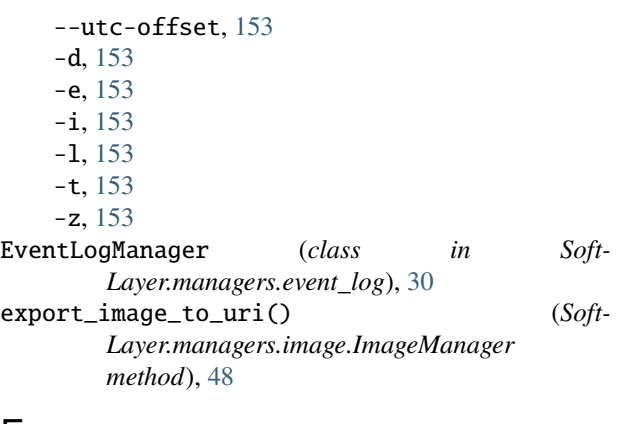

F

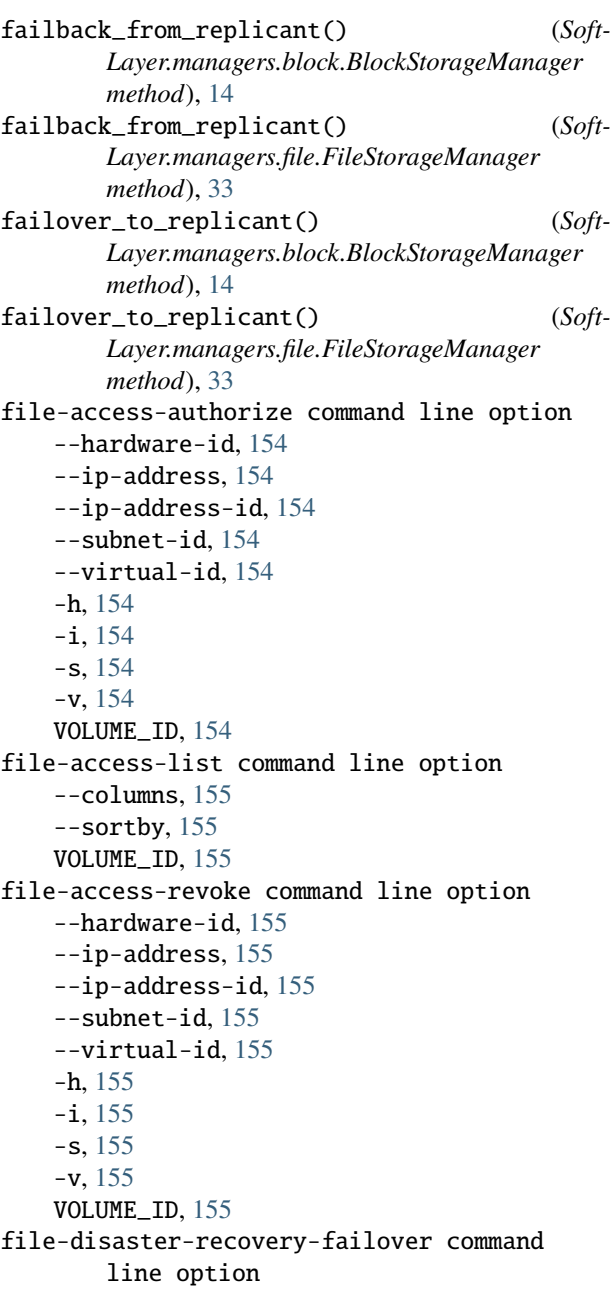

--replicant-id, [168](#page-179-0) VOLUME\_ID, [168](#page-179-0) file-duplicate-convert-status command line option VOLUME\_ID, [169](#page-180-0) file-replica-failback command line option VOLUME\_ID, [156](#page-167-0) file-replica-failover command line option --replicant-id, [156](#page-167-0) VOLUME\_ID, [156](#page-167-0) file-replica-locations command line option --columns, [157](#page-168-0) --sortby, [157](#page-168-0) VOLUME\_ID, [157](#page-168-0) file-replica-order command line option --location, [156](#page-167-0) --snapshot-schedule, [156](#page-167-0) --tier, [156](#page-167-0) -l, [156](#page-167-0)  $-$ s, [156](#page-167-0) VOLUME\_ID, [157](#page-168-0) file-replica-partners command line option --columns, [157](#page-168-0)  $--$ sortby,  $157$ VOLUME\_ID, [157](#page-168-0) file-snapshot-cancel command line option --immediate, [158](#page-169-0) --reason, [158](#page-169-0) VOLUME\_ID, [158](#page-169-0) file-snapshot-create command line option --notes, [158](#page-169-0) -n, [158](#page-169-0) VOLUME\_ID, [158](#page-169-0) file-snapshot-delete command line option SNAPSHOT\_ID, [159](#page-170-0) file-snapshot-disable command line option --schedule-type, [159](#page-170-0) VOLUME\_ID, [159](#page-170-0) file-snapshot-enable command line option --day-of-week, [159](#page-170-0) --hour, [159](#page-170-0)  $-$ minute,  $159$ --retention-count, [159](#page-170-0) --schedule-type, [159](#page-170-0) VOLUME\_ID, [160](#page-171-0) file-snapshot-get-notification-status command line option VOLUME\_ID, [169](#page-180-0) file-snapshot-list command line option  $--colums, 160$  $--colums, 160$ --sortby, [160](#page-171-0) VOLUME\_ID, [160](#page-171-0) file-snapshot-order command line option  $-$ -capacity,  $160$ 

--tier, [160](#page-171-0) --upgrade, [160](#page-171-0) VOLUME\_ID, [161](#page-172-0) file-snapshot-restore command line option --snapshot-id, [161](#page-172-0) -s, [161](#page-172-0) VOLUME\_ID, [161](#page-172-0) file-snapshot-schedule-list command line option VOLUME\_ID, [166](#page-177-0) file-snapshot-set-notification command line option --disable, [169](#page-180-0) --enable, [169](#page-180-0) VOLUME\_ID, [169](#page-180-0) file-volume-cancel command line option --immediate, [161](#page-172-0) --reason, [161](#page-172-0) VOLUME\_ID, [161](#page-172-0) file-volume-convert command line option VOLUME\_ID, [166,](#page-177-0) [167](#page-178-0) file-volume-count command line option --datacenter, [162](#page-173-0)  $--$ sortby,  $162$ -d, [162](#page-173-0) file-volume-detail command line option VOLUME\_ID, [162](#page-173-0) file-volume-duplicate command line option --billing, [163](#page-174-0) --dependent-duplicate, [163](#page-174-0) --duplicate-iops, [162](#page-173-0) --duplicate-size, [162](#page-173-0) --duplicate-snapshot-size, [163](#page-174-0) --duplicate-tier, [162](#page-173-0) --origin-snapshot-id, [162](#page-173-0) -c, [162](#page-173-0) -i, [162](#page-173-0) -o, [162](#page-173-0) -s, [163](#page-174-0) -t, [162](#page-173-0) ORIGIN\_VOLUME\_ID, [163](#page-174-0) file-volume-limits command line option --datacenter, [165](#page-176-0)  $--$ sortby,  $165$ -d, [165](#page-176-0) file-volume-list command line option --columns, [164](#page-175-0) --datacenter, [163](#page-174-0) --order, [163](#page-174-0) --sortby, [163](#page-174-0) --storage-type, [163](#page-174-0) --username, [163](#page-174-0)  $-d. 163$  $-d. 163$ 

 $-**o**$ , [163](#page-174-0)

-u, [163](#page-174-0) file-volume-modify command line option  $--new-iops, 164$  $--new-iops, 164$ --new-size, [164](#page-175-0) --new-tier, [164](#page-175-0) -c, [164](#page-175-0) -i, [164](#page-175-0) -t, [164](#page-175-0) VOLUME\_ID, [164](#page-175-0) file-volume-options command line option --prices, [168](#page-179-0) -p, [168](#page-179-0) LOCATION, [168](#page-179-0) file-volume-order command line option --billing, [165](#page-176-0)  $--i$ ops, [165](#page-176-0) --location, [165](#page-176-0) --service-offering, [165](#page-176-0)  $--size$ , [165](#page-176-0) --snapshot-size, [165](#page-176-0) --storage-type, [165](#page-176-0) --tier, [165](#page-176-0) file-volume-refresh command line option --force-refresh, [166,](#page-177-0) [167](#page-178-0) -f, [166,](#page-177-0) [167](#page-178-0) SNAPSHOT\_ID, [166,](#page-177-0) [167](#page-178-0) VOLUME\_ID, [166,](#page-177-0) [167](#page-178-0) file-volume-set-note command line option  $-$ -note, [167](#page-178-0) -n, [167](#page-178-0) VOLUME\_ID, [168](#page-179-0) FileStorageManager (*class in Soft-Layer.managers.file*), [31](#page-42-0) filter\_outlet\_packages() (*Soft-Layer.managers.ordering.OrderingManager static method*), [67](#page-78-0) find\_item\_in\_package() (*in module Soft-Layer.managers.hardware*), [47](#page-58-0) firewall-add command line option --firewall-type, [170](#page-181-0) --high-availability, [170](#page-181-0) -ha, [170](#page-181-0) TARGET, [170](#page-181-0) firewall-cancel command line option --firewall-type, [170](#page-181-0) IDENTIFIER, [171](#page-182-0) firewall-detail command line option --credentials, [171](#page-182-0) IDENTIFIER, [171](#page-182-0) firewall-edit command line option IDENTIFIER, [171](#page-182-0) firewall-monitoring command line option IDENTIFIER, [172](#page-183-0)

FirewallManager (*class in Soft-Layer.managers.firewall*), [38](#page-49-0) format\_comment() (*in module SoftLayer.utils*), [101](#page-112-0) format\_event\_log\_date() (*in module Soft-Layer.utils*), [102](#page-113-0)

#### G

generate\_order() (*Soft-Layer.managers.ordering.OrderingManager method*), [67](#page-78-0) generate\_order\_template() (*Soft-Layer.managers.ordering.OrderingManager method*), [67](#page-78-0) get() (*SoftLayer.managers.metadata.MetadataManager method*), [59](#page-70-0) get\_account\_all\_billing\_orders() (*Soft-Layer.managers.account.AccountManager method*), [9](#page-20-0) get\_account\_billing\_items() (*Soft-Layer.managers.account.AccountManager method*), [9](#page-20-0) get\_account\_overview() (*Soft-Layer.managers.email.EmailManager method*),  $29$ get\_active\_account\_licenses() (*Soft-Layer.managers.account.AccountManager method*), [9](#page-20-0) get\_active\_virtual\_licenses() (*Soft-Layer.managers.account.AccountManager method*), [9](#page-20-0) get\_adc() (*SoftLayer.managers.load\_balancer.LoadBalancerManager method*), [56](#page-67-0) get\_adcs() (*SoftLayer.managers.load\_balancer.LoadBalancerManager method*), [56](#page-67-0) get\_all\_l7policies() (*Soft-Layer.managers.load\_balancer.LoadBalancerManager method*), [56](#page-67-0) get\_all\_rules() (*Soft-Layer.managers.vs\_placement.PlacementManager method*), [90](#page-101-0) get\_available\_routers() (*Soft-Layer.managers.vs\_capacity.CapacityManager method*), [89](#page-100-0) get\_backend\_router\_id\_from\_hostname() (*Soft-Layer.managers.vs\_placement.PlacementManager method*), [91](#page-102-0) get\_bandwidth\_allocation() (*Soft-Layer.managers.hardware.HardwareManager method*), [42](#page-53-0) get\_bandwidth\_allocation() (*Soft-Layer.managers.vs.VSManager method*), [82](#page-93-0) get\_bandwidth\_data() (*Soft-Layer.managers.hardware.HardwareManager*

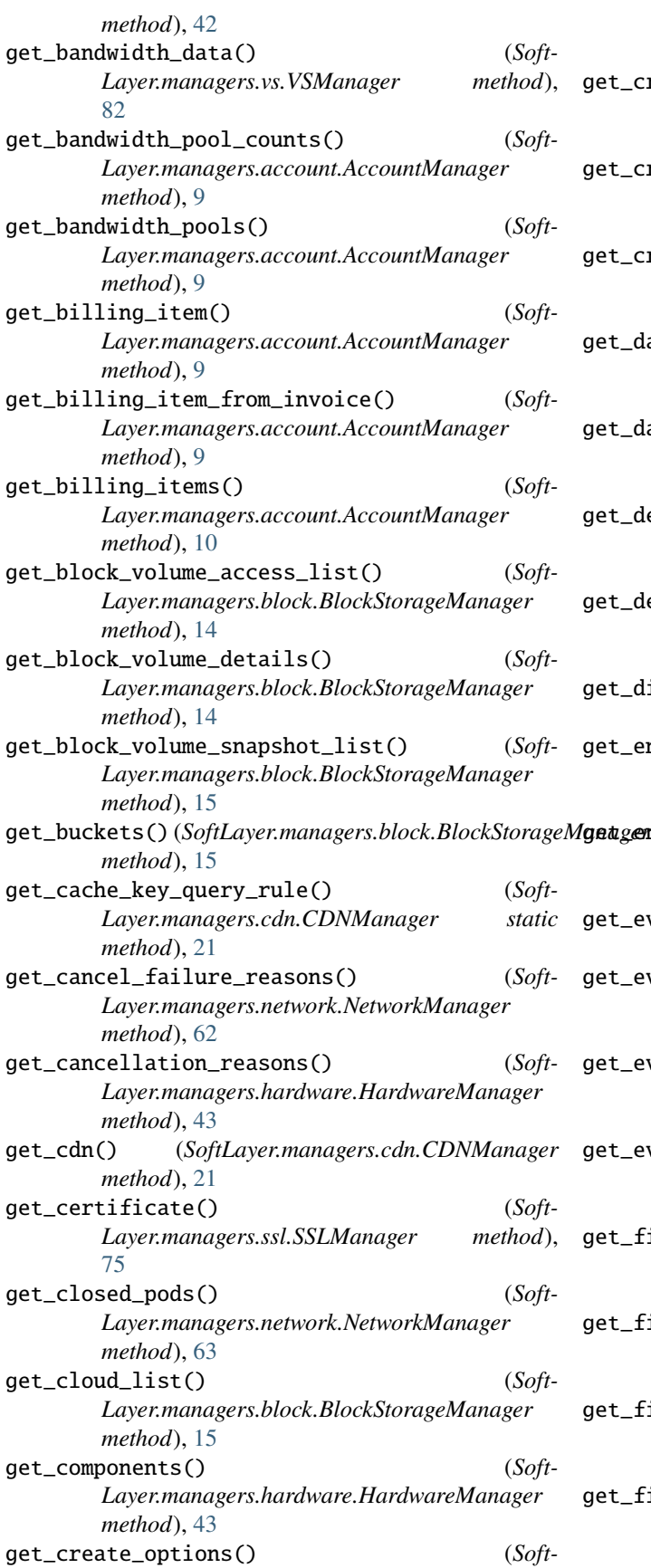

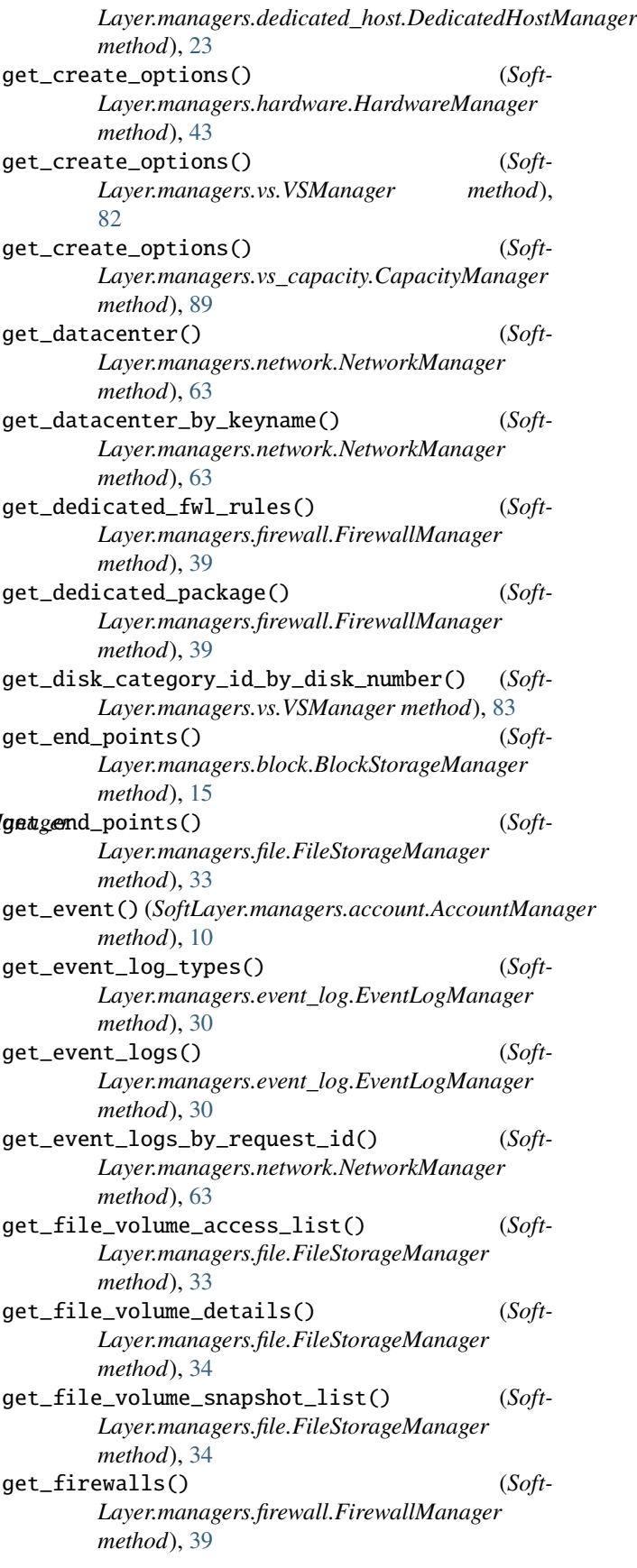

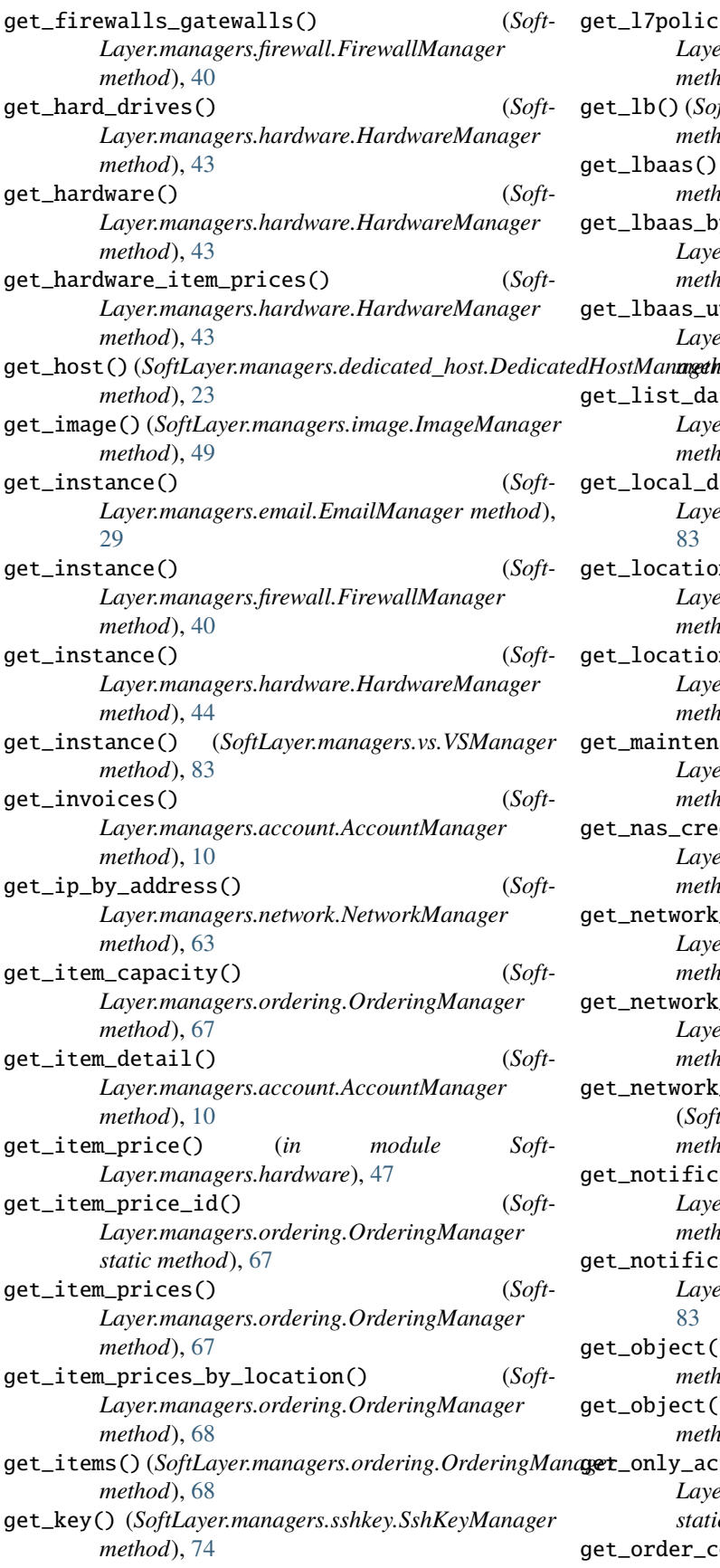

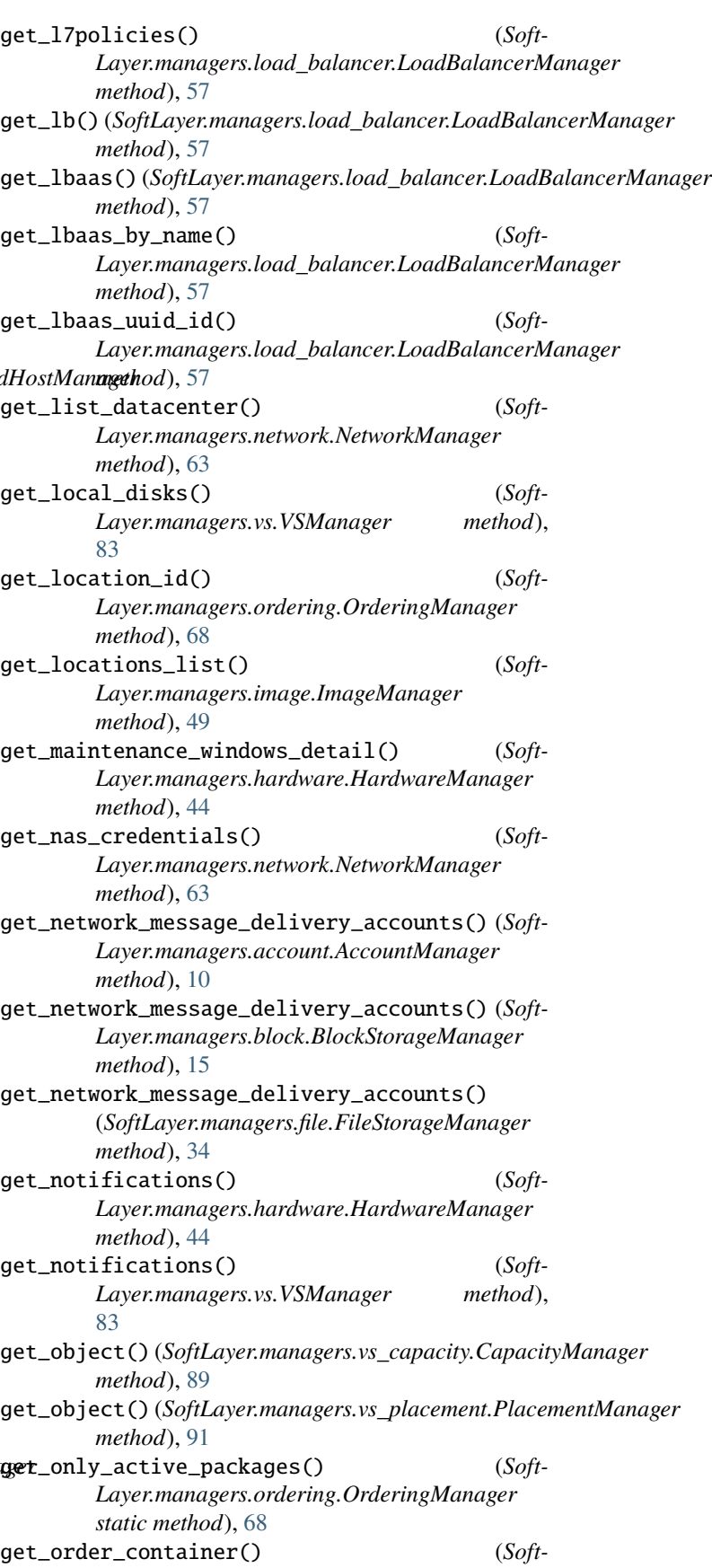

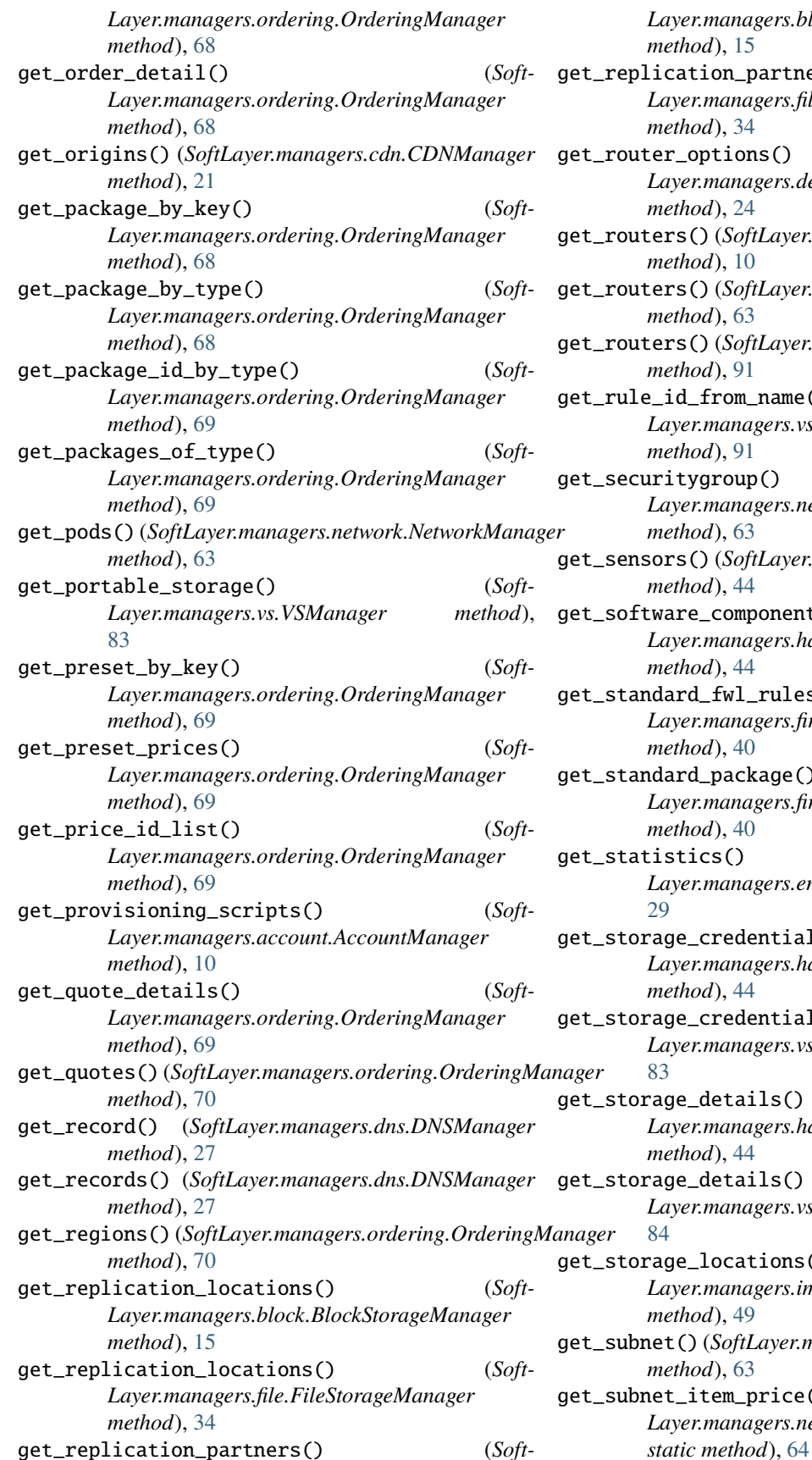

*Layer.managers.block.BlockStorageManager method*), [15](#page-26-0)  $\text{tion\_partners}()$  (*Soft-Layer.managers.file.FileStorageManager method*), [34](#page-45-0) pptions() (*Soft-Layer.managers.dedicated\_host.DedicatedHostManager method*), [24](#page-35-0) get\_routers() (*SoftLayer.managers.account.AccountManager method*), [10](#page-21-0) (*) (<i>SoftLayer.managers.network.NetworkManager method*), [63](#page-74-0) () (*SoftLayer.managers.vs\_placement.PlacementManager method*), [91](#page-102-0) from\_name() (*Soft-Layer.managers.vs\_placement.PlacementManager method*), [91](#page-102-0)  $\gamma$ group()  $(Soft -$ *Layer.managers.network.NetworkManager method*), [63](#page-74-0) get\_sensors() (*SoftLayer.managers.hardware.HardwareManager method*), [44](#page-55-0) e\_components() (*Soft-Layer.managers.hardware.HardwareManager method*), [44](#page-55-0) d\_fwl\_rules() (*Soft-Layer.managers.firewall.FirewallManager method*), [40](#page-51-0) d\_package() (*Soft-Layer.managers.firewall.FirewallManager method*), [40](#page-51-0) get\_statistics() (*Soft-Layer.managers.email.EmailManager method*), credentials() (*Soft-Layer.managers.hardware.HardwareManager method*), [44](#page-55-0) credentials() (*Soft-Layer.managers.vs.VSManager method*), details() (*Soft-Layer.managers.hardware.HardwareManager method*), [44](#page-55-0) details() (*Soft-Layer.managers.vs.VSManager method*),  $\text{Locations}()$  (*Soft-Layer.managers.image.ImageManager method*), [49](#page-60-0) get\_subnet() (*SoftLayer.managers.network.NetworkManager method*), [63](#page-74-0) form tem\_price()  $(Soft - 1)$ *Layer.managers.network.NetworkManager*

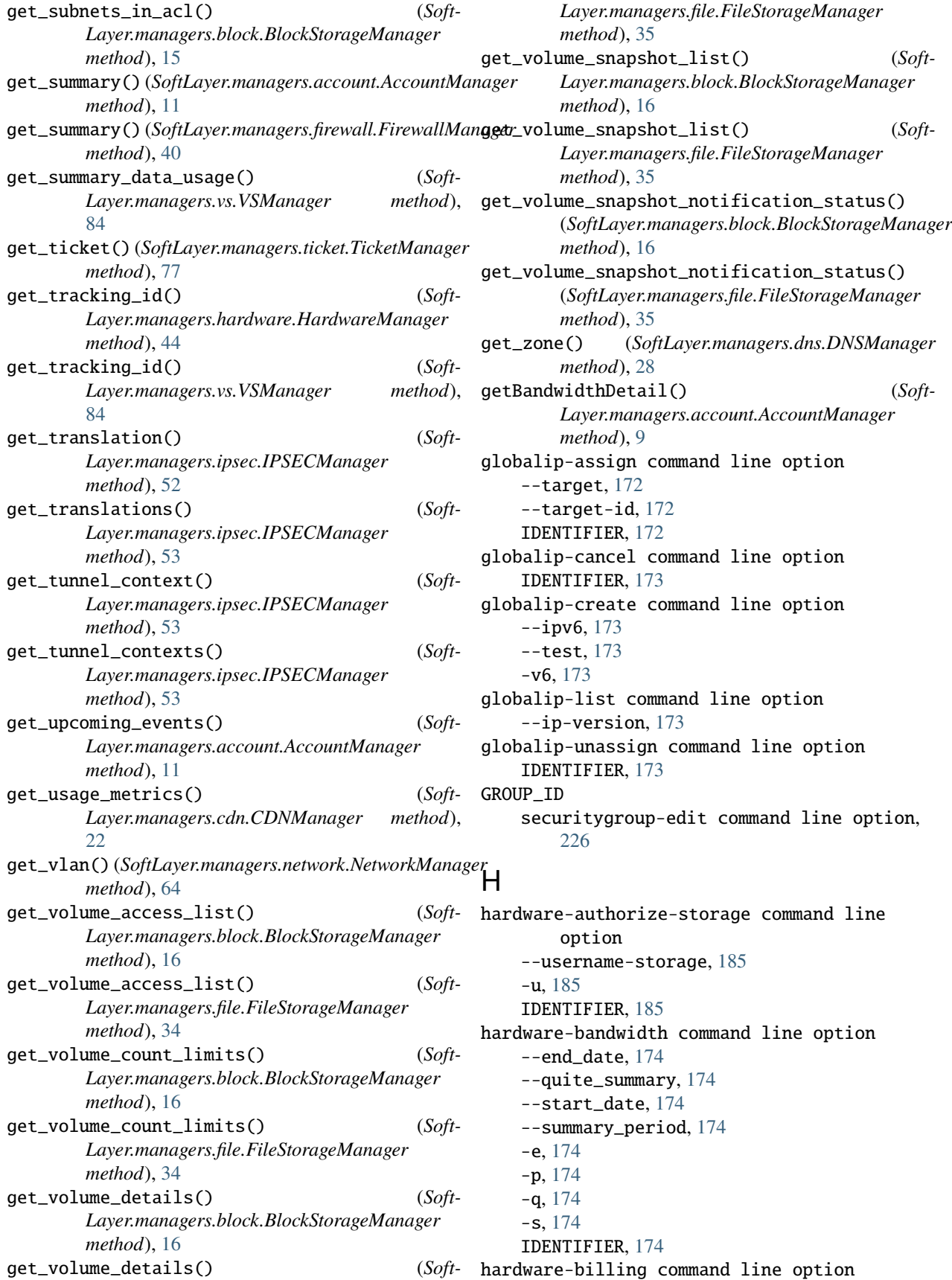

IDENTIFIER, [178](#page-189-0) hardware-cancel command line option  $--<sub>comment</sub>, 175$  $--<sub>comment</sub>, 175$ --immediate, [175](#page-186-0) --reason, [175](#page-186-0) IDENTIFIER, [175](#page-186-0) hardware-create command line option -D, [176](#page-187-0) -H, [176](#page-187-0) --billing, [176](#page-187-0) --datacenter, [176](#page-187-0)  $--domain, 176$  $--domain, 176$  $--$ export,  $176$  $--$ extra, [176](#page-187-0) --hostname, [176](#page-187-0)  $-$ **key**, [176](#page-187-0) --network, [176](#page-187-0) --no-public, [176](#page-187-0)  $--$ os, [176](#page-187-0) --port-speed, [176](#page-187-0) --postinstall, [176](#page-187-0) --router-private, [176](#page-187-0) --router-public, [176](#page-187-0)  $--size$ , [176](#page-187-0) --template, [176](#page-187-0) --test, [176](#page-187-0) --wait, [176](#page-187-0) -d, [176](#page-187-0) -e, [176](#page-187-0) -i, [176](#page-187-0) -k, [176](#page-187-0) -o, [176](#page-187-0) -s, [176](#page-187-0) -t, [176](#page-187-0) hardware-create-credential command line option -P, [187](#page-198-0) -U, [187](#page-198-0) --notes, [187](#page-198-0) --password, [187](#page-198-0) --system, [187](#page-198-0) --username, [187](#page-198-0) -n, [187](#page-198-0) IDENTIFIER, [188](#page-199-0) hardware-create-options command line option --prices, [175](#page-186-0) -p, [175](#page-186-0) LOCATION, [175](#page-186-0) hardware-credentials command line option IDENTIFIER, [177](#page-188-0) hardware-detail command line option --components, [177](#page-188-0) --passwords, [177](#page-188-0) --price, [177](#page-188-0)

IDENTIFIER, [178](#page-189-0) hardware-dns-sync command line option  $--a-record, 184$  $--a-record, 184$ --aaaa-record, [184](#page-195-0) --ptr, [184](#page-195-0) --ttl, [184](#page-195-0) -a, [184](#page-195-0) IDENTIFIER, [184](#page-195-0) hardware-edit command line option -D, [178](#page-189-0) -F, [178](#page-189-0) -H, [178](#page-189-0) --degraded, [179](#page-190-0)  $-$ -domain,  $178$ --hostname, [178](#page-189-0) --private-speed, [178](#page-189-0) --public-speed, [178](#page-189-0) --redundant, [178](#page-189-0)  $-$ tag, [178](#page-189-0) --userdata, [178](#page-189-0) --userfile, [178](#page-189-0) -g, [178](#page-189-0) -u, [178](#page-189-0) IDENTIFIER, [179](#page-190-0) hardware-list command line option -D, [179](#page-190-0) -H, [179](#page-190-0) --columns, [180](#page-191-0)  $--$ cpu, [179](#page-190-0) --datacenter, [179](#page-190-0) --domain, [179](#page-190-0) --hostname, [179](#page-190-0) --limit, [180](#page-191-0)  $-$ -memory, [179](#page-190-0) --network, [179](#page-190-0) --search, [179](#page-190-0) --sortby, [179](#page-190-0)  $-$ tag, [179](#page-190-0) -c, [179](#page-190-0) -d, [179](#page-190-0) -l, [180](#page-191-0) -m, [179](#page-190-0) -n, [179](#page-190-0) hardware-monitoring command line option IDENTIFIER, [177](#page-188-0) hardware-notification-add command line option --users, [187](#page-198-0) IDENTIFIER, [187](#page-198-0) hardware-notification-delete command line option IDENTIFIER, [187](#page-198-0) hardware-notifications command line option IDENTIFIER, [186](#page-197-0)

hardware-power-cycle command line option IDENTIFIER, [180](#page-191-0) hardware-power-off command line option IDENTIFIER, [180](#page-191-0) hardware-power-on command line option IDENTIFIER, [181](#page-192-0) hardware-ready command line option --wait, [183](#page-194-0) IDENTIFIER, [183](#page-194-0) hardware-reboot command line option --hard, [181](#page-192-0) --soft, [181](#page-192-0) IDENTIFIER, [181](#page-192-0) hardware-reflash-firmware command line option IDENTIFIER, [182](#page-193-0) hardware-reload command line option --key, [181](#page-192-0)  $--1$ vm,  $181$ --postinstall, [181](#page-192-0) -i, [181](#page-192-0) -k, [181](#page-192-0) -l, [181](#page-192-0) IDENTIFIER, [182](#page-193-0) hardware-rescue command line option IDENTIFIER, [182](#page-193-0) hardware-sensor command line option --discrete, [186](#page-197-0) IDENTIFIER, [186](#page-197-0) hardware-storage command line option IDENTIFIER, [184](#page-195-0) hardware-toggle-ipmi command line option --disable, [183](#page-194-0) --enable, [183](#page-194-0) IDENTIFIER, [183](#page-194-0) hardware-update-firmware command line option IDENTIFIER, [182](#page-193-0) hardware-upgrade command line option  $--add-disk, 185$  $--add-disk, 185$ --drive-controller, [185](#page-196-0)  $-$ -memory, [185](#page-196-0) --network, [185](#page-196-0) --public-bandwidth, [185](#page-196-0) --resize-disk, [185](#page-196-0)  $--$ test,  $185$ IDENTIFIER, [186](#page-197-0) HardwareManager (*class in Soft-Layer.managers.hardware*), [41](#page-52-0) has\_firewall() (*in module Soft-Layer.managers.firewall*), [40](#page-51-0) I

IAMError, [98](#page-109-0) IDENTIFIER account-bandwidth-pools-detail command line option, [114](#page-125-0) account-cancel-item command line option, [114](#page-125-0) account-event-detail command line option, [112](#page-123-0) account-invoice-detail command line option, [113](#page-124-0) account-item-detail command line option, [113](#page-124-0) cdn-edit command line option, [138](#page-149-0) dedicatedhost-cancel command line option, [145](#page-156-0) dedicatedhost-cancel-guests command line option, [145](#page-156-0) dedicatedhost-detail command line option, [144](#page-155-0) dedicatedhost-list-guests command line option, [146](#page-157-0) email-detail command line option, [152](#page-163-0) email-edit command line option, [152](#page-163-0) firewall-cancel command line option, [171](#page-182-0) firewall-detail command line option, [171](#page-182-0) firewall-edit command line option, [171](#page-182-0) firewall-monitoring command line option, [172](#page-183-0) globalip-assign command line option, [172](#page-183-0) globalip-cancel command line option, [173](#page-184-0) globalip-unassign command line option, [173](#page-184-0) hardware-authorize-storage command line option, [185](#page-196-0) hardware-bandwidth command line option, [174](#page-185-0) hardware-billing command line option, [178](#page-189-0) hardware-cancel command line option, [175](#page-186-0) hardware-create-credential command line option, [188](#page-199-0) hardware-credentials command line option, [177](#page-188-0) hardware-detail command line option, [178](#page-189-0) hardware-dns-sync command line option, [184](#page-195-0) hardware-edit command line option, [179](#page-190-0) hardware-monitoring command line option, [177](#page-188-0) hardware-notification-add command line option, [187](#page-198-0) hardware-notification-delete command line option, [187](#page-198-0) hardware-notifications command line option, [186](#page-197-0)

IAMClient (*class in SoftLayer.API*), [95](#page-106-0)

hardware-power-cycle command line option, [180](#page-191-0) hardware-power-off command line option, [180](#page-191-0) hardware-power-on command line option, [181](#page-192-0) hardware-ready command line option, [183](#page-194-0) hardware-reboot command line option, [181](#page-192-0) hardware-reflash-firmware command line option, [182](#page-193-0) hardware-reload command line option, [182](#page-193-0) hardware-rescue command line option, [182](#page-193-0) hardware-sensor command line option, [186](#page-197-0) hardware-storage command line option, [184](#page-195-0) hardware-toggle-ipmi command line option, [183](#page-194-0) hardware-update-firmware command line option, [182](#page-193-0) hardware-upgrade command line option, [186](#page-197-0) image-datacenter command line option, [191](#page-202-0) image-delete command line option, [188](#page-199-0) image-detail command line option, [188](#page-199-0) image-edit command line option, [189](#page-200-0) image-export command line option, [190](#page-201-0) image-share command line option, [191](#page-202-0) image-share-deny command line option, [192](#page-203-0) ipsec-cancel command line option, [202](#page-213-0) loadbal-cancel command line option, [211](#page-222-0) loadbal-detail command line option, [204](#page-215-0) loadbal-health command line option, [204](#page-215-0) loadbal-l7pool-add command line option, [209](#page-220-0) loadbal-l7pool-del command line option, [209](#page-220-0) loadbal-member-add command line option, [205](#page-216-0) loadbal-member-del command line option, [205](#page-216-0) loadbal-ns-detail command line option, [211](#page-222-0) loadbal-pool-add command line option, [206](#page-217-0) loadbal-pool-del command line option, [207](#page-218-0) loadbal-pool-edit command line option, [207](#page-218-0) nas-credentials command line option, [212](#page-223-0) object-storage-credential-create command line option, [214](#page-225-0) object-storage-credential-delete command line option, [213](#page-224-0) object-storage-credential-limit command line option, [213](#page-224-0) object-storage-credential-list command line option, [213](#page-224-0) object-storage-endpoints command line

option, [212](#page-223-0) order-lookup command line option, [224](#page-235-0) securitygroup-detail command line option, [226](#page-237-0) sshkey-edit command line option, [232](#page-243-0) sshkey-print command line option, [233](#page-244-0) sshkey-remove command line option, [232](#page-243-0) ssl-download command line option, [234](#page-245-0) ssl-edit command line option, [234](#page-245-0) ssl-remove command line option, [235](#page-246-0) subnet-cancel command line option, [235](#page-246-0) subnet-clear-route command line option, [240](#page-251-0) subnet-detail command line option, [237](#page-248-0) subnet-edit command line option, [237](#page-248-0) subnet-edit-ip command line option, [239](#page-250-0) subnet-route command line option, [239](#page-250-0) tags-delete command line option, [241](#page-252-0) tags-details command line option, [241](#page-252-0) ticket-attach command line option, [245](#page-256-0) ticket-detach command line option, [246](#page-257-0) ticket-detail command line option, [243](#page-254-0) ticket-update command line option, [244](#page-255-0) ticket-upload command line option, [245](#page-256-0) user-delete command line option, [250](#page-261-0) user-detail command line option, [247](#page-258-0) user-device-access command line option, [250](#page-261-0) user-edit-permissions command line option, [248](#page-259-0) user-grant-access command line option, [252](#page-263-0) user-permissions command line option, [247](#page-258-0) user-remove-access command line option, [251](#page-262-0) virtual-access command line option, [272](#page-283-0) virtual-authorize-storage command line option, [272](#page-283-0) virtual-bandwidth command line option, [259](#page-270-0) virtual-billing command line option, [270](#page-281-0) virtual-cancel command line option, [260](#page-271-0) virtual-capture command line option, [260](#page-271-0) virtual-credentials command line option, [271](#page-282-0) virtual-detail command line option, [270](#page-281-0) virtual-dns-sync command line option, [264](#page-275-0) virtual-edit command line option, [264](#page-275-0) virtual-monitoring command line option,  $272$ virtual-notification-add command line option, [273](#page-284-0) virtual-notification-delete command line option, [273](#page-284-0)

```
virtual-notifications command line
        option, 272
    virtual-pause command line option, 266
    virtual-power-off command line option,
        266
    virtual-power-on command line option, 266
    virtual-ready command line option, 268
    virtual-reboot command line option, 267
    virtual-reload command line option, 271
    virtual-rescue command line option, 267
    virtual-resume command line option, 267
    virtual-storage command line option, 269
    virtual-upgrade command line option, 269
    virtual-usage command line option, 269
    vlan-cancel command line option, 255
    vlan-detail command line option, 253
    vlan-edit command line option, 254
IdentifierMixin (class in SoftLayer.utils), 99
image-datacenter command line option
    --add, 191
    --remove, 191
    IDENTIFIER, 191
   LOCATIONS, 191
image-delete command line option
    IDENTIFIER, 188
image-detail command line option
    IDENTIFIER, 188
image-edit command line option
    --name, 188
    --note, 188
    -188
    IDENTIFIER, 189
image-export command line option
    --ibm-api-key, 190
    IDENTIFIER, 190
    URI, 190
image-import command line option
    --byol, 189
    --cloud-init, 189
    --ibm-api-key, 189
    --is-encrypted, 190
    --note, 189
    --os-code, 189
    --root-key-crn, 189
    --wrapped-dek, 189
    NAME, 190
    URI, 190
image-list command line option
    --name, 189
    --private, 189
    --public, 189
image-share command line option
    --account-id, 191
    IDENTIFIER, 191
```
image-share-deny command line option --account-id, [191](#page-202-0) IDENTIFIER, [192](#page-203-0) ImageManager (*class in SoftLayer.managers.image*), [48](#page-59-0) import\_image\_from\_uri() (*Soft-Layer.managers.image.ImageManager method*), [49](#page-60-0) InternalError, [98](#page-109-0) InvalidCharacter, [98](#page-109-0) InvalidMethodParameters, [98](#page-109-0) IP\_ADDRESS subnet-lookup command line option, [238](#page-249-0) ip\_lookup() (*SoftLayer.managers.network.NetworkManager method*), [64](#page-75-0) ipsec-cancel command line option --immediate, [202](#page-213-0) --reason, [202](#page-213-0) IDENTIFIER, [202](#page-213-0) ipsec-configure command line option CONTEXT\_ID, [197](#page-208-0) ipsec-detail command line option --include, [193](#page-204-0) -i, [193](#page-204-0) CONTEXT\_ID, [193](#page-204-0) ipsec-order command line option --datacenter, [202](#page-213-0) -d, [202](#page-213-0) ipsec-subnet-add command line option --network, [198](#page-209-0) --network-identifier, [198](#page-209-0) --subnet-id, [198](#page-209-0) --subnet-type, [198](#page-209-0)  $-$ type, [198](#page-209-0) -n, [198](#page-209-0) -s, [198](#page-209-0) -t, [198](#page-209-0) CONTEXT\_ID, [198](#page-209-0) ipsec-subnet-remove command line option --subnet-id, [199](#page-210-0) --subnet-type, [199](#page-210-0) --type, [199](#page-210-0) -s, [199](#page-210-0) -t, [199](#page-210-0) CONTEXT\_ID, [199](#page-210-0) ipsec-translation-add command line option --note, [199](#page-210-0) --remote-ip, [199](#page-210-0) --static-ip, [199](#page-210-0) -n, [199](#page-210-0) -r, [199](#page-210-0) -s, [199](#page-210-0) CONTEXT\_ID, [200](#page-211-0) ipsec-translation-remove command line option

--translation-id, [200](#page-211-0) -t, [200](#page-211-0) CONTEXT\_ID, [200](#page-211-0) ipsec-translation-update command line option --note, [201](#page-212-0) --remote-ip, [201](#page-212-0)  $--$ static-ip, [201](#page-212-0) --translation-id, [201](#page-212-0) -n, [201](#page-212-0) -r, [201](#page-212-0) -s, [201](#page-212-0) -t, [201](#page-212-0) CONTEXT\_ID, [201](#page-212-0) ipsec-update command line option --friendly-name, [195](#page-206-0) --p1-auth, [195](#page-206-0)  $--p1-crypto, 195$  $--p1-crypto, 195$  $--p1-dh$ , [195](#page-206-0)  $--p1-key-tt1, 195$  $--p1-key-tt1, 195$ --p2-auth, [195](#page-206-0) --p2-crypto, [195](#page-206-0) --p2-dh, [195](#page-206-0) --p2-forward-secrecy, [196](#page-207-0) --p2-key-ttl, [196](#page-207-0) --phase1-auth, [195](#page-206-0) --phase1-crypto, [195](#page-206-0) --phase1-dh, [195](#page-206-0) --phase1-key-ttl, [195](#page-206-0) --phase2-auth, [195](#page-206-0) --phase2-crypto, [195](#page-206-0) --phase2-dh, [195](#page-206-0) --phase2-forward-secrecy, [196](#page-207-0) --phase2-key-ttl, [196](#page-207-0) --preshared-key, [195](#page-206-0) --remote-peer, [195](#page-206-0) CONTEXT\_ID, [196](#page-207-0) IPSECManager (*class in SoftLayer.managers.ipsec*), [51](#page-62-0) is\_ready() (*in module SoftLayer.utils*), [102](#page-113-0) iter\_call() (*SoftLayer.API.BaseClient method*), [95](#page-106-0) iter\_call() (*SoftLayer.API.Service method*), [97](#page-108-0)

## K

KEY licenses-cancel command line option, [203](#page-214-0)

*method*), [57](#page-68-0)

--immediate, [203](#page-214-0)

# L

LABEL

sshkey-add command line option, [231](#page-242-0) lbaas\_order\_options() (*Soft-Layer.managers.load\_balancer.LoadBalancerManager* licenses-cancel command line option --datacenter, [203](#page-214-0) --key, [203](#page-214-0) -d, [203](#page-214-0) -k, [203](#page-214-0) list() (*SoftLayer.managers.vs\_capacity.CapacityManager method*), [89](#page-100-0) list() (*SoftLayer.managers.vs\_placement.PlacementManager method*), [91](#page-102-0) list\_block\_volume\_limit() (*Soft-Layer.managers.block.BlockStorageManager method*), [16](#page-27-0) list\_block\_volumes() (*Soft-Layer.managers.block.BlockStorageManager method*), [17](#page-28-0) list\_categories() (*Soft-Layer.managers.ordering.OrderingManager method*), [70](#page-81-0) list\_cdn() (*SoftLayer.managers.cdn.CDNManager method*), [22](#page-33-0) list\_certs() (*SoftLayer.managers.ssl.SSLManager method*), [75](#page-86-0) list\_file\_volume\_limit() (*Soft-Layer.managers.file.FileStorageManager method*), [35](#page-46-0) list\_file\_volumes() (*Soft-Layer.managers.file.FileStorageManager method*), [35](#page-46-0) list\_global\_ips() (*Soft-Layer.managers.network.NetworkManager method*), [64](#page-75-0) list\_guests() (*SoftLayer.managers.dedicated\_host.DedicatedHostManager method*), [24](#page-35-0) list\_hardware() (*Soft-Layer.managers.hardware.HardwareManager method*), [44](#page-55-0) list\_instances() (*Soft-Layer.managers.dedicated\_host.DedicatedHostManager method*), [24](#page-35-0) list\_instances() (*SoftLayer.managers.vs.VSManager method*), [84](#page-95-0) list\_items() (*SoftLayer.managers.ordering.OrderingManager method*), [70](#page-81-0) list\_keys() (*SoftLayer.managers.sshkey.SshKeyManager method*), [74](#page-85-0) list\_packages() (*Soft-Layer.managers.ordering.OrderingManager method*), [70](#page-81-0) list\_presets() (*Soft-Layer.managers.ordering.OrderingManager method*), [70](#page-81-0) list\_private\_images() (*Soft-Layer.managers.image.ImageManager*

KEY, [203](#page-214-0)

licenses-create command line option

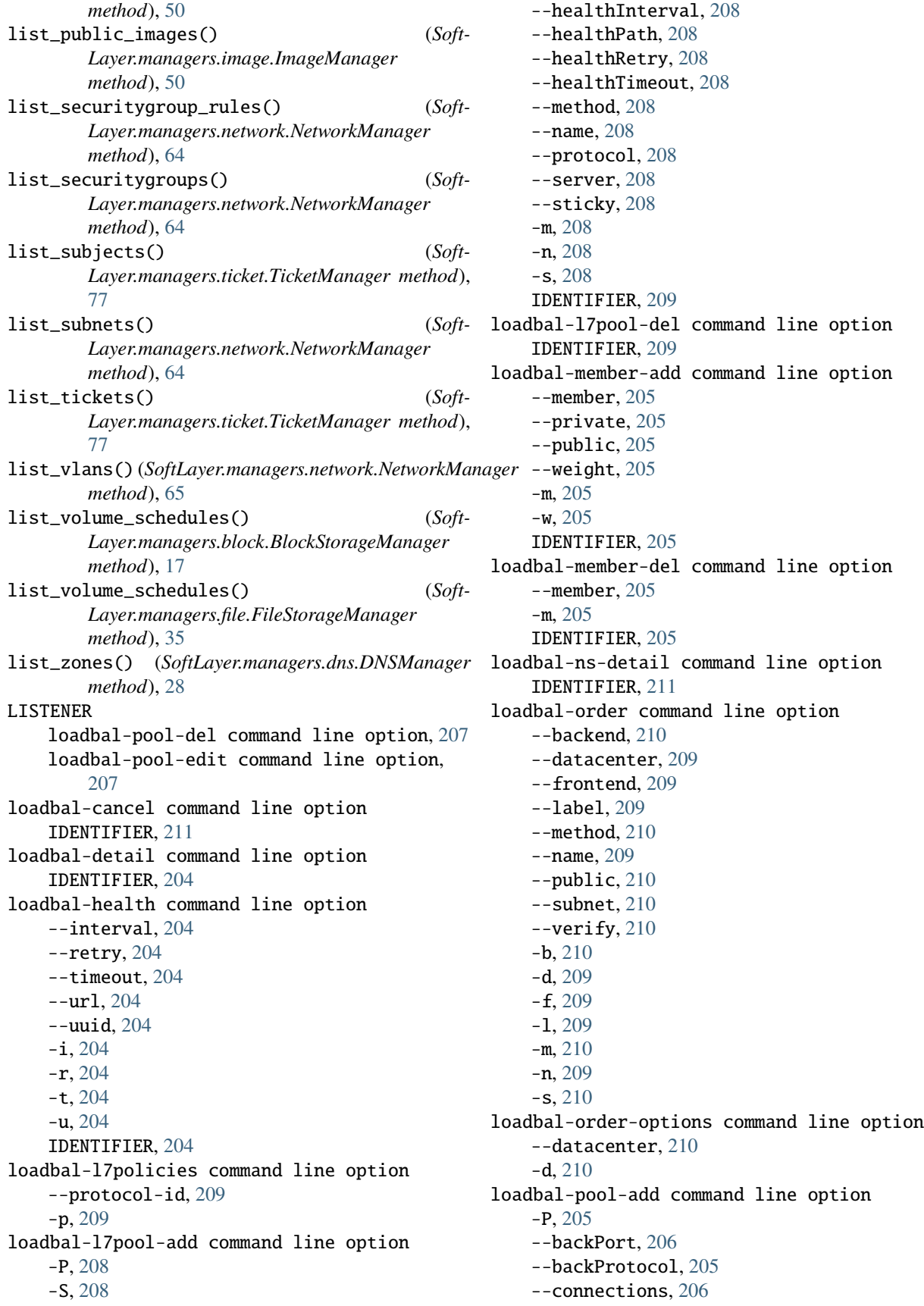

--frontPort, [206](#page-217-0) --frontProtocol, [205](#page-216-0) --method, [206](#page-217-0) --sslCert, [206](#page-217-0) --sticky, [206](#page-217-0) -b, [206](#page-217-0)  $-c. 206$  $-c. 206$ -f, [206](#page-217-0) -m, [206](#page-217-0) -p, [205](#page-216-0) -s, [206](#page-217-0) -x, [206](#page-217-0) IDENTIFIER, [206](#page-217-0) loadbal-pool-del command line option IDENTIFIER, [207](#page-218-0) LISTENER, [207](#page-218-0) loadbal-pool-edit command line option -P, [206](#page-217-0) --backPort, [207](#page-218-0) --backProtocol, [206](#page-217-0) --clientTimeout, [207](#page-218-0) --connections, [207](#page-218-0) --frontPort, [206](#page-217-0) --frontProtocol, [206](#page-217-0) --method, [207](#page-218-0) --sslCert, [207](#page-218-0) --sticky, [207](#page-218-0) -b, [207](#page-218-0)  $-c, 207$  $-c, 207$ -f, [206](#page-217-0) -m, [207](#page-218-0) -p, [206](#page-217-0) -s, [207](#page-218-0) -t, [207](#page-218-0)  $-**x**$ , [207](#page-218-0) IDENTIFIER, [207](#page-218-0) LISTENER, [207](#page-218-0) LoadBalancerManager (*class in Soft-Layer.managers.load\_balancer*), [55](#page-66-0) LOCATION block-volume-options command line option, [124](#page-135-0) file-volume-options command line option, [168](#page-179-0) hardware-create-options command line option, [175](#page-186-0) order-item-list command line option, [216](#page-227-0) order-place command line option, [219](#page-230-0) order-place-quote command line option,  $223$ virtual-create-options command line option, [263](#page-274-0) LOCATIONS image-datacenter command line option, [191](#page-202-0)

lookup() (*in module SoftLayer.utils*), [102](#page-113-0) LUN TD block-volume-set-lun-id command line option, [128](#page-139-0)

#### M

metadata command line option PROP, [140](#page-151-0) METADATA\_ATTRIBUTES (*SoftLayer.managers.metadata attribute*), [59](#page-70-0) MetadataManager (*class in Soft-Layer.managers.metadata*), [58](#page-69-0) METHOD call-api command line option, [139](#page-150-0) MethodNotFound, [98](#page-109-0) migrate() (*SoftLayer.managers.vs.VSManager method*), [85](#page-96-0) migrate\_dedicated() (*Soft-Layer.managers.vs.VSManager method*), [85](#page-96-0) module SoftLayer, [94](#page-105-0) SoftLayer.API, [94](#page-105-0) SoftLayer.decoration, [99](#page-110-0) SoftLayer.exceptions, [98](#page-109-0) SoftLayer.managers.account, [8](#page-19-0) SoftLayer.managers.block, [11](#page-22-0) SoftLayer.managers.cdn, [20](#page-31-0) SoftLayer.managers.dedicated\_host, [23](#page-34-0) SoftLayer.managers.dns, [25](#page-36-0) SoftLayer.managers.email, [28](#page-39-0) SoftLayer.managers.event\_log, [29](#page-40-0) SoftLayer.managers.file, [31](#page-42-0) SoftLayer.managers.firewall, [38](#page-49-0) SoftLayer.managers.hardware, [40](#page-51-0) SoftLayer.managers.image, [48](#page-59-0) SoftLayer.managers.ipsec, [50](#page-61-0) SoftLayer.managers.load\_balancer, [55](#page-66-0) SoftLayer.managers.metadata, [58](#page-69-0) SoftLayer.managers.network, [59](#page-70-0) SoftLayer.managers.ordering, [66](#page-77-0) SoftLayer.managers.sshkey, [73](#page-84-0) SoftLayer.managers.ssl, [74](#page-85-0) SoftLayer.managers.ticket, [76](#page-87-0) SoftLayer.managers.vs, [78](#page-89-0) SoftLayer.managers.vs\_capacity, [88](#page-99-0) SoftLayer.managers.vs\_placement, [90](#page-101-0) SoftLayer.utils, [99](#page-110-0)

## N

NAME image-import command line option, [190](#page-201-0) nas-credentials command line option IDENTIFIER, [212](#page-223-0)

NestedDict (*class in SoftLayer.utils*), [100](#page-111-0) NETWORK subnet-create command line option, [236](#page-247-0) NetworkManager (*class in SoftLayer.managers.network*), [59](#page-70-0) NOTIFICATION user-edit-notifications command line option, [248](#page-259-0)

NotWellFormed, [98](#page-109-0)

#### $\Omega$

OBJECT\_ID block-object-storage-detail command line option, [133](#page-144-0) block-object-storage-permission command line option, [134](#page-145-0) object-storage-accounts command line option --limit, [212](#page-223-0) object-storage-credential-create command line option IDENTIFIER, [214](#page-225-0) object-storage-credential-delete command line option --credential\_id, [213](#page-224-0) -c, [213](#page-224-0) IDENTIFIER, [213](#page-224-0) object-storage-credential-limit command line option IDENTIFIER, [213](#page-224-0) object-storage-credential-list command line option IDENTIFIER, [213](#page-224-0) object-storage-endpoints command line option IDENTIFIER, [212](#page-223-0) order() (*SoftLayer.managers.ipsec.IPSECManager method*), [53](#page-64-0) order\_block\_volume() (*Soft-Layer.managers.block.BlockStorageManager method*), [17](#page-28-0) order\_duplicate\_volume() (*Soft-Layer.managers.block.BlockStorageManager method*), [17](#page-28-0) order\_duplicate\_volume() (*Soft-Layer.managers.file.FileStorageManager method*), [36](#page-47-0) order\_file\_volume() (*Soft-Layer.managers.file.FileStorageManager method*), [36](#page-47-0) order\_guest() (*SoftLayer.managers.vs.VSManager method*), [85](#page-96-0) ORDER\_ITEMS order-place command line option, [219](#page-230-0)

order-place-quote command line option, [223](#page-234-0) order\_lbaas() (*SoftLayer.managers.load\_balancer.LoadBalancerManager method*), [57](#page-68-0) order\_modified\_volume() (*Soft-Layer.managers.block.BlockStorageManager method*), [18](#page-29-0) order\_modified\_volume() (*Soft-Layer.managers.file.FileStorageManager method*), [36](#page-47-0) order\_quote() (*SoftLayer.managers.ordering.OrderingManager method*), [70](#page-81-0) order\_replicant\_volume() (*Soft-Layer.managers.block.BlockStorageManager method*), [18](#page-29-0) order\_replicant\_volume() (*Soft-Layer.managers.file.FileStorageManager method*), [37](#page-48-0) order\_snapshot\_space() (*Soft-Layer.managers.block.BlockStorageManager method*), [18](#page-29-0) order\_snapshot\_space() (*Soft-Layer.managers.file.FileStorageManager method*), [37](#page-48-0) order-category-list command line option --required, [215](#page-226-0) PACKAGE\_KEYNAME, [215](#page-226-0) order-item-list command line option --category, [216](#page-227-0) --keyword, [216](#page-227-0) --prices, [216](#page-227-0)  $-c$ , [216](#page-227-0) -k, [216](#page-227-0) -p, [216](#page-227-0) LOCATION, [216](#page-227-0) PACKAGE\_KEYNAME, [216](#page-227-0) order-lookup command line option --details, [223](#page-234-0) IDENTIFIER, [224](#page-235-0) order-package-list command line option --keyword, [214](#page-225-0) --package\_type, [214](#page-225-0) order-package-locations command line option PACKAGE\_KEYNAME, [215](#page-226-0) order-place command line option  $--$ billing, [219](#page-230-0) --complex-type, [219](#page-230-0) --extras, [219](#page-230-0) --preset, [219](#page-230-0) --quantity, [219](#page-230-0) --verify, [219](#page-230-0) LOCATION, [219](#page-230-0) ORDER\_ITEMS, [219](#page-230-0)

PACKAGE\_KEYNAME, [219](#page-230-0)

order-place-quote command line option --complex-type, [223](#page-234-0) --extras, [223](#page-234-0) --name, [223](#page-234-0) --preset, [223](#page-234-0) --send-email, [223](#page-234-0) LOCATION, [223](#page-234-0) ORDER\_ITEMS, [223](#page-234-0) PACKAGE\_KEYNAME, [223](#page-234-0) order-preset-list command line option --keyword, [218](#page-229-0) --prices, [218](#page-229-0) -p, [218](#page-229-0) PACKAGE\_KEYNAME, [218](#page-229-0) order-quote command line option -F, [221](#page-232-0) --complex-type, [220](#page-231-0) --extras, [221](#page-232-0)  $-$ **fqdn**, [221](#page-232-0)  $--image, 221$  $--image, 221$  $-$ key, [221](#page-232-0) --postinstall, [221](#page-232-0) --quantity, [220](#page-231-0) --userdata, [220](#page-231-0) --userfile, [221](#page-232-0)  $--**verify**, 220$  $--**verify**, 220$ -i, [221](#page-232-0) -k, [221](#page-232-0)  $-u$ , [220](#page-231-0) QUOTE, [221](#page-232-0) order-quote-detail command line option QUOTE, [221](#page-232-0) order-quote-save command line option QUOTE, [222](#page-233-0) OrderingManager (*class in Soft-Layer.managers.ordering*), [66](#page-77-0) ORIGIN cdn-origin-add command line option, [136](#page-147-0) ORIGIN\_PATH cdn-origin-remove command line option, [136](#page-147-0) ORIGIN\_VOLUME\_ID block-volume-duplicate command line option, [126](#page-137-0) file-volume-duplicate command line option, [163](#page-174-0)

#### P

PACKAGE\_KEYNAME order-category-list command line option, [215](#page-226-0) order-item-list command line option, [216](#page-227-0) order-package-locations command line option, [215](#page-226-0)

order-place command line option, [219](#page-230-0) order-place-quote command line option, [223](#page-234-0) order-preset-list command line option, [218](#page-229-0) package\_locations() (*Soft-Layer.managers.ordering.OrderingManager method*), [71](#page-82-0) PARAMETERS call-api command line option, [139](#page-150-0) ParseError, [98](#page-109-0) PATH cdn-origin-add command line option, [136](#page-147-0) cdn-purge command line option, [137](#page-148-0) place\_order() (*SoftLayer.managers.dedicated\_host.DedicatedHostManager method*), [25](#page-36-0) place\_order() (*SoftLayer.managers.hardware.HardwareManager method*), [45](#page-56-0) place\_order() (*SoftLayer.managers.ordering.OrderingManager method*), [71](#page-82-0) place\_quote() (*SoftLayer.managers.ordering.OrderingManager method*), [71](#page-82-0) PlacementManager (*class in Soft-Layer.managers.vs\_placement*), [90](#page-101-0) private\_network() (*Soft-Layer.managers.metadata.MetadataManager method*), [59](#page-70-0) PROP metadata command line option, [140](#page-151-0) public\_network() (*Soft-Layer.managers.metadata.MetadataManager method*), [59](#page-70-0) purge\_content() (*Soft-Layer.managers.cdn.CDNManager method*), [22](#page-33-0) Python Enhancement Proposals PEP 8, [281](#page-292-0)

## Q

```
OUANTITY
    subnet-create command line option, 236
OUERY
    search command line option, 141
query_filter() (in module SoftLayer.utils), 102
query_filter_date() (in module SoftLayer.utils), 102
query_filter_orderby() (in module SoftLayer.utils),
        102
OUOTE
    order-quote command line option, 221
    order-quote-detail command line option,
        221
    order-quote-save command line option, 222
```
# $\mathbf{D}$

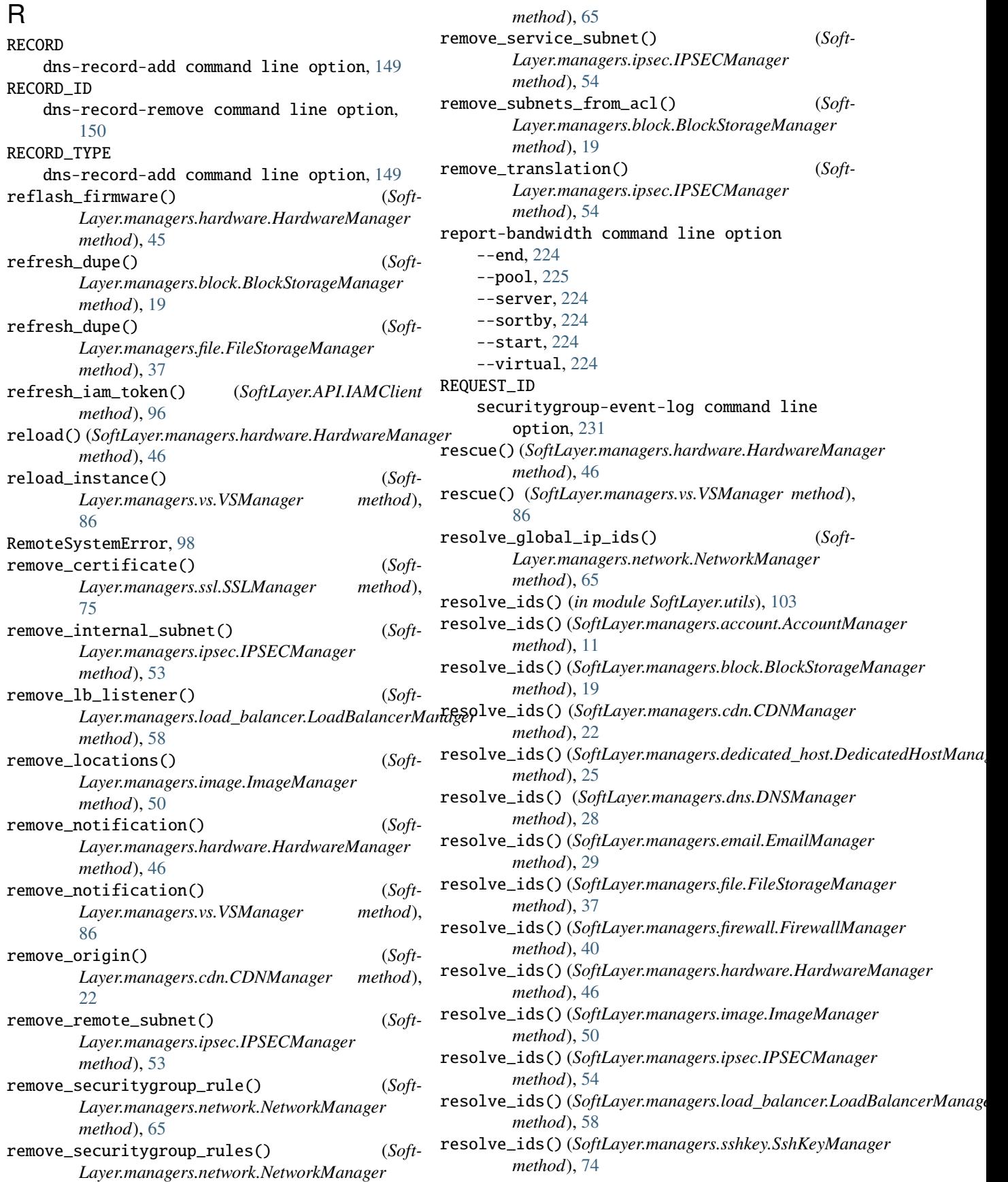

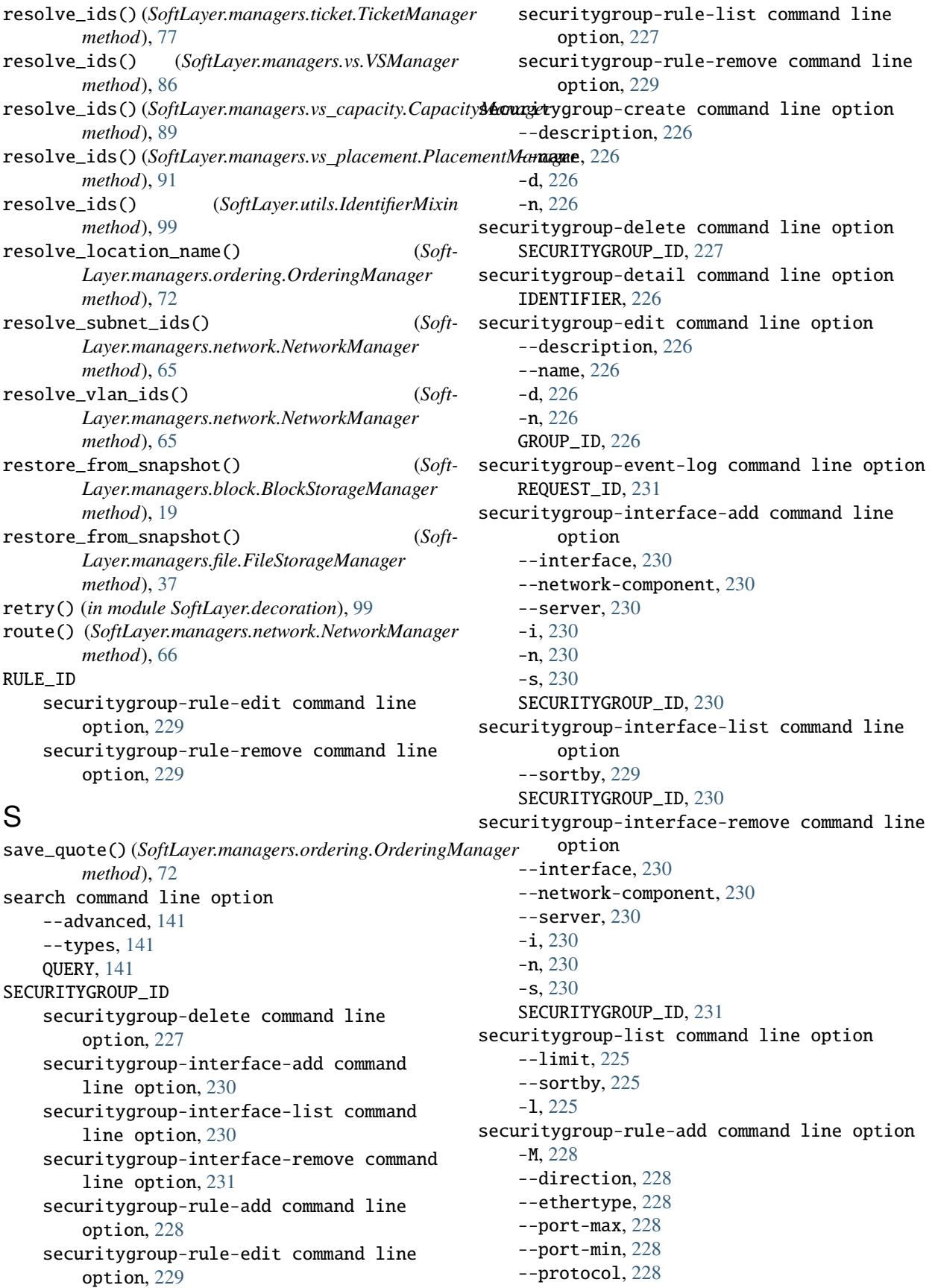

--remote-group, [228](#page-239-0) --remote-ip, [228](#page-239-0) -d, [228](#page-239-0) -e, [228](#page-239-0) -m, [228](#page-239-0) -p, [228](#page-239-0) -r, [228](#page-239-0) -s, [228](#page-239-0) SECURITYGROUP\_ID, [228](#page-239-0) securitygroup-rule-edit command line option -M, [228](#page-239-0) --direction, [228](#page-239-0) --ethertype, [228](#page-239-0)  $--$ port-max, [228](#page-239-0) --port-min, [229](#page-240-0) --protocol, [229](#page-240-0) --remote-group, [228](#page-239-0) --remote-ip, [228](#page-239-0) -d, [228](#page-239-0) -e, [228](#page-239-0) -m, [229](#page-240-0) -p, [229](#page-240-0) -r, [228](#page-239-0)  $-$ s, [228](#page-239-0) RULE\_ID, [229](#page-240-0) SECURITYGROUP\_ID, [229](#page-240-0) securitygroup-rule-list command line option --sortby, [227](#page-238-0) SECURITYGROUP\_ID, [227](#page-238-0) securitygroup-rule-remove command line option RULE<sub>ID</sub>, [229](#page-240-0) SECURITYGROUP\_ID, [229](#page-240-0) ServerError, [98](#page-109-0) SERVICE call-api command line option, [139](#page-150-0) Service (*class in SoftLayer.API*), [96](#page-107-0) set\_credential\_password() (*Soft-Layer.managers.block.BlockStorageManager method*), [19](#page-30-0) set\_subnet\_ipddress\_note() (*Soft-Layer.managers.network.NetworkManager method*), [66](#page-77-0) set\_tags() (*SoftLayer.managers.network.NetworkManager* SoftLayer.managers.hardware *method*), [66](#page-77-0) set\_tags() (*SoftLayer.managers.vs.VSManager* SoftLayer.managers.image *method*), [87](#page-98-0) set\_tags\_subnet() (*Soft-Layer.managers.network.NetworkManager method*), [66](#page-77-0) set\_volume\_snapshot\_notification() (*Soft-Layer.managers.block.BlockStorageManager method*), [19](#page-30-0)

set\_volume\_snapshot\_notification() (*Soft-Layer.managers.file.FileStorageManager method*), [38](#page-49-0) setup command line option --auth, [142](#page-153-0) -a, [142](#page-153-0) share\_image() (*SoftLayer.managers.image.ImageManager method*), [50](#page-61-0) SNAPSHOT\_ID block-snapshot-delete command line option, [120](#page-131-0) block-volume-refresh command line option, [129,](#page-140-0) [131](#page-142-0) file-snapshot-delete command line option, [159](#page-170-0) file-volume-refresh command line option, [166,](#page-177-0) [167](#page-178-0) SoftLayer module, [94](#page-105-0) SoftLayer.API module, [94](#page-105-0) SoftLayer.decoration module, [99](#page-110-0) SoftLayer.exceptions module, [98](#page-109-0) SoftLayer.managers.account module, [8](#page-19-0) SoftLayer.managers.block module, [11](#page-22-0) SoftLayer.managers.cdn module, [20](#page-31-0) SoftLayer.managers.dedicated\_host module, [23](#page-34-0) SoftLayer.managers.dns module, [25](#page-36-0) SoftLayer.managers.email module, [28](#page-39-0) SoftLayer.managers.event\_log module, [29](#page-40-0) SoftLayer.managers.file module, [31](#page-42-0) SoftLayer.managers.firewall module, [38](#page-49-0) module, [40](#page-51-0) module, [48](#page-59-0) SoftLayer.managers.ipsec module, [50](#page-61-0) SoftLayer.managers.load\_balancer module, [55](#page-66-0) SoftLayer.managers.metadata module, [58](#page-69-0) SoftLayer.managers.network

module, [59](#page-70-0) SoftLayer.managers.ordering module, [66](#page-77-0) SoftLayer.managers.sshkey module, [73](#page-84-0) SoftLayer.managers.ssl module, [74](#page-85-0) SoftLayer.managers.ticket module, [76](#page-87-0) SoftLayer.managers.vs module, [78](#page-89-0) SoftLayer.managers.vs\_capacity module, [88](#page-99-0) SoftLayer.managers.vs\_placement module, [90](#page-101-0) SoftLayer.utils module, [99](#page-110-0) SoftLayerAPIError, [98](#page-109-0) SoftLayerError, [98](#page-109-0) SpecViolation, [98](#page-109-0) sshkey-add command line option --in-file, [231](#page-242-0) --key, [231](#page-242-0) --note, [231](#page-242-0) -f, [231](#page-242-0) -k, [231](#page-242-0) LABEL, [231](#page-242-0) sshkey-edit command line option --label, [232](#page-243-0) --note, [232](#page-243-0) -k, [232](#page-243-0) IDENTIFIER, [232](#page-243-0) sshkey-list command line option --sortby, [232](#page-243-0) sshkey-print command line option --out-file, [233](#page-244-0) -f, [233](#page-244-0) IDENTIFIER, [233](#page-244-0) sshkey-remove command line option IDENTIFIER, [232](#page-243-0) SshKeyManager (*class in SoftLayer.managers.sshkey*), [73](#page-84-0) ssl-add command line option  $--**cr**t, 233$  $--**cr**t, 233$  $--csr, 233$  $--csr, 233$  $-$ icc, [233](#page-244-0)  $-$ key, [233](#page-244-0) --notes, [233](#page-244-0) ssl-download command line option IDENTIFIER, [234](#page-245-0) ssl-edit command line option  $--**cr**t, 234$  $--**cr**t, 234$  $--csr. 234$  $--csr. 234$  $-$ icc, [234](#page-245-0)

--key, [234](#page-245-0) --notes, [234](#page-245-0) IDENTIFIER, [234](#page-245-0) ssl-list command line option --sortby, [235](#page-246-0)  $--$ status, [235](#page-246-0) ssl-remove command line option IDENTIFIER, [235](#page-246-0) SSLManager (*class in SoftLayer.managers.ssl*), [74](#page-85-0) start\_data (*SoftLayer.managers.cdn.CDNManager property*), [22](#page-33-0) SUBNET user-vpn-subnet command line option, [251](#page-262-0) subnet-cancel command line option IDENTIFIER, [235](#page-246-0) subnet-clear-route command line option IDENTIFIER, [240](#page-251-0) subnet-create command line option  $-$ ipv6, [236](#page-247-0) --test, [236](#page-247-0)  $-$ -v6, [236](#page-247-0) ENDPOINT\_ID, [236](#page-247-0) NETWORK, [236](#page-247-0) QUANTITY, [236](#page-247-0) subnet-detail command line option --no-hardware, [237](#page-248-0)  $--no-vs, 237$  $--no-vs, 237$ IDENTIFIER, [237](#page-248-0) subnet-edit command line option --note, [237](#page-248-0)  $-$ tags, [237](#page-248-0) -n, [237](#page-248-0) -t, [237](#page-248-0) IDENTIFIER, [237](#page-248-0) subnet-edit-ip command line option --note, [239](#page-250-0) IDENTIFIER, [239](#page-250-0) subnet-list command line option --datacenter, [238](#page-249-0) --identifier, [238](#page-249-0)  $--ipv4, 238$  $--ipv4, 238$  $-$ ipv $6, 238$  $6, 238$ --network-space, [238](#page-249-0)  $--$ sortby, [238](#page-249-0) --subnet-type, [238](#page-249-0)  $-*v*4, 238$  $-*v*4, 238$  $-$ -v6, [238](#page-249-0) -d, [238](#page-249-0) -t, [238](#page-249-0) subnet-lookup command line option IP\_ADDRESS, [238](#page-249-0) subnet-route command line option --target, [239](#page-250-0) --target-resource, [239](#page-250-0)

```
IDENTIFIER, 239
summary command line option
    --sortby, 224
summary_by_datacenter() (Soft-
       Layer.managers.network.NetworkManager
       method), 66
sync_host_record() (Soft-
       Layer.managers.dns.DNSManager method),
        28
sync_ptr_record() (Soft-
       Layer.managers.dns.DNSManager method),
        28
```
## T

table\_color\_theme() (*in module SoftLayer.utils*), [103](#page-114-0) tags-cleanup command line option --dry-run, [242](#page-253-0) -d, [242](#page-253-0) tags-delete command line option --name, [241](#page-252-0) IDENTIFIER, [241](#page-252-0) tags-details command line option --name, [241](#page-252-0) IDENTIFIER, [241](#page-252-0) tags-list command line option --detail, [240](#page-251-0)  $-d, 240$  $-d, 240$ tags-set command line option  $-\text{key-name}$ , [240](#page-251-0) --resource-id, [240](#page-251-0)  $--$ tags, [240](#page-251-0)  $-k, 240$  $-k, 240$ -r, [240](#page-251-0) -t, [240](#page-251-0) TARGET firewall-add command line option, [170](#page-181-0) ticket-attach command line option --hardware, [245](#page-256-0) --virtual, [245](#page-256-0) IDENTIFIER, [245](#page-256-0) ticket-create command line option  $-$ body,  $242$ --hardware, [243](#page-254-0) --priority, [243](#page-254-0) --subject-id, [242](#page-253-0) --title, [242](#page-253-0) --virtual, [243](#page-254-0) ticket-detach command line option --hardware, [246](#page-257-0) --virtual, [246](#page-257-0) IDENTIFIER, [246](#page-257-0) ticket-detail command line option --count, [243](#page-254-0) IDENTIFIER, [243](#page-254-0)

ticket-list command line option  $--closed.243$  $--closed.243$  $-$ -open, [243](#page-254-0)  $(Soft-$  ticket-update command line option --body, [244](#page-255-0) IDENTIFIER, [244](#page-255-0)  $(Soft-$  ticket-upload command line option --name, [244](#page-255-0) --path, [244](#page-255-0) IDENTIFIER, [245](#page-256-0) TicketManager (*class in SoftLayer.managers.ticket*), [76](#page-87-0) timestamp() (*in module SoftLayer.utils*), [103](#page-114-0) to\_dict() (*SoftLayer.utils.NestedDict method*), [100](#page-111-0) TransportError, [99](#page-110-0) trim\_to() (*in module SoftLayer.utils*), [103](#page-114-0) tzname() (*SoftLayer.utils.UTC method*), [100](#page-111-0)

## U

unassign\_global\_ip() (*Soft-Layer.managers.network.NetworkManager method*), [66](#page-77-0) Unauthenticated, [99](#page-110-0) UNIQUE\_ID cdn-detail command line option, [134](#page-145-0) cdn-origin-add command line option, [136](#page-147-0) cdn-origin-list command line option, [136](#page-147-0) cdn-origin-remove command line option, [136](#page-147-0) cdn-purge command line option, [137](#page-148-0) UnsupportedEncoding, [99](#page-110-0) update\_email() (*Soft-Layer.managers.email.EmailManager method*), [29](#page-40-0) update\_firmware() (*Soft-Layer.managers.hardware.HardwareManager method*), [46](#page-57-0) update\_lb\_health\_monitors() (*Soft-Layer.managers.load\_balancer.LoadBalancerManager method*), [58](#page-69-0) update\_ticket() (*Soft-Layer.managers.ticket.TicketManager method*), [77](#page-88-0) update\_translation() (*Soft-Layer.managers.ipsec.IPSECManager method*), [54](#page-65-0) update\_tunnel\_context() (*Soft-Layer.managers.ipsec.IPSECManager method*), [54](#page-65-0) upgrade() (*SoftLayer.managers.hardware.HardwareManager method*), [47](#page-58-0) upgrade() (*SoftLayer.managers.vs.VSManager method*), [87](#page-98-0) upload\_attachment() (*Soft-Layer.managers.ticket.TicketManager method*),

[77](#page-88-0) **URT** image-export command line option, [190](#page-201-0) image-import command line option, [190](#page-201-0) USER user-edit-details command line option, [249](#page-260-0) user-vpn-manual command line option, [250](#page-261-0) user-vpn-subnet command line option, [251](#page-262-0) user-create command line option --email, [249](#page-260-0) --from-user, [249](#page-260-0) --password, [249](#page-260-0) --template, [249](#page-260-0) -e, [249](#page-260-0) -p, [249](#page-260-0) -t, [249](#page-260-0) -u, [249](#page-260-0) USERNAME, [249](#page-260-0) user-delete command line option IDENTIFIER, [250](#page-261-0) user-detail command line option --events, [247](#page-258-0) --hardware, [246](#page-257-0) --keys, [246](#page-257-0) --logins, [247](#page-258-0) --permissions, [246](#page-257-0) --virtual, [246](#page-257-0) -e, [247](#page-258-0) -h, [246](#page-257-0) -k, [246](#page-257-0) -l, [247](#page-258-0) -p, [246](#page-257-0) -v, [246](#page-257-0) IDENTIFIER, [247](#page-258-0) user-device-access command line option IDENTIFIER, [250](#page-261-0) user-edit-details command line option --template, [249](#page-260-0) -t, [249](#page-260-0) USER, [249](#page-260-0) user-edit-notifications command line option --disable, [248](#page-259-0) --enable, [248](#page-259-0) NOTIFICATION, [248](#page-259-0) user-edit-permissions command line option --disable, [248](#page-259-0) --enable, [248](#page-259-0) --from-user, [248](#page-259-0) --permission, [248](#page-259-0) -p, [248](#page-259-0)  $-u, 248$  $-u, 248$ IDENTIFIER, [248](#page-259-0) user-grant-access command line option

--dedicated, [252](#page-263-0) --hardware, [252](#page-263-0) --virtual, [252](#page-263-0) IDENTIFIER, [252](#page-263-0) user-list command line option --columns, [246](#page-257-0) user-permissions command line option IDENTIFIER, [247](#page-258-0) user-remove-access command line option --dedicated, [251](#page-262-0) --hardware, [251](#page-262-0) --virtual, [251](#page-262-0) IDENTIFIER, [251](#page-262-0) user-vpn-manual command line option --disable, [250](#page-261-0) --enable, [250](#page-261-0) USER, [250](#page-261-0) user-vpn-subnet command line option  $-$ -add,  $251$  $--$ remove,  $251$ SUBNET, [251](#page-262-0) USER, [251](#page-262-0) USERNAME user-create command line option, [249](#page-260-0) UTC (*class in SoftLayer.utils*), [100](#page-111-0) utcoffset() (*SoftLayer.utils.UTC method*), [100](#page-111-0)

#### $\mathcal{U}$

verify\_create\_instance() (*Soft-Layer.managers.vs.VSManager method*), [87](#page-98-0) verify\_date() (*in module SoftLayer.utils*), [103](#page-114-0) verify\_order() (*Soft-Layer.managers.dedicated\_host.DedicatedHostManager method*), [25](#page-36-0) verify\_order() (*Soft-Layer.managers.hardware.HardwareManager method*), [47](#page-58-0) verify\_order() (*Soft-Layer.managers.ordering.OrderingManager method*), [72](#page-83-0) verify\_quote() (*Soft-Layer.managers.ordering.OrderingManager method*), [72](#page-83-0) virtual-access command line option IDENTIFIER, [272](#page-283-0) virtual-authorize-storage command line option --portable-id, [271](#page-282-0) --username-storage, [271](#page-282-0) -u, [271](#page-282-0) IDENTIFIER, [272](#page-283-0) virtual-bandwidth command line option --end\_date, [259](#page-270-0)

--quite\_summary, [259](#page-270-0) --start\_date, [259](#page-270-0) --summary\_period, [259](#page-270-0)  $-e$ , [259](#page-270-0) -p, [259](#page-270-0)  $-q$ , [259](#page-270-0)  $-$ s, [259](#page-270-0) IDENTIFIER, [259](#page-270-0) virtual-billing command line option IDENTIFIER, [270](#page-281-0) virtual-cancel command line option IDENTIFIER, [260](#page-271-0) virtual-capture command line option  $-$ all, [260](#page-271-0) --name, [260](#page-271-0) --note, [260](#page-271-0) -n, [260](#page-271-0) IDENTIFIER, [260](#page-271-0) virtual-create command line option  $-D.260$  $-D.260$ -F, [262](#page-273-0) -H, [260](#page-271-0) -S, [262](#page-273-0) --billing, [261](#page-272-0) --boot-mode, [261](#page-272-0)  $--$ cpu, [260](#page-271-0) --datacenter, [260](#page-271-0) --dedicated, [261](#page-272-0) --disk, [261](#page-272-0)  $-$ -domain,  $260$ --export, [261](#page-272-0) --flavor, [260](#page-271-0)  $-$ host-id, [261](#page-272-0) --hostname, [260](#page-271-0)  $--imaq$ e, [261](#page-272-0)  $-$ ipv6, [262](#page-273-0)  $-$ key, [261](#page-272-0) --like, [261](#page-272-0)  $-$ -memory, [260](#page-271-0) --network, [261](#page-272-0)  $--$ os, [261](#page-272-0) --placementgroup, [262](#page-273-0) --postinstall, [261](#page-272-0) --private, [261](#page-272-0) --private-security-group, [262](#page-273-0)  $--public, 261$  $--public, 261$ --public-security-group, [262](#page-273-0) --router-private, [262](#page-273-0) --router-public, [262](#page-273-0) --san, [261](#page-272-0) --subnet-private, [262](#page-273-0) --subnet-public, [262](#page-273-0)  $-$ tag, [261](#page-272-0) --template, [261](#page-272-0)

--test, [261](#page-272-0) --transient, [262](#page-273-0) --userdata, [261](#page-272-0) --userfile, [262](#page-273-0) --vlan-private, [262](#page-273-0) --vlan-public, [262](#page-273-0) --wait, [262](#page-273-0)  $-c, 260$  $-c, 260$ -d, [260](#page-271-0) -f, [260](#page-271-0) -g, [261](#page-272-0) -i, [261](#page-272-0) -k, [261](#page-272-0)  $-m, 260$  $-m, 260$ -n, [261](#page-272-0) -o, [261](#page-272-0) -s, [262](#page-273-0) -t, [261](#page-272-0) -u, [261](#page-272-0) virtual-create-options command line option --prices, [263](#page-274-0)  $-$ vsi-type, [263](#page-274-0) -p, [263](#page-274-0) LOCATION, [263](#page-274-0) virtual-credentials command line option IDENTIFIER, [271](#page-282-0) virtual-detail command line option --passwords, [270](#page-281-0) --price, [270](#page-281-0) IDENTIFIER, [270](#page-281-0) virtual-dns-sync command line option  $--a-record, 263$  $--a-record, 263$ --aaaa-record, [263](#page-274-0)  $--ptr, 263$  $--ptr, 263$  $-$ ttl, [263](#page-274-0) -a, [263](#page-274-0) IDENTIFIER, [264](#page-275-0) virtual-edit command line option -D, [264](#page-275-0) -F, [264](#page-275-0) -H, [264](#page-275-0) --domain, [264](#page-275-0) --hostname, [264](#page-275-0) --private-speed, [264](#page-275-0) --public-speed, [264](#page-275-0)  $-$ -tag, [264](#page-275-0) --userdata, [264](#page-275-0) --userfile, [264](#page-275-0)  $-a, 264$  $-a, 264$ -u, [264](#page-275-0) IDENTIFIER, [264](#page-275-0) virtual-host-create command line option -D, [146](#page-157-0) -H, [146](#page-157-0)

--billing, [147](#page-158-0) --datacenter, [146](#page-157-0)  $--$ domain,  $146$ --export, [147](#page-158-0) --flavor, [147](#page-158-0) --hostname, [146](#page-157-0) --router, [146](#page-157-0) --template, [147](#page-158-0)  $--**verify**, 147$  $--**verify**, 147$ -d, [146](#page-157-0) -f, [147](#page-158-0) -r, [146](#page-157-0) -t, [147](#page-158-0) virtual-host-list command line option -H, [146](#page-157-0) --datacenter, [146](#page-157-0) --name, [146](#page-157-0) --order, [146](#page-157-0) --owner, [146](#page-157-0) --sortby, [146](#page-157-0)  $-$ -tag, [146](#page-157-0) -d, [146](#page-157-0) virtual-list command line option  $-D.265$  $-D.265$ -H, [265](#page-276-0) --columns, [265](#page-276-0)  $--$ cpu, [265](#page-276-0) --datacenter, [265](#page-276-0)  $--domain, 265$  $--domain, 265$ --hostname, [265](#page-276-0) --hourly, [265](#page-276-0) --limit, [265](#page-276-0)  $-$ memory, [265](#page-276-0) --monthly, [265](#page-276-0) --network, [265](#page-276-0) --search, [265](#page-276-0) --sortby, [265](#page-276-0)  $--$ tag, [265](#page-276-0) --transient, [265](#page-276-0)  $-c, 265$  $-c, 265$ -d, [265](#page-276-0) -l, [265](#page-276-0) -m, [265](#page-276-0) -n, [265](#page-276-0) virtual-migrate command line option --all, [271](#page-282-0) --guest, [271](#page-282-0) --host, [271](#page-282-0) -a, [271](#page-282-0) -g, [271](#page-282-0) -h, [271](#page-282-0) virtual-monitoring command line option IDENTIFIER, [272](#page-283-0)

virtual-notification-add command line option --users, [273](#page-284-0) IDENTIFIER, [273](#page-284-0) virtual-notification-delete command line option IDENTIFIER, [273](#page-284-0) virtual-notifications command line option IDENTIFIER, [272](#page-283-0) virtual-pause command line option IDENTIFIER, [266](#page-277-0) virtual-power-off command line option --hard, [266](#page-277-0)  $--$ soft, [266](#page-277-0) IDENTIFIER, [266](#page-277-0) virtual-power-on command line option IDENTIFIER, [266](#page-277-0) virtual-ready command line option --wait, [268](#page-279-0) IDENTIFIER, [268](#page-279-0) virtual-reboot command line option --hard, [267](#page-278-0) --soft, [267](#page-278-0) IDENTIFIER, [267](#page-278-0) virtual-reload command line option  $--image, 270$  $--image, 270$  $-$ key, [270](#page-281-0) --postinstall, [270](#page-281-0)  $-1,270$  $-1,270$  $-k, 270$  $-k, 270$ IDENTIFIER, [271](#page-282-0) virtual-rescue command line option IDENTIFIER, [267](#page-278-0) virtual-resume command line option IDENTIFIER, [267](#page-278-0) virtual-storage command line option IDENTIFIER, [269](#page-280-0) virtual-upgrade command line option --add-disk, [268](#page-279-0) --cpu, [268](#page-279-0) --flavor, [268](#page-279-0)  $-$ memory, [268](#page-279-0) --network, [268](#page-279-0) --private, [268](#page-279-0) --resize-disk, [268](#page-279-0) IDENTIFIER, [269](#page-280-0) virtual-usage command line option  $--end_data$ ,  $269$ --start\_date, [269](#page-280-0) --summary\_period, [269](#page-280-0) --valid\_type, [269](#page-280-0)  $-e$ , [269](#page-280-0) -p, [269](#page-280-0)

 $-$ s, [269](#page-280-0)

-t, [269](#page-280-0) IDENTIFIER, [269](#page-280-0) vlan-cancel command line option IDENTIFIER, [255](#page-266-0) vlan-create command line option --billing, [253](#page-264-0) --datacenter, [252](#page-263-0) --name, [252](#page-263-0) --network, [252](#page-263-0)  $--$ pod,  $252$  $-d, 252$  $-d, 252$ -p, [252](#page-263-0) vlan-detail command line option --no-hardware, [253](#page-264-0) --no-trunks, [253](#page-264-0)  $-no$ -vs, [253](#page-264-0) IDENTIFIER, [253](#page-264-0) vlan-edit command line option --name, [254](#page-265-0) --note, [254](#page-265-0)  $-$ -tags, [254](#page-265-0)  $-e$ , [254](#page-265-0)  $-g, 254$  $-g, 254$ -n, [254](#page-265-0) IDENTIFIER, [254](#page-265-0) vlan-list command line option --datacenter, [254](#page-265-0) --limit, [254](#page-265-0) --name, [254](#page-265-0) --number, [254](#page-265-0) --sortby, [254](#page-265-0) -d, [254](#page-265-0) -l, [254](#page-265-0) -n, [254](#page-265-0) VOLUME\_ID block-access-authorize command line option, [115](#page-126-0) block-access-list command line option, [116](#page-127-0) block-access-revoke command line option, [116](#page-127-0) block-disaster-recovery-failover command line option, [132](#page-143-0) block-duplicate-convert-status command line option, [133](#page-144-0) block-replica-failback command line option, [117](#page-128-0) block-replica-failover command line option, [117](#page-128-0) block-replica-locations command line option, [119](#page-130-0) block-replica-order command line option, [118](#page-129-0)

block-replica-partners command line option, [119](#page-130-0) block-snapshot-cancel command line option, [119](#page-130-0) block-snapshot-create command line option, [120](#page-131-0) block-snapshot-disable command line option, [121](#page-132-0) block-snapshot-enable command line option, [121](#page-132-0) block-snapshot-get-notification-status command line option, [133](#page-144-0) block-snapshot-list command line option, [122](#page-133-0) block-snapshot-order command line option, [123](#page-134-0) block-snapshot-restore command line option, [123](#page-134-0) block-snapshot-schedule-list command line option, [121](#page-132-0) block-snapshot-set-notification command line option, [132](#page-143-0) block-volume-cancel command line option, [123](#page-134-0) block-volume-convert command line option, [129,](#page-140-0) [131](#page-142-0) block-volume-detail command line option, [124](#page-135-0) block-volume-modify command line option, [127](#page-138-0) block-volume-refresh command line option, [129,](#page-140-0) [131](#page-142-0) block-volume-set-lun-id command line option, [128](#page-139-0) block-volume-set-note command line option, [132](#page-143-0) file-access-authorize command line option, [154](#page-165-0) file-access-list command line option, [155](#page-166-0) file-access-revoke command line option, [155](#page-166-0) file-disaster-recovery-failover command line option, [168](#page-179-0) file-duplicate-convert-status command line option, [169](#page-180-0) file-replica-failback command line option, [156](#page-167-0) file-replica-failover command line option, [156](#page-167-0) file-replica-locations command line option, [157](#page-168-0) file-replica-order command line option, [157](#page-168-0) file-replica-partners command line

option, [157](#page-168-0) file-snapshot-cancel command line option, [158](#page-169-0) file-snapshot-create command line option, [158](#page-169-0) file-snapshot-disable command line option, [159](#page-170-0) file-snapshot-enable command line option, [160](#page-171-0) file-snapshot-get-notification-status command line option, [169](#page-180-0) file-snapshot-list command line option, [160](#page-171-0) file-snapshot-order command line option, [161](#page-172-0) file-snapshot-restore command line option, [161](#page-172-0) file-snapshot-schedule-list command line option, [166](#page-177-0) file-snapshot-set-notification command line option, [169](#page-180-0) file-volume-cancel command line option, [161](#page-172-0) file-volume-convert command line option, [166,](#page-177-0) [167](#page-178-0) file-volume-detail command line option, [162](#page-173-0) file-volume-modify command line option, [164](#page-175-0) file-volume-refresh command line option, [166,](#page-177-0) [167](#page-178-0) file-volume-set-note command line option, [168](#page-179-0) volume\_set\_note() (*Soft-Layer.managers.block.BlockStorageManager method*), [20](#page-31-0) volume\_set\_note() (*Soft-Layer.managers.file.FileStorageManager method*), [38](#page-49-0) VSManager (*class in SoftLayer.managers.vs*), [78](#page-89-0)

## W

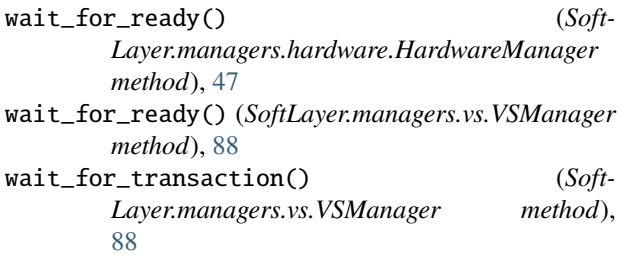

## Z

**ZONE** 

dns-record-list command line option, [150](#page-161-0)

```
dns-zone-create command line option, 151
    dns-zone-delete command line option, 151
    dns-zone-print command line option, 151
ZONE_ID
```
dns-record-edit command line option, [149](#page-160-0) ZONEFILE

dns-import command line option, [147](#page-158-0)